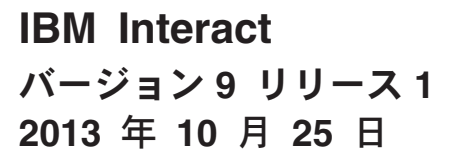

# 管理者ガイド

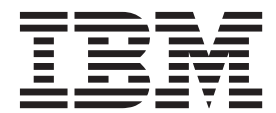

#### - お願い 一

本書および本書で紹介する製品をご使用になる前に、 303 [ページの『特記事項』に](#page-308-0)記載されている情報をお読みください。

本書は、IBM Interact (製品番号 5725-D22) バージョン 9 リリース 0 モディフィケーション 0、および、新しいエデ ィションで明記されていない限り、以降のすべてのリリースおよびモディフィケーションに適用されます。

お客様の環境によっては、資料中の円記号がバックスラッシュと表示されたり、バックスラッシュが円記号と表示さ れたりする場合があります。

- 原典: IBM Interact Version 9 Release 1 October 25, 2013 Administrator's Guide
- 発行: 日本アイ・ビー・エム株式会社
- 担当: トランスレーション・サービス・センター
- 第1刷 2013.11
- **© Copyright IBM Corporation 2001, 2013.**

# 目次

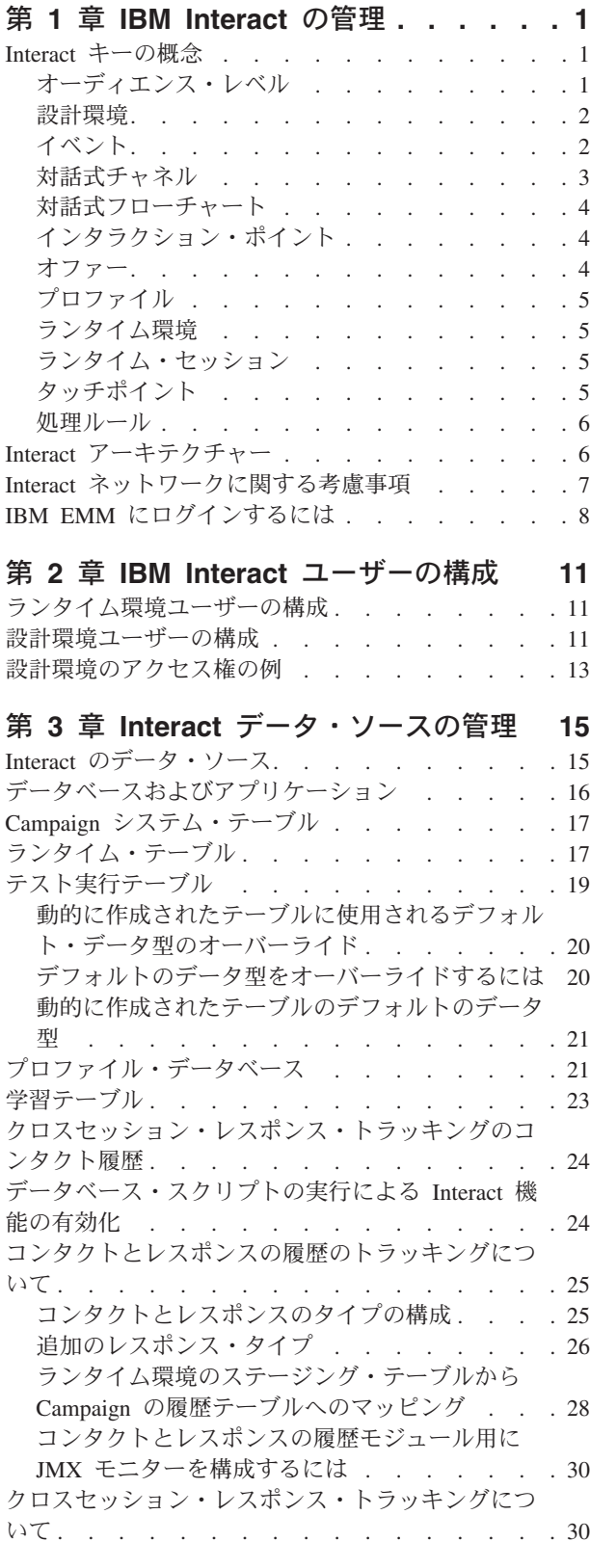

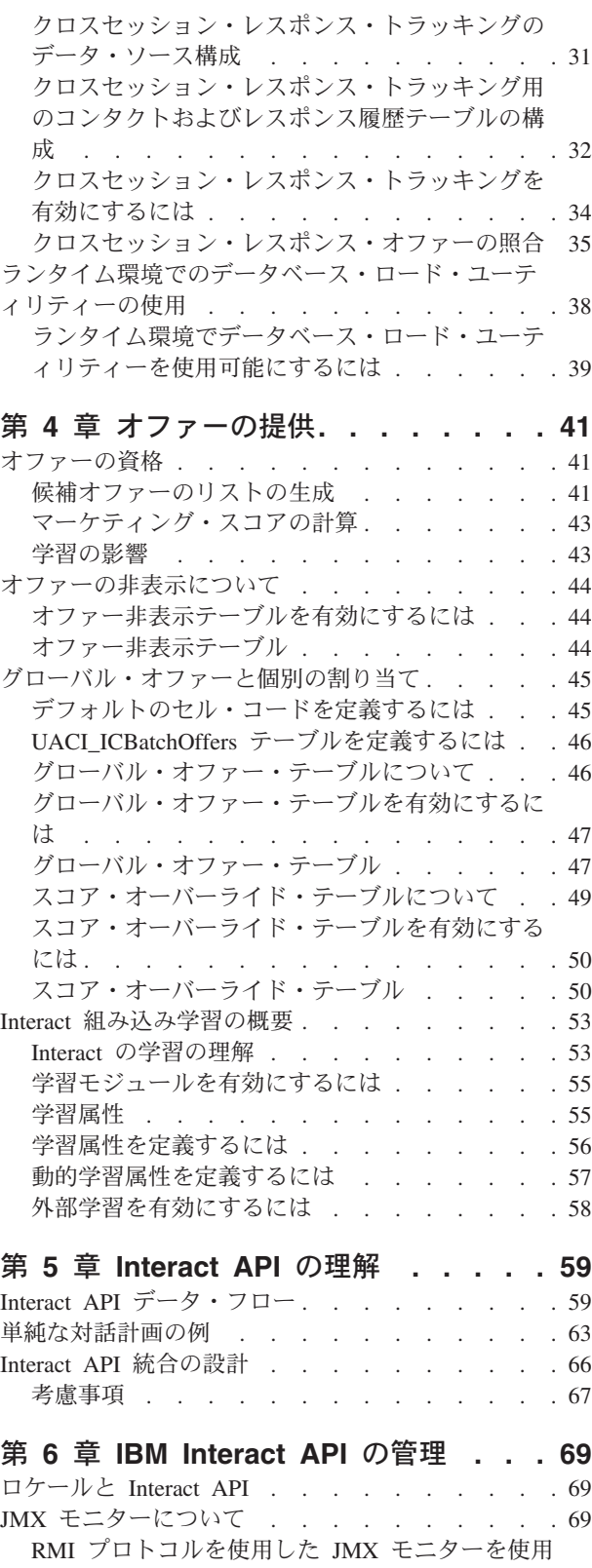

するように Interact [を構成するには](#page-75-0) . . . . . [70](#page-75-0)

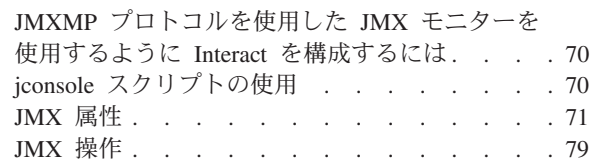

### 第 **7** 章 **[IBM Interact API](#page-86-0)** のクラスとメ

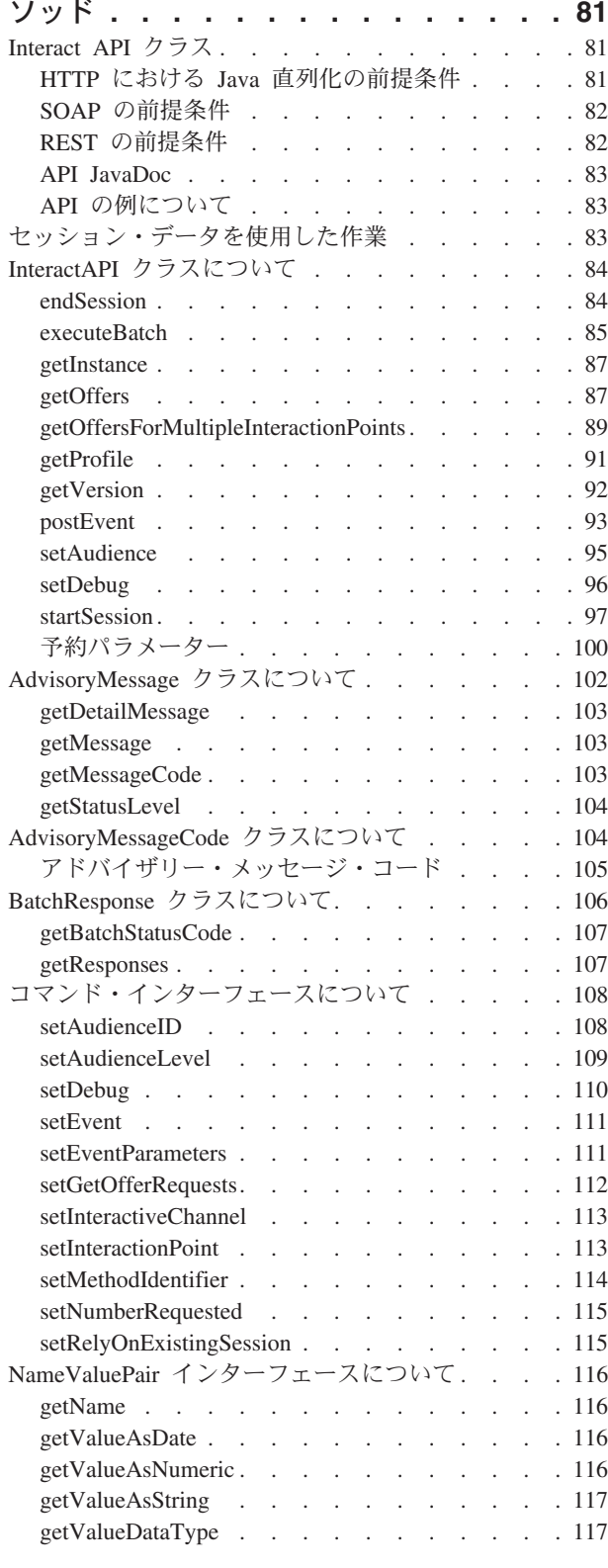

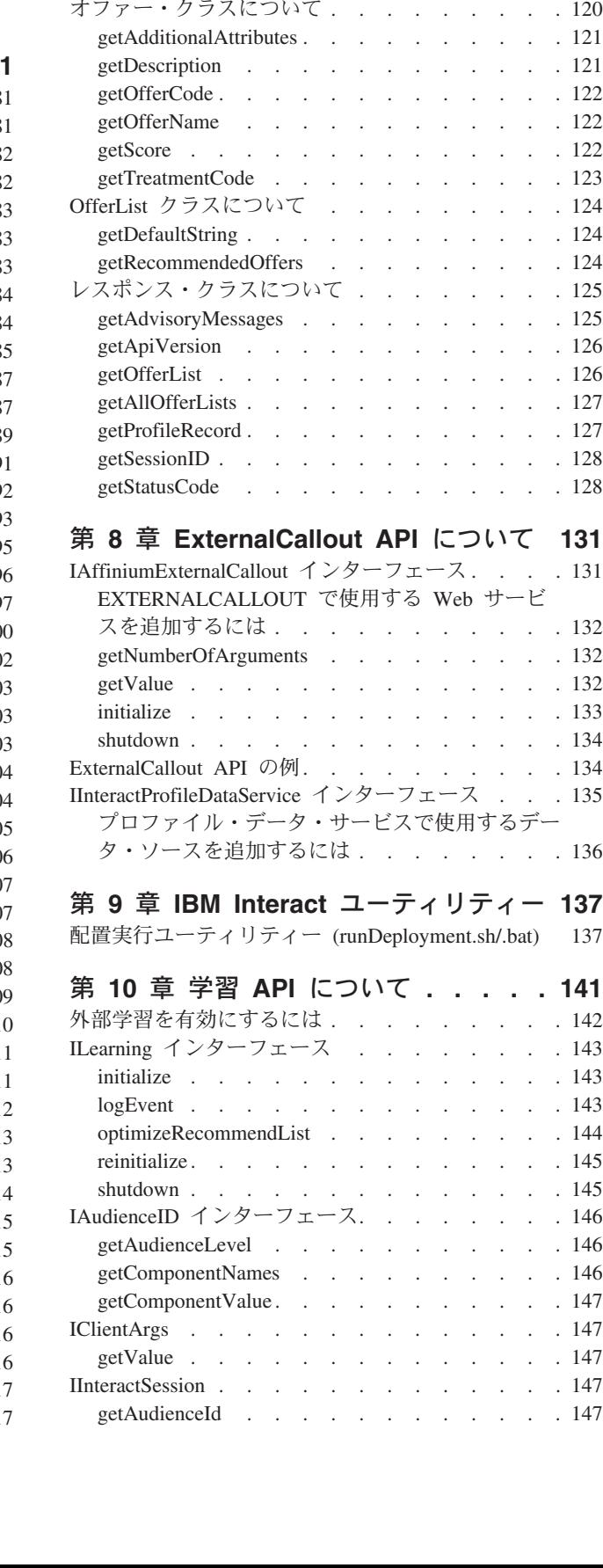

setName . . . . . . . . . . . . . 118 setValueAsDate . . . . . . . . . . . 119 setValueAsNumeric [. . . . . . . . . . . 119](#page-124-0) setValueAsString. . . . . . . . . . . 119 setValueDataType . . . . . . . . . . 120

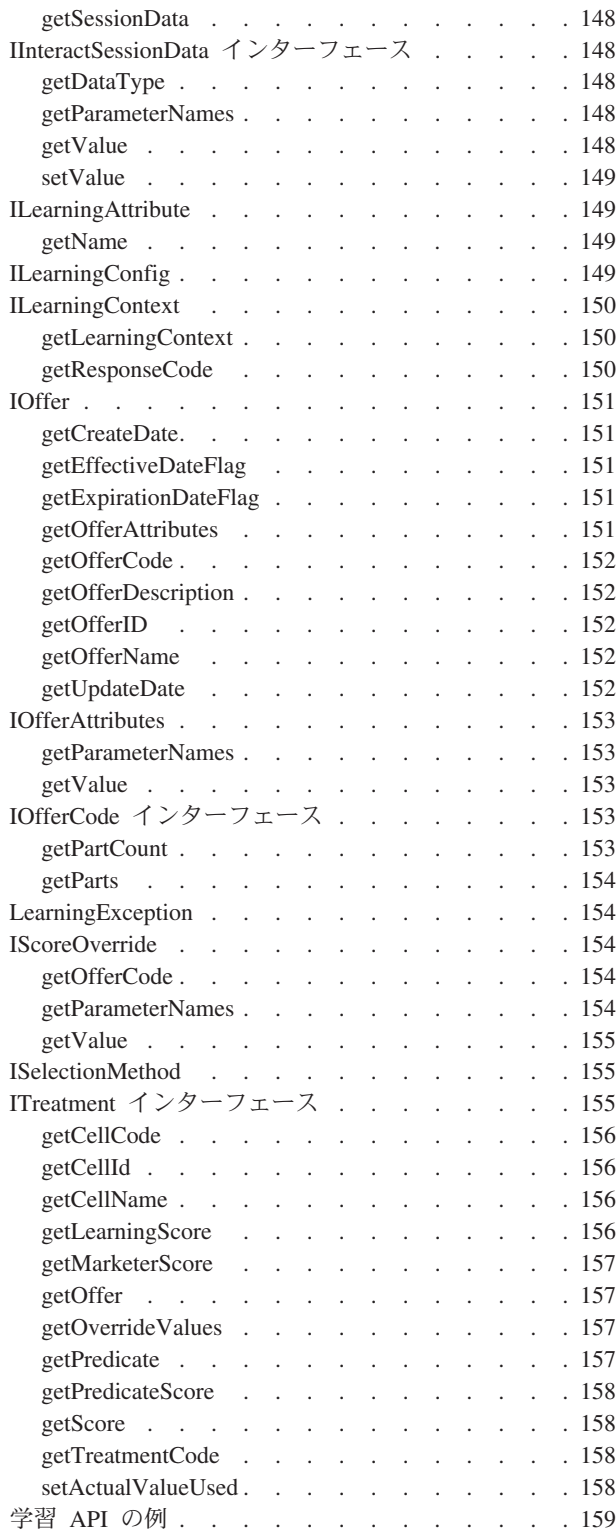

### 第 **11** 章 **Interact** と **[Opportunity](#page-168-0)**

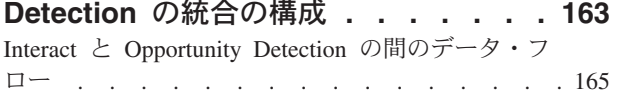

# 付録 **[A. IBM Interact WSDL](#page-172-0) . . . . . [167](#page-172-0)**

# 付録 **B. Interact** [ランタイム環境の構成](#page-180-0)

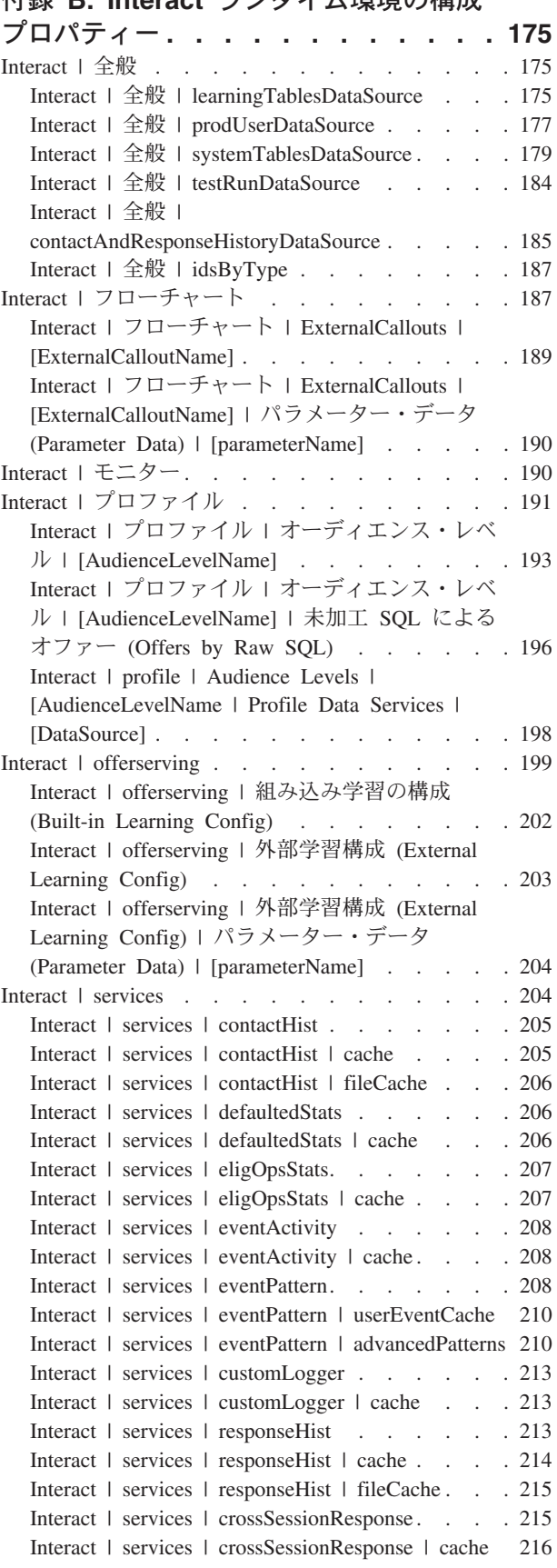

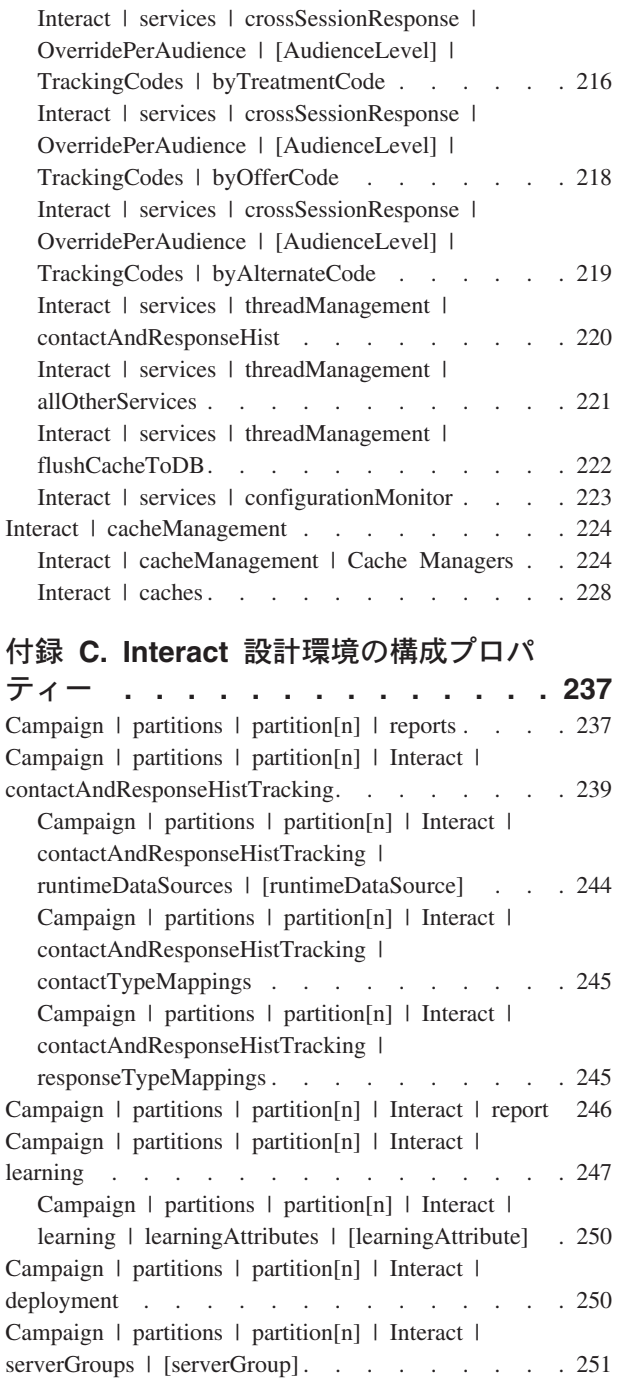

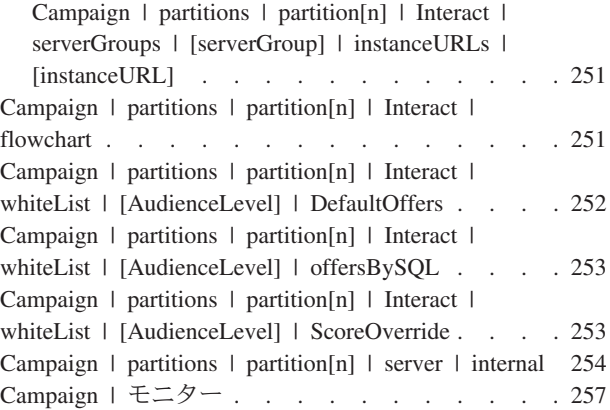

# 付録 **D.** [クライアント・サイドでのリア](#page-266-0)

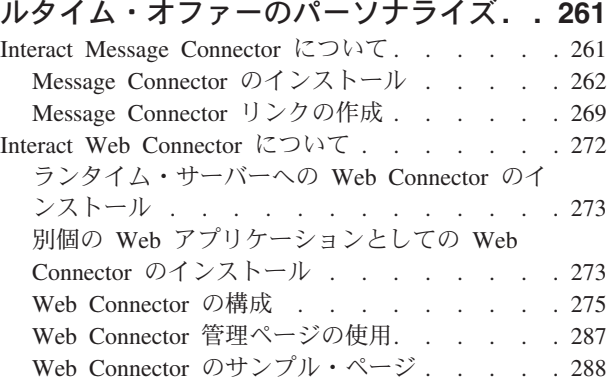

# 付録 **[E. Interact](#page-296-0)** と **Digital**

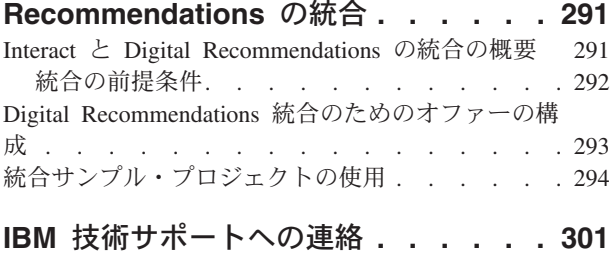

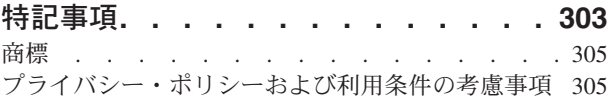

# <span id="page-6-0"></span>第 **1** 章 **IBM Interact** の管理

Interact の管理は、複数の作業で構成されています。以下のような作業があります (以下に限定されるわけではありません)。

- ユーザーおよび役割の保守
- データ・ソースの保守
- v Interact のオファー配信機能 (オプション) の構成
- ランタイム環境のパフォーマンスのモニターと保守

Interact の管理を開始する前に、作業を容易にするために、Interact の処理に関する いくつかの主要な概念について、理解しておく必要があります。この後のセクショ ンでは、Interact に関連する管理作業について説明します。

このガイドの 2 番目のパートでは、Interact で使用可能なアプリケーション・プロ グラミング・インターフェース (API) (Interact API、ExternalCallout API、および学 習 API) について説明します。

### **Interact** キーの概念

IBM® Interact は、さまざまなオーディエンスへのパーソナライズされたマーケティ ング・オファーをターゲットとする対話式エンジンです。

このセクションでは、Interact を使用して作業を行う前に理解しておく必要がある、 いくつかのキーの概念について説明します。

# オーディエンス・レベル

オーディエンス・レベルは、キャンペーンのターゲットにできる ID の集合です。 オーディエンス・レベルを定義することにより、適切なオーディエンス・セットを キャンペーンのターゲットにすることができます。

例えば、一連のキャンペーンでは、オーディエンス・レベルとして、「世帯」、 「見込み顧客」、「顧客」、「アカウント」を使用できます。これらの各レベル は、キャンペーンで使用可能なマーケティング・データの特定の視点を表すもので す。

オーディエンス・レベルは、通常は階層として編成されます。上記の例を使用する と、次のようになります。

- v 「世帯」は階層の最上位にあり、各世帯には、複数の顧客と 1 人以上の見込み顧 客を含めることができます。
- v 「顧客」は階層の次の段階にあり、それぞれの顧客は複数のアカウントを持つこ とができます。
- v 「アカウント」は、階層の最下位にあります。

<span id="page-7-0"></span>その他、より複雑なオーディエンス階層の例としては、企業間取引の環境がありま す。この場合はオーディエンス・レベルとして、業種、企業、部署、グループ、個 人、アカウントなどが存在する可能性があります。

これらのオーディエンス・レベルの相互関係は異なる場合があります (例えば 1 対 1、多対 1、多対多)。オーディエンス・レベルを定義すると、このような概念を Campaign で表すことができるので、ユーザーは、ターゲティングで利用するために これら異なるオーディエンス間の関係を管理できます。例えば、1 つの世帯に複数 の見込み顧客がいる場合には、メール配信を各世帯につき 1 人の見込み顧客だけに 限定することもできます。

#### 設計環境

設計環境は、さまざまな Interact コンポーネントを構成してランタイム環境に配置 するために使用します。

設計環境とは、Interact 構成のほとんどを行う環境のことです。設計環境では、イベ ント、インタラクション・ポイント、スマート・セグメント、および処理ルールを 定義します。これらのコンポーネントを構成したら、ランタイム環境に配置しま す。

設計環境は Campaign Web アプリケーションと共にインストールされます。

### イベント

イベントとは、訪問者が実行するアクションのことであり、それによってランタイ ム環境でアクションがトリガーされます。イベントの例としては、訪問者のセグメ ントへの分類やオファーの提示、データのロギングが挙げられます。

イベントはまず対話式チャネルに作成された後、postEvent メソッドを使用した Interact API 呼び出しによってトリガーされます。Interact 設計環境で定義された次 の 1 つ以上のアクションにイベントを結び付けることができます。

• 再セグメンテーションのトリガー。ランタイム環境では、訪問者のセッションの 現行データを使用して、対話式チャネルに関連付けられた現在のオーディエン ス・レベルに対応するすべての対話式フローチャートが再び実行されます。

対話を設計する際には、再セグメンテーション・アクションでは、特定のフロー チャートを指定しない限り、この対話式チャネルに関連付けられたすべての対話 式フローチャートが現在のオーディエンス・レベルを使用して再び実行されるこ と、およびオファーに対するどのような要求もすべてのフローチャートが完了す るまで待機させられることに注意してください。 1 回の訪問における再セグメン テーションの数が多すぎると、顧客が気付くほど、タッチポイントのパフォーマ ンスに影響が及ぶことがあります。

意味のある新規データがランタイム・セッション・オブジェクトに追加された 後、顧客を新規セグメントに配置します。意味のある新規データとは、例えば、 Interact API からの要求 (オーディエンスの変更など) の新規データや、顧客アク ション (お気に入りリストまたはショッピング・カートへの新規項目の追加など) の新規データなどです。

<span id="page-8-0"></span>v オファー・コンタクトをログに記録。ランタイム環境で、データベース・サービ スについて勧められたオファーにフラグを付けて、そのオファーをコンタクト履 歴に記録します。

Web 統合の場合、オファーを要求するのと同じ呼び出しでオファー・コンタクト をログに記録して、タッチポイントとランタイム・サーバー間の要求の数を最小 限に抑えてください。

Interact が訪問者に提示したオファーの処理コードをタッチポイントが戻さない場 合、ランタイム環境は、勧められるオファーの最新リストをログに記録します。

- v オファー承認をログに記録。ランタイム環境で、データベース・サービスについ て選択されたオファーにフラグを付けてレスポンス履歴に記録します。
- オファー拒否をログに記録。ランタイム環境で、データベース・サービスについ て選択されたオファーにフラグを付けてレスポンス履歴に記録します。
- ユーザー式のトリガー。式アクション とは、Interact マクロを使用して定義でき るアクションのことです。これには、関数、変数、および演算子が含まれます (EXTERNALCALLOUT を含む)。任意のプロファイル属性に式の戻り値を代入す ることができます。

「ユーザー式のトリガー」の横にある編集アイコンをクリックすると、標準の 「ユーザー式」の編集ダイアログが表示されます。このダイアログを使用して、 オーディエンス・レベル、結果を代入するオプションのフィールド名、および式 自体の定義を指定することができます。

v イベントのトリガー。「イベントのトリガー」アクションを使用して、このアク ションによってトリガーするイベントの名前を入力することができます。既に定 義されているイベントを入力すると、そのイベントがこのアクションの実行時に トリガーされます。入力するイベント名が存在しない場合、このアクションによ り、指定されたアクションでそのイベントが作成されるようになります。

また、イベントを使用して、テーブルへのデータのロギング、学習へのデータの組 み込み、または個々のフローチャートのトリガーなど、postEvent メソッドで定義 されたアクションをトリガーすることもできます。

イベントは、設計環境では便宜上、カテゴリーにまとめることができます。カテゴ リーには、ランタイム環境では機能上の目的はありません。

### 対話式チャネル

Interact の対話式チャネルは、対話式マーケティングに関係のあるオブジェクト、デ ータ、およびサーバー・リソースをすべて統合するために使用します。

対話式チャネルは、インターフェースの方式が対話式ダイアログである場合の、 Campaign におけるタッチポイントを表します。このソフトウェア表現は、対話式マ ーケティングに関係のあるオブジェクト、データ、およびサーバー・リソースをす べて統合するために使用されます。

対話式チャネルは、インタラクション・ポイントとイベントを定義するために使用 するツールです。対話式チャネルのレポートには、その対話式チャネルの「分析」 タブからアクセスすることもできます。

<span id="page-9-0"></span>対話式チャネルには、実稼働ランタイム・サーバーとステージング・サーバーの割 り当ても含まれます。対話式チャネルをいくつか作成することにより、実稼働ラン タイム・サーバーとステージング・サーバーが 1 セットのみの場合にイベントとイ ンタラクション・ポイントを編成したり、顧客対応システムでイベントとインタラ クション・ポイントを分けたりすることができます。

### 対話式フローチャート

対話式フローチャートは、顧客をセグメントに分けてセグメントにプロファイルを 割り当てるために使用します。

対話式フローチャートは、Campaign バッチ・フローチャートに関連しますが、少し 異なります。対話式フローチャートは、バッチ・フローチャートと同じ主要機能 (セグメントと呼ばれるグループに顧客を分ける) を実行します。ただし、対話式フ ローチャートの場合、グループはスマート・セグメントとなります。Interact は、動 作イベントまたはシステム・イベントで訪問者の再セグメンテーションが必要であ ると示された場合に、これらの対話式フローチャートを使用して、プロファイルを セグメントに割り当てます。

対話式フローチャートには、バッチ・フローチャート・プロセスのサブセットと、 対話式フローチャート固有のいくつかのプロセスが含まれます。

注**:** 対話式フローチャートは、Campaign セッションでのみ作成できます。

### インタラクション・ポイント

インタラクション・ポイントとは、オファーを提示するタッチポイントにある場所 のことです。

インタラクション・ポイントには、ランタイム環境に提示対象となる他のコンテン ツがない場合の、デフォルトの充てんコンテンツが含まれます。インタラクショ ン・ポイントは複数のゾーンに分けることができます。

#### オファー

オファーは、さまざまな方法で配信できる単一のマーケティング・メッセージを表 します。

Campaign では、1 つ以上のキャンペーンで使用できるオファーを作成します。

オファーは以下の点で再使用可能です。

- 異なるキャンペーン
- v 異なる時点
- 異なる人的グループ (セル)
- オファーのパラメーター化フィールドを変えた異なる「バージョン」

タッチポイント内の訪問者に提示されるインタラクション・ポイントにオファーを 割り当てます。

# <span id="page-10-0"></span>プロファイル

プロファイルとは、ランタイム環境で使用される顧客データのセットのことです。 このデータは、顧客データベースで使用可能な顧客データのサブセット、またはリ アルタイムで収集されるデータ、あるいはこの 2 つを組み合わせたものにすること ができます。

顧客データは次の目的で使用されます。

v リアルタイム対話シナリオで 1 つ以上のスマート・セグメントに顧客を割り当て る。

セグメント化で使用するオーディエンス・レベルごとにプロファイル・データ・ セットが必要です。例えば、場所でセグメント化する場合、所有しているすべて の顧客住所情報の中の郵便番号のみを含めることもできます。

- v オファーをパーソナライズする。
- v 学習用にトラッキングする属性として。

例えば、訪問者の婚姻区分、および特定のオファーを承認する各区分の訪問者数 をモニターするように Interact を構成できます。これで、ランタイム環境でその 情報を使用して、オファーの選択を絞り込むことができます。

このデータは、ランタイム環境では読み取り専用です。

#### ランタイム環境

ランタイム環境はタッチポイントに接続され、対話を行います。ランタイム環境 は、タッチポイントに接続された 1 つ以上のランタイム・サーバーで構成できま す。

ランタイム環境では、設計環境から配置された情報が Interact API と組み合わせて 使用されて、オファーがタッチポイントに提示されます。

### ランタイム・セッション

ランタイム・セッションは、タッチポイントへの訪問者ごとにランタイム・サーバ ー上に存在します。このセッションでは、ランタイム環境での訪問者のセグメント への割り当ておよびオファーの推奨に使用する、訪問者のすべてのデータを保持し ます。

ランタイム・セッションは、startSession 呼び出しの使用時に作成できます。

# タッチポイント

タッチポイントとは、顧客と対話できるアプリケーションまたは場所のことです。 タッチポイントには、顧客がコンタクトを開始する (「インバウンド」対話) チャネ ルや、顧客にコンタクトを取る (「アウトバウンド」対話) チャネルがあります。

一般的な例としては、Web サイトやコール・センター・アプリケーションがありま す。 Interact API を使用すれば、Interact をタッチポイントと統合し、顧客にタッチ ポイントでのアクションに応じてオファーを提示できます。タッチポイントは顧客 対応システム (CFS) ともいいます。

#### <span id="page-11-0"></span>処理ルール

処理ルールに従って、オファーをスマート・セグメントに割り当てます。これらの 割り当ては、処理ルールでオファーに関連付けられる、顧客定義ゾーンによってさ らに制約されます。

例えば、スマート・セグメントを割り当てる 1 つのオファー・セットが「ログイ ン」ゾーンにあり、一方同じセグメントの異なるオファー・セットが「購入後」ゾ ーンにあるとします。処理ルールは、キャンペーンの対話方法タブに定義されま す。

各処理ルールにはマーケティング・スコアも含まれます。顧客が複数のセグメント に割り当てられているため、複数のオファーが適用可能な場合に、Interact がどのオ ファーを推奨するかを定義する際にマーケティング・スコアが役立ちます。ランタ イム環境でどのオファーを推奨するかは、学習モジュール、オファー非表示リス ト、およびグローバル・オファーの割り当てと個々のオファーの割り当てに影響を 受ける可能性があります。

### **Interact** アーキテクチャー

Interact 環境は、最低 2 つの主要なコンポーネント (設計環境とランタイム環境) で 構成されます。オプションで、テスト・ランタイム・サーバーも含まれる場合があ ります。次の図は、ハイレベルなアーキテクチャーの概要を示しています。

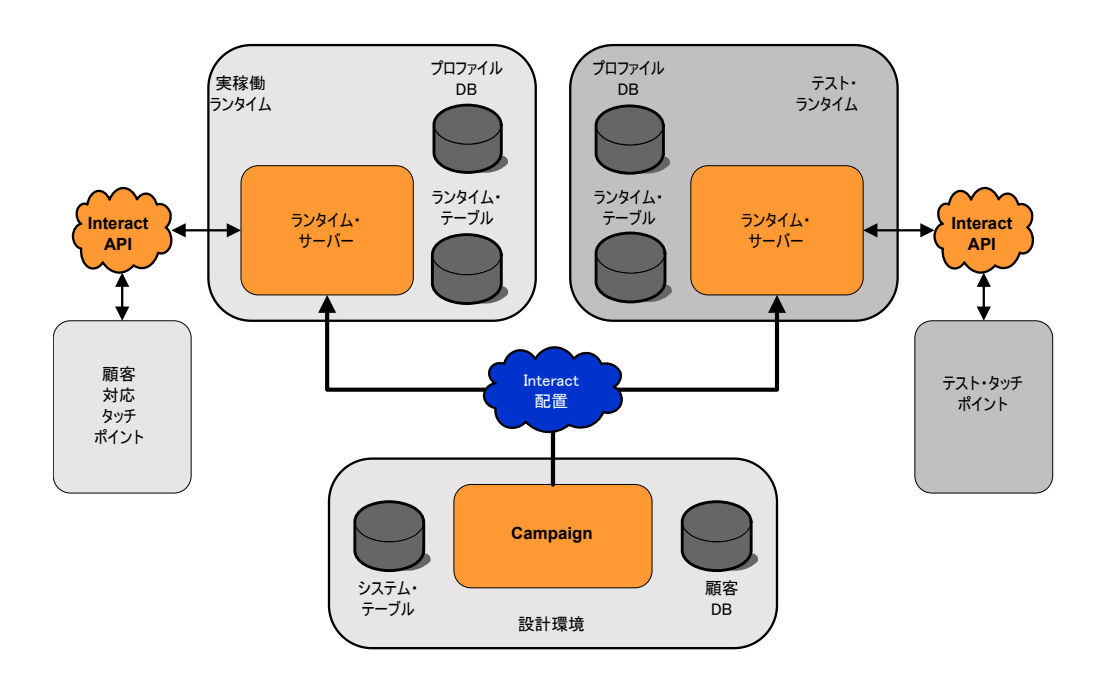

Interact の構成のほとんどは、設計環境で行います。設計環境は、Campaign Web ア プリケーションとともにインストールされ、Campaign システム・テーブルとご使用 の顧客データベースを参照します。設計環境を使用して、その API で使用するイン タラクション・ポイントおよびイベントを定義します。

<span id="page-12-0"></span>ランタイム環境で顧客との対話を処理する方法を設計および構成したら、そのデー タをテスト用にステージング・サーバー・グループに配置するか、あるいは顧客と のリアルタイムでの対話用に実稼働ランタイム・サーバー・グループに配置しま す。

Interact API は、タッチポイントとランタイム・サーバーの間の接続を提供します。 ユーザーは、設計環境で Interact API を使用して作成されたオブジェクト (インタ ラクション・ポイントおよびイベント) を参照し、それらを使用してランタイム・ サーバーにある情報を要求します。

### **Interact** ネットワークに関する考慮事項

Interact の実稼働インストールは、最低でも 2 つのマシンに対して行われます。複 数の Interact ランタイム・サーバーと分散データベースが含まれるようなボリュー ムの大きな実稼働環境では、数十台のマシンにインストールされる場合もありま す。最良のパフォーマンスを得るために、ネットワーク・トポロジーに関して考慮 の必要な要件がいくつか存在します。

v 例えば次のように、Interact API のセッションの開始と終了が同じ呼び出しの中で 行われる実装環境の場合:

executeBatch(startSession, getOffers, postEvent, endSession)

ロード・バランサーと Interact ランタイム・サーバーの間のセッション・パーシ スタンス (スティッキー・セッション) を有効にする必要はありません。Interact ランタイム・サーバーのセッション管理をローカル・キャッシュ・タイプ用に構 成することができます。

v 例えば次のように、Interact API のセッションの開始と終了に、複数の呼び出しが 使用される実装環境の場合:

```
startSession
...
executeBatch(getOffers, postEvent)
...
endSession
```
Interact ランタイム・サーバーでロード・バランサーを使用しているのであれば、 そのロード・バランサー (スティッキー・セッションとも呼ばれます) に対してい くつかのタイプのパーシスタンスを有効にする必要があります。それが可能でな い場合、あるいはロード・バランサーを使用していない場合は、Interact サーバー のセッション管理を、分散 cacheType 用に構成します。分散キャッシュを使用し ている場合は、すべての Interact ランタイム・サーバーがマルチキャストを使用 して通信できるようにする必要があります。同じマルチキャスト IP アドレスと ポートを使用している Interact サーバー間の通信によってシステム・パフォーマ ンスが低下することがないように、ネットワークをチューニングする必要がある 場合もあります。スティッキー・セッションを使用するロード・バランサーの方 が、分散キャッシュを使用するよりも良いパフォーマンスを得られます。

• 分散 cacheType を使用しているサーバー・グループが複数ある場合は、それぞれ 固有のマルチキャスト・ポートを使用する必要があります。サーバー・グループ ごとに固有のマルチキャスト・ポートおよびアドレスを使用するとなお良いでし ょう。

- <span id="page-13-0"></span>v 最良のパフォーマンスを得るには、ランタイム環境の Interact サーバー、 Marketing Platform、ロード・バランサー、およびタッチポイントを地理的に同じ 場所に置いてください。設計時とランタイムで地理的に別の場所を使用すること ができますが、配置が遅くなることが予測されます。
- v Interact の本番サーバー・グループとそれに関連するタッチポイントの間には、高 速のネットワーク接続 (最低 1 GB) を使用します。
- v 配置作業を完了するには、設計時からランタイムへのアクセスに http または https が必要です。配置を可能にするには、任意のファイアウォールか、またはそ の他のネットワーク・アプリケーションを構成する必要があります。配置の規模 が大きい場合は、設計環境とランタイム環境の間の HTTP タイムアウトの長さを 拡張する必要がある場合もあります。
- コンタクトとレスポンスの履歴モジュールには、設計時データベース (Campaign システム・テーブル) へのアクセス権とランタイム・データベース (Interact ラン タイム・テーブル) へのアクセス権が必要です。このデータ転送が行われるよう にするには、データベースとネットワークを適切に構成する必要があります。

テストまたはステージング・インストールでは、設計時とランタイムの Interact を 同じマシンにインストールすることができます。このシナリオは、実稼働環境では 推奨されません。

# **IBM EMM** にログインするには

この手順を使用して、IBM EMM にログインします。

以下が必要です。

- v IBM EMM サーバーにアクセスするためのイントラネット (ネットワーク) 接 続。
- v コンピューターにインストールされた、サポートされているブラウザー。
- IBM EMM にサインインするためのユーザー名およびパスワード。
- v ネットワークで IBM EMM にアクセスするための URL。

URL は次のとおりです。

http://*host.domain.com:port*/unica

ここで

*host* は、Marketing Platform がインストールされているマシンです。

*domain.com* は、ホスト・マシンが存在するドメインです。

*port* は、Marketing Platform アプリケーション・サーバーが listen しているポート 番号です。

注**:** 以下の手順では、Marketing Platform に対する管理者権限を持つアカウントを使 用してログインしているものとします。

ブラウザーを使用して、IBM EMM URL にアクセスします。

- IBM EMM が Windows Active Directory または Web アクセス制御プラットフォ ームと統合するように構成されている場合、そのシステムにログインすると、デ フォルトのダッシュボード・ページが表示されます。ログインは完了していま す。
- v ログイン画面が表示される場合、デフォルトの管理者の資格情報を使用してログ インしてください。単一パーティション環境では、asm\_admin とパスワードの password を使用します。複数パーティション環境では、platform\_admin とパス ワードの password を使用します。

パスワードの変更を求めるプロンプトが出されます。既存のパスワードを入力す ることもできますが、良好なセキュリティーのためには新しいパスワードを選択 する必要があります。

v IBM EMM が SSL を使用するように構成されている場合、初めてサインインす るときに、デジタル・セキュリティー証明書を受け入れるように求めるプロンプ トが出されることがあります。「はい」をクリックして証明書を受け入れます。

ログインが成功した場合、IBM EMM はデフォルトのダッシュボード・ページを表 示します。

Marketing Platform 管理者アカウントに割り当てられたデフォルトの権限があれば、 「設定」メニューの下にリストされたオプションを使用して、ユーザー・アカウン トおよびセキュリティーを管理できます。 IBM EMM ダッシュボードを管理するに は、**platform\_admin** としてログインする必要があります。

# <span id="page-16-0"></span>第 **2** 章 **IBM Interact** ユーザーの構成

Interact では、ランタイム環境ユーザーと設計環境ユーザーの 2 セットのユーザー の構成が必要です。

- ランタイム・ユーザーは、ランタイム・サーバーで作業するように構成された Marketing Platform で作成されます。
- v 設計時ユーザーは、Campaign ユーザーです。設計チームのさまざまなメンバーの セキュリティーを、Campaign の場合と同様に構成します。

# ランタイム環境ユーザーの構成

Interact をインストールしたら、最低 1 人の Interact ユーザー (ランタイム環境ユ ーザー) を構成する必要があります。

ランタイム環境ユーザーには、ランタイム・テーブルへのアクセス権があります。 このユーザー名とパスワードは、対話式チャネルの配置時に使用します。ランタイ ム・サーバーは、データベースの資格情報に対して Web アプリケーション・サー バーの JDBC 認証を使用するため、ランタイム環境ユーザーにランタイム環境のデ ータ・ソースを追加する必要はありません。

重要**:** 同じサーバー・グループに属するすべてのランタイム・サーバーが、同じユ ーザー資格情報を共有する必要があります。ランタイム・サーバーごとに別個の Marketing Platform インスタンスがある場合、それぞれに同じユーザーおよびパスワ ードを作成する必要があります。

データベース・ロード・ユーティリティーを使用している場合は、ランタイム・テ ーブルを、ランタイム環境ユーザーのログイン資格情報を持つデータ・ソースとし て定義する必要があります。このデータ・ソースの名前は、 systemTablesDataSource にする必要があります。

JMXMP プロトコルを使用する JMX モニターのセキュリティーを有効にする場 合、JMX モニター・セキュリティー用に別のユーザーが必要になる場合がありま す。

# 設計環境ユーザーの構成

設計環境ユーザーは、Campaign ユーザーです。設計環境ユーザーは、Campaign の 役割のアクセス権を構成するのと同じ方法で構成します。

対話式フローチャートの編集権限を持つ任意の Campaign ユーザーに、テスト実行 テーブルのデータ・ソースへのアクセス権を付与します。

Interact がインストールおよび構成されている場合、デフォルトのグローバル・ポリ シーおよび新規ポリシーに対して以下の追加オプションを使用することができま す。一部の設計環境ユーザーには、一部の Campaign 権限 (カスタム・マクロなど) も必要ですので注意してください。

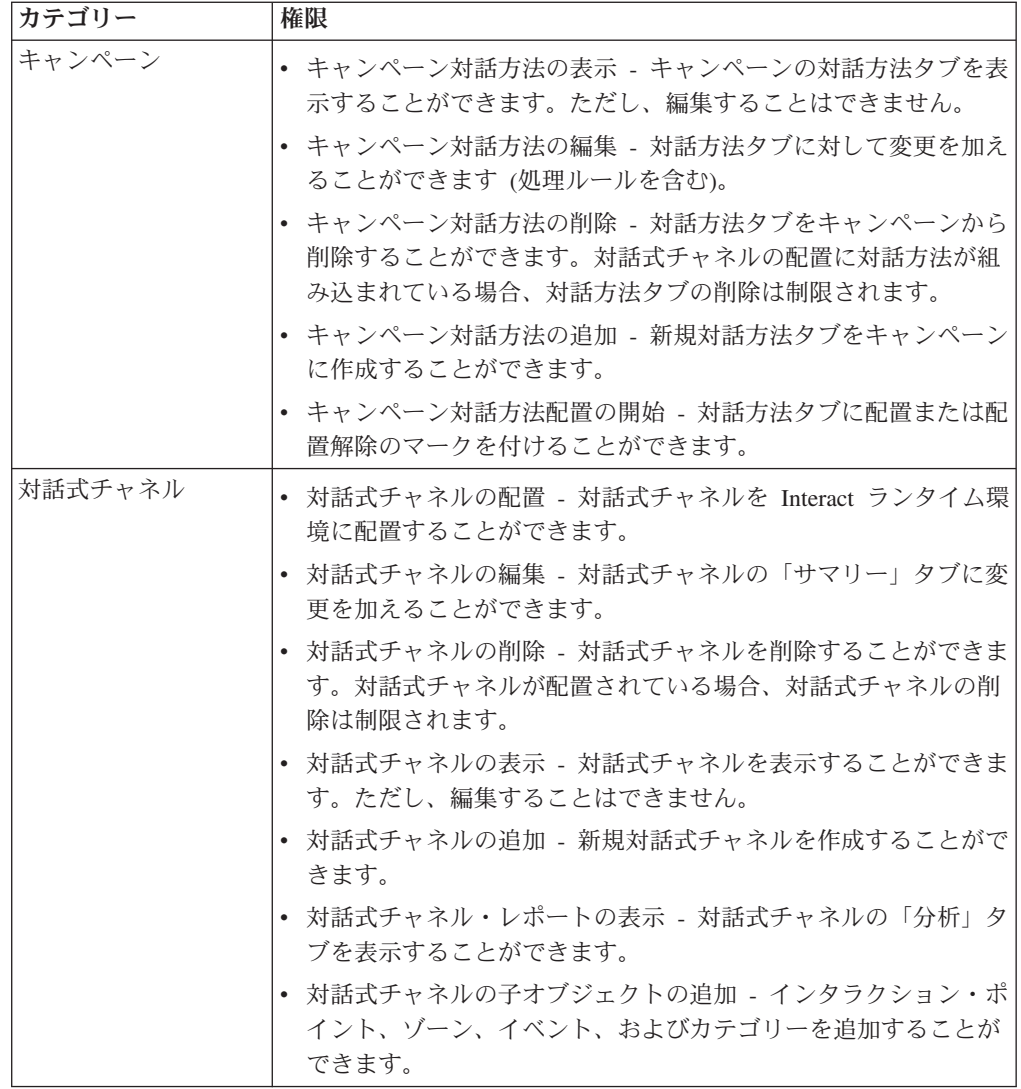

<span id="page-18-0"></span>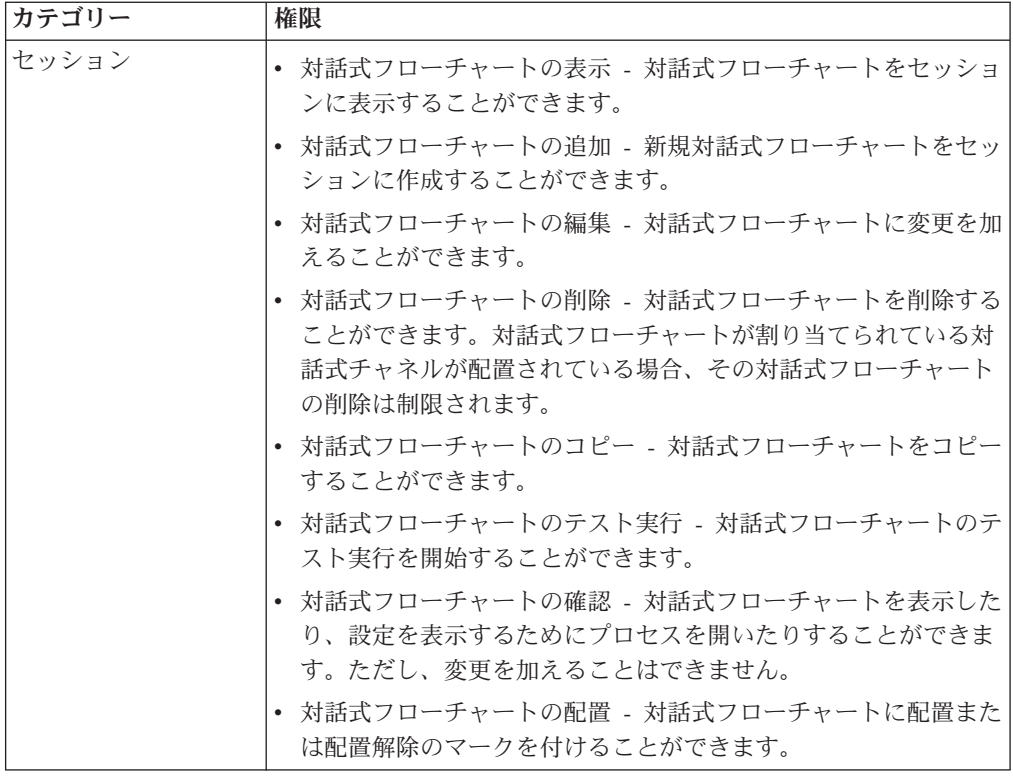

### 設計環境のアクセス権の例

例えば、2 つの役割を作成できます。1 つは対話式フローチャートの作成者のため の役割で、1 つは対話方法の定義者のための役割です。各セクションに、その役割 に付与されるアクセス権をリストします。

#### 対話式フローチャートの役割

#### カスタム・マクロ

- カスタム・マクロの追加
- カスタム・マクロの編集
- カスタム・マクロの使用

#### ユーザー定義フィールド

- v ユーザー定義フィールドの追加
- ユーザー定義フィールドの編集
- ユーザー定義フィールドの使用

#### フローチャート・テンプレート

• テンプレートの貼り付け

#### セグメント・テンプレート

- v セグメントの追加
- セグメントの編集

#### セッション

- セッション・サマリーの表示
- 対話式フローチャートの表示
- v 対話式フローチャートの追加
- 対話式フローチャートの編集
- v 対話式フローチャートのコピー
- 対話式フローチャートのテスト実行
- 対話式フローチャートの展開

### 対話方法の役割

#### **Campaign**

- v キャンペーン要約の表示
- v キャンペーン・ターゲット・セルの管理
- キャンペーン対話方法の表示
- キャンペーン対話方法の編集
- v キャンペーン対話方法の追加
- キャンペーン対話方法展開の開始

#### オファー

• オファーの要約の表示

#### セグメント・テンプレート

• セグメント・サマリーの表示

#### セッション

• 対話式フローチャートのレビュー

# <span id="page-20-0"></span>第 **3** 章 **Interact** データ・ソースの管理

Interact を正常に機能させるにはデータ・ソースがいくつか必要になります。これら のデータ・ソースには、Interact を機能させるために必要な情報を含むものや、ユー ザーのデータを含むものがあります。

以下のセクションでは、Interact データ・ソースについて説明します。この説明には データ・ソースを適切に構成するために必要な情報、およびデータ・ソースを維持 するためのいくつかの推奨事項が含まれます。

# **Interact** のデータ・ソース

Interact が機能するには、いくつかのデータのセットが必要です。データのセットは データ・ソースに保管されてそこから取得されます。セットアップするデータ・ソ ースは、有効にする Interact の機能によって異なります。

- v **Campaign** システム・テーブル。Campaign システム・テーブルには、Campaign のすべてのデータだけでなく、設計環境で作成する Interact コンポーネント (処 理ルールや対話式チャネルなど) のデータが含まれます。設計環境と Campaign システム・テーブルは、同じ物理データベースおよびスキーマを使用します。
- v ランタイム・テーブル (systemTablesDataSource)。このデータ・ソースには、設 計環境からの配置データ、コンタクトとレスポンスの履歴のステージング・テー ブル、およびランタイム統計が含まれます。
- v プロファイル・テーブル (prodUserDataSource)。このデータ・ソースには、リア ルタイムで収集された情報だけでなく、対話式フローチャートが訪問者を適切な スマート・セグメントに配置するために必要なすべての顧客データが含まれま す。リアルタイム・データに完全に依存している場合、プロファイル・テーブル は必要ありません。プロファイル・テーブルを使用する場合は、対話式チャネル によって使用されるオーディエンス・レベルごとにプロファイル・テーブルが最 低 1 つ必要です。

プロファイル・テーブルには、オファー・サービスの補完に使用されるテーブル (オファー非表示、スコア・オーバーライド、およびグローバル・オファーと個別 オファーの割り当てのためのテーブルなど) も含めることができます。

- v テスト実行テーブル (testRunDataSource)。このデータ・ソースには、対話中にリ アルタイムで収集されるデータの例をはじめ、対話式フローチャートが訪問者を スマート・セグメントに配置するために必要なすべてのデータのサンプルが含ま れます。これらのテーブルを必要とするのは、設計環境のテスト実行サーバー・ グループとして指定されているサーバー・グループのみです。
- 学習テーブル (learningTablesDataSource)。このデータ・ソースには、組み込み 学習ユーティリティーによって収集されるすべてのデータが含まれます。これら のテーブルには、動的属性を定義したテーブルを含めることができます。学習を 使用しない場合や作成した外部学習ユーティリティーを使用する場合、学習テー ブルは必要ありません。

• クロスセッション・レスポンスのコンタクトとレスポンスの履歴 (contactAndResponseHistoryDataSource)。このデータ・ソースには、Campaign のコンタクト履歴テーブルまたはそれらのコピーのどちらかが含まれます。クロ スセッション・レスポンス機能を使用していない場合、これらのコンタクト履歴 テーブルを構成する必要はありません。

# <span id="page-21-0"></span>データベースおよびアプリケーション

Interact 用に作成するデータ・ソースは、他の IBM EMM アプリケーションとのデ ータの交換や共有にも使用される可能性があります。

次の図は、Interact のデータ・ソースとそれらが IBM EMM アプリケーションとど のように関連するかを示しています。

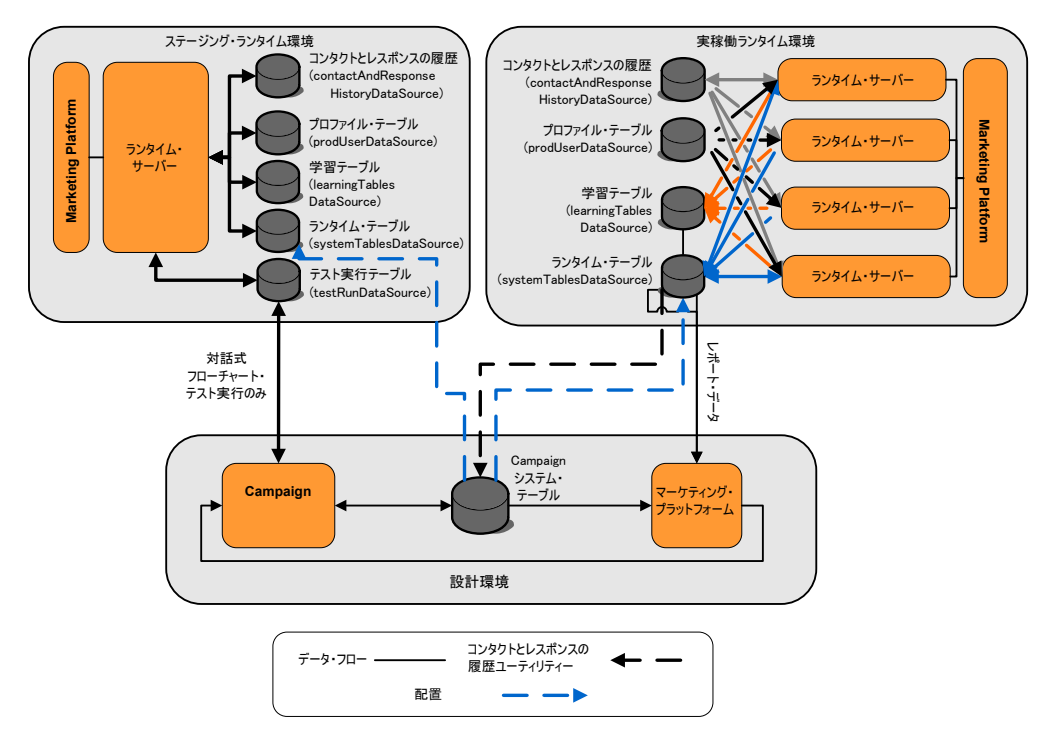

- v テスト実行テーブルには、Campaign およびテスト実行サーバー・グループの両方 からアクセスされます。
- v テスト実行テーブルは、対話式フローチャートのテスト実行にのみ使用されま す。
- v Interact API を含む、配置のテストにランタイム・サーバーを使用する場合、ラン タイム・サーバーはデータのプロファイル・テーブルを使用します。
- コンタクトおよびレスポンス履歴モジュールを構成すると、モジュールはバック グラウンド ETL (Extract、Transform、Load) プロセスを使用して、データをラン タイム・ステージング・テーブルから Campaign コンタクトおよびレスポンス履 歴テーブルに移動させます。
- v レポート機能により、学習テーブル、ランタイム・テーブル、および Campaign のシステム・テーブルのデータが照会され、Campaign にレポートが表示されま す。

<span id="page-22-0"></span>実稼働ランタイム環境とは異なるテーブル・セットを使用するようにテスト・ラン タイム環境を構成する必要があります。ステージング・テーブルと実稼働テーブル を区別することで、テスト結果を実際の結果と区別することができます。コンタク トおよびレスポンス履歴モジュールは常にデータを実際の Campaign コンタクトお よびレスポンス履歴テーブル (Campaign にはテスト用のコンタクトおよびレスポン ス履歴テーブルはありません) に挿入することに注意してください。テスト・ラン タイム環境用の別個の学習テーブルがあり、レポートに結果を表示する場合は、テ スト環境用の、学習レポートを実行する IBM Cognos® BI の別個のインスタンスが 必要です。

# **Campaign** システム・テーブル

Interact 設計環境をインストールするときには、Campaign システム・テーブル内 に、Interact 固有の新規テーブルも作成します。作成するテーブルは、有効にする Interact の機能によって異なります。

コンタクトとレスポンスの履歴モジュールを有効にすると、このモジュールは、コ ンタクトとレスポンスの履歴を、ランタイム・テーブル内のステージング・テーブ ルから Campaign システム・テーブル内のコンタクトとレスポンスの履歴テーブル にコピーします。デフォルトのテーブルは UA\_ContactHistory、

UA\_DtlContactHist、および UA\_ResponseHistory ですが、コンタクトとレスポンス の履歴モジュールは、そのコンタクトとレスポンスの履歴テーブル用に Campaign でマップされたどのテーブルも使用します。

グローバル・オファー・テーブルとスコア・オーバーライド・テーブルを使用して オファーを割り当てる場合で、その対話式チャネルの処理ルールに含まれていない オファーを使用している場合は、Campaign システム・テーブル内の UACI ICBatchOffers テーブルへの入力が必要になる可能性があります。

# ランタイム・テーブル

複数のオーディエンス・レベルがある場合は、オーディエンス・レベルごとにコン タクトおよびレスポンス履歴データのステージング・テーブルを作成する必要があ ります。

SQL スクリプトを実行すると、デフォルトのオーディエンス・レベルの以下のテー ブルが作成されます。

- UACI CHStaging
- UACI CHOfferAttrib
- UACI\_RHStaging

ランタイム・テーブルには、オーディエンス・レベルごとにこれら 3 つのテーブル のコピーを作成する必要があります。

Campaign のコンタクトおよびレスポンス履歴テーブルにユーザー定義のフィールド がある場合は、UACI\_CHStaging テーブルと UACI\_RHStaging テーブルに同じフィー ルド名とタイプを作成する必要があります。これらのフィールドには、セッショ ン・データに同じ名前の名前と値のペアを作成することで、実行時にデータを追加 できます。例えば、コンタクトおよびレスポンス履歴テーブルに catalogID フィー

ルドが含まれているとします。その場合、UACI CHStaging テーブルと UACI RHStaging テーブルの両方に catalogID フィールドを追加する必要がありま す。その後、Interact API では、catalogID という名前と値のペアとしてイベント・ パラメーターを定義することで、このフィールドにデータが追加されます。セッシ ョン・データは、プロファイル・テーブル、一時データ、学習、または Interact API で提供できます。

以下の図は、オーディエンス Aud1 および Aud2 のテーブル例を示したものです。 この図には、ランタイム・データベース内のすべてのテーブルは含まれていませ ん。

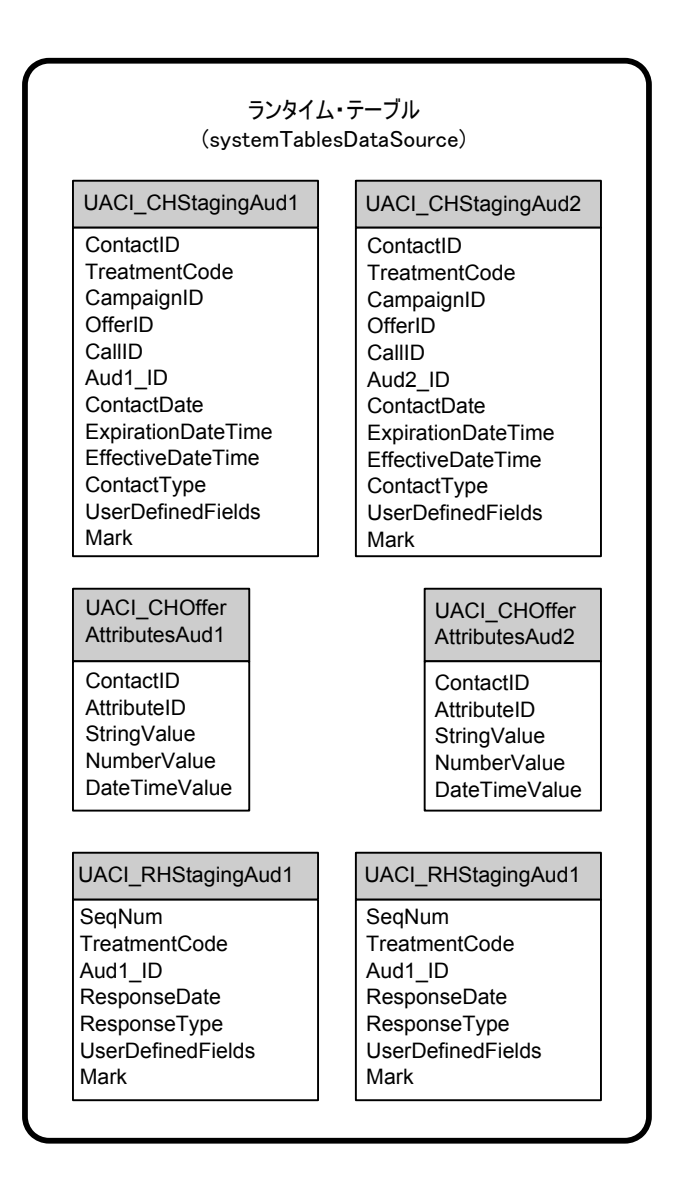

テーブル内のフィールドはすべて必須です。Campaign のコンタクトおよびレスポン ス履歴テーブルと一致するように、CustomerID と UserDefinedFields を変更する ことができます。

# <span id="page-24-0"></span>テスト実行テーブル

テスト実行テーブルは、対話式フローチャートのテスト実行にのみ使用されます。 対話式フローチャートのテスト実行では、セグメンテーション・ロジックをテスト する必要があります。テスト実行データベースは Interact インストール済み環境に 1 つ構成するだけで十分です。テスト実行テーブルはスタンドアロン・データベー ス内にある必要はありません。例えば、Campaign に顧客データ・テーブルを使用で きます。

テスト実行テーブルに関連付けられているデータベース・ユーザーには、テスト実 行結果テーブルを追加するための作成権限が必要です。

テスト実行データベースには、対話式チャネルにマップされたすべてのテーブルを 含める必要があります。

これらのテーブルには、対話式フローチャートのテスト対象のシナリオを実行する ためのデータを含める必要があります。例えば、対話式フローチャートに、ボイ ス・メール・システムでの選択項目に基づいて、スタッフを複数のセグメントに分 けるためのロジックがある場合は、考えられるすべての選択項目に対して少なくと も 1 つの行を含める必要があります。Web サイトのフォームを使用する対話を作 成する場合は、欠落データまたは誤った形式のデータを示す行を含める必要があり ます。例えば、E メール・アドレスの値に name@domaincom を使用します。

各テスト実行テーブルには、少なくとも適切なオーディエンス・レベルの ID リス トと、使用する予定のリアルタイム・データを示す列を含める必要があります。テ スト実行ではリアルタイム・データにアクセスできないため、予想されるあらゆる リアルタイム・データのサンプル・データを提供する必要があります。例えば、リ アルタイムに収集できるデータ (属性 lastPageVisited に保管されている、最後に アクセスされた Web ページの名前、または属性 shoppingCartItemCount に保管さ れている、ショッピング・カートに入っている項目の数など) を使用する場合は、 同じ名前で列を作成し、その列にサンプル・データを設定します。これにより、本 来は動作的または文脈的であるフローチャート・ロジックの分岐のテスト実行が可 能になります。

対話式フローチャートのテスト実行は、大きなデータ・セットを使用する作業用に 最適化されていません。対話プロセスでテスト実行に使用する行の数を制限できま す。ただし、これにより、常に最初の行セットが選択されます。別の行セットが選 択されるようにする場合は、テスト実行テーブルの別のビューを使用してくださ い。

実行時の対話式フローチャートのスループット・パフォーマンスをテストするに は、テスト環境用のプロファイル・テーブルを含む、テスト・ランタイム環境を作 成する必要があります。

実際には、テスト用に 3 つのテーブル・セット (対話式フローチャートのテスト実 行用のテスト実行テーブル、テスト・サーバー・グループ用のテスト・プロファイ ル・テーブル、および実稼働プロファイル・テーブル・セット) が必要になるかも しれません。

# <span id="page-25-0"></span>動的に作成されたテーブルに使用されるデフォルト・データ型のオ ーバーライド

Interact ランタイム環境では、2 つのシナリオ (フローチャートのテスト実行時、お よびまだ存在しないテーブルへの書き込みを行うスナップショット・プロセスの実 行時) において、テーブルが動的に作成されます。これらのテーブルを作成する場 合、Interact はサポートされている各データベース・タイプのハードコーディングさ れたデータ型に依存します。

デフォルトのデータ型は、testRunDataSource または prodUserDataSource に uaci column types という名前の代替データ型のテーブルを作成することでオーバ ーライドできます。この追加テーブルにより、Interact はハードコーディングされた データ型でカバーされないまれなケースに対応できるようになります。

uaci column types テーブルが定義されている場合、Interact は、テーブル生成に使 用するデータ型として、メタデータを列に使用します。uaci\_column\_types テーブ ルが定義されていない場合、またはテーブルを読み取ろうとしたときになんらかの 例外が発生した場合は、デフォルトのデータ型が使用されます。

始動時に、ランタイム・システムはまず uaci\_column\_types テーブルの testRunDataSource を確認します。uaci\_column\_types テーブルが testDataSource に存在しない場合、または prodUserDataSource が別のデータベース・タイプであ る場合、Interact はそのテーブルの prodUserDataSource を確認します。

# デフォルトのデータ型をオーバーライドするには

動的に作成されたテーブルのデフォルトのデータ型をオーバーライドする場合は、 以下のステップに従います。

1. 次のプロパティーを指定して、TestRunDataSource または ProdUserDataSource にテーブルを作成します。

テーブル名**:** uaci\_column\_types

列名**:**

- uaci float
- uaci number
- uaci datetime
- uaci string

データベースでサポートされている適切なデータ型を使用して、各列を定義しま す。

2. ランタイム・サーバーを再始動して、Interact が新しいテーブルを認識できるよ うにします。

重要**:** ランタイム・サーバーは、uaci\_column\_types テーブルに変更を加えるた びに再始動する必要があります。

# <span id="page-26-0"></span>動的に作成されたテーブルのデフォルトのデータ型

Interact ランタイム・システムが使用するサポートされるデータベースごとに、浮動 小数、数値、日時、ストリング列にデフォルトで使用されるデータ型がハードコー ディングされています。

表 *1.* 動的に作成されたテーブルのデフォルトのデータ型

| データベース                 | デフォルトのデータ型                  |
|------------------------|-----------------------------|
| $\text{DB2}^\circledR$ | · float                     |
|                        | • bigint                    |
|                        | • timestamp                 |
|                        | • varchar                   |
| Informix®              | · float                     |
|                        | $\cdot$ int8                |
|                        | • DATETIME YEAR TO FRACTION |
|                        | $\cdot$ char2               |
| Oracle                 | · float                     |
|                        | $\cdot$ number(19)          |
|                        | • timestamp                 |
|                        | • varchar2                  |
| SQL Server             | · float                     |
|                        | • bigint                    |
|                        | • datetime                  |
|                        | • nvarchar                  |

# プロファイル・データベース

プロファイル・データベースの内容は、対話式フローチャートと Interact API を構 成するために必要なデータに完全に依存します。Interact は、各データベースに特定 のテーブルまたはデータを含めることを要求、あるいは推奨します。

プロファイル・データベースには以下を含める必要があります。

• 対話式チャネルでマップされたすべてのテーブル。

これらのテーブルには、対話式フローチャートを実稼働で実行するために必要な すべてのデータを含める必要があります。これらのテーブルをフラット化し、簡 素化して、適切に索引付けする必要があります。ディメンション・データへのア クセスにはパフォーマンス・コストが発生するため、できるだけ非正規化スキー マを使用する必要があります。最低でも、オーディエンス・レベル ID フィール ドのプロファイル・テーブルには索引を付ける必要があります。ディメンショ ン・テーブルから取り出された他のフィールドがある場合は、データベースから の取り出し時間を短縮させるために、これらのフィールドに適切に索引を付ける 必要があります。プロファイル・テーブルのオーディエンス ID は、Campaign に 定義されているオーディエンス ID と一致する必要があります。

v enableScoreOverrideLookup 構成プロパティーを true に設定する場合は、少なく とも 1 つのオーディエンス・レベルのスコア・オーバーライド・テーブルを含め る必要があります。このスコア・オーバーライド・テーブルの名前は scoreOverrideTable プロパティーを指定して定義します。

スコア・オーバーライド・テーブルには、個々の顧客とオファーのペアを含める ことができます。サンプルのスコア・オーバーライド・テーブル UACI ScoreOverride は、プロファイル・データベースに対して aci usertab SQL スクリプトを実行することで作成できます。「オーディエンス ID」列のこ のテーブルにも索引を付ける必要があります。

enableScoreOverrideLookup プロパティーを false に設定する場合は、スコア・ オーバーライド・テーブルを含める必要はありません。

v enableDefaultOfferLookup 構成プロパティーを true に設定する場合は、グロー バル・オファー・テーブル (UACI DefaultOffers) を含める必要があります。グロ ーバル・オファー・テーブルは、プロファイル・データベースに対して aci usertab SQL スクリプトを実行することで作成できます。

グローバル・オファー・テーブルにはオーディエンスとオファーのペアを含める ことができます。

v enableOfferSuppressionLookup プロパティーを true に設定する場合は、少なく とも 1 つのオーディエンス・レベルのオファー非表示テーブルを含める必要があ ります。オファー非表示テーブルの名前は、offerSuppressionTable プロパティ ーを指定して定義します。

オファー非表示テーブルにはオーディエンス・メンバーに対して非表示の各オフ ァーの行を含めることができますが、すべてのメンバーに対して入力する必要は ありません。サンプルのオファー非表示テーブル UACI\_BlackList は、プロファ イル・データベースに対して aci usertab SQL スクリプトを実行することで作 成できます。

enableOfferSuppressionLookup プロパティーを false に設定する場合は、オファ ー非表示テーブルを含める必要はありません。

これらのテーブルのいずれかに大容量データがある場合は、パフォーマンスが低下 する可能性があります。最良の結果を得るために、大容量データがある、実行時に 使用されるテーブルのオーディエンス・レベル列に適切な索引を付けてください。

上記の構成プロパティーはすべて「**Interact**」**>**「プロファイル」または 「**Interact**」**>**「プロファイル」**>**「オーディエンス・レベル」**>**「*AudienceLevel*」カ テゴリーにあります。aci usertab SQL スクリプトは、ランタイム環境のインスト ール・ディレクトリーの ddl ディレクトリーにあります。

以下の図は、Aud1 オーディエンス・レベルと Aud2 オーディエンス・レベルのテ スト実行データベースおよびプロファイル・データベースのテーブル例を示したも のです。

<span id="page-28-0"></span>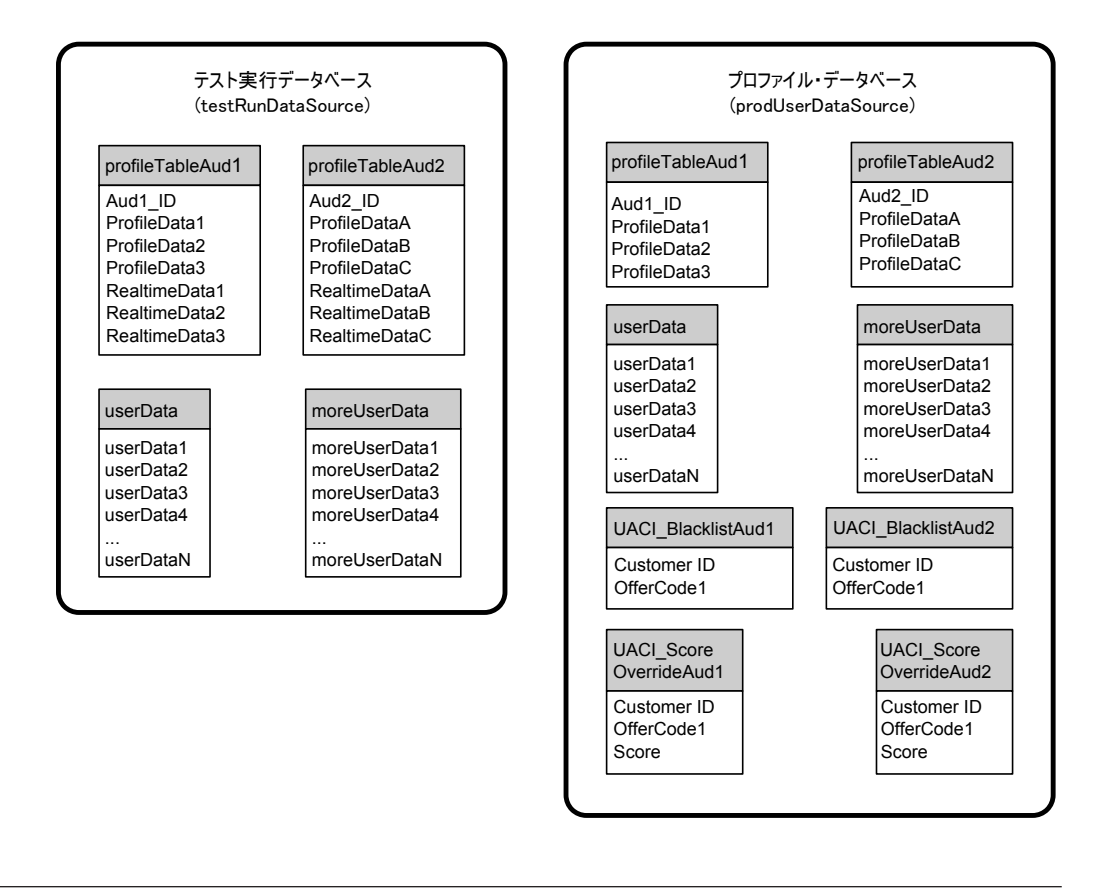

# 学習テーブル

Interact の組み込み学習を使用する場合は、学習テーブルを構成する必要がありま す。これらのテーブルには、組み込み学習機能で使用するすべてのデータが含まれ ます。

動的学習属性を使用する場合は、UACI\_AttributeList テーブルにデータを設定する 必要があります。

学習では、中間ステージング・テーブルへの書き込み、およびステージング・テー ブルから学習テーブルへの情報の集約を行います。「Interact」>「オファー配信 (offerserving)」>「組み込み学習構成 (Built-in Learning Config)」カテゴリー の insertRawStatsIntervalInMinutes 構成プロパティーと

aggregateStatsIntervalInMinutes 構成プロパティーでは、学習テーブルへのデー タ設定の頻度を決定します。

insertRawStatsIntervalInMinutes 属性では、顧客とオファーごとの承認およびコ ンタクト情報が、メモリーからステージング・テーブルの UACI\_OfferStatsTX と UACI OfferAllTx に移動される頻度を決定します。ステージング・テーブルに保管 されている情報は集約され、aggregateStatsIntervalInMinutes 構成プロパティー で決定される一定の間隔で UACI\_OfferStats テーブルと UACI\_OfferStatsAll テー ブルに移動されます。

Interact 組み込み学習では、このデータを使用してオファーの最終スコアを計算しま す。

# <span id="page-29-0"></span>クロスセッション・レスポンス・トラッキングのコンタクト履歴

クロスセッション・レスポンス機能を有効にする場合は、ランタイム環境からの Campaign コンタクト履歴テーブルへの読み取り専用アクセス権が必要になります。 Campaign システム・テーブルを表示するようにランタイム環境を構成することも、 Campaign コンタクト履歴テーブルのコピーを作成することもできます。テーブルの コピーを作成する場合は、コピーを最新の状態に保つプロセスを管理する必要があ ります。コンタクトおよびレスポンス履歴モジュールは、コンタクト履歴テーブル のコピーを更新しません。

クロスセッション・レスポンス・トラッキング機能に必要なテーブルを追加するに は、これらのコンタクト履歴テーブルに対して aci crhtab SOL スクリプトを実行 する必要があります。

# データベース・スクリプトの実行による **Interact** 機能の有効化

Interact で使用可能なオプション機能を使用するには、データベースに対してデータ ベース・スクリプトを実行してテーブルを作成するか既存のテーブルを更新しま す。

Interact インストール済み環境には、設計時環境でもランタイム環境でも、**ddl** 機能 スクリプトが含まれています。**ddl** スクリプトは、必要な列をテーブルに追加しま す。

オプション機能のいずれかを有効にするには、以下に示すデータベースまたはテー ブルに対して適切なスクリプトを実行します。

dbType はデータベース・タイプです。例えば、Microsoft SQL Server の場合は sqlsvr、Oracle の場合は ora、IBM DB2 の場合は db2 になります。

次の表を使用してデータベースに対してデータベース・スクリプトを実行して、テ ーブルを作成するか既存のテーブルを更新します。

表 *2.* データベース・スクリプト

| 機能名        | 機能スクリプト                                     | 実行対象                     | 変更                     |
|------------|---------------------------------------------|--------------------------|------------------------|
| グローバル・オファ  | Interact Home\ddl\acifeatures\ プロファイル・データベー |                          | UACI DefaultOffers テーブ |
| 一、オファー非表示、 | (ランタイム環境インストール・                             | ス (userProdDataSource)   | ル、UACI BlackList テーブ   |
| およびスコア・オーバ | ディレクトリー)にある                                 |                          | ル、UACI ScoreOverride テ |
| ーライド       | $aci$ _usrtab_ $dbType$ .sql                |                          | ーブルを作成。                |
| スコア設定      | Interact_Home\ddl\acifeatures\プロファイル・データベー  |                          | LikelihoodScore 列と     |
|            | (ランタイム環境インストール・                             | ス (userProdDataSource) の | AdjExploreScore 列を追加。  |
|            | ディレクトリー)にある                                 | スコア・オーバーライド・             |                        |
|            | $aci_s$ coringfeature $_dbf$ ype.sql        | テーブル                     |                        |

<span id="page-30-0"></span>表 *2.* データベース・スクリプト *(*続き*)*

| 機能名 | 機能スクリプト                        | 実行対象              | 変更                     |
|-----|--------------------------------|-------------------|------------------------|
| 学習  | Interact Home\#interactDT\ddl\ | コンタクト履歴テーブルを      | UA DtlContactHist テーブル |
|     | acifeatures¥                   | 含む Campaign データベー | に RTSelectionMethod 列、 |
|     | (設計時環境インストール・ディ                | ス                 | RTLearningMode 列、      |
|     | レクトリー) にある                     |                   | RTLearningModelID 列を追  |
|     | aci 1rnfeature $dbType$ .sql   |                   | 加。また、                  |
|     |                                |                   | UA_ResponseHistory テーブ |
|     |                                |                   | ルに RTLearningMode 列と   |
|     |                                |                   | RTLearningModelID 列を追  |
|     |                                |                   | 加。このスクリプトは、オ           |
|     |                                |                   | プションの Interact レポー     |
|     |                                |                   | ト・パックで提供されてい           |
|     |                                |                   | るレポート機能においても           |
|     |                                |                   | 必要です。                  |

# コンタクトとレスポンスの履歴のトラッキングについて

コンタクトとレスポンスの履歴を Campaign のコンタクトとレスポンスの履歴テー ブルに記録するように、ランタイム環境を構成することができます。ランタイム・ サーバーは、コンタクトとレスポンスの履歴をステージング・テーブルに保管しま す。コンタクトとレスポンスの履歴モジュールは、このデータを、ステージング・ テーブルから Campaign のコンタクトとレスポンスの履歴テーブルにコピーしま す。

コンタクトとレスポンスの履歴モジュールは、設計環境の「構成」ページで、 「interactInstalled」プロパティーおよび

「contactAndResponseHistTracking」>「isEnabled」プロパティーを「はい」に設 定した場合にのみ機能します。

クロスセッション・レスポンス・トラッキング・モジュールを使用している場合、 コンタクトとレスポンスの履歴モジュールは別のエンティティーになります。

# コンタクトとレスポンスのタイプの構成

以下の表が示すように、Interact では 1 つのコンタクト・タイプと 2 つのレスポン ス・タイプを記録することができます。これらのプロパティーはすべて、 contactAndResponseHistTracking カテゴリーに含まれています。

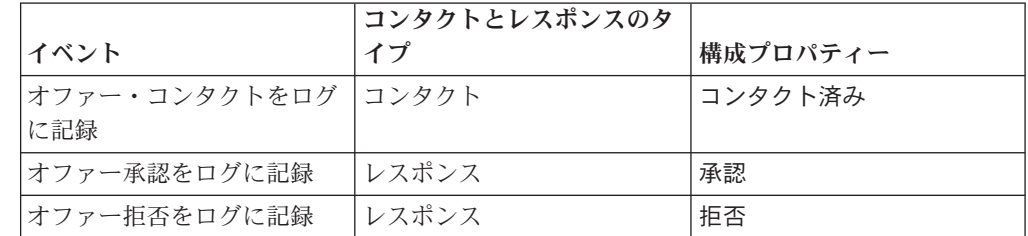

また、postEvent メソッドを使用して、カスタムのレスポンス・タイプを追加で記 録することも可能です。

<span id="page-31-0"></span>Campaign システム・テーブルに含まれている UA\_UsrResponseType テーブルの CountsAsResponse 列が正しく構成されていることも、確認する必要があります。こ れらのレスポンス・タイプはすべて、UA\_UsrResponseType テーブル内に存在する必 要があります。

UA\_UsrResponseType で有効なエントリーにするには、CountsAsResponse を含むそ のテーブル内のすべての列の値を定義する必要があります。CountsAsResponse の有 効な値は、0、1、または 2 です。0 はレスポンスがないことを示し、1 はレスポン スがあることを示し、2 は拒否を示します。これらのレスポンスは、レポート用に 使用されます。

### 追加のレスポンス・タイプ

Interact では、Interact API の postEvent メソッドを使用して、オファーの「承認」 または「拒否」アクションをログに記録するイベントをトリガーできます。また、 システムを補完して、postEvent 呼び出しが追加のレスポンス・タイプ (参照、考 慮、確定、調達など) を記録できるようにすることができます。これらのレスポン ス・タイプはすべて、Campaign システム・テーブルの UA\_UsrResponseType テーブ ル内に存在する必要があります。postEvent メソッドに特定のイベント・パラメー ターを使用することで、追加のレスポンス・タイプを記録し、学習に承認を組み込 む必要があるかどうかを定義します。

追加のレスポンス・タイプをログに記録するには、以下のイベント・パラメーター を追加する必要があります。

v **UACIResponseTypeCode** ― レスポンス・タイプ・コードを表すストリング。値 は、UA UsrResponseType テーブルの有効なエントリーでなければなりません。

UA\_UsrResponseType で有効なエントリーにするには、CountsAsResponse を含む そのテーブル内のすべての列を定義する必要があります。 CountsAsResponse の 有効な値は、0、1、または 2 です。0 はレスポンスがないことを示し、1 はレス ポンスがあることを示し、2 は拒否を示します。これらのレスポンスは、レポー ト用に使用されます。

v **UACILogToLearning** - 1 または 0 の数値。1 は、Interact が学習用の承認とし てイベントをログに記録する必要があることを示します。0 は、Interact が学習用 にイベントをログに記録する必要がないことを示します。このパラメーターを使 用することで、学習に影響を及ぼさずに異なるレスポンス・タイプをログに記録 する、複数の postEvent メソッドを作成することができます。 UACILogToLearning を定義しない場合、Interact はデフォルト値の 0 であると見 なします。

「オファー承認をログに記録」アクションで複数のイベント (ログに記録するレス ポンス・タイプごとに 1 つ) を作成するか、あるいは「オファー承認をログに記 録」アクションを使用して単一のイベントを作成し、異なる複数のレスポンス・タ イプをログに記録するために使用するすべての postEvent 呼び出しに使用すること ができます。

例えば、レスポンスのタイプごとに、「オファー承認をログに記録」アクションで イベントを作成します。UA\_UsrResponseType テーブルの「名前 (コード) (as Name (code))」で、「参照 (EXP)」、「考慮 (CON)」、および「確定 (CMT)」というカス タム・レスポンスを定義します。その後、3 つのイベントを作成し、それらに

LogAccept\_Explore、LogAccept\_Consider、および LogAccept\_Commit という名前を 付けます。 3 つのイベントはすべて (「オファー承認をログに記録」アクションを 持つ) 完全に同じものですが、名前が異なるため、その API を使用して作業を行う ユーザーは、それらを区別することができます。

また、「オファー承認をログに記録」アクションで単一のイベントを作成して、す べてのカスタム・レスポンス・タイプに使用することもできます。これには、例え ば LogCustomResponse という名前を付けます。

この API を使用して作業を行う場合、それらのイベントに機能的な違いはありませ んが、この命名規則によってコードがより明確になる場合があります。また、それ ぞれのカスタム・レスポンスに別個の名前を付けると、「チャネル・イベント・ア クティビティー・サマリー」レポートに表示される情報が、より正確になります。

まず、すべての名前と値のペアをセットアップします。

```
//Define name value pairs for the UACIResponseTypeCode
// Response type Explore
NameValuePair responseTypeEXP = new NameValuePairImpl();
responseTypeEXP.setName("UACIResponseTypeCode");
responseTypeEXP.setValueAsString("EXP");
responseTypeEXP.setValueDataType(NameValuePair.DATA_TYPE_STRING);
```

```
// Response type Consider
NameValuePair responseTypeCON = new NameValuePairImpl();
responseTypeCON.setName("UACIResponseTypeCode");
responseTypeCON.setValueAsString("CON");
responseTypeCON.setValueDataType(NameValuePair.DATA_TYPE_STRING);
```

```
// Response type Commit
NameValuePair responseTypeCMT = new NameValuePairImpl();
responseTypeCMT.setName("UACIResponseTypeCode");
responseTypeCMT.setValueAsString("CMT");
responseTypeCMT.setValueDataType(NameValuePair.DATA_TYPE_STRING);
```

```
//Define name value pairs for UACILOGTOLEARNING
//Does not log to learning
NameValuePair noLogToLearning = new NameValuePairImpl();
noLogToLearning.setName("UACILOGTOLEARNING");
noLogToLearning.setValueAsString("0");
noLogToLearning.setValueDataType(NameValuePair.DATA_TYPE_NUMERIC);
```

```
//Logs to learning
NameValuePair LogToLearning = new NameValuePairImpl();
LogToLearning.setName("UACILogToLearning");
LogToLearning.setValueAsString("1");
LogToLearning.setValueDataType(NameValuePair.DATA_TYPE_NUMERIC);
```
この 1 つ目の例は、個々のイベントを使用する場合を示しています。

//EXAMPLE 1: This set of postEvent calls use the individually named events //PostEvent with an Explore response NameValuePair $\lceil \rceil$  postEventParameters = { responseTypeEXP, noLogToLearning }; response = api.postEvent(sessionId, LogAccept\_Explore, postEventParameters);

```
//PostEvent with a Consider response
NameValuePair\lceil \cdot \rceil postEventParameters = { responseTypeCON, noLogToLearning };
response = api.postEvent(sessionId, LogAccept Consider, postEventParameters);
```
//PostEvent with a Commit response NameValuePair[] postEventParameters = { responseTypeCOM, LogToLearning }; response = api.postEvent(sessionId, LogAccept Commit, postEventParameters); <span id="page-33-0"></span>この 2 つ目の例は、単一のイベントのみを使用する場合を示しています。

//EXAMPLE 2: This set of postEvent calls use the single event //PostEvent with an Explore response NameValuePair $\lceil \rceil$  postEventParameters = { responseTypeEXP, noLogToLearning }; response = api.postEvent(sessionId, LogCustomResponse, postEventParameters);

//PostEvent with a Consider response NameValuePair $\lceil \rceil$  postEventParameters = { responseTypeCON, noLogToLearning }; response = api.postEvent(sessionId, LogCustomResponse, postEventParameters);

//PostEvent with a Commit response NameValuePair[] postEventParameters = { responseTypeCOM, LogToLearning }; response = api.postEvent(sessionId, LogCustomResponse, postEventParameters);

どちらの例も、完全に同じアクションを実行していますが、片方がもう 1 つの方よ りも読みやすくなる場合があります。

# ランタイム環境のステージング・テーブルから **Campaign** の履歴 テーブルへのマッピング

以下の表には、ランタイム環境のステージング・テーブルを Campaign の履歴テー ブルにマップする方法が示されています。オーディエンス・レベルごとにこれらの テーブルのいずれか 1 つが必要であることを覚えておいてください。示されている テーブル名は、ランタイム・テーブルと Campaign システム・テーブルにおけるデ フォルト・オーディエンス用に作成されたサンプル・テーブルです。

表 *3.* コンタクト履歴

| <b>UACI_CHStaging</b>              |                          |                           |
|------------------------------------|--------------------------|---------------------------|
| Interact コンタクト履歴ステージング・テ<br>ーブルの列名 | Campaign コンタクト<br>履歴テーブル | テーブルの列名                   |
| ContactID                          | 該当なし                     | 該当なし                      |
| TreatmentCode                      | <b>UA</b> Treatment      | TreatmentCode             |
| CampaignID                         | <b>UA</b> Treatment      | CampaignID                |
| OfferID                            | <b>UA</b> Treatment      | OfferID                   |
| CellID                             | <b>UA</b> Treatment      | CellID                    |
| CustomerID                         | UA DtlContactHist        | CustomerID                |
| ContactDate                        | UA DtlContactHist        | ContactDateTime           |
| <b>ExpirationDateTime</b>          | <b>UA</b> Treatment      | <b>ExpirationDateTime</b> |
| <b>EffectiveDateTime</b>           | <b>UA</b> Treatment      | <b>EffectiveDateTime</b>  |
| ContactType                        | UA DtlContactHist        | ContactStatusID           |
| <b>UserDefinedFields</b>           | UA DtlContactHist        | <b>UserDefinedFields</b>  |

ContactID は、UACI\_CHOfferAtrib を UACI\_CHStaging と結合させるキーです。

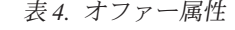

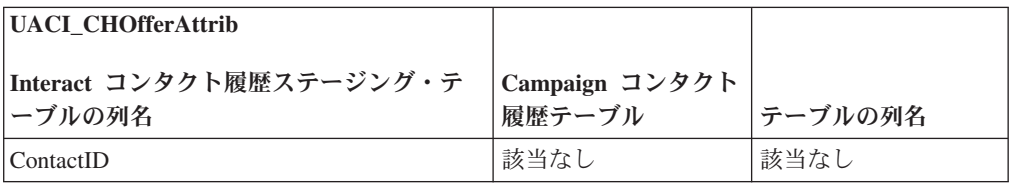

表 *4.* オファー属性 *(*続き*)*

| UACI CHOfferAttrib                 |                          |               |
|------------------------------------|--------------------------|---------------|
| Interact コンタクト履歴ステージング・テ<br>ーブルの列名 | Campaign コンタクト<br>履歴テーブル | テーブルの列名       |
| AttributeID                        | UA OfferHistAttrib       | AttributeID   |
| StringValue                        | UA OfferHistAttrib       | StringValue   |
| NumberValue                        | UA OfferHistAttrib       | NumberValue   |
| DateTimeValue                      | UA OfferHistAttrib       | DateTimeValue |

ContactID は、UACI\_CHOfferAtrib を UACI\_CHStaging と結合させるキーです。

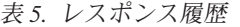

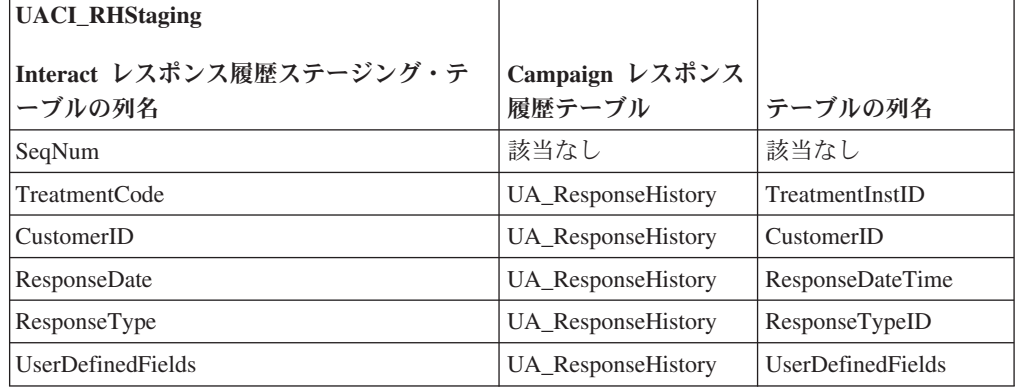

SeqNum は、データを識別するためにコンタクトおよびレスポンス履歴モジュールが 使用するキーですが、Campaign レスポンス・テーブルには記録されません。

userDefinedFields 列には選択したすべてのデータを含めることができます。ステ ージング・テーブルに列を追加すると、コンタクトおよびレスポンス履歴モジュー ルは、その列を UA DtlContactHist テーブルまたは UA ResponseHistory テーブル に同じ名前で書き込みます。例えば、linkFrom という列を UACI\_CHStaging テーブ ルに追加した場合、コンタクトおよびレスポンス履歴モジュールはそのデータを UA\_DtlContactHist テーブルの linkFrom 列にコピーします。

重要**:** Campaign コンタクトおよびレスポンス履歴テーブルに追加列がある場合は、 コンタクトおよびレスポンス履歴モジュールを実行する前に、ステージング・テー ブルに一致する列を追加する必要があります。

ステージング・テーブルに列を追加する場合は、ランタイム・セッション・データ 内の名前と値のペアと同じ名前の列を作成します。例えば、NumberItemsInWishList および NumberItemsInShoppingCart という名前と値のペアを作成したとします。 「オファー承認をログに記録」イベントまたは「オファー拒否をログに記録」イベ ントの発生時に、UACI RHStaging テーブルに NumberItemsInWishList 列と NumberItemsInShoppingCart 列が存在する場合、ランタイム環境ではこれらのフィ ールドにデータが追加されます。ランタイム環境では、「オファー・コンタクトを ログに記録」イベントの発生時に UACI\_CHStaging テーブルにデータが追加されま す。

<span id="page-35-0"></span>これらのユーザー定義フィールドを使用して、オファーの提示に使用されるスコア を含めることができます。その場合、FinalScore という名前の列を、ランタイム・ テーブル内の UACI CHStaging テーブルと Campaign システム・テーブル内の UA\_DtlContactHist テーブルの両方に追加します。組み込み学習を使用する場合 は、オファーに使用される最終スコアが Interact によって、自動的に FinalScore 列に追加されます。

カスタマイズされた学習モジュールを作成する場合は、ITreatment インターフェー スの setActualValueUsed メソッドと ILearning インターフェースの logEvent メ ソッドを使用できます。

学習を使用しない場合は、Score という名前の列を、ランタイム・テーブルの UACI CHStaging テーブルと Campaign システム・テーブルの UA DtlContactHist テーブルの両方に追加します。オファーに使用されるスコアは、Interact によって自 動的に Score 列に追加されます。

# コンタクトとレスポンスの履歴モジュール用に **JMX** モニターを構 成するには

設計環境の Marketing Platform では、「Campaign」>「モニター」カテゴリーで以下 の構成プロパティーを編集します。

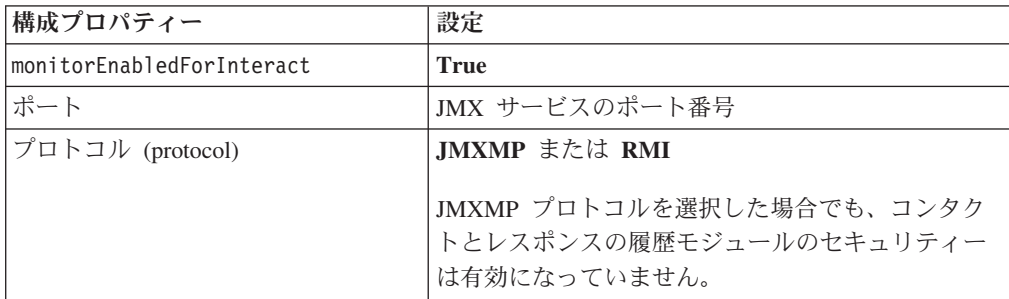

コンタクトとレスポンスの履歴データを JMX モニター・ツールで表示すると、属 性は最初はパーティションで編成され、次にオーディエンス・レベルで編成されま す。

JMXMP プロトコルを使用するコンタクトとレスポンスの履歴モジュールのモニタ ー用のデフォルト・アドレスは、service:jmx:jmxmp://*CampaignServer*:*port*/ campaign です。

RMI プロトコルを使用するコンタクトとレスポンスの履歴モジュールのモニター用 のデフォルト・アドレスは、service:jmx:rmi:///jndi/rmi:// *CampaignServer*:*port*/campaign です。

### クロスセッション・レスポンス・トラッキングについて

訪問者がタッチポイントへの 1 回のアクセスでトランザクションを完了させるとは 限りません。顧客が Web サイト上でショッピング・カートに項目を追加しても、 購入するのは 2 日後になる場合があります。ランタイム・セッションを無期限でア クティブにしておくことはできません。クロスセッション・レスポンス・トラッキ
ングを有効にすれば、1 つのセッションのオファー提示をトラッキングし、別のセ ッションのレスポンスと照合することができます。

Interact クロスセッション・レスポンス・トラッキングでは、デフォルトで、処理コ ードまたはオファー・コードで照合できます。また、選択したカスタム・コードを 照合するように構成することもできます。クロスセッション・レスポンスでは使用 可能なデータで照合します。例えば、Web サイトに、1 週間の割引商品の表示時に 生成された販促コードの付いたオファーが含まれているとします。ユーザーがショ ッピング・カートに項目を追加しても、購入は 3 日後になる可能性があります。承 認イベントをログに記録するために postEvent 呼び出しを使用する場合は、販促コ ードのみを含めることができます。ランタイムは現行セッションで照合する処理コ ードやオファー・コードを見つけられないため、使用可能な情報を含む承認イベン トをクロスセッション・レスポンス (XSessResponse) ステージング・テーブルに入 れます。CrossSessionResponse サービスは定期的に XSessResponse テーブルを読み 取り、レコードと使用可能なコンタクト履歴データとの照合を試みます。この CrossSessionResponse サービスは販促コードとコンタクト履歴を照合し、適切なレス ポンスをログに記録するために必要なデータをすべて収集します。次に、 CrossSessionResponse サービスはレスポンスをレスポンス・ステージング・テーブル に書き込み、学習が有効な場合は、学習テーブルにも書き込みます。その後、コン タクトおよびレスポンス履歴モジュールはレスポンスを Campaign コンタクトおよ びレスポンス履歴テーブルに書き込みます。

## クロスセッション・レスポンス・トラッキングのデータ・ソース構 成

Interact クロスセッション・レスポンス・トラッキングでは、ランタイム環境のセッ ション・データを Campaign コンタクトおよびレスポンス履歴と照合します。デフ ォルトでは、クロスセッション・レスポンス・トラッキングで処理コードまたはオ ファー・コードでの照合が行われます。カスタム代替コードで照合するようにラン タイム環境を構成することができます。

- v 代替コードで照合する場合は、Interact ランタイム・テーブルの UACI TrackingType テーブルにその代替コードを定義する必要があります。
- v ランタイム環境から Campaign コンタクト履歴テーブルにアクセスできる必要が あります。Campaign コンタクト履歴テーブルにアクセスできるようにするには、 ランタイム環境をそのように構成するか、ランタイム環境でコンタクト履歴テー ブルのコピーを作成します。

このアクセス権は読み取り専用であり、コンタクトおよびレスポンス履歴ユーテ ィリティーから独立しています。

テーブルのコピーを作成する場合、コンタクト履歴コピーのデータが正確である ことを保証するのはユーザーの責任です。

purgeOrphanResponseThresholdInMinutes プロパティーを使用して、一致しない レスポンスが CrossSessionResponse サービスによって消去されるまでに保持する 時間の長さを設定します。この時間は、コンタクト履歴テーブル・コピー内のデ ータのリフレッシュ頻度と一致させることができます。コンタクトおよびレスポ ンス履歴モジュールを使用する場合は、データが最新の状態になるように ETL 更新を調整する必要があります。

## クロスセッション・レスポンス・トラッキング用のコンタクトおよ びレスポンス履歴テーブルの構成

コンタクト履歴テーブルのコピーを作成する場合でも、Campaign システム・テーブ ル内の実際のテーブルを使用する場合でも、以下のステップを実行してコンタクト 履歴テーブルとレスポンス履歴テーブルを構成する必要があります。

以下のステップを実行する前に、Campaign でコンタクト履歴テーブルとレスポンス 履歴テーブルを適切にマップする必要があります。

1. Interact 設計環境インストール・ディレクトリーの interactDT/ddl/acifeatures ディレクトリーにある aci\_lrnfeature SQL スクリプトを、Campaign システ ム・テーブル内の UA\_DtlContactHist テーブルと UA\_ResponseHistory テーブ ルに対して実行します。

これにより、RTSelectionMethod 列が UA\_DtlContactHist テーブルと UA ResponseHistory テーブルに追加されます。オーディエンス・レベルごとに これらのテーブルに対して aci Irnfeature スクリプトを実行します。必要に応 じて、各オーディエンス・レベルの適切なテーブルで使用するようにスクリプト を編集します。

2. コンタクト履歴テーブルをランタイム環境にコピーする場合は、この時点で行い ます。

クロスセッション・レスポンス・トラッキングをサポートするためにランタイム 環境からアクセス可能な Campaign コンタクト履歴テーブルのコピーを作成する 場合は、以下のガイドラインを使用してください。

- クロスセッション・レスポンス・トラッキングには以下のテーブルへの読み取 り専用アクセス権が必要です。
- クロスセッション・レスポンス・トラッキングには Campaign コンタクト履歴 の以下のテーブルが必要です。
	- UA\_DtlContactHist (オーディエンス・レベルごと)
	- UA\_Treatment

正確なレスポンス・トラッキングを行うには、これらのテーブル内のデータを 定期的に更新する必要があります。

3. コンタクトおよびレスポンス履歴データ・ソースに対して、Interact ランタイム 環境インストール・ディレクトリーの ddl ディレクトリーにある aci\_crhtab SQL スクリプトを実行します。

このスクリプトにより、UACI\_XsessResponse テーブルと UACI\_CRHTAB\_Ver テー ブルが作成されます。

4. 各オーディエンス・レベルの UACI XsessResponse テーブル・バージョンを作成 します。

クロスセッション・レスポンス・トラッキングのパフォーマンスを向上させるため に、コンタクト履歴データをコピーする方法によって、または Campaign コンタク ト履歴テーブルの表示を構成することによって、コンタクト履歴データの量を制限 できます。例えば、オファーの有効期間を 30 日以下とするビジネスに適用する場 合は、表示するコンタクト履歴データを過去 30 日間に限定する必要があります。

コンタクト履歴データの維持日数を変更するには、構成プロパティー **Campaign | partitions | partition***n***| Interact | contactAndResponseHistTracking** を開き、 **daysBackInHistoryToLookupContact** の値を設定します。

コンタクトおよびレスポンス履歴モジュールが実行されるまでは、クロスセッショ ン・レスポンス・トラッキングの結果は表示されません。例えば、デフォルトの processSleepIntervalInMinutes は 60 分です。そのため、Campaign レスポンス履 歴にクロスセッション・レスポンスが表示されるまで、少なくとも 1 時間はかかる 可能性があります。

#### **UACI\_TrackingType** テーブル

UACI TrackingType テーブルはランタイム環境テーブルの一部です。このテーブル では、クロスセッション・レスポンス・トラッキングで使用されるトラッキング・ コードを定義します。トラッキング・コードは、ランタイム・セッションの現行オ ファーとコンタクトおよびレスポンス履歴を照合するためにランタイム環境で使用 されるメソッドを定義します。

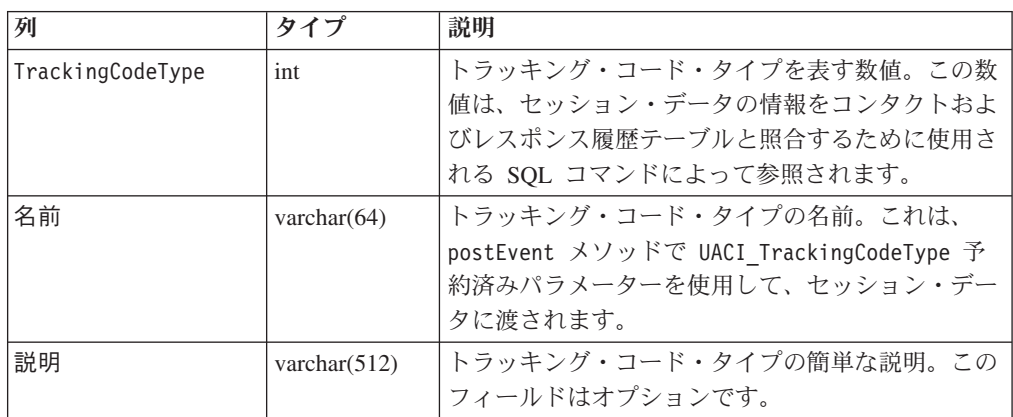

デフォルトでは、以下の表に示されているように、ランタイム環境には 2 つのトラ ッキング・コード・タイプが定義されます。代替コードの場合は、固有の TrackingCodeType を定義する必要があります。

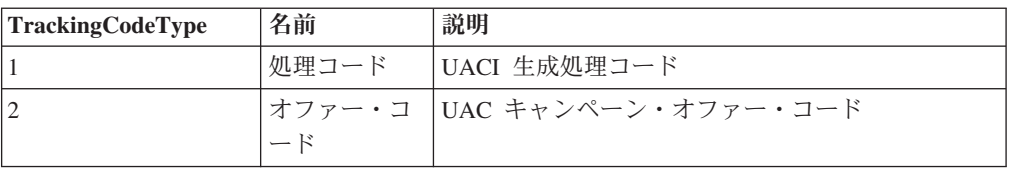

#### **UACI\_XSessResponse**

Interact クロスセッション・レスポンス・トラッキングで使用可能なコンタクトおよ びレスポンス履歴データ・ソースには、オーディエンス・レベルごとに、以下の表 に示されているいずれか 1 つのインスタンスが存在する必要があります。

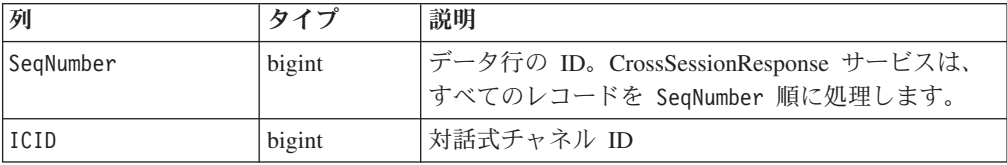

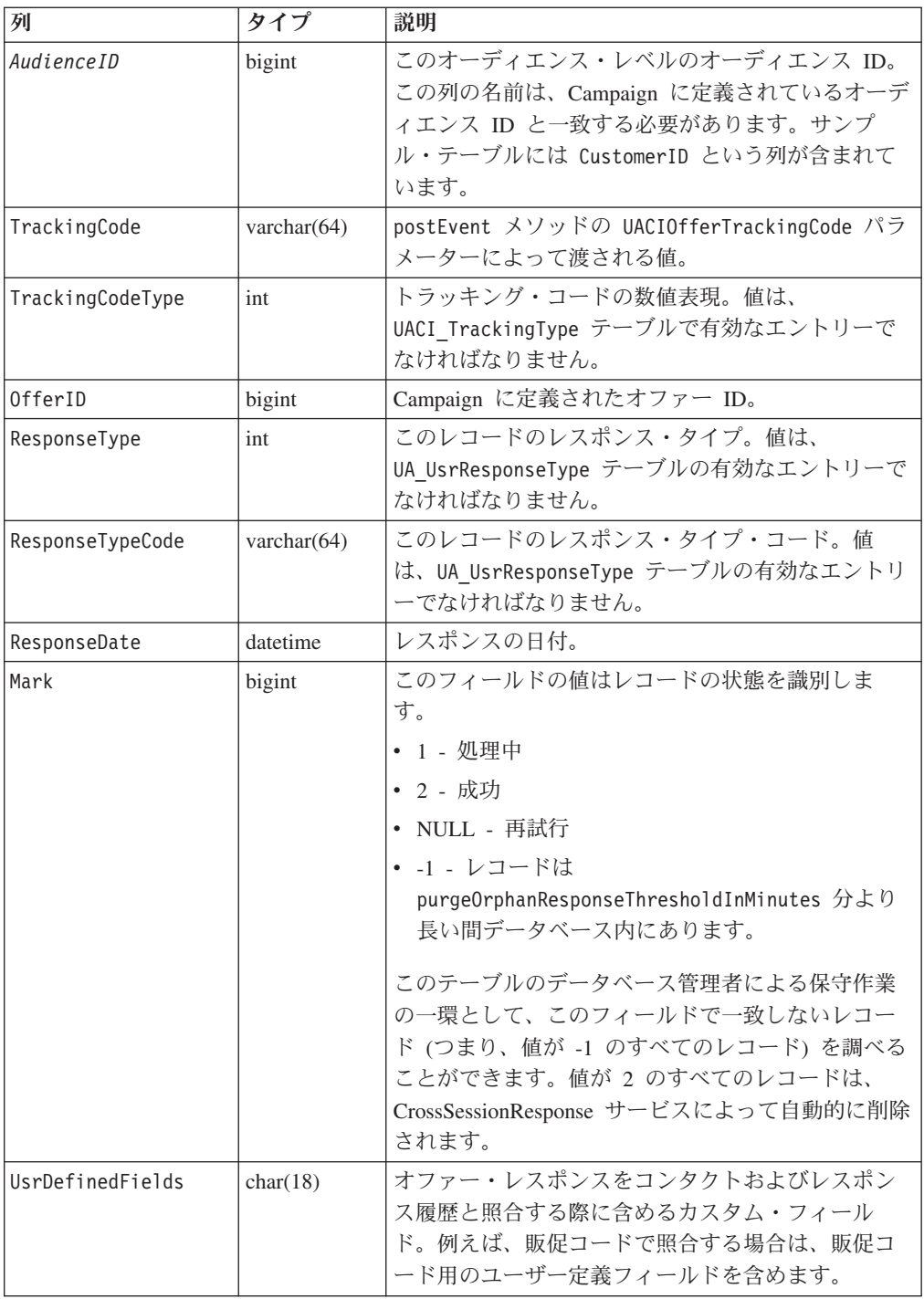

# クロスセッション・レスポンス・トラッキングを有効にするには

クロスセッション・レスポンス・トラッキングを最大限に利用するには、コンタク トおよびレスポンス履歴モジュールを構成する必要があります。

クロスセッション・レスポンス・トラッキングを使用するには、Campaign コンタク トおよびレスポンス履歴テーブルを読み取れるようにランタイム環境を構成する必 要があります。設計環境内の実際の Campaign コンタクトおよびレスポンス履歴テ

ーブル、またはランタイム環境のデータ・ソース内のテーブル・コピーから読み取 り可能です。これは、コンタクトおよびレスポンス履歴モジュールの構成とは独立 しています。

処理コードやオファー・コード以外のもので照合する場合は、UACI\_TrackingType テーブルにそれを追加する必要があります。

- 1. ランタイム環境からアクセス可能なコンタクトおよびレスポンス履歴テーブルに XSessResponse テーブルを作成します。
- 2. ランタイム環境の contactAndResponseHistoryDataSource カテゴリーにプロパ ティーを定義します。
- 3. オーディエンス・レベルごとに crossSessionResponseTable プロパティーを定 義します。
- 4. オーディエンス・レベルごとに OverridePerAudience カテゴリーを作成しま す。

### クロスセッション・レスポンス・オファーの照合

デフォルトでは、クロスセッション・レスポンス・トラッキングで処理コードまた はオファー・コードでの照合が行われます。crossSessionResponse サービスは SQL コマンドを使用して、セッション・データの処理コード、オファー・コード、また はカスタム・コードを Campaign のコンタクトおよびレスポンス履歴テーブルと照 合します。これらの SQL コマンドは、カスタマイズしたトラッキング・コード、 オファー・コード、またはカスタム・コードと照合するように編集することができ ます。

#### 処理コードによる照合

処理コードで照合を行う SQL は、このオーディエンス・レベルの XSessResponse テーブルのすべての列と、OfferIDMatch と呼ばれる列を返す必要があります。 OfferIDMatch 列の値は、XSessResponse レコードの処理コードに対応した offerId でなければなりません。

以下に、処理コードを照合する、デフォルトで生成される SQL コマンドの例を示 します。Interact は、オーディエンス・レベルの適切なテーブル名を使用する SQL を生成します。この SQL は、

「Interact」>「services」>「crossSessionResponse」>

「OverridePerAudience」> 「*AudienceLevel* >「TrackingCodes」>

「byTreatmentCode」> 「SQL」プロパティーが「システム生成 **SQL** を使用 **(Use System Generated SQL)**」に設定されている場合に使用されます。

select distinct treatment.offerId as OFFERIDMATCH,

dch.RTSelectionMethod

from UACI\_XSessResponse tx

tx.\*,

Left Outer Join UA Treatment treatment ON tx.trackingCode=treatment.treatmentCode Left Outer Join UA DtlContactHist dch ON tx. CustomerID = dch. CustomerID Left Outer Join UA\_ContactHistory ch ON tx. CustomerID = ch. CustomerID AND treatment.cellID = ch.cellID AND treatment.packageID=ch.packageID where tx.mark=1 and tx.trackingCodeType=1

値の UACI\_XsessResponse、UA\_DtlContactHist、CustomerID、および UA ContactHistory は、Interact の設定によって定義されます。例えば、 UACI\_XsessResponse は「Interact」>「プロファイル」>「オーディエンス・レベ ル」> [AudienceLevelName] >「crossSessionResponseTable」構成プロパティーで 定義されます。

コンタクトおよびレスポンス履歴テーブルをカスタマイズした場合は、そのテーブ ルで使用できるようにこの SQL を変更する必要がある可能性があります。 SQL の オーバーライドを「Interact」> 「services」> 「crossSessionResponse」> 「OverridePerAudience」>「*(AudienceLevel)*」 > 「TrackingCodes」> 「byTreatmentCode」> 「OverrideSQL」プロパティーで定義してください。オーバ

ーライド SQL をいくつか指定した場合は、「SQL」プロパティーを「オーバーライ ド **SQL (Override SQL)**」に変更する必要もあります。

#### オファー・コードによる照合

オファー・コードで照合を行う SQL は、このオーディエンス・レベルの XSessResponse テーブルのすべての列と、TreatmentCodeMatch と呼ばれる列を返す 必要があります。 TreatmentCodeMatch 列の値は、XSessResponse レコードのオフ ァー ID (およびオファー・コード) を伴う処理コードです。

以下に、オファー・コードを照合する、デフォルトで生成される SQL コマンドの 例を示します。Interact は、オーディエンス・レベルの適切なテーブル名を使用する SQL を生成します。この SQL は、

「Interact」>「services」>「crossSessionResponse」>

「OverridePerAudience」> 「*AudienceLevel* >「TrackingCodes」>

「byOfferCode」> 「SQL」プロパティーが「システム生成 **SQL** を使用 **(Use System Generated SQL)**」に設定されている場合に使用されます。

```
select treatment.treatmentCode as TREATMENTCODEMATCH,
  tx.*,
dch.RTSelectionMethod
from UACI_XSessResponse tx
Left Outer Join UA DtlContactHist dch ON tx.CustomerID=dch.CustomerID
Left Outer Join UA_Treatment treatment ON tx.offerId = treatment.offerId
Left Outer Join
   (
  select max(dch.contactDateTime) as maxDate,
     treatment.offerId,
     dch.CustomerID
  from UA DtlContactHist dch, UA Treatment treatment, UACI XSessResponse tx
  where tx.CustomerID=dch.CustomerID
  and tx.offerID = treatment.offerId
  and dch.treatmentInstId = treatment.treatmentInstId
  group by dch.CustomerID, treatment.offerId
  ) dch by max date ON tx.CustomerID=dch by max date.CustomerID
   and tx.offerId = dch by max date.offerId
where tx.max = 1and dch.contactDateTime = dch_by_max_date.maxDate
and dch.treatmentInstId = treatment.treatmentInstId
and tx.trackingCodeType=2
union
select treatment.treatmentCode as TREATMENTCODEMATCH,
  tx.*,
  0
from UACI_XSessResponse tx
Left Outer Join UA ContactHistory ch ON tx.CustomerID =ch.CustomerID
Left Outer Join UA_Treatment treatment ON tx.offerId = treatment.offerId
```
Left Outer Join ( select max(ch.contactDateTime) as maxDate, treatment.offerId, ch.CustomerID from UA ContactHistory ch, UA Treatment treatment, UACI XSessResponse tx where tx.CustomerID =ch.CustomerID and tx.offerID = treatment.offerId and treatment.cellID = ch.cellID and treatment.packageID=ch.packageID group by ch.CustomerID, treatment.offerId ) ch by max date ON tx.CustomerID =ch by max date.CustomerID and  $tx.$ offerId = ch by max date.offerId and treatment.cellID =  $ch.$ cellID and treatment.packageID=ch.packageID where  $tx.max = 1$ and ch.contactDateTime = ch by max date.maxDate and treatment.cellID = ch.cellID and treatment.packageID=ch.packageID and tx.offerID = treatment.offerId and tx.trackingCodeType=2

値の UACI\_XsessResponse、UA\_DtlContactHist、CustomerID、および UA ContactHistory は、Interact の設定によって定義されます。例えば、 UACI\_XsessResponse は 「Interact」>「プロファイル」>「オーディエンス・レベ ル」> [AudienceLevelName] >「crossSessionResponseTable」構成プロパティーで 定義されます。

コンタクトおよびレスポンス履歴テーブルをカスタマイズした場合は、そのテーブ ルで使用できるようにこの SQL を変更する必要がある可能性があります。 SQL の オーバーライドを「Interact」> 「services」> 「crossSessionResponse」> 「OverridePerAudience」> 「*(AudienceLevel)*」 > 「TrackingCodes」> 「byOfferCode」> 「OverrideSQL」プロパティーで定義してください。オーバーラ イド SQL をいくつか指定した場合は、「SQL」プロパティーを「オーバーライド **SQL (Override SQL)**」に変更する必要もあります。

#### 代替コードによる照合

選択したいくつかの代替コードで照合するように SQL コマンドを定義できます。 例えば、オファー・コードまたは処理コードとは別の販促コードまたは製品コード を使用できます。

この代替コードは、Interact ランタイム環境テーブルの UACI\_TrackingType テーブ ルに定義する必要があります。

SQL またはストアード・プロシージャーは、

「Interact」>「services」>「crossSessionResponse」>「OverridePerAudience」> 「*(AudienceLevel)*」 >「TrackingCodes」>「byAlternateCode」>「OverrideSQL」 プロパティーで指定する必要があります。これにより、このオーディエンス・レベ ルの XSessResponse テーブル内のすべての列、および TreatmentCodeMatch 列と OfferIDMatch 列が返されます。必要に応じて、OfferIDMatch の代わりに offerCode (offerCode1、offerCode2、 ... offerCode*N* などの形式。ここで、N 部 分はオファー・コードを表します) を返すこともできます。TreatmentCodeMatch column 列と OfferIDMatch 列 (またはオファー・コード列) の値は、XSessResponse レコードの TrackingCode に対応している必要があります。

例えば、以下の SQL 疑似コードは、XSessResponse テーブルの AlternateCode 列 と一致しています。

Select m.TreatmentCode as TreatmentCodeMatch, m.OfferID as OfferIDMatch, tx.\* From MyLookup m, UACI\_XSessResponse tx Where m.customerId =  $\overline{tx}$ .customerId And m.alternateCode = tx.trackingCode And tx.mark=1 And tx.trackingCodeType = <x>

ここで、*<x>* は UACI\_TrackingType テーブルに定義されているトラッキング・コー ドです。

## ランタイム環境でのデータベース・ロード・ユーティリティーの使用

デフォルトでは、ランタイム環境で、セッション・データのコンタクトおよびレス ポンス履歴データがステージング・テーブルに書き込まれます。ただし、非常にア クティブな実稼働システムでは、ランタイムがすべてのデータをステージング・テ ーブルに書き込む前にそのデータをキャッシュに入れるために必要なメモリーが非 常に大きいために用意できない場合があります。パフォーマンスを向上させるため にデータベース・ロード・ユーティリティーを使用するようにランタイムを構成す ることができます。

すべてのコンタクトおよびレスポンス履歴をステージング・テーブルに書き込む前 にメモリーで保持する代わりに、データベース・ロード・ユーティリティーを有効 にすると、ランタイムはデータをステージング・ファイルに書き込みます。ステー ジング・ファイルを含むディレクトリーの場所は、

externalLoaderStagingDirectory プロパティーを使用して定義します。このディレ クトリーにはいくつかのサブディレクトリーが含まれます。最初のサブディレクト リーはランタイム・インスタンス・ディレクトリーで、ここには contactHist ディ レクトリーと respHist ディレクトリーがあります。 contactHist ディレクトリー と respHist ディレクトリーには、ステージング・ファイルを含む、

*audienceLevelName*.*uniqueID*.*currentState* という形式の一意に名前付けされたサブデ ィレクトリーがあります。

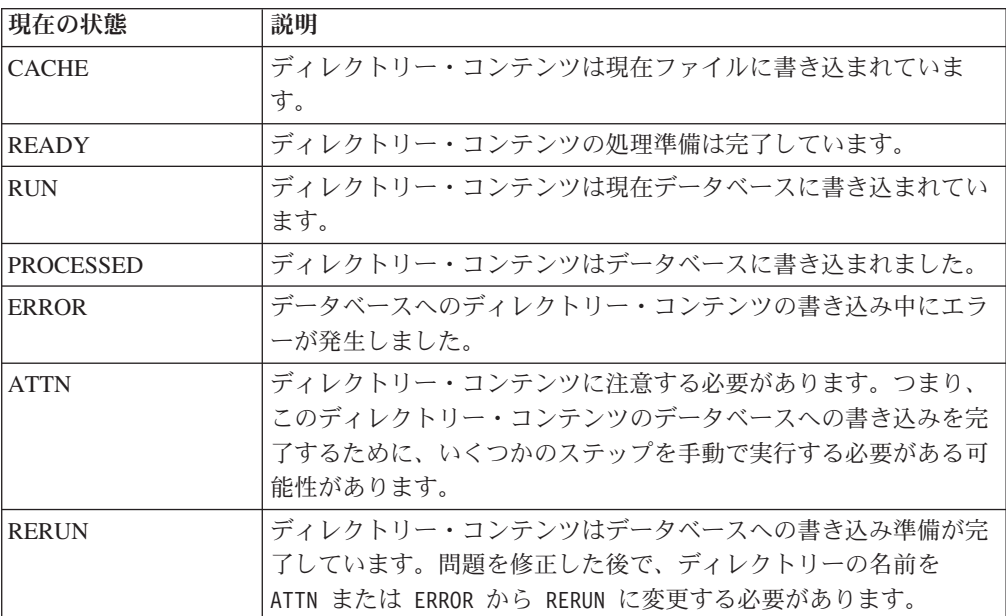

ランタイム・インスタンス・ディレクトリーは、アプリケーション・サーバーの起 動スクリプトに interact.runtime.instance.name JVM プロパティーを定義することで 定義できます。例えば、-Dinteract.runtime.instance.name=instance2 を Web ア プリケーション・サーバーの起動スクリプトに追加できます。設定されていない場 合、デフォルト名は DefaultInteractRuntimeInstance になります。

samples ディレクトリーには、独自のデータベース・ロード・ユーティリティー制 御ファイルの書き込みに役立つサンプル・ファイルが含まれています。

## ランタイム環境でデータベース・ロード・ユーティリティーを使用 可能にするには

データベース・ロード・ユーティリティーの任意のコマンドまたは制御ファイルを ランタイム環境で使用できるように構成するには、あらかじめそれらを定義してお く必要があります。それらのファイルは、同じサーバー・グループ内のすべてのラ ンタイム・サーバーで同じロケーションに存在している必要があります。

Interact では、Interact ランタイム・サーバーがインストールされた環境の loaderService ディレクトリーに、サンプルのコマンドと制御ファイルが含まれて います。

1. ランタイム環境ユーザーが、Marketing Platform で定義されているランタイム・ テーブル・データ・ソースのログイン資格情報を持っていることを確認します。

Marketing Platform のデータ・ソースの名前は、systemTablesDataSource になっ ている必要があります。

- 2. 「Interact」>「全般」>「systemTablesDataSource」>「loaderProperties」構 成プロパティーを定義します。
- 3. 「Interact」>「services」>「externalLoaderStagingDirectory」プロパティー を定義します。
- 4. 「Interact」>「services」>「responseHist」>「fileCache」構成プロパティー を必要に応じて変更します。
- 5. 「Interact」>「services」>「contactHist」>「fileCache」構成プロパティー を必要に応じて変更します。
- 6. ランタイム・サーバーを再始動します。

# 第 **4** 章 オファーの提供

提示するオファーの選択方法を向上させるために、さまざまな方法で Interact を構 成できます。以下のセクションでは、それらのオプション機能について詳しく説明 します。

### オファーの資格

Interact の目的は適格なオファーを提示することです。簡単に言うと、Interact で は、訪問者、チャネル、およびシチュエーションに基づいて、適格なオファーの中 から最適のものが提示されます。

処理ルールは、顧客に対して適格なオファーを Interact で判別するための開始点に すぎません。Interact には、ランタイム環境で提示するオファーの判別方法を向上さ せるために実装できるいくつかのオプション機能があります。これらの機能によっ て、オファーが顧客に提示されることが保証されるわけではありません。これらの 機能は、オファーが顧客に提示されるものとして的確である可能性に影響を与える ものです。環境に対して最良のソリューションを実装するために、これらの機能を 必要に応じて使用できます。

オファーの資格に影響を与える主な領域が 3 つあり、それらは、候補オファーのリ ストの生成、マーケティング・スコアの判別、および学習です。

### 候補オファーのリストの生成

候補オファーのリストの生成には 2 つの主なステージがあります。最初のステージ では、顧客に対して適格である可能性のあるすべてのオファーのリストが生成され ます。2 番目のステージでは、顧客に対して適格ではないオファーがすべてフィル ターで除去されます。両方のステージには、候補オファー・リストの生成に影響を 与えることができる個所がいくつかあります。

以下の図は、候補オファー・リスト生成のステージを示しています。矢印は優先順 位の順序を示します。例えば、オファーがオファー提示の最大回数フィルターを通 過しても、グローバル・オファーの取り込みルール・フィルターを通過しない場 合、ランタイム環境ではそのオファーは除外されます。

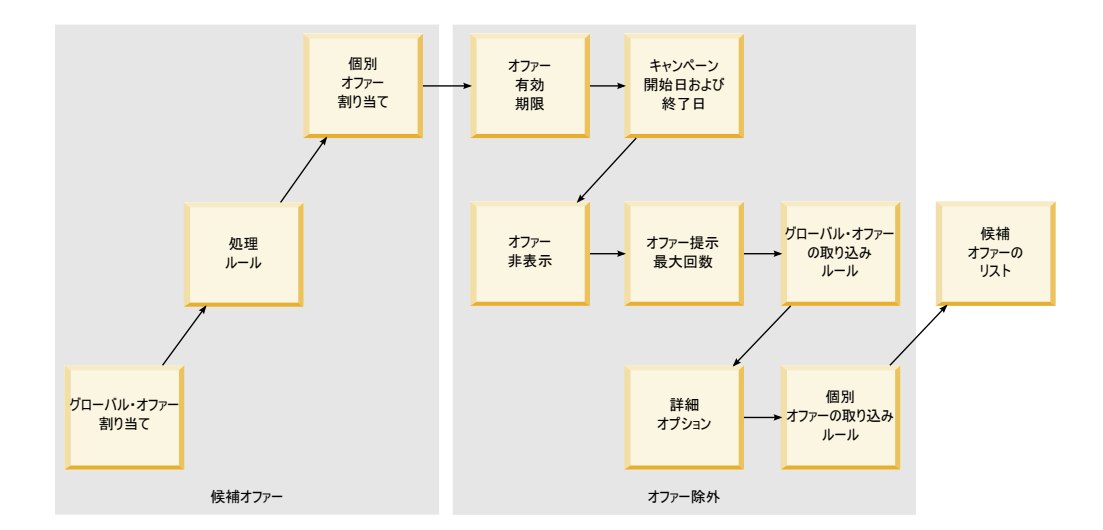

- v グローバル・オファーの割り当て グローバル・オファー・テーブルを使用し て、オーディエンス・レベルによってグローバル・オファーを定義できます。
- v 処理ルール 対話方法タブを使用して、インタラクション・ポイントのセグメン トによってオファーを定義する基本的な方法です。
- v 個別オファーの割り当て スコア・オーバーライド・テーブルを使用して、顧客 によって固有オファーの割り当てを定義できます。
- v オファーの有効期限 Campaign でオファーを作成するときに、有効期限を定義 できます。オファーの有効期限が切れている場合、ランタイム環境ではそのオフ ァーは除外されます。
- v キャンペーンの開始日および終了日 Campaign でキャンペーンを作成するとき に、キャンペーンの開始日および終了日を定義できます。キャンペーンの開始日 が来ていないか、キャンペーンの終了日が過ぎている場合、ランタイム環境では そのオファーは除外されます。
- v オファー非表示 オファー非表示テーブルを使用して、特定のオーディエンス・ メンバーに対するオファー非表示を定義できます。
- v オファー提示の最大回数 対話式チャネルを定義するときに、顧客にオファーを 提示するセッションごとの最大回数を定義します。オファーの提示が既にこの回 数に達している場合、ランタイム環境ではそのオファーは除外されます。
- グローバル・オファーの取り込みルール グローバル・オファー・テーブルを使 用して、オーディエンス・レベルでオファーをフィルターに掛けるためのブール 式を定義できます。結果が FALSE である場合、ランタイム環境ではそのオファ ーは除外されます。
- v 拡張オプション 処理ルールの「次の式が **TRUE** の場合は、このルールを対象 と見なす」拡張オプションを使用して、セグメント・レベルでオファーをフィル ターに掛けることができます。結果が FALSE である場合、ランタイム環境では そのオファーは除外されます。
- 個別オファーの取り込みルール スコア・オーバーライド・テーブルを使用し て、顧客レベルでオファーをフィルターに掛けるためのブール式を定義できま す。結果が FALSE である場合、ランタイム環境ではそのオファーは除外されま す。

### マーケティング・スコアの計算

マーケティング・スコアに (計算を使用することにより) 影響を与えたり、マーケテ ィング・スコアをオーバーライドしたりする多くの方法があります。以下の図は、 マーケティング・スコアに影響を与えたり、マーケティング・スコアをオーバーラ イドしたりできる、さまざまなステージを示しています。矢印は優先順位の順序を 示します。例えば、処理ルールの拡張オプションでマーケティング・スコアを決定 するための式を定義し、スコア・オーバーライド・テーブルの式を定義する場合、 スコア・オーバーライド・テーブルの式の方が優先順位は上です。

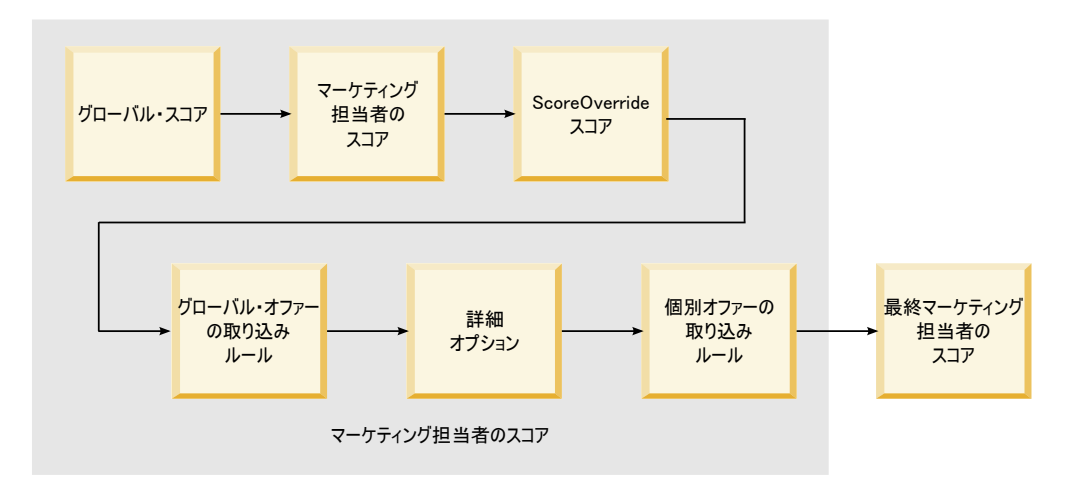

- v グローバル・スコア グローバル・オファー・テーブルを使用して、オーディエ ンス・レベルごとにスコアを定義できます。
- v マーケティング担当者のスコア 処理ルールのスライダーを使用して、セグメン トごとにスコアを定義できます。
- スコア・オーバーライド・スコア スコア・オーバーライド・テーブルを使用し て、顧客ごとにスコアを定義できます。
- v グローバル・オファーの取り込みルール グローバル・オファー・テーブルを使 用して、オーディエンス・レベルごとにスコアを計算する式を定義できます。
- v 拡張オプション 処理ルールの「次の式をマーケティング・スコアとして使用す る」拡張オプションを使用して、セグメントごとにスコアを計算する式を定義で きます。
- v スコア・オーバーライド・オファーの取り込みルール スコア・オーバーライ ド・テーブルを使用して、顧客ごとにスコアを計算する式を定義できます。

#### 学習の影響

Interact 組み込み学習モジュールを使用している場合、学習属性のリストや信頼性レ ベルなどの標準学習構成に優先して、学習出力に影響を与えることができます。他 のコンポーネントの使用中に、学習アルゴリズムのコンポーネントをオーバーライ ドできます。

デフォルト・オファー・テーブルおよびスコア・オーバーライド・テーブルの LikelihoodScore 列および AdjExploreScore 列を使用して、学習をオーバーライド できます。これらの列は、aci\_scoringfeature 機能スクリプトを使用して、デフォ

ルト・オファー・テーブルおよびスコア・オーバーライド・テーブルに追加できま す。これらのオーバーライドを適切に使用するには、Interact 組み込み学習を十分に 理解していることが必要です。

学習モジュールでは、候補オファーのリストおよび候補オファーごとのマーケティ ング・スコアが取得され、それらが最終計算に使用されます。オファー・リスト は、顧客がオファーを承認するという見込み (承認の可能性) を計算するために学習 属性と共に使用されます。学習アルゴリズムによって、これらの可能性と表示の履 歴数が使用されて探索と活用の間のバランスが取られ、オファーの重みが決定され ます。最後に、組み込み学習でオファーの重みが取得されて、それが最終マーケテ ィング・スコアと乗算され、最終スコアが返されます。オファーはこの最終スコア 順にソートされます。

### オファーの非表示について

ランタイム環境でオファーを非表示にする方法が以下のようにいくつかあります。

v 対話式チャネルの **1** 回の訪問時のオファーの最大表示回数要素。

対話式チャネルを作成または編集するときに、**1** 回の訪問時のオファーの最大表 示回数を定義します。

• オファー非表示テーブルの使用。

プロファイル・データベースにオファー非表示テーブルを作成します。

- 有効期限が切れているオファー。
- 有効期限が切れているキャンペーンのオファー。
- オファーの取り込みルールをパスしないために除外されたオファー (処理ルール の拡張オプション)。
- v Interact セッションにおいて、既に明示的に承認されたオファー、拒否されたオフ ァー、 提示された回数が多すぎるオファー、または既に非表示になっているオフ ァーに関連したオファー。顧客が明示的にオファーを承認したか拒否した場合、 そのオファーはオファー自体で定義されたルールに従って、セッション期間中は 非表示になります。詳しくは、「Interact ユーザー・ガイド」の『リアルタイム・ オファー非表示』を参照してください。

## オファー非表示テーブルを有効にするには

非表示にされるオファーのリストを参照するように Interact を構成できます。

- 1. オーディエンス ID とオファー ID を含む、すべてのオーディエンス用の新規テ ーブル、offerSuppressionTable を作成します。
- 2. enableOfferSuppressionLookup プロパティーを **true** に設定します。
- 3. offerSuppressionTable プロパティーを該当するオーディエンスのオファー非表 示テーブルの名前に設定します。

#### オファー非表示テーブル

オファー非表示テーブルを使用すると、特定のオーディエンス ID に対してオファ ーを非表示にできます。例えば、オーディエンスが顧客である場合、顧客 John Smith に対してオファーを非表示にできます。このテーブルの少なくとも 1 つのオ ーディエンス・レベルに対するバージョンが実稼働プロファイル・データベースに 存在する必要があります。サンプルのオファー非表示テーブル UACI\_BlackList は、プロファイル・データベースに対して aci usertab SQL スクリプトを実行す ることで作成できます。aci\_usertab SQL スクリプトは、ランタイム環境のインス トール・ディレクトリー内の ddl ディレクトリーにあります。

各行に AudienceID フィールドおよび OfferCode1 フィールドを定義する必要があ ります。オーディエンス ID またはオファー・コードが複数の列から構成されてい る場合は、列を追加できます。これらの列は Campaign で定義された列名と一致す る必要があります。例えば、オーディエンス Customer がフィールド HHold\_ID と MemberNum によって定義されている場合、オファー非表示テーブルに HHold ID と MemberNum を追加する必要があります。

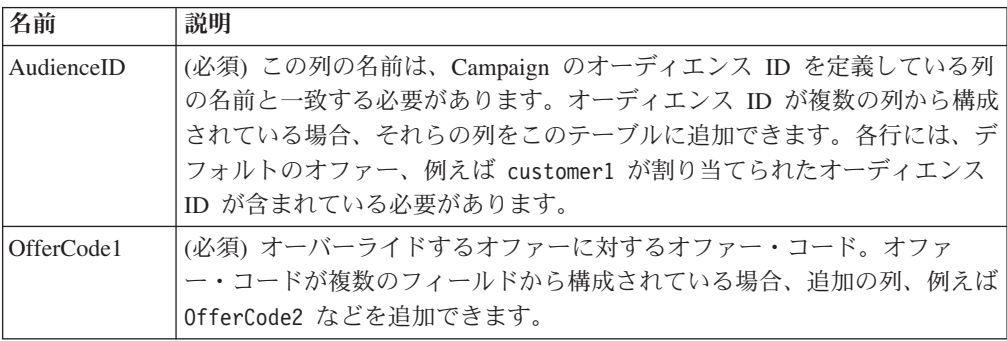

## グローバル・オファーと個別の割り当て

対話方法タブで構成された処理ルールに優先して特定のオファーを割り当てるよう にランタイム環境を構成できます。オーディエンス・レベルのあらゆるメンバーに 対してグローバル・オファーを定義し、特定のオーディエンス・メンバーに対して 個別の割り当てを定義できます。例えば、すべての世帯に対して、その他のものが 有効でない場合に表示するグローバル・オファーを定義し、特定の Smith 世帯に対 して、個別オファーの割り当てを作成できます。

ゾーン、セル、およびオファーの取り込みルールによって、グローバル・オファー と個別の割り当ての両方を制約できます。グローバル・オファーと個別の割り当て の両方は、実稼働プロファイル・データベースの特定のテーブルにデータを追加す ることによって構成されます。

グローバル・オファーと個別の割り当てを適切に機能させるには、配置内に、参照 されるすべてのセルおよびオファー・コードが存在する必要があります。必要なデ ータを確実に有効にするには、デフォルトのセル・コードおよび UACI ICBatchOffers テーブルを構成する必要があります。

### デフォルトのセル・コードを定義するには

グローバル・オファーまたは個別オファーの割り当てのために、デフォルト・オフ ァー・テーブルまたはスコア・オーバーライド・テーブルを使用する場合、 IndividualTreatment カテゴリーのオーディエンス・レベルおよびテーブル・タイ プごとに DefaultCellCode プロパティーを定義することによって、デフォルトのセ ル・コードを定義する必要があります。

DefaultCellCode は、デフォルト・オファー・テーブルまたはスコア・オーバーラ イド・テーブルで特定の行にセル・コードが定義されていない場合に使用されま す。このデフォルトのセル・コードはレポートで使用されます。

DefaultCellCode は Campaign で定義されたセル・コード形式と一致する必要があ ります。このセル・コードはレポートに表示されるすべてのオファーの割り当てに 対して使用されます。一意のデフォルト・セル・コードを定義すると、デフォル ト・オファー・テーブルまたはスコア・オーバーライド・テーブルによって割り当 てられたオファーを容易に識別できます。

### **UACI\_ICBatchOffers** テーブルを定義するには

デフォルト・オファー・テーブルまたはスコア・オーバーライド・テーブルを使用 する場合、すべてのオファー・コードが配置内に存在することを確認する必要があ ります。デフォルト・オファー・テーブルまたはスコア・オーバーライド・テーブ ルで使用するすべてのオファーが処理ルールで使用されることがわかっている場 合、それらのオファーは配置内に存在します。ただし、処理ルールで使用されない オファーについては、UACI ICBatchOffers テーブルで定義する必要があります。

UACI ICBatchOffers テーブルは Campaign システム・テーブル内に存在します。

UACI ICBatchOffers テーブルには、デフォルト・オファー・テーブルまたはスコ ア・オーバーライド・テーブルで使用されるオファー・コードを追加する必要があ ります。テーブルの形式は以下のとおりです。

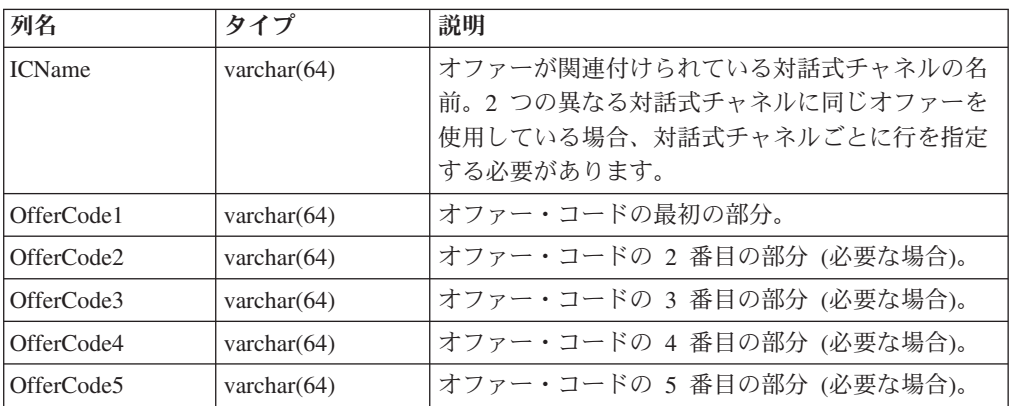

## グローバル・オファー・テーブルについて

グローバル・オファー・テーブルを使用すると、オーディエンス・レベルで処理を 定義できます。例えば、オーディエンスの世帯のすべてのメンバーに対してグロー バル・オファーを定義できます。

Interact オファー提供の以下の要素についてグローバル設定を定義できます。

- グローバル・オファーの割り当て
- グローバル・マーケティング担当者のスコア (数値または式による)
- オファーをフィルターに掛けるためのブール式
- 学習の可能性および重み (Interact 組み込み学習を使用している場合)
- グローバル学習のオーバーライド

## グローバル・オファー・テーブルを有効にするには

処理ルールで定義されたすべての設定に優先してオーディエンス・レベルに対して グローバル・オファーを割り当てるようにランタイム環境を構成できます。

1. プロファイル・データベースに UACI DefaultOffers というテーブルを作成しま す。

aci usrtab DDL ファイルを使用して、適切な列を持つ UACI DefaultOffers テ ーブルを作成できます。

2. enableDefaultOfferLookup プロパティーを **true** に設定します。

## グローバル・オファー・テーブル

グローバル・オファー・テーブルがプロファイル・データベースに存在している必 要があります。プロファイル・データベースに対して aci\_usertab SQL スクリプ トを実行することにより、グローバル・オファー・テーブル、UACI\_DefaultOffers を作成できます。aci\_usertab SQL スクリプトは、ランタイム環境のインストー ル・ディレクトリー内の ddl ディレクトリーにあります。

各行に AudienceLevel フィールドおよび OfferCode1 フィールドを定義する必要が あります。その他のフィールドは、オファーの割り当てをさらに制約したり、オー ディエンス・レベルでの組み込み学習に影響を与えたりするオプションです。

最良のパフォーマンスを得るには、このテーブルのオーディエンス・レベル列でイ ンデックスを作成してください。

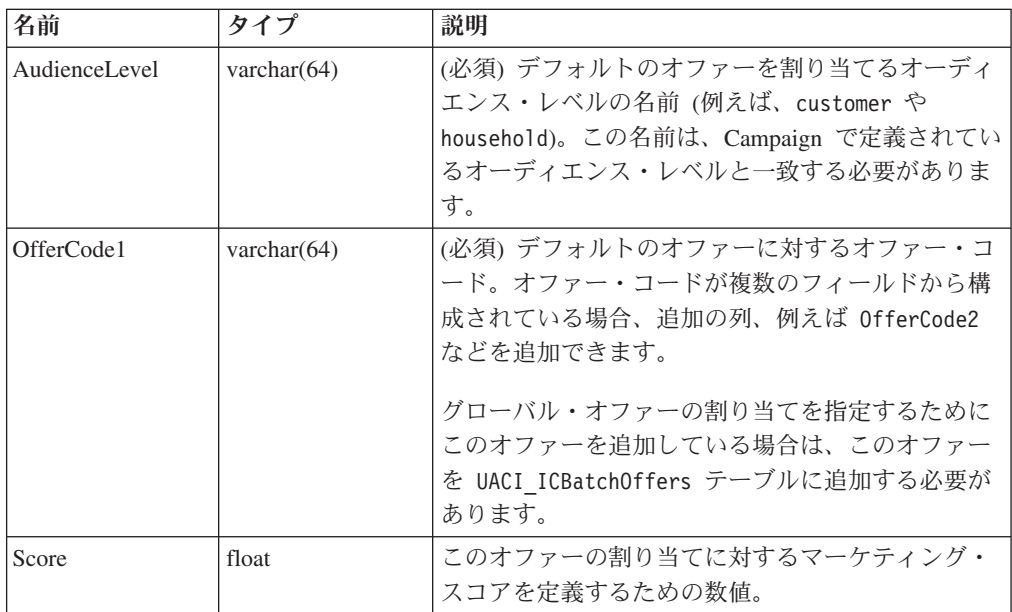

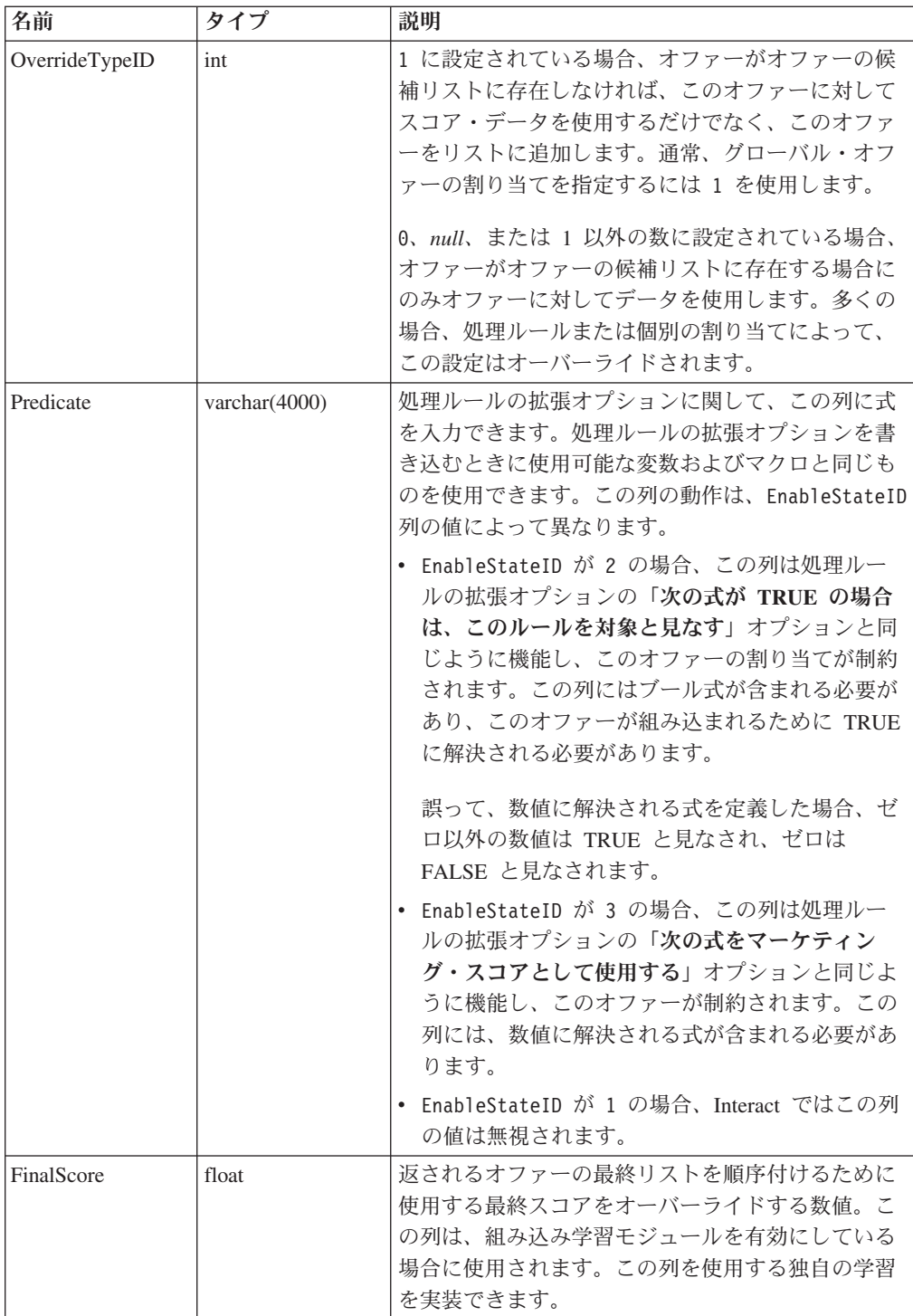

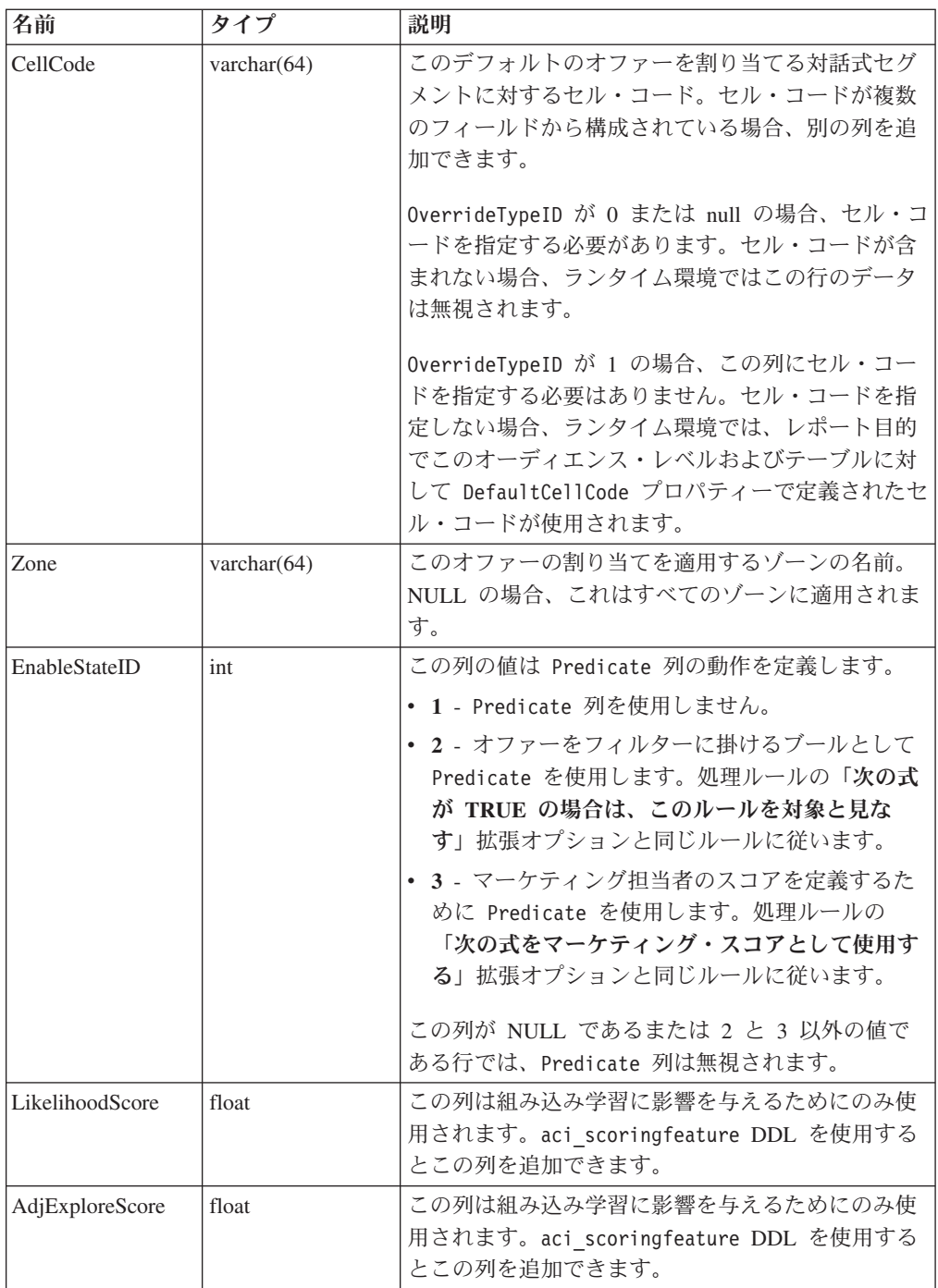

## スコア・オーバーライド・テーブルについて

スコア・オーバーライド・テーブルを使用すると、オーディエンス ID または個別 のレベルで処理を定義できます。例えば、オーディエンス・レベルが訪問者である 場合、特定の訪問者に対してオーバーライドを作成できます。

Interact オファー提供の以下の要素についてオーバーライドを定義できます。

- 個別オファーの割り当て
- 個別のマーケティング担当者のスコア (数値または式による)
- オファーをフィルターに掛けるためのブール式
- v 学習の可能性および重み (組み込み学習を使用している場合)
- 個別の学習のオーバーライド

### スコア・オーバーライド・テーブルを有効にするには

マーケティング・スコアの代わりにモデリング・アプリケーションから生成される スコアを使用するように Interact を構成できます。

1. オーバーライドを指定するオーディエンス・レベルごとにスコア・オーバーライ ド・テーブルを作成します。

aci usrtab DDL ファイルを使用して、適切な列を持つサンプルのスコア・オー バーライド・テーブルを作成できます。

- 2. enableScoreOverrideLookup プロパティーを **true** に設定します。
- 3. scoreOverrideTable プロパティーに、オーバーライドを指定するオーディエン ス・レベルごとのスコア・オーバーライド・テーブルの名前を設定します。

すべてのオーディエンス・レベルに対してスコア・オーバーライド・テーブルを 指定する必要はありません。

### スコア・オーバーライド・テーブル

スコア・オーバーライド・テーブルが実稼働プロファイル・データベースに存在し ている必要があります。サンプルのスコア・オーバーライド・テーブル UACI ScoreOverride は、プロファイル・データベースに対して aci usertab SQL スクリプトを実行することで作成できます。aci\_usertab SQL スクリプトは、ラン タイム環境のインストール・ディレクトリー内の ddl ディレクトリーにあります。

各行に *AudienceID* フィールド、OfferCode1 フィールド、および Score フィール ドを定義する必要があります。その他のフィールドの値は、個別オファーの割り当 てをさらに制約したり、組み込み学習のためのスコア・オーバーライド情報を指定 したりするオプションです。

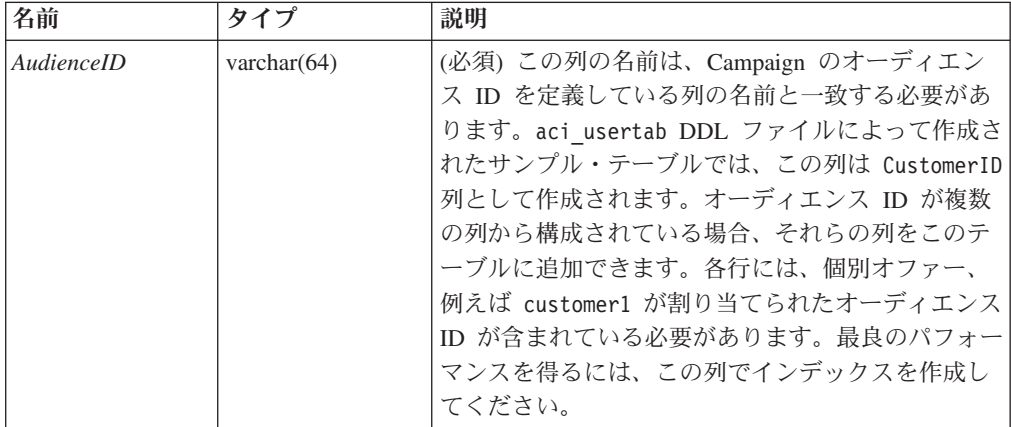

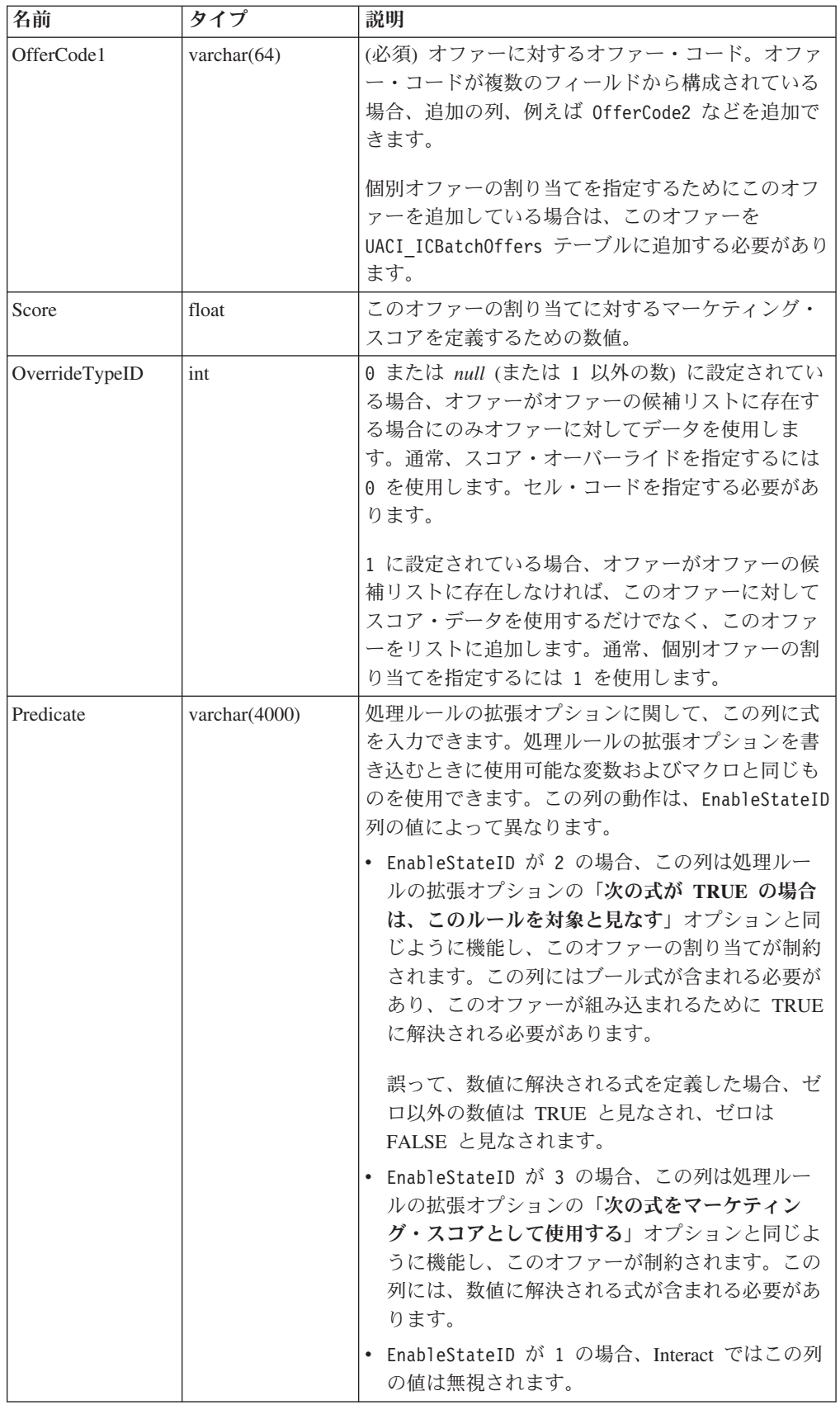

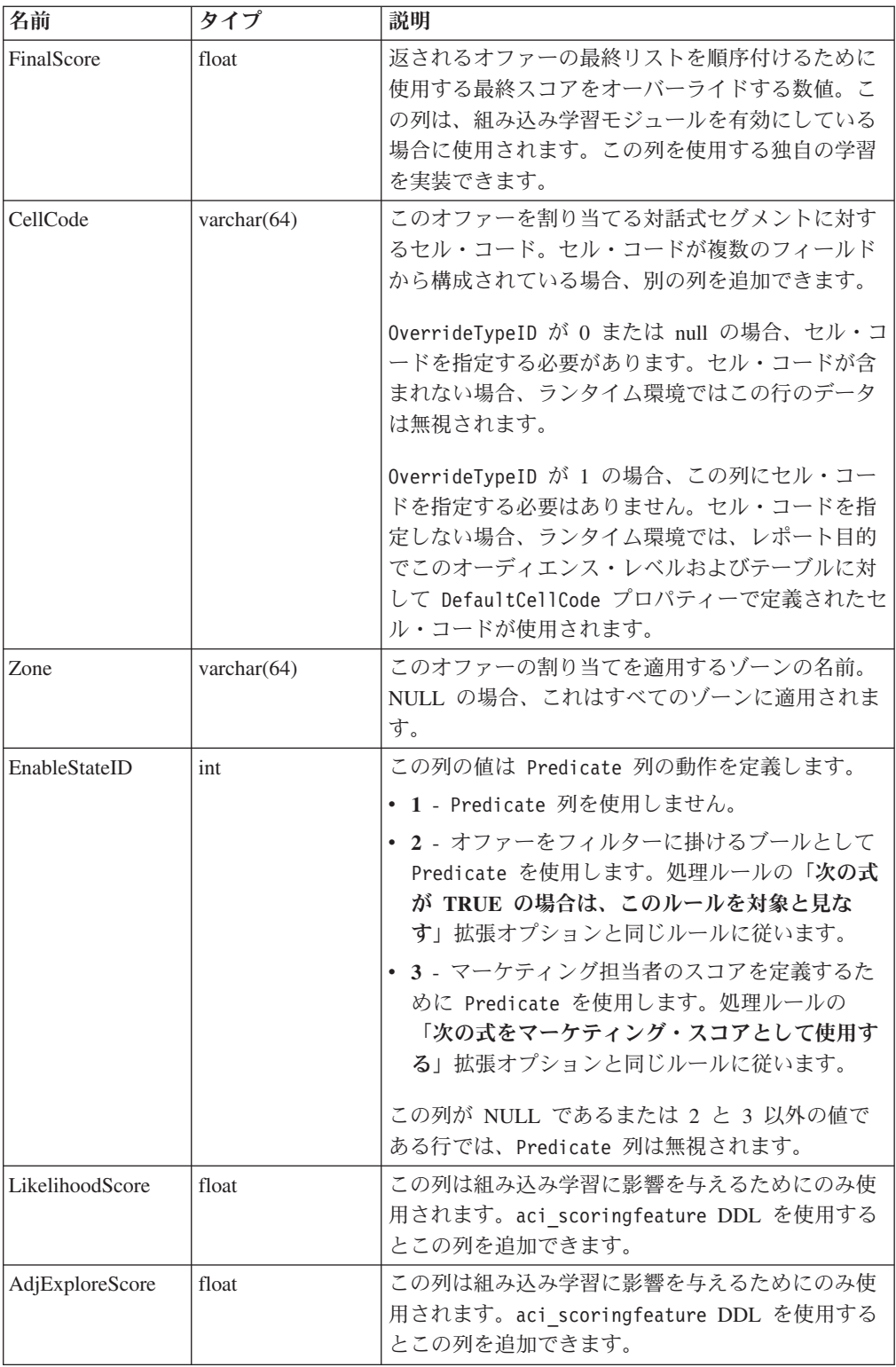

#### **Interact** 組み込み学習の概要

適切なオファーを適切なセグメントに提示するために可能なことをすべて行う一方 で、訪問者の実際の選択から学べるものが常にあります。訪問者の実際の行動は戦 略に影響を及ぼします。レスポンス履歴を取得し、それをいくつかのモデリング・ ツールによって実行して、対話式フローチャートに組み込むことのできるスコアを 得ることができます。ただし、これはリアルタイムのデータではありません。

Interact では、訪問者のアクションからリアルタイムで学習するために、2 つのオプ ションが提供されています。

- v 組み込み学習モジュール ランタイム環境には、ナイーブ・ベイズに基づく学習 モジュールがあります。このモジュールでは、選択した顧客属性がモニターさ れ、提示すべきオファーの選択を補助するためにそのデータが使用されます。
- v 学習 API ランタイム環境には、独自の学習モジュールを記述するための学習 API もあります。

学習は使用しなくてもかまいません。デフォルトでは、学習は無効にされていま す。

#### **Interact** の学習の理解

Interact 学習モジュールでは、オファーに対する訪問者のレスポンスおよび訪問者属 性がモニターされます。学習モジュールには、次の 2 つの一般的なモードがありま す。

- v 探索 後の活用モード中に使用される見積もりを最適化するのに十分なレスポン ス・データを収集するために、学習モジュールでオファーが提供されます。探索 中に提供されるオファーは、必ずしも最適の選択を反映するものではありませ  $h_{\alpha}$
- v 活用 探索の段階で十分なデータが収集された後、学習モジュールでは、提示す るオファーの選択を補助するために確率が使用されます。

学習モジュールでは、confidenceLevel プロパティーで構成する信頼性レベルと、 percentRandomSelection プロパティーで構成する、学習モジュールによりランダ ム・オファーが提示される可能性という、2 つのプロパティーに基づいて、探索と 活用が交互に繰り返されます。

confidenceLevel を、オファーに対するスコアがアービトレーションで使用される 前に、学習モジュールがどの程度確かであるか (または信頼されるべきか) を表す割 合に設定します。最初に、学習モジュールに処理するデータがない場合、学習モジ ュールではマーケティング・スコアが全面的に信頼されます。

minPresentCountThreshold で定義されている回数だけすべてのオファーが提示され た後、学習モジュールは探索モードに入ります。処理するデータが多くない場合、 学習モジュールでは、計算された割合が正しいと確信されません。したがって、学 習モジュールは探索モードのままです。

学習モジュールでは、各オファーに重みが割り当てられます。重みを計算するた め、学習モジュールでは、承認データの履歴と現在のセッション・データに加え、 構成された信頼性レベルを入力として取り入れる式が使用されます。式によって、 本質的に探索と活用の間のバランスが取られ、適切な重みが返されます。

初期段階中にシステムが良い結果を出すオファーに偏らないように、Interact では percentRandomSelection パーセント分の回数、ランダム・オファーが提示されま す。これによって、学習モジュールでは、最も成功しそうなオファー以外のオファ ーが強制的に提示され、そのようなオファーがより多く提示された場合にオファー の成功の可能性が高くなるかどうかが判別されます。例えば、

percentRandomSelection を 5 に構成した場合、5% 分の回数、学習モジュールで はランダム・オファーが提示され、そのレスポンス・データが計算に追加されるこ とを意味します。

学習モジュールでは、提示されるオファーが以下の方法で決定されます。

- 1. 訪問者がオファーを選択する可能性が計算されます。
- 2. 手順 1 の可能性を使用してオファーの重みが計算され、探索モードか活用モー ドかどちらにすべきかが決定されます。
- 3. マーケティング・スコアおよび手順 2 のオファーの重みを使用して、オファー ごとに最終スコアが計算されます。
- 4. 手順 3 で決定されたスコアに基づいてオファーがソートされ、要求された数の 上位オファーが返されます。

例えば、学習モジュールでは、訪問者がオファー A を承認する可能性は 30%、オ ファー B を承認する可能性は 70% であると判断され、この情報を活用すべきだと 判断されるとします。処理ルールでは、オファー A のマーケティング・スコアは 75、オファー B は 55 です。ただし、手順 3 の計算では、オファー A よりオフ ァー B の方が最終スコアが高くなっているため、ランタイム環境ではオファー B が提示されます。

学習は、recencyWeightingFactor プロパティーおよび recencyWeightingPeriod プ ロパティーにも基づきます。これらのプロパティーを使用すると、古いデータに対 してより、最近のデータに対して、より重みを加えることができます。 recencyWeightingFactor は、最近のデータが持つ重みの割合です。 recencyWeightingPeriod は、最近であると見なされる期間です。例えば、 recencyWeightingFactor を .30 に、recencyWeightingPeriod を 24 に構成しま す。これは、過去 24 時間のデータが、考慮されるすべてのデータの 30% を占め ることを意味します。1 週間分のデータがある場合、最初の 6 日間にわたって平均 されたすべてのデータが 70% であり、最終日のデータが 30% になります。

すべてのセッションで、以下のデータが学習ステージング・テーブルに書き込まれ ます。

- オファー・コンタクト
- オファーの承認
- v 学習属性

構成可能な間隔で、集約機能によってステージング・テーブルからデータが読み取 られ、そのデータが編集されてテーブルに書き込まれます。学習モジュールでは、 この集約データが読み取られて計算に使用されます。

### 学習モジュールを有効にするには

すべてのランタイム・サーバーには、組み込み学習モジュールが備わっています。 デフォルトでは、この学習モジュールは無効にされています。構成プロパティーを 変更することによって学習を有効にすることができます。

ランタイム環境の Marketing Platform で、「Interact」>「offerserving」カテゴリ ーの以下の構成プロパティーを編集します。

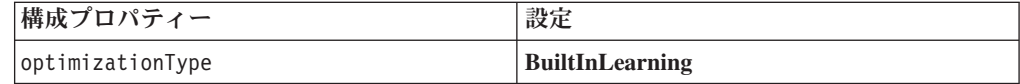

#### 学習属性

学習モジュールでは、訪問者属性とオファー承認データを使用して学習されます。 モニターする訪問者属性を選択できます。これらの訪問者属性には、対話式フロー チャートで参照するディメンション・テーブルに保管されている属性や、リアルタ イムに収集するいくつかのイベント・パラメーターを含め、顧客プロファイル内の ものはどれも選択可能です。

モニターする属性はいくつでも構成できますが、IBM では、以下のガイドラインに 従って、静的学習属性と動的学習属性間で 10 個程度までの学習属性を構成するこ とをお勧めしています。

v 独立した属性を選択してください。

類似した属性を選択しないでください。例えば、HighValue という属性を作成し て、その属性が給料に基づく計算によって定義される場合、HighValue と Salary の両方は選択しないでください。類似の属性は学習アルゴリズムには役立ちませ  $h<sub>a</sub>$ 

v 離散的な値を持つ属性を選択してください。

属性に値の範囲がある場合、厳密な値を選択する必要があります。例えば、属性 として給料を使用する場合、各給料の範囲に特定の値 (範囲 20,000 から 30,000 までは A、30,001 から 40,000 までは B など) を指定する必要があります。

• パフォーマンスの妨げにならないように、追跡する属性の数を制限してくださ い。

追跡できる属性の数は、パフォーマンス要件と Interact インストール済み環境に 応じて異なります。可能な場合は、別のモデリング・ツール (PredictiveInsight な ど) を使用して、上位 10 個の予測属性を判別してください。予測されない属性 を自動的に除去するように学習モジュールを構成できますが、これにはパフォー マンス・コストも掛かります。

モニターする属性の数とモニターする属性ごとの値の数の両方を定義することによ って、パフォーマンスを管理できます。maxAttributeNames プロパティーでは、追 跡する訪問者属性の最大数を定義します。maxAttributeValues プロパティーでは、 属性ごとに追跡する値の最大数を定義します。その他のすべての値は、 otherAttributeValue プロパティーの値によって定義されたカテゴリーに割り当て られます。ただし、学習エンジンは、検出された最初の値のみを追跡します。例え ば、訪問者属性の目の色を追跡するとします。対象とする値を、青色、茶色、およ び緑色のみとして、maxAttributeValues を 3 に設定します。しかし、最初の 3 人 の訪問者の値は、青色、茶色、およびヘーゼルでした。この場合、緑色の目のすべ ての訪問者は otherAttributeValue に割り当てられます。

学習基準をより詳細に定義できる、動的学習属性を使用することもできます。動的 学習属性を使用すると、2 つの属性の組み合わせを単一のエントリーとして学習さ せることができます。例えば、以下のプロファイル情報を考慮します。

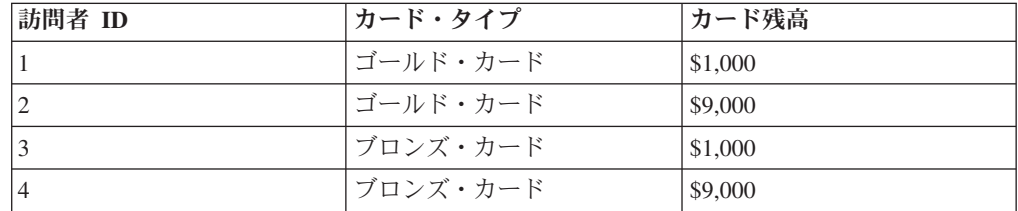

標準学習属性を使用する場合、カード・タイプとカード残高を個別にのみ学習させ ることができます。訪問者 1 と 2 は、カード・タイプに基づいて同じグループに 分類され、訪問者 2 と 4 は、カード残高に基づいて同じグループに分類されま す。これは、オファーの承認行動の正確な予測子にならない場合があります。ゴー ルド・カード保有者は残高がより高額になる傾向があるとすると、訪問者 2 の行動 は訪問者 4 とは根本的に異なる可能性があり、そのことは標準学習属性を偏らせま す。しかし、動的学習属性を使用すると、これらの訪問者ごとに個別に学習され、 予測はより正確になります。

動的学習属性を使用し、訪問者が 1 つの属性に対して 2 つの有効な値を持つ場 合、学習モジュールでは検出された最初の値が選択されます。

enablePruning プロパティーを yes に設定している場合、学習モジュールのアルゴ リズムによって、予測されない属性が判別され、これらの属性は重みの計算時に考 慮の対象から外されます。例えば、髪色を表す属性を追跡しており、学習モジュー ルによって、訪問者の髪色に基づいてオファーを承認するパターンが存在しないと 判別された場合、学習モジュールでは、髪色の属性を考慮することは中止されま す。属性は、学習集計プロセスの実行 (aggregateStatsIntervalInMinutes プロパ ティーで定義されている) ごとに再評価されます。動的学習属性も除去されます。

### 学習属性を定義するには

訪問者の属性を maxAttributeNames の数まで構成できます。

設計環境の Marketing Platform で、「Campaign」>「partitions」>「partition*n*」 >「Interact」>「learning」カテゴリーの以下の構成プロパティーを編集します。

*(learningAttributes)* は、新規学習属性を作成するためのテンプレートです。属性 ごとに新規名を入力する必要があります。同じ名前で 2 つのカテゴリーを作成する ことはできません。

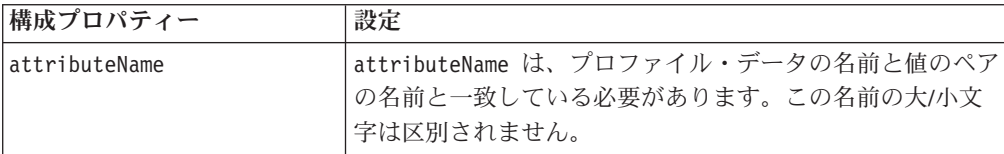

## 動的学習属性を定義するには

動的学習属性を定義するには、学習データ・ソースの UACI\_AttributeList テーブ ルにデータを追加する必要があります。

以下の表のすべての列のタイプは varchar(64) です。

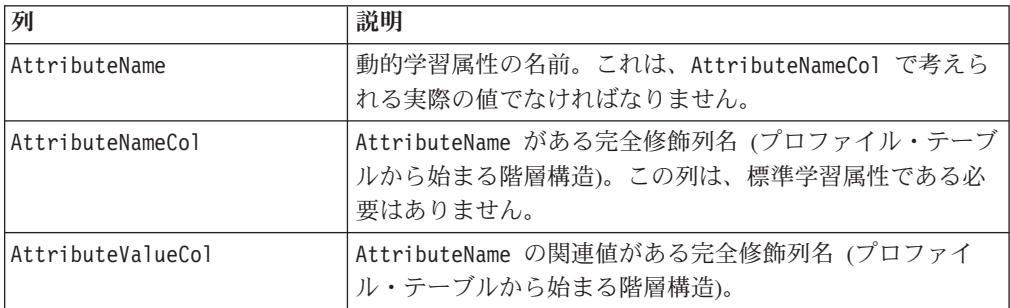

例えば、以下のプロファイル・テーブルとその関連ディメンション・テーブルにつ いて考えます。

表 *6. MyProfileTable*

| <b>VisitorID</b> | <b>KeyField</b> |
|------------------|-----------------|
|                  | Key1            |
| 12               | Key2            |
|                  | Key3            |
| 14               | Key4            |

表 *7. MyDimensionTable*

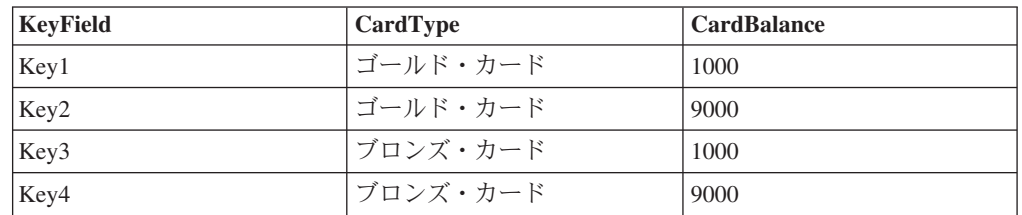

以下は、カードの種類と残高をマッチングした UACI AttributeList テーブル例で す。

表 *8. UACI\_AttributeList*

| <b>AttributeName</b> | <b>AttributeNameCol</b>                     | <b>AttributeValueCol</b>         |
|----------------------|---------------------------------------------|----------------------------------|
|                      | ゴールド・カード   MyProfileTable.MyDimensionTable. | MyProfileTable.MyDimensionTable. |
|                      | CardType                                    | CardBalance                      |
|                      | ブロンズ・カード   MyProfileTable.MyDimensionTable. | MyProfileTable.MyDimensionTable. |
|                      | CardType                                    | CardBalance                      |

## 外部学習を有効にするには

学習 Java™ API を使用して、独自の学習モジュールを作成できます。Marketing Platform の学習ユーティリティーを認識するために、ランタイム環境を構成する必 要があります。

ランタイム環境の Marketing Platform で、「Interact」>「offerserving」カテゴリ ーの以下の構成プロパティーを編集します。 Learning Optimizer API の構成プロパ ティーは、「Interact」>「offerserving」>「外部学習構成 (External Learning Config)」カテゴリーにあります。

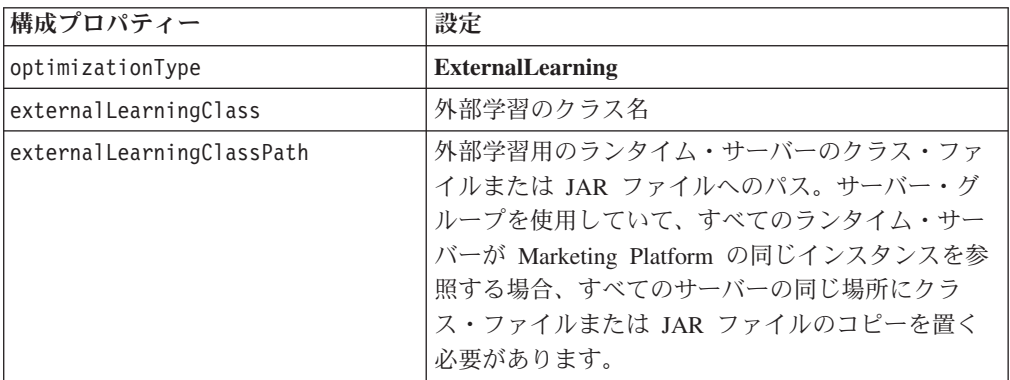

これらの変更を有効にするために、Interact ランタイム・サーバーを再始動する必要 があります。

## 第 **5** 章 **Interact API** の理解

Interact サーバーは、さまざまなタッチポイントに対して動的にオファーを提供しま す。例えば、特定のタイプの問い合わせを行った顧客に対して見込める最も高額で の販売または抱き合わせ販売について通知するメッセージをコール・センターの従 業員に送るように、ランタイム環境とタッチポイントを構成することができます。 また、Web サイトの特定の領域に入った顧客 (訪問者) に合わせて調整されたオフ ァーを提供するように、ランタイム環境とタッチポイントを構成することもできま す。

Interact アプリケーション・プログラミング・インターフェース (API) を使用する と、できる限り最適なオファーを協力して提供するように、タッチポイントとラン タイム・サーバーを構成することができます。API を使用することで、タッチポイ ントはランタイム・サーバーからの情報を要求し、訪問者をグループ (セグメント) に割り当てて、そのセグメントに基づいたオファーを表示することができます。ま た、後で分析してオファーの表示戦略を洗練するために、データをログに記録する こともできます。

ご使用の環境に Interact を統合する際の柔軟性をできるだけ高くするために、IBM では Interact API を使用してアクセスできる Web サービスを提供しています。

### **Interact API** データ・フロー

次の図は、Interact API の単純な実装を示しています。訪問者は Web サイトにログ インすると、オファーが表示されるページに移動します。訪問者はオファーを選択 して、ログアウトします。対話は単純ですが、タッチポイントとランタイム・サー バーの両方でいくつかのイベントが発生します。

訪問者がログインすると、startSession がトリガーされます。

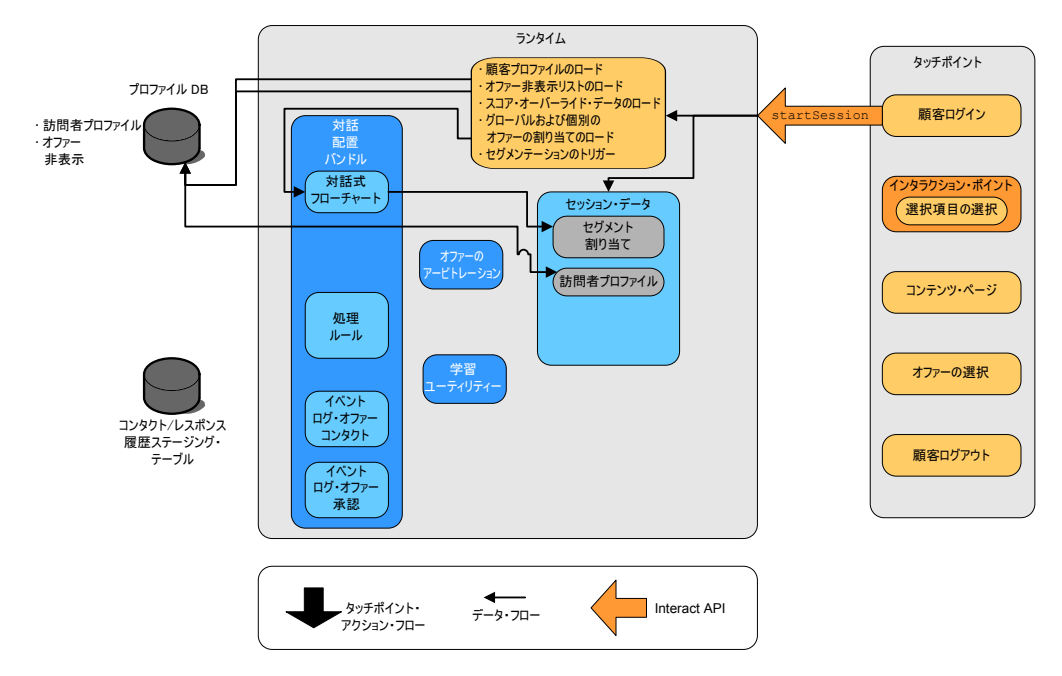

この例では、startSession メソッドは 4 つのことを行います。最初に、新しいラ ンタイム・セッションを作成します。2 番目に、顧客のプロファイル・データをセ ッションにロードするように求める要求を送信します。3 番目に、そのプロファイ ル・データを使用して対話式フローチャートを開始し、その顧客をセグメントに配 置するように求める要求を送信します。このフローチャートの実行は非同期です。4 番目に、ランタイムは、オファー非表示、およびグローバル・オファーと個々のオ ファーの処理に関する情報を、そのセッションにロードします。セッション・デー タは、そのセッションが存続する間、メモリー内に保持されます。

訪問者は、事前定義されているインタラクション・ポイントに到達するまで、サイ トを移動します。将来的には、2 番目のインタラクション・ポイント (選択項目の 選択) が、オファーのセットを表すリンクを訪問者がクリックする場所になりま す。 executeBatch メソッドをトリガーするリンクは、タッチポイント・マネージ ャーによって構成されています。

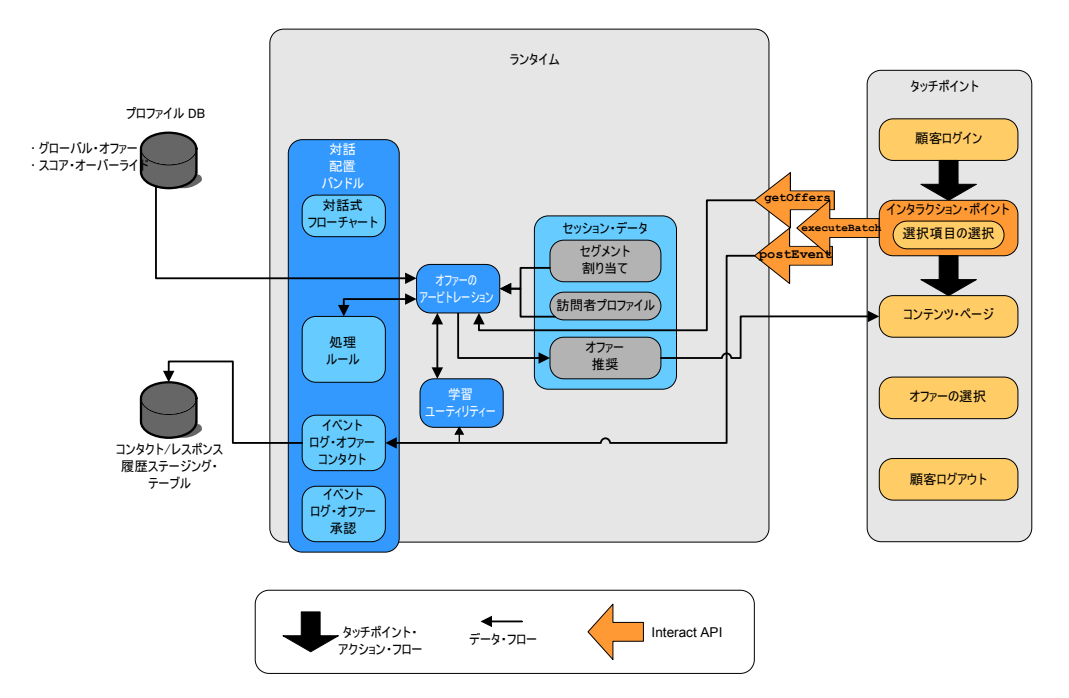

executeBatch メソッドを使用することで、複数のメソッドを単一の呼び出しでラン タイム・サーバーに呼び出すことができます。この特定の executeBatch は、他の 2 つのメソッド (getOffers および postEvent) を呼び出します。getOffers メソッド は、オファーのリストを要求します。ランタイムは、セグメンテーション・デー タ、オファー非表示リスト、処理ルール、および学習モジュールを使用して、オフ ァーのセットを提案します。ランタイムによって返されたオファーのセットは、コ ンテンツ・ページに表示されます。

postEvent メソッドは、設計環境で定義されたイベントの 1 つをトリガーします。 この特定の事例では、イベントは、表示されたオファーのログをコンタクト履歴に 記録するように求める要求を送信します。

訪問者は、オファーの 1 つを選択します (オファーの選択)。

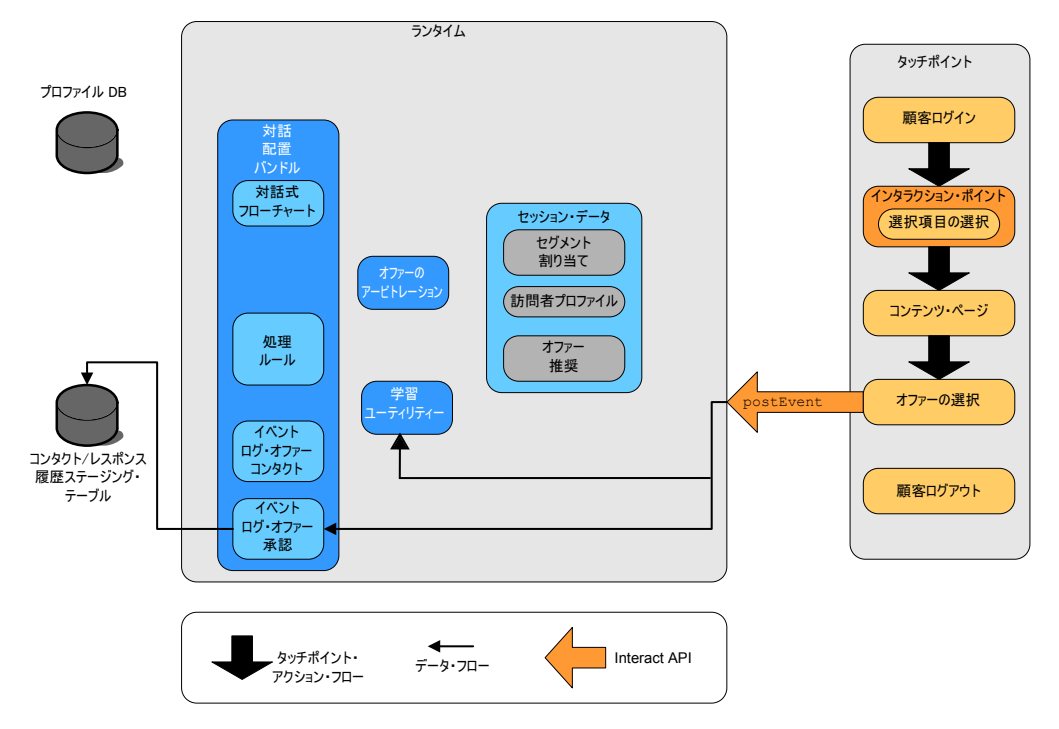

オファーの選択に関連付けられるボタンは、別の postEvent メソッドを送信するよ うに構成されます。このイベントは、オファー承認のログをレスポンス履歴に記録 するように求める要求を送信します。

訪問者は、オファーを選択したら、その Web サイトでの作業を終了し、ログアウ トします。ログアウト・コマンドは、endSession メソッドにリンクされています。

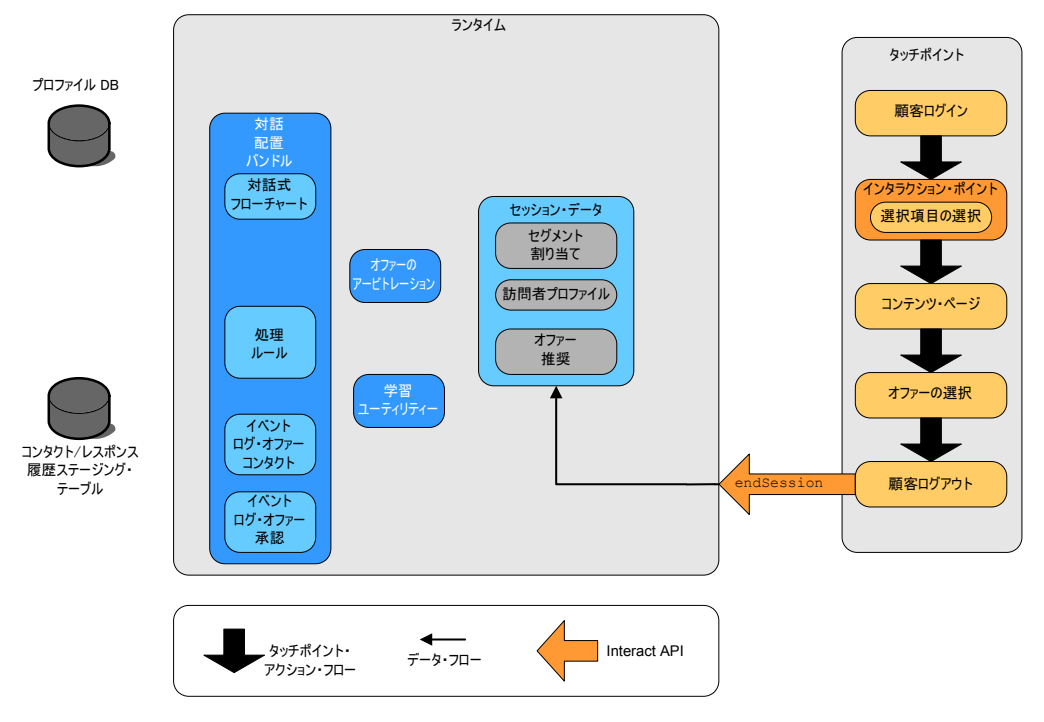

endSession メソッドはセッションをクローズします。訪問者がログアウトするのを 忘れた場合に、確実にすべてのセッションが最終的には終了されるようにするため に、構成可能なセッション・タイムアウトがあります。セッションに渡された任意

のデータ (例えば、startSession メソッドまたは setAudience メソッドのパラメ ーターに含まれる情報など) を保持する場合は、対話式フローチャートを作成した 人物と協力します。対話式フローチャートを作成した人物は、セッションが終了し てそのデータが失われる前に、スナップショット・プロセスを使用してそのデータ をデータベースに書き込むことができます。スナップショット・プロセスに含まれ る対話式フローチャートは、postEvent メソッドを使用して呼び出すことができま す。

この例は、タッチポイントとランタイム環境の間での API の基本的な動作を示す、 非常に単純な例です (訪問者がログイン、オファーが表示されるページへの移動、 オファーの選択、およびログアウトの 4 つのアクションのみを実行する単純な対 話)。統合の設計は、必要に応じて (パフォーマンス要件の範囲内で) 複雑にするこ とができます。

### 単純な対話計画の例

携帯電話会社の Web サイトの対話を設計しているとします。次の図は、携帯電話 プランのサマリー・ページのレイアウトを示しています。

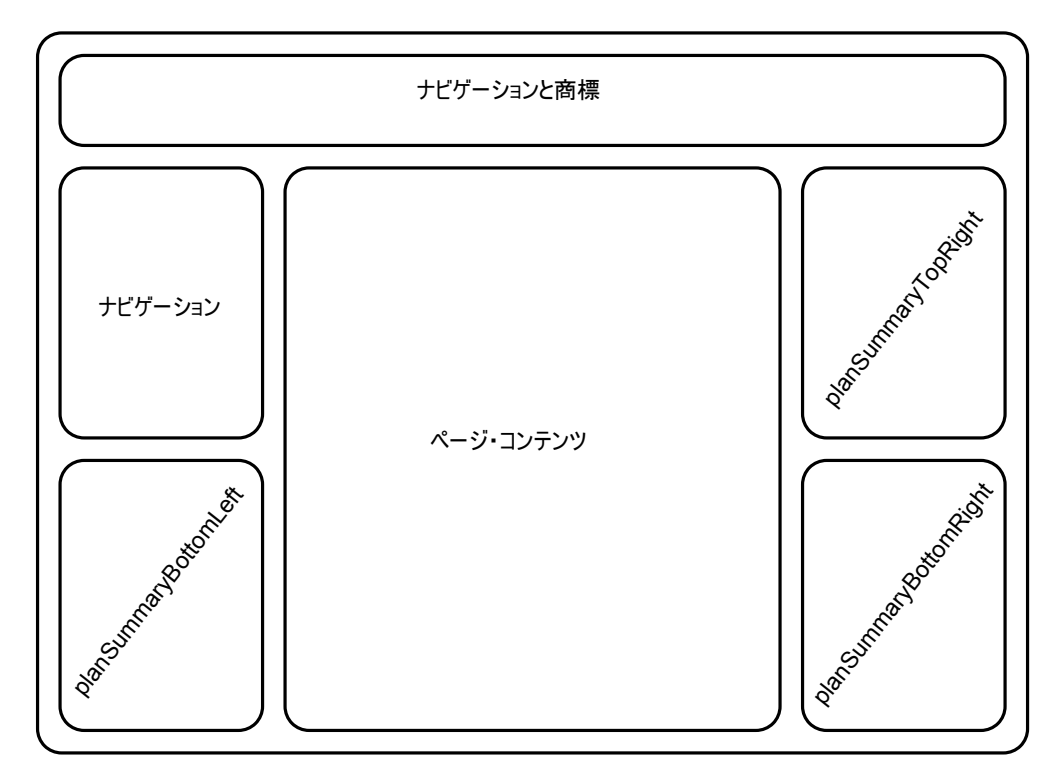

携帯電話プランのサマリー・ページの要件を満たすために、以下の項目を定義しま す。

アップグレードに関するオファーの専用ゾーンに表示される単一のオファー

v ページ上でアップグレード・オファーを表示する領域を定義する必要がありま す。また、表示するオファーを Interact が選出したら、その情報をログに記録す る必要があります。

インタラクション・ポイント: ip\_planSummaryBottomRight

#### イベント: evt\_logOffer

電話のアップグレード用の 2 つのオファー

v ページ上で電話のアップグレードを表示する各領域を定義する必要があります。

インタラクション・ポイント: ip\_planSummaryTopRight

インタラクション・ポイント: ip\_planSummaryBottomLeft

分析用に、どのオファーが承認され、どのオファーが拒否されたかを、ログに記録 する必要があります。

```
イベント: evt_offerAccept
```

```
イベント: evt_offerReject
```
また、オファーのコンタクト、承認、または拒否をログに記録するときは必ず処理 コードを渡す必要もあります。次の例のように、必要に応じて NameValuePair を作 成し、処理コードを格納します。

```
NameValuePair evtParam TreatmentCode = new NameValuePairImpl();
evtParam TreatmentCode.setName("UACIOfferTrackingCode");
evtParam_TreatmentCode.setValueAsString(offer.getTreatmentCode());
evtParam_TreatmentCode.setValueDataType(NameValuePair.DATA_TYPE_STRING);
```
これで、タッチポイントとの統合のコーディングを開始すると同時に、設計環境の ユーザーに、インタラクション・ポイントおよびイベントの作成を要求することが できます。

オファーを表示するインタラクション・ポイントごとに、まずオファーを取得して から、そのオファーの表示に必要な情報を抽出する必要があります。例えば、Web ページの右下の領域のオファーを要求します (planSummaryBottomRight)。

Response response=getOffers(*sessionID*, ip\_planSummaryBottomRight, 1)

これは、OfferList レスポンスを含むレスポンス・オブジェクトを返します。ただ し、Web ページでは OfferList オブジェクトは使用できません。オファー属性の 1 つであることがわかっている、オファーのイメージ・ファイル (offerImg) が必要 です。必要なオファー属性は、OfferList から抽出する必要があります。

```
OfferList offerList=response.getOfferList();
if(offerList.getRecommendedOffers() != null)
{
Offer offer = offerList.getRecommendedOffers()[0];
NameValuePair[] attributes = offer.getAdditionalAttributes();
for(NameValuePair attribute: attributes)
 {
 if(attribute.getName().equalsIgnoreCase("offerImg"))
 {
  /* Use this value in your code for the page, for
  example: stringHtml = "<img src="+attribute.getValueAsString()+ " > */
 }
}
}
これでオファーが表示されるので、そのログをコンタクトとして記録します。
```

```
NameValuePair evtParam TreatmentCode = new NameValuePairImpl();
evtParam_TreatmentCode.setName("UACIOfferTrackingCode");
evtParam TreatmentCode.setValueAsString(offer.getTreatmentCode());
evtParam_TreatmentCode.setValueDataType(NameValuePair.DATA_TYPE_STRING);
postEvent(sessionID, evt_logOffer, evtParam_TreatmentCode)
これらの各メソッドを呼び出す代わりに、Web ページの planSummaryBottomLeft
部分に対して、次の例のように executeBatch メソッドを使用することができま
す。
Command getOffersCommand = new CommandImpl();
getOffersCommand.setMethodIdentifier(Command.COMMAND_GETOFFERS);
getOffersCommand.setInteractionPoint(ip_planSummaryBottomLeft);
getOffersCommand.setNumberRequested(1);
Command postEventCommand = new CommandImpl();
postEventCommand.setMethodIdentifier(Command.COMMAND_POSTEVENT);
postEventCommand.setEvent(evt_logOffer);
/** Build command array */
Command[] commands =
{
getOffersCommand,
postEventCommand
};
/** Make the call */BatchResponse batchResponse = api.executeBatch(sessionId, commands);
この例では、UACIOfferTrackingCode を指定しない場合、Interact ランタイム・サー
バーが最後に推奨された処理リストを自動的にコンタクトとしてログに記録するた
め、UACIOfferTrackingCode を定義する必要はありません。
また、電話のアップグレードのオファーを表示するページの 2 番目の領域に表示す
るイメージを 30 秒ごとに変更するように書き込んだとします。3 つのイメージを
交替で表示することを決めたため、以下を使用してオファーのセットを取得し、キ
ャッシュに入れて、イメージを交替させるためのコード内で使用する必要がありま
す。
Response response=getOffers(sessionID, ip planSummaryBottomLeft, 3)
OfferList offerList=response.getOfferList();
if(offerList.getRecommendedOffers() != null)
{
for(int x=0; x<3; x++){
 Offer offer = offerList.getRecommendedOffers() [x];
 if(x == 0){
  // grab offerimg attribute value and store somewhere;
  // this will be the first image to display
 }
 else if(x==1)
  {
  // grab offerimg attribute value and store somewhere;
  // this will be the second image to display
 }
 else if(x==2)
  {
  // grab offerimg attribute value and store somewhere;
  // this will be the third image to display
 }
}
}
```
オファーごとに、そのイメージが表示された後で 1 回のみローカル・キャッシュか ら取り出し、コンタクトにログを記録するクライアント・コードを作成する必要が あります。コンタクトのログを記録するには、以前と同様に UACITrackingCode パ ラメーターをポストする必要があります。オファーごとに異なるトラッキング・コ ードがあります。

```
NameValuePair evtParam TreatmentCodeSTR = new NameValuePairImpl();
NameValuePair evtParam_TreatmentCodeSBR = new NameValuePairImpl();
NameValuePair evtParam_TreatmentCodeSBL = new NameValuePairImpl();
OfferList offerList=response.getOfferList();
if(offerList.getRecommendedOffers() != null)
 {
for(int x=0:x<3:x++)
  {
 Offer offer = offerList.getRecommendedOffers()[x];
 if(x == 0){
  evtParam TreatmentCodeSTR.setName("UACIOfferTrackingCode");
  evtParam_TreatmentCodeSTR.setValueAsString(offer.getTreatmentCode());
  evtParam TreatmentCodeSTR.setValueDataType(NameValuePair.DATA TYPE STRING);
 }
 else if(x==1)
 {
  evtParam_TreatmentCodeSBR.setName("UACIOfferTrackingCode");
  evtParam_TreatmentCodeSBR.setValueAsString(offer.getTreatmentCode());
  evtParam_TreatmentCodeSBR.setValueDataType(NameValuePair.DATA_TYPE_STRING);
 }
 else if(x==2)
 {
  evtParam TreatmentCodeSBL.setName("UACIOfferTrackingCode");
  evtParam_TreatmentCodeSBL.setValueAsString(offer.getTreatmentCode());
  evtParam_TreatmentCodeSBL.setValueDataType(NameValuePair.DATA_TYPE_STRING);
  }
}
}
オファーごとに、そのオファーがクリックされたら、承認されたオファーと拒否さ
れたオファーをログに記録する必要があります。(このシナリオでは、明示的に選択
されないオファーは拒否されたものと見なされます。) 次の例は、
```
ip\_planSummaryTopRight オファーが選択される場合です。

postEvent(*sessionID*, evt\_offerAccept, *evtParam\_TreatmentCodeSTR*) postEvent(*sessionID*, evt\_offerReject, *evtParam\_TreatmentCodeSBR*) postEvent(*sessionID*, evt\_offerReject, *evtParam\_TreatmentCodeSBL*)

実際には、これら 3 つの postEvent 呼び出しを、executeBatch メソッドとともに 送信することをお勧めします。

これは基本的な例であり、統合の最も良い書き方を示したものではありません。例 えば、これらの例のいずれにも、レスポンス・クラスを使用したエラー・チェック は含まれていません。

#### **Interact API** 統合の設計

タッチポイントと Interact API の統合を構築するには、実装を開始する前にいくつ かの設計を行う必要があります。マーケティング・チームと協力して、ランタイム 環境がタッチポイントのどこでオファーを提供するか (インタラクション・ポイン トの定義)、および他のどの種類のトラッキング機能または対話機能を使用するか (イベントの定義) を決める必要があります。設計段階では、これらは概要にすぎな
い可能性があります。例えば、ある通信会社の Web サイトでは、顧客のプランの サマリー・ページに、プランのアップグレードに関するオファーを 1 つと電話のア ップグレード用のオファーを 2 つ表示する必要があります。

自分が所属する会社が顧客との対話を行う場所と対話方法を決定したら、Interact を 使用して詳細を定義する必要があります。フローチャートの作成者は、再セグメン テーション・イベントの発生時に使用される対話式フローチャートを設計する必要 があります。インタラクション・ポイントおよびイベントの数と名前を決める必要 があります。また、適切なセグメンテーション、イベント通知、およびオファーの 取得の際に渡される必要があるデータも決める必要があります。設計環境のユーザ ーが、対話式チャネル用のインタラクション・ポイントおよびイベントを定義しま す。その後、ランタイム環境でご使用のタッチポイントとの統合をコーディングす る際に、それらの名前を使用します。また、オファーのコンタクトとレスポンスを どの時点でログに記録する必要があるかを定義するために必要なメトリック情報 も、定義する必要があります。

## 考慮事項

統合を書き込む際には、以下のヒントについて考慮してください。

- タッチポイントの設計時に、いくつかのデフォルトの充てん文字コンテンツ (通 常は、害のない商標メッセージや空のコンテンツ) を、オファーが表示されるイ ンタラクション・ポイントごとに作成します。これは、現行の状態で現行の訪問 者に提供するのに適したオファーがない場合に使用されます。このデフォルトの 充てん文字コンテンツは、そのインタラクション・ポイントのデフォルトのスト リングとして割り当てる必要があります。
- v 予期されていない何らかの理由によってタッチポイントがランタイム・サーバ ー・グループに到達できなかった場合のために、タッチポイントの設計時に、コ ンテンツを表すいくつかのメソッドを組み込みます。
- v 訪問者を再セグメントするイベント (postEvent および setAudience を含む) の トリガー時には、フローチャートの実行に多少の時間がかかることを覚えておい てください。getOffers メソッドは、セグメンテーションが終了するまで待って から実行されます。再セグメンテーションの頻度が高すぎると、getOffers 呼び 出しのレスポンスのパフォーマンスが低下する場合があります。
- v 「オファーの拒否」が何を意味するかを決める必要があります。いくつかのレポ ート (「チャネル・オファー・パフォーマンスのサマリー (Channel Offer Performance Summary)」レポートなど) は、オファーが拒否された回数を表しま す。これは、オファー拒否をログに記録アクションが postEvent によってトリガ ーされた回数です。オファー拒否をログに記録の対象を、実際の拒否 (「いい え、結構です」というラベルが付いたリンクをクリックするなど) にするか、無 視されるオファー (どれも選択されない 3 つの異なる広告バナーを表示するペー ジなど) にするかを決める必要があります。
- v 有効にすることで Interact のオファー選択を拡張できるオプション機能がいくつ かあります。これには、学習、オファー非表示、個々のオファーの割り当て、お よびその他のオファー・サービス提供の要素が含まれます。これらのオプション 機能のうちのいくつを使用して対話を拡張するかを決める必要があります (もし あれば)。

# 第 **6** 章 **IBM Interact API** の管理

startSession メソッドの使用時には、必ず、ランタイム・サーバー上に Interact ラ ンタイム・セッションを作成します。構成プロパティーを使用して、ランタイム・ サーバー上のセッションを管理することができます。タッチポイントと Interact の 統合の実装時に、これらの設定の構成が必要になる場合があります。

これらの構成プロパティーは、sessionManagement カテゴリーに含まれます。

## ロケールと **Interact API**

Interact は、英語以外のタッチポイントに使用することができます。タッチポイント および API 内のストリングはすべて、そのランタイム環境のユーザー用に定義され ているロケールを使用します。

ロケールは、サーバー・グループごとに 1 つのみ選択可能です。

例えば、ランタイム環境で、ユーザー・ロケールが英語に設定されている asm\_admin\_en とユーザー・ロケールがフランス語に設定されている asm\_admin\_fr の 2 つのユーザーを作成します。ご使用のタッチポイントがフランス語を話すユー ザー用に設計されている場合には、そのランタイム環境の asmUserForDefaultLocale プロパティーを asm\_admin\_fr として定義します。

## **JMX** モニターについて

Interact は、任意の JMX モニター・アプリケーションからアクセスできる Java Management Extensions (JMX) モニター・サービスを提供しています。この JMX モ ニターを使用することで、ランタイム・サーバーをモニターおよび管理できます。 JMX 属性は、ランタイム・サーバーに関する多数の詳細情報を提供します。例え ば、JMX 属性 ErrorCount は、前回のリセットまたはシステムの始動以降にログに 記録されたエラー・メッセージの数を示します。この情報を使用して、そのシステ ムでエラーが発生している頻度を知ることができます。誰かがトランザクションを 完了した場合に終了セッションのみを呼び出すように Web サイトをコーディング した場合は、startSessionCount と endSessionCount を比較して、未完了のトラン ザクションの数を知ることもできます。

Interact は、[JSR 160](http://jcp.org/en/jsr/detail?id=160) で定義されているように、RMI プロトコルと JMXMP プロト コルをサポートしています。 JSR160 準拠の任意の JMX クライアントを使用し て、JMX モニター・サービスに接続することができます。

対話式フローチャートは、JMX モニターでのみモニターできます。対話式フローチ ャートに関する情報は、Campaign モニターでは表示されません。

注**:** IBM WebSphere® をノード・マネージャーとともに使用している場合は、JMX モニターを有効にするように Generic JVM Argument を定義する必要があります。

# **RMI** プロトコルを使用した **JMX** モニターを使用するように **Interact** を構成するには

ランタイム環境の Marketing Platform では、「Interact」>「モニター」カテゴリー で以下の構成プロパティーを編集します。

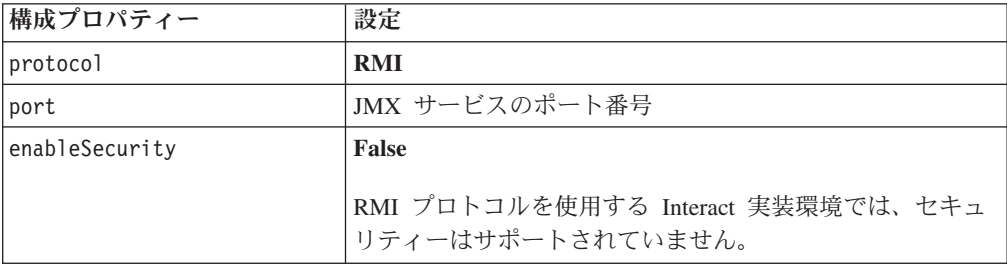

RMI プロトコルを使用するモニター用のデフォルト・アドレスは、 service:jmx:rmi:///jndi/rmi://*RuntimeServer*:*port*/interact です。

# **JMXMP** プロトコルを使用した **JMX** モニターを使用するように **Interact** を構成するには

JMXMP プロトコルは、クラスパス内に InteractJMX.jar と jmxremote optional.jar の 2 つの追加ライブラリーがこの順序で含まれているこ とを必要とします。これらのファイルはどちらも、インストール済みのランタイム 環境の lib ディレクトリーにあります。

注**:** セキュリティーを有効にする場合、ユーザー名とパスワードは、ランタイム環 境の Marketing Platform のユーザーと一致している必要があります。空のパスワー ドは使用できません。

ランタイム環境の Marketing Platform では、「Interact」>「モニター」カテゴリー で以下の構成プロパティーを編集します。

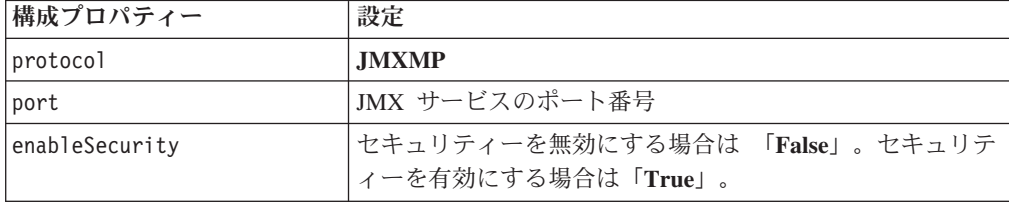

JMXMP プロトコルの場合、モニター用のデフォルト・アドレスは、 service:jmx:jmxmp://*RuntimeServer*:*port* です。

# **jconsole** スクリプトの使用

JMX モニター・アプリケーションを別に所持していない場合は、JVM とともにイ ンストールされている jconsole を使用することができます。jconsole を開始するに は、Interact/tools ディレクトリーにある開始スクリプトを使用します。

1. テキスト・エディターで Interact¥tools¥jconsole.bat (Windows) または Interact/tools/jconsole.sh (Unix) を開きます。

- 2. INTERACT\_LIB を *InteractInstallationDirectory*/lib ディレクトリーへの絶対 パスに設定します。
- 3. HOST を、モニターするランタイム・サーバーのホスト名に設定します。
- 4. PORT を、「Interact」>「モニター」>「ポート」プロパティーで JMX が listen するポートとして構成したポートに設定します。
- 5. RMI プロトコルを使用してモニターする場合は、JMXMP 接続の前にコメント を追加し、RMI 接続の前にそのコメントを削除します。

デフォルトでは、このスクリプトは JMXMP プロトコルを使用してモニターし ます。

例えば、jconsole.bat のデフォルト設定を参照してください。

#### **JMXMP** 接続

%JAVA\_HOME%\bin\jconsole.exe -J-Djava.class.path=%JAVA\_HOME%\lib\jconsole.jar; INTERACT\_LIB%\interactJMX.jar; INTERACT\_LIB%\jmxremote\_optional.jar service:jmx:jmxmp://%HOST%:%PORT%

#### **RMI** 接続

%JAVA\_HOME%\bin\jconsole.exe -J-Djava.class.path=%JAVA\_HOME%\lib\jconsole.jar; INTERACT\_LIB%\jmxremote\_optional.jar service:jmx:rmi:///jndi/rmi://%HOST%:%PORT%/interact

## **JMX** 属性

以下の表では、JMX モニターで使用可能な属性について説明します。

JMX モニターによって提供されるデータはすべて、前回のリセット以降またはシス テムの始動以降のデータです。例えばカウントは、前回のリセットまたはシステム の始動以降の項目数であり、インストールした時点からの項目数ではありません。

表 *9.* コンタクトとレスポンスの履歴の *ETL* モニター

| 属性                  | 説明                                                                                                    |
|---------------------|----------------------------------------------------------------------------------------------------|
| AvgCHExecutionTime  | コンタクトとレスポンスの履歴モジュ<br>ールがコンタクトの履歴テーブルへの<br>書き込みに要した平均ミリ秒数。この<br>平均の計算に入れられるのは、成功し<br>た操作、および最低 1 つのレコードが<br>コンタクトの履歴テーブルに書き込ま<br>れた操作のみです。 |
| AvgETLExecutionTime | コンタクトとレスポンスの履歴モジュ<br>ールがランタイム環境からのデータの<br>読み取りに要した平均ミリ秒数。この<br>平均には、成功した操作と失敗した操<br>作の時間が含まれます。                                           |

| 属性                                  | 説明                                                                                                    |
|-------------------------------------|----------------------------------------------------------------------------------------------------|
| AvgRHExecutionTime                  | コンタクトとレスポンスの履歴モジュ<br>ールがレスポンスの履歴テーブルへの<br>書き込みに要した平均ミリ秒数。この<br>平均の計算に入れられるのは、成功し<br>た操作、および最低 1 つのレコードが<br>レスポンスの履歴テーブルに書き込ま<br>れた操作のみです。          |
| <b>ErrorCount</b>                   | 前回のリセットまたはシステムの始動<br>以降にログに記録されたエラー・メッ<br>セージの数 (もしあれば)。                                                                                           |
| HighWaterMarkCHExecutionTime        | コンタクトとレスポンスの履歴モジュ<br>ールがコンタクトの履歴テーブルへの<br>書き込みに要した最大ミリ秒数。この<br>値の計算に入れられるのは、成功した<br>操作、および最低 1 つのレコードがコ<br>ンタクトの履歴テーブルに書き込まれ<br>た操作のみです。           |
| HighWaterMarkETLExecutionTime       | コンタクトとレスポンスの履歴モジュ<br>ールがランタイム環境からのデータの<br>読み取りに要した最大ミリ秒数。この<br>計算には、成功した操作と失敗した操<br>作の両方が含まれます。                                                    |
| HighWaterMarkRHExecutionTime        | コンタクトとレスポンスの履歴モジュ<br>ールがレスポンスの履歴テーブルへの<br>書き込みに要した最大ミリ秒数。この<br>値の計算に入れられるのは、成功した<br>操作、および最低 1 つのレコードがレ<br>スポンスの履歴テーブルに書き込まれ<br>た操作のみです。           |
| LastExecutionDuration               | コンタクトとレスポンスの履歴モジュ<br>ールが最後のコピーの実行に要したミ<br>リ秒数。                                                                                                    |
| NumberOfExecutions                  | 初期化以降にコンタクトとレスポンス<br>の履歴モジュールが実行された回数。                                                                                                    |
| LastExecutionStart                  | 最後に実行されたコンタクトとレスポ<br>ンスの履歴モジュールの開始時刻。                                                                                                    |
| LastExecutionSuccessful             | true の場合、最後に実行されたコンタ<br>クトとレスポンスの履歴モジュールは<br>成功しました。false の場合は、エラー<br>が発生しました。                                                                     |
| NumberOfContactHistoryRecordsMarked | コンタクトとレスポンスの履歴モジュ<br>ールの現在の実行中に移動される、<br>UACI CHStaging テーブル内にあるコン<br>タクトの履歴レコードの数。この値<br>は、コンタクトとレスポンスの履歴モ<br>ジュールが現在実行中の場合にのみ、<br>ゼロより大きな値になります。 |

表 *9.* コンタクトとレスポンスの履歴の *ETL* モニター *(*続き*)*

表 *9.* コンタクトとレスポンスの履歴の *ETL* モニター *(*続き*)*

| 属性                                   | 説明                        |
|--------------------------------------|---------------------------|
| NumberOfResponseHistoryRecordsMarked | コンタクトとレスポンスの履歴モジュ         |
|                                      | ールの現在の実行中に移動される、          |
|                                      | UACI RHStaging テーブル内にあるレス |
|                                      | ポンスの履歴レコードの数。この値          |
|                                      | は、コンタクトとレスポンスの履歴モ         |
|                                      | ジュールが現在実行中の場合にのみ、         |
|                                      | ゼロより大きな値になります。            |

コンタクトとレスポンスの履歴の ETL モニター属性は、設計環境に組み込まれて います。以下の属性はすべて、ランタイム環境に組み込まれています。

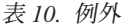

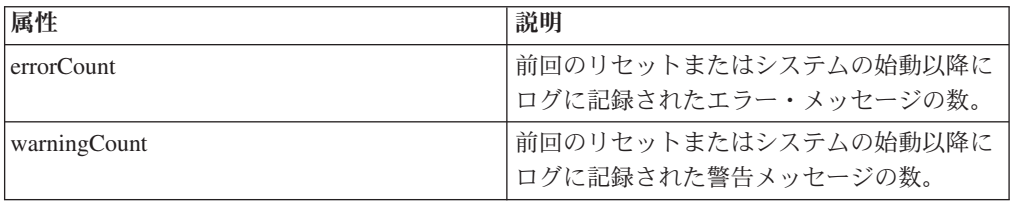

表 *11.* フローチャート・エンジンの統計

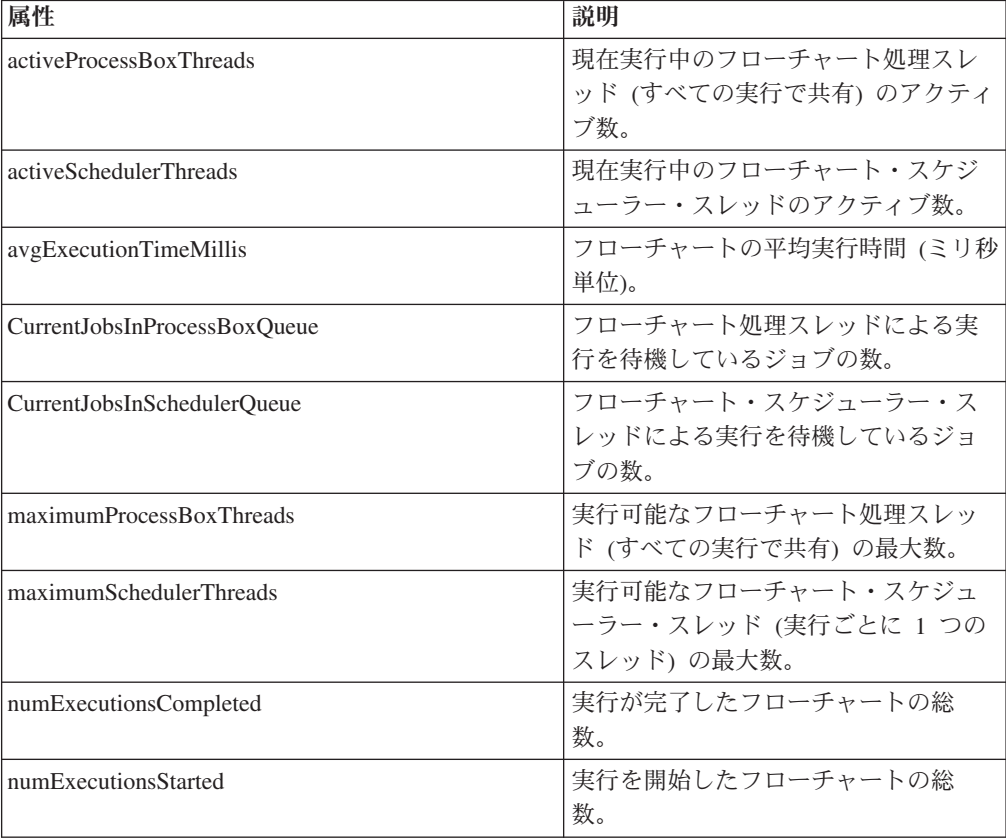

表 *12.* 対話式チャネルごとに固有のフローチャート

| 属性                               | 説明                                              |
|----------------------------------|-------------------------------------------------|
| <b>AvgExecutionTimeMillis</b>    | この対話式チャネル内のフローチャー<br>トの平均実行時間 (ミリ秒単位)。          |
| HighWaterMarkForExecutionTime    | この対話式チャネル内のフローチャー<br>トの最大実行時間 (ミリ秒単位)。          |
| LastCompletedExecutionTimeMillis | この対話式チャネル内で最後に完了し<br>たフローチャートの実行時間 (ミリ秒単<br>位)。 |
| NumExecutionsCompleted           | この対話式チャネル内で実行が完了し<br>たフローチャートの総数。               |
| <b>NumExecutionsStarted</b>      | この対話式チャネル内で実行が開始さ<br>れたフローチャートの総数。              |

表 *13.* ロケール

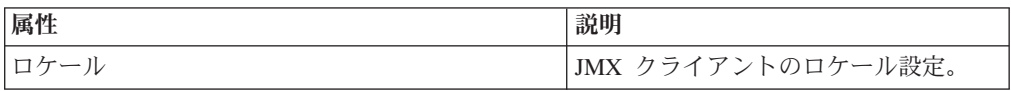

表 *14.* ロガー構成

| 属性    | 説明                   |
|-------|----------------------|
| カテゴリー | そのログ・レベルの操作が可能なログ・カテ |
|       | ゴリーを変更します。           |

表 *15.* サービス・スレッド・プールの統計

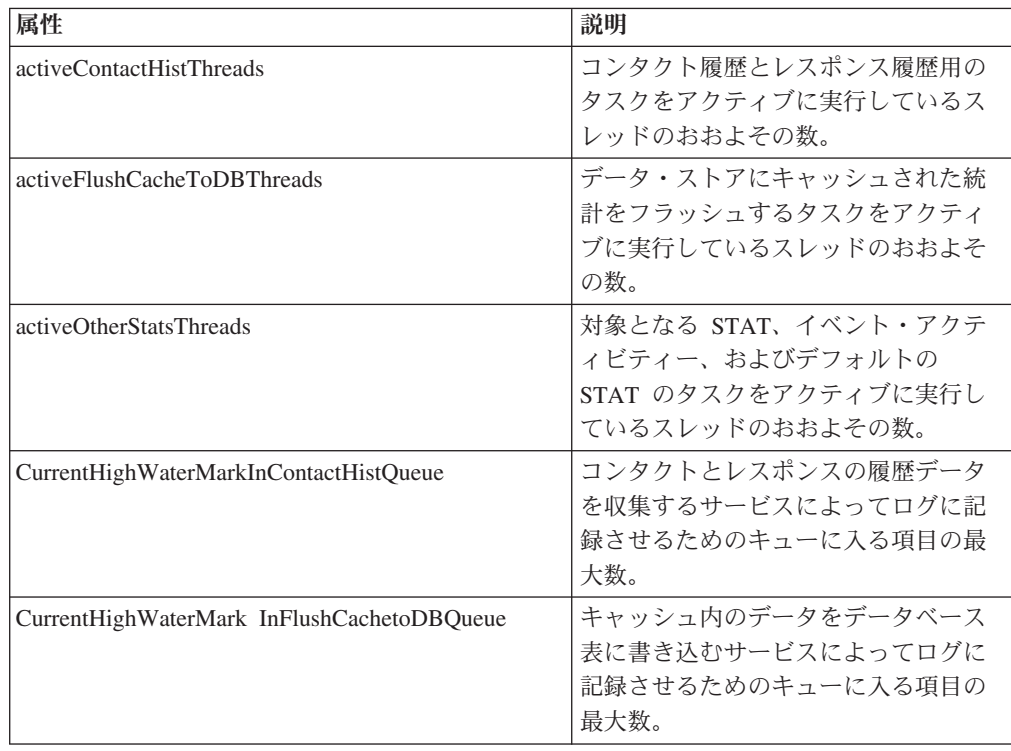

| 属性                                    | 説明                                                                                                    |
|---------------------------------------|----------------------------------------------------------------------------------------------------|
| CurrentHighWaterMarkInOtherStatsQueue | オファーの資格統計、デフォルト・ス<br>トリングの使用統計、イベント・アク<br>ティビティー統計、およびカスタム・<br>ログを収集してテーブル・データにす<br>るサービスによってログに記録させる<br>ためのキューに入る項目の最大数。 |
| currentMsgsInContactHistQueue         | コンタクト履歴およびレスポンス履歴<br>に使用されるスレッド・プール用のキ<br>ューに含まれるジョブ数。                                                                    |
| currentMsgsInFlushCacheToDBQueue      | キャッシュに入れられたデータ・スト<br>アに送られる統計のフラッシュに使用<br>されるスレッド・プール用のキューに<br>含まれるジョブ数。                                                  |
| currentMsgsInOtherStatsQueue          | 対象となる STAT、イベント・アクテ<br>ィビティー、およびデフォルトの<br>STAT に使用されるスレッド・プール<br>用のキューに含まれるジョブ数。                                          |
| maximumContactHistThreads             | コンタクト履歴およびレスポンス履歴<br>に使用されるプールに同時に含まれた<br>ことがあるスレッドの最大数。                                                                  |
| maximumFlushCacheToDBThreads          | キャッシュに入れられたデータ・スト<br>アに送られる統計のフラッシュに使用<br>されるプールに同時に含まれたことが<br>あるスレッドの最大数。                                                |
| maximumOtherStatsThreads              | 対象となる STAT、イベント・アクテ<br>ィビティー、およびデフォルトの<br>STAT に使用されるプールに同時に含<br>まれたことがあるスレッドの最大数。                                        |

表 *15.* サービス・スレッド・プールの統計 *(*続き*)*

サービスの統計は、各サービスの属性のセットで構成されます。

- ContactHistoryMemoryCacheStatistics コンタクト履歴ステージング・テーブル用 のデータを収集するサービス。
- CustomLoggerStatistics テーブルに書き込むカスタム・データを収集するサービ ス (UACICustomLoggerTableName イベント・パラメーターを使用するイベント)
- v デフォルトの統計 インタラクション・ポイントのデフォルト・ストリングが使 用された回数に関する統計を収集するサービス。
- v 資格統計 対象となるオファーの統計を書き込むサービス。
- v イベント・アクティビティーの統計 イベントの統計 (getOffer や startSession などのシステム・イベントと postEvent によってトリガーされる ユーザー・イベントの両方) を収集するサービス。
- v レスポンス履歴のメモリー・キャッシュ統計 レスポンス履歴ステージング・テ ーブルに書き込むサービス。
- クロスセッション・レスポンス統計 クロスセッション・レスポンス・トラッキ ングのデータを収集するサービス。

表 *16.* サービス統計

| 属性                         | 説明                                                                                                    |
|----------------------------|----------------------------------------------------------------------------------------------------|
| 件数                         | 処理されたメッセージの数。                                                                                                    |
| <b>ExecTimeInsideMutex</b> | このサービスのメッセージの処理に費<br>やされた時間 (ミリ秒単位)。ただし、<br>他のスレッドを待機していた時間は除<br>外されます。ExecTimeInsidMutex と<br>ExecTimeMillis の間に大きな差がある<br>場合、そのサービスのスレッド・プー<br>ル・サイズの変更が必要になる可能性<br>があります。 |
| ExecTimeMillis             | このサービスのメッセージの処理に費<br>やされた時間 (ミリ秒単位)。他のスレ<br>ッドを待機していた時間も含まれま<br>す。                                                                                                    |
| ExecTimeOfDBInsertOnly     | バッチ挿入部分のみの処理に費やされ<br>た時間 (ミリ秒単位)。                                                                                                    |
| HighWaterMark              | このサービスについて処理されたメッ<br>セージの最大数。                                                                                                    |
| NumberOfDBInserts          | 実行されたバッチ挿入の総数。                                                                                                    |
| TotalRowsInserted          | データベースに挿入された行の総数。                                                                                                    |

表 *17.* サービス統計 *-* データベース・ロード・ユーティリティー

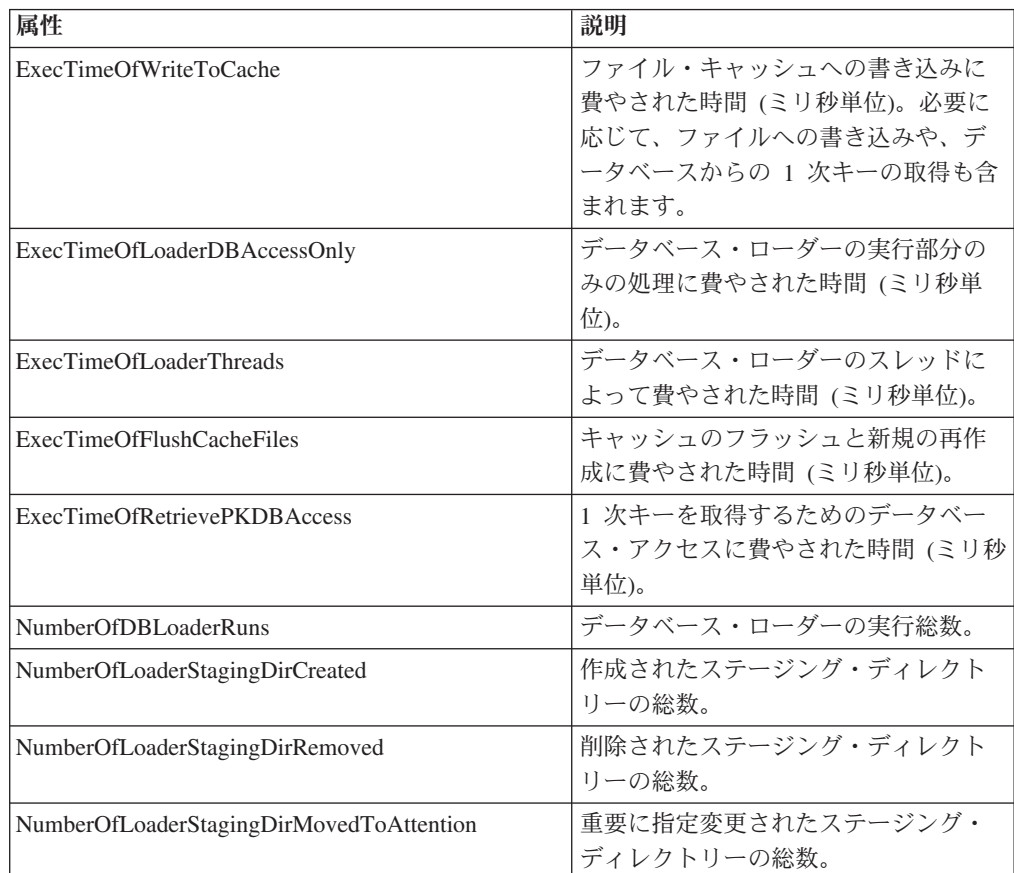

| 属性                                   | 説明                  |
|--------------------------------------|---------------------|
| NumberOfLoaderStagingDirMovedToError | エラーに指定変更されたステージン    |
|                                      | グ・ディレクトリーの総数。       |
| NumberOfLoaderStagingDirRecovered    | リカバリーされたステージング・ディ   |
|                                      | レクトリーの総数 (起動時やバックグラ |
|                                      | ウンド・スレッドによる再実行も含ま   |
|                                      | れます)。               |
| NumberOfTimesRetrievePKFromDB        | データベースから 1 次キーを取得した |
|                                      | 合計回数。               |
| NumberOfLoaderThreadsRuns            | データベース・ローダー・スレッドの   |
|                                      | 実行総数。               |
| NumberOfFlushCacheFiles              | ファイル・キャッシュをフラッシュし   |
|                                      | た合計回数。              |

表 *17.* サービス統計 *-* データベース・ロード・ユーティリティー *(*続き*)*

表 *18. API* 統計

| 属性                           | 説明                                                       |
|------------------------------|----------------------------------------------------------|
| endSessionCount              | 前回のリセットまたはシステムの始動<br>以降の endSession API 呼び出しの<br>数。      |
| endSessionDuration           | 前回の endSession API 呼び出しの経<br>過時間。                        |
| executeBatchCount            | 前回のリセットまたはシステムの始動<br>以降の executeBatch API 呼び出しの<br>数。    |
| executeBatchDuration         | 前回の executeBatch API 呼び出しの<br>経過時間。                      |
| getOffersCount               | 前回のリセットまたはシステムの始動<br>以降の getOffers API 呼び出しの数。           |
| getOffersDuration            | 前回の getOffer API 呼び出しの経過<br>時間。                          |
| getProfileCount              | 前回のリセットまたはシステムの始動<br>以降の getProfile API 呼び出しの<br>数。      |
| getProfileDuration           | 前回の getProfileDuration API 呼び<br>出しの経過時間。                |
| getVersionCount              | 前回のリセットまたはシステムの始動<br>以降の getVersion API 呼び出しの<br>数。      |
| getVersionDuration           | 前回の getVersion API 呼び出しの経<br>過時間。                        |
| loadOfferSuppressionDuration | 前回の loadOfferSuppression API 呼<br>び出しの経過時間。              |
| LoadOffersBySQLCount         | 前回のリセットまたはシステムの始動<br>以降の LoadOffersBySQL API 呼び出し<br>の数。 |

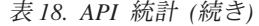

| 属性                        | 説明                                                    |
|---------------------------|-------------------------------------------------------|
| LoadOffersBySQLDuration   | 前回の LoadOffersBySQL API 呼び出し<br>の経過時間。                |
| loadProfileDuration       | 前回の loadProfile API 呼び出しの経<br>渦時間。                    |
| loadScoreOverrideDuration | 前回の loadScoreOverride API 呼び出<br>しの経過時間。              |
| postEventCount            | 前回のリセットまたはシステムの始動<br>以降の postEvent API 呼び出しの数。        |
| postEventDuration         | 前回の postEvent API 呼び出しの経過<br>時間。                      |
| runSegmentationDuration   | 前回の runSegmentation API 呼び出し<br>の経過時間。                |
| setAudienceCount          | 前回のリセットまたはシステムの始動<br>以降の setAudience API 呼び出しの<br>数。  |
| setAudienceDuration       | 前回の setAudience API 呼び出しの経<br>過時間。                    |
| setDebugCount             | 前回のリセットまたはシステムの始動<br>以降の setDebug API 呼び出しの数。         |
| setDebugDuration          | 前回の setDebug API 呼び出しの経過<br>時間。                       |
| startSessionCount         | 前回のリセットまたはシステムの始動<br>以降の startSession API 呼び出しの<br>数。 |
| startSessionDuration      | 前回の startSession API 呼び出しの<br>経過時間。                   |

表 *19. Learning Optimizer* の統計

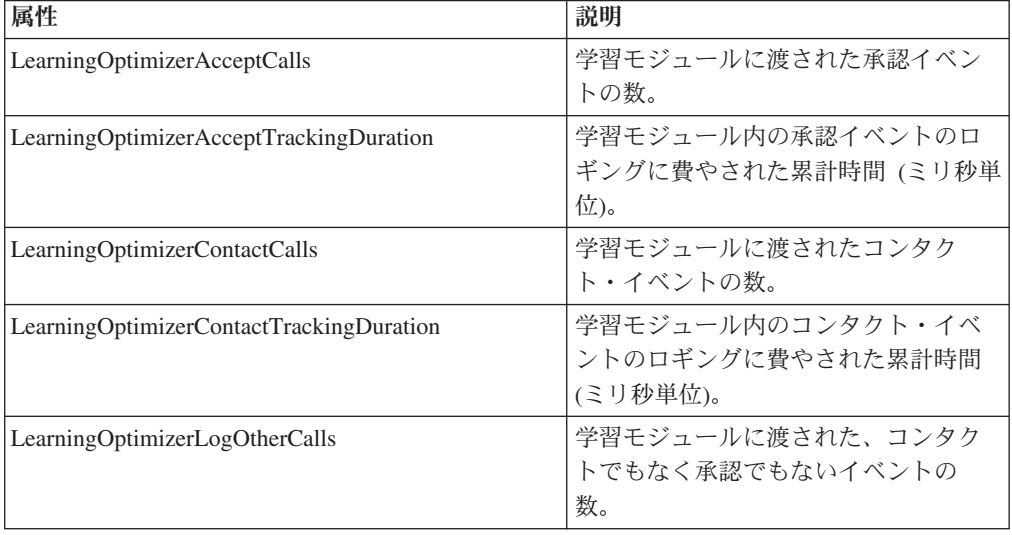

表 *19. Learning Optimizer* の統計 *(*続き*)*

| 属性                                        | 説明                                                                      |
|-------------------------------------------|-------------------------------------------------------------------------|
| LearningOptimizerLogOtherTrackingDuration | 学習モジュール内のその他の (コンタク<br>トでもなく承認でもない)イベントのロ<br>ギングに費やされた所要時間 (ミリ秒単<br>位)。 |
| LearningOptimizerNonRandomCalls           | 構成済みの学習の実装が適用された回<br>数。                                                 |
| LearningOptimizerRandomCalls              | 構成済みの学習の実装がバイパスさ<br>れ、ランダムな選択が適用された回<br>数。                              |
| LearningOptimizerRecommendCalls           | 学習モジュールに渡された推奨要求の<br>数。                                                 |
| LearningOptimizerRecommendDuration        | 推奨ロジックの学習に費やされた累計<br>時間 (ミリ秒単位)。                                        |

表 *20.* デフォルトのオファーの統計

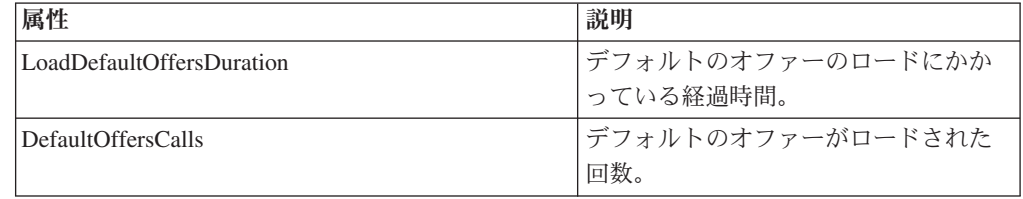

# **JMX** 操作

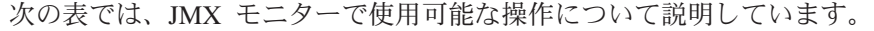

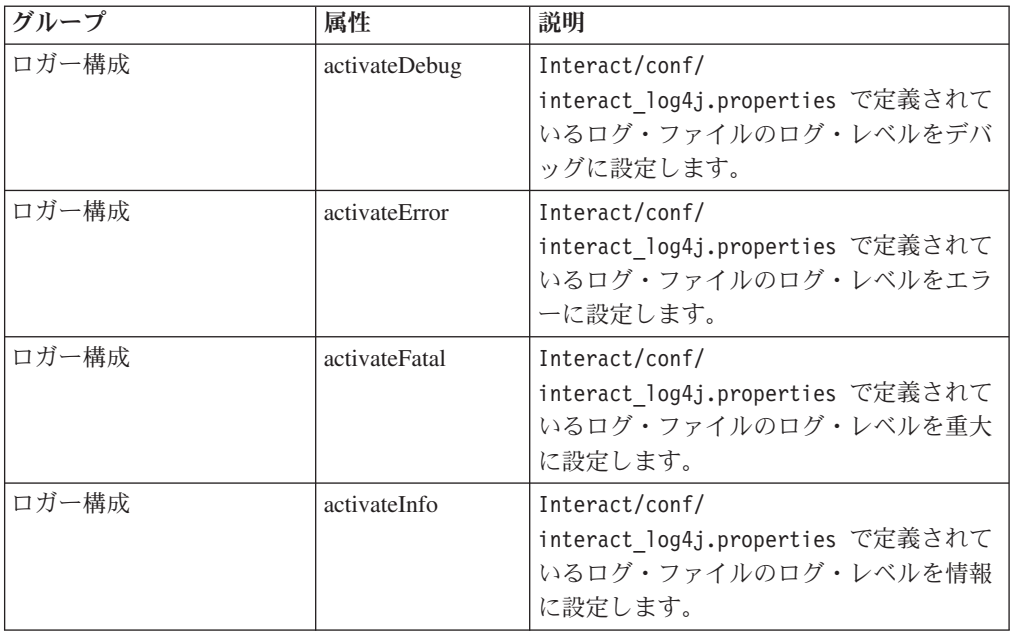

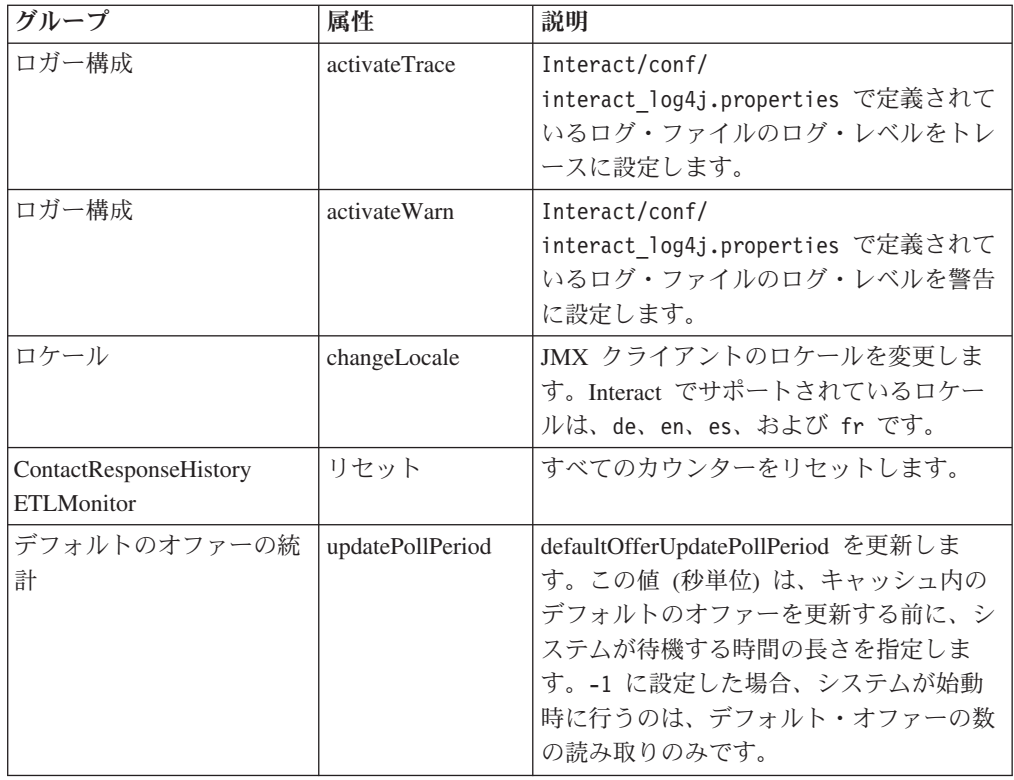

# 第 **7** 章 **IBM Interact API** のクラスとメソッド

以下のセクションでは、Interact API を使用して作業を行う前に知っておく必要があ る要件などの詳細をリストしています。

注**:** このセクションでは、ユーザーがご使用のタッチポイント、Java プログラミン グ言語、および Java ベースの API を使用した作業に精通していることを前提とし ています。

Interact API には、HTTP で Java 直列化を使用する Java クライアント・アダプタ ーがあります。さらに、Interact は、SOAP クライアントをサポートするために、 WSDL を提供しています。WSDL は Java クライアント・アダプターと同じ機能の セットを公開しているため、以下のセクションはこれにも適用されます (例は除き ます)。

## **Interact API** クラス

Interact API は、InteractAPI クラスに基づきます。サポートしているインターフェ ースは 6 つあります。

- AdvisoryMessage
- BatchResponse
- NameValuePair
- $\cdot$  Offer
- OfferList
- Response

これらのインターフェースは 3 つの具象クラスをサポートしています。以下の 2 つの具象クラスをインスタンス化して、Interact API メソッドに引数として渡す必要 があります。

- NameValuePairImpl
- CommandImpl

AdvisoryMessageCode という 3 つ目の具象クラスは、サーバーから返されたメッセ ージ・コードがある場合に、その識別に使用される定数を提供するために使用でき ます。

このセクションの残りの部分では、Interact API を構成するメソッドについて説明し ます。

# **HTTP** における **Java** 直列化の前提条件

1. Java 直列化アダプターを使用した作業を開始する前に、ご使用の CLASSPATH に 次のファイルを追加しておく必要があります。

Interact Home/lib/interact client.jar

- 2. クライアントとサーバーの間でやり取りされるオブジェクトは、すべて com.unicacorp.interact.api パッケージ内にあります。詳しくは、 Interact\_Home/docs/apiJavaDoc のランタイム・サーバーにインストールされる Interact API JavaDoc を参照してください。 JavaDoc は、任意の Web ブラウザ ーで、その場所の index.html ファイルを開くことによって表示できます。
- 3. InteractAPI クラスのインスタンスを取得するには、Interact ランタイム・サー バーの URL を持つ静的メソッド getInstance を呼び出します。

## **SOAP** の前提条件

重要**:** パフォーマンス・テストによって、Java 直列化アダプターは、生成される SOAP クライアントよりもかなり高いレートで実行されることが示されています。 最良のパフォーマンスを得るためには、可能な限り Java 直列化アダプターを使用し てください。

SOAP を使用してランタイム・サーバーにアクセスするには、以下を行う必要があ ります。

1. 任意の SOAP ツールキットを使用して Interact API WSDL を変換します。

Interact API WSDL は、Interact のインストール時に Interact/conf ディレクト リーにインストールされています。

WSDL のテキストは、本書の最後にあります。

2. ランタイム・サーバーをインストールし、構成します。

統合のテストを完全に行うには、ランタイム・サーバーが稼働している必要があ ります。

#### **SOAP** のバージョン

Interact は、Interact ランタイム・サーバー上の SOAP インフラストラクチャーとし て、axis2 1.3 を使用します。SOAP axis2 1.3 のどのバージョンをサポートするかに ついて詳しくは、次の Web サイトを参照してください。

[Apache Axis2](http://ws.apache.org/axis2/)

Interact は、[axis2](http://ws.apache.org/axis2/)、[XFire](http://xfire.codehaus.org/)、JAX-WS-Ri、DotNet、SOAPUI、および IBM RAD SOAP の各クライアントでテスト済みです。

#### **REST** の前提条件

Interact API を呼び出す方法の 1 つに、HTTP を介した JSON (JavaScript Object Notation) 形式の呼び出しを使用する方法があります。ここでは、REST API と呼び ます。 REST API の利点として、SOAP よりパフォーマンスが高いという点があり ますが、Interact API 呼び出しで最も早い方法は、Java 直列化アダプターを使用す る方法です。

REST API の使用を開始する前に、以下の点について知っておいてください。 v Interact API の REST 呼び出しをサポートしている URL は、次のとおりです。 http://Interact\_Runtime\_Server:PORT/interact/servlet/RestServlet。Interact ランタイム・サーバーの実際のホスト名または IP アドレス、および Interact が 配置されているポートで置き換えます。

- v REST API に固有の 2 つの Interact クラスがあります。 1 つは RestClientConnector で、JSON 形式の REST 経由で Interact ランタイム・イン スタンスに接続するためのヘルパーの役割を果たします。もう 1 つは RestFieldConstants で、API 要求および応答で使用される JSON メッセージの 基本となる形式を説明します。
- サンプル REST クライアントが Interact Home/samples/javaApi/ InteractRestClient.java で提供されています。サンプル・コードは単純な例で すが、REST API の使い方を示すための適切な開始点になるはずです。
- v REST API クラスおよびその他のすべての Interact API 情報について詳しくは、 ランタイム・サーバー上にインストールされている Javadoc を参照してください (Interact\_Home/docs/apiJavaDoc)。

ここで言及されている情報以外に、REST API では、Interact API を使用するための 他のプロトコルによってサポートされるすべての方法がサポートされています。

## **API JavaDoc**

本書に加えて、Interact API の JavaDoc が、ランタイム・サーバーとともにインス トールされます。JavaDoc は、参照用として Interact\_Home/docs/apiJavaDoc ディ レクトリーにインストールされます。

## **API** の例について

本書に含まれている例はすべて、HTTP アダプターを介した Java 直列化を使用して 作成されています。 SOAP を使用している場合、WSDL からのクラス生成は SOAP ツールキットや選択したオプションによって異なる場合があるため、これら の例がご使用の環境で完全に同じ動作をしない可能性があります。

# セッション・データを使用した作業

startSession メソッドを使用してセッションを開始すると、セッション・データが メモリーにロードされます。そのセッション全体を通して、そのセッション・デー タ (静的プロファイル・データのスーパーセット) の読み取りと書き込みを行うこと ができます。セッションには以下のデータが含まれます。

- 静的プロファイル・データ
- セグメントの割り当て
- リアルタイム・データ
- オファー推奨

セッション・データはすべて、endSession メソッドを呼び出すか、sessionTimeout の時間が経過するまで使用可能です。セッションが終了すると、コンタクトまたは レスポンスの履歴やその他のデータベース表に明示的に保存されていないデータ は、すべて失われます。

データは、名前と値のペアのセットとして保管されます。データがデータベース表 から読み取られる場合、名前はそのテーブルの列です。

これらの名前と値のペアは、Interact API を使用した作業を行う中で作成できます。 すべての名前と値のペアをグローバル域で宣言する必要はありません。新しいイベ ント・パラメーターを名前と値のペアとして設定すると、ランタイム環境ではその 名前と値のペアがセッション・データに追加されます。例えば、postEvent メソッ ドでイベント・パラメーターを使用すると、プロファイル・データでそのイベン ト・パラメーターを使用できなかった場合でも、ランタイム環境ではそのイベン ト・パラメーターがセッション・データに追加されます。このデータは、セッショ ン・データ内にのみ存在します。

セッション・データはいつでも上書きすることができます。例えば、顧客プロファ イルの一部に creditScore が含まれる場合には、カスタム・タイプ NameValuePair を使用してイベント・パラメーターに渡すことができます。NameValuePair クラス では、setName メソッドおよび setValueAsNumeric メソッドを使用して、値を変更 することができます。名前は一致している必要があります。セッション・データ内 の名前は、大文字小文字を区別されません。つまり、名前 creditscore または CrEdItScOrE は、どちらも creditScore を上書きします。

そのセッション・データに最後に書き込まれたデータのみが保持されます。例え ば、startSession は、lastOffer の値のプロファイル・データをロードします。 postEvent メソッドは lastOffer を上書きします。その後、2 番目の postEvent メソッドが lastOffer を上書きします。ランタイム環境では、2 番目の postEvent メソッドによってセッション・データ内に書き込まれたデータのみが保持されま す。

セッションが終了すると、データは失われます。ただし、対話式フローチャート内 でスナップショット・プロセスを使用してデータベース表にデータを書き込むな ど、特別に考慮すべきことを行った場合は除きます。スナップショット・プロセス の使用を計画している場合、名前はご使用のデータベースの制限を満たしている必 要がありますので注意してください。例えば、列の名前に 256 文字までしか使用で きない場合には、その名前と値のペアの名前も 256 文字を超えないようにする必要 があります。

## **InteractAPI** クラスについて

InteractAPI クラスには、タッチポイントとランタイム・サーバーの統合に使用する メソッドが含まれています。Interact API 内の他のすべてのクラスおよびメソッド は、このクラス内のメソッドをサポートしています。

Interact ランタイムのインストール済み環境の lib ディレクトリーにある interact\_client.jar に対して、実装をコンパイルする必要があります。

#### **endSession**

endSession(String *sessionID*)

endSession メソッドは、ランタイム・セッション終了のマークを付けます。ランタ イム・サーバーは、このメソッドを受信すると、履歴へのログの記録やメモリーの クリアなどを行います。

v **sessionID** - セッションを識別する一意の文字列。

endSession メソッドが呼び出されない場合、ランタイム・セッションはタイムアウ トになります。タイムアウト期間は、sessionTimeout プロパティーを使用して構成 可能です。

#### 戻り値

ランタイム・サーバーは、以下の属性が設定された Response オブジェクトを使用 して endSession メソッドに応答します。

- SessionID
- ApiVersion
- StatusCode
- AdvisoryMessages

#### 例

以下の例は、endSession メソッドと、応答を解析する方法を示します。 sessionId は、このセッションを開始した startSession 呼び出しで使用されるセッションを 識別する同じ文字列です。

```
response = api.endSession(sessionId);
    // check if response is successful or not
    if(response.getStatusCode() == Response.STATUS_SUCCESS)
    {
        System.out.println("endSession call processed with no warnings or errors");
    }
    else if(response.getStatusCode() == Response.STATUS_WARNING)
    {
        System.out.println("endSession call processed with a warning");
    }
   else
    {
        System.out.println("endSession call processed with an error");
    }
    // For any non-successes, there should be advisory messages explaining why
   if(response.getStatusCode() != Response.STATUS_SUCCESS)
        printDetailMessageOfWarningOrError("endSession",
   response.getAdvisoryMessages());
```
#### **executeBatch**

executeBatch(String *sessionID*, *CommandImpl*[] commands)

executeBatch メソッドを使用して、ランタイム・サーバーへの 1 つの要求で、複 数のメソッドを実行できます。

- v **sessionID** セッション ID を識別する文字列。このセッション ID は、このメソ ッド呼び出しによって実行されるすべてのコマンドに使用されます。
- v **commandImpl[]** CommandImpl オブジェクトの配列 (実行するコマンドごとに 1 つずつ)。

このメソッドの呼び出しの結果は、Command 配列内の各メソッドを明示的に呼び出 す場合と同じです。このメソッドは、ランタイム・サーバーへの実際の要求の数を 最小限に抑えます。ランタイム・サーバーは、各メソッドを連続して実行します。 各呼び出しに対するエラーや警告は、そのメソッド呼び出しに対応するレスポン ス・オブジェクトで取得されます。エラーが発生した場合、executeBatch はバッチ の残りの呼び出しを続行します。メソッドの実行結果がエラーになった場合、

BatchResponse オブジェクトの最上位のステータスがそのエラーを示します。エラー がない場合、警告が出ている可能性があれば、最上位のステータスがそれを示しま す。警告がない場合、最上位のステータスがバッチ実行の成功を示します。

#### 戻り値

ランタイム・サーバーは、BatchResponse オブジェクトを使用して、executeBatch に応答します。

#### 例

```
以下の例は、1 つの executeBatch 呼び出しで getOffer と postEvent のすべてのメ
ソッドを呼び出す方法と、応答の処理に関する推奨方法を示します。
```

```
/** Define all variables for all members of the executeBatch*/
String sessionId="MySessionID-123";
String interactionPoint = "Overview Page Banner 1";
int numberRequested=1;
String eventName = "logOffer";
```

```
/** build the getOffers command */
Command getOffersCommand = new CommandImpl();
getOffersCommand.setMethodIdentifier(Command.COMMAND_GETOFFERS);
getOffersCommand.setInteractionPoint(interactionPoint);
getOffersCommand.setNumberRequested(numberRequested);
```

```
/** build the postEvent command */Command postEventCommand = new CommandImpl();
postEventCommand.setMethodIdentifier(Command.COMMAND_POSTEVENT);
postEventCommand.setEventParameters(postEventParameters);
postEventCommand.setEvent(eventName);
```

```
/** Build command array */
Command[] commands =
{
 getOffersCommand,
 postEventCommand,
```

```
};
```

```
/** Make the call */BatchResponse batchResponse = api.executeBatch(sessionId, commands);
```

```
/** Process the response appropriately */
// Top level status code is a short cut to determine if there
// are any non-successes in the array of Response objects
if(batchResponse.getBatchStatusCode() == Response.STATUS_SUCCESS)
{
 System.out.println("ExecuteBatch ran perfectly!");
}
else if(batchResponse.getBatchStatusCode() == Response.STATUS_WARNING)
{
 System.out.println("ExecuteBatch call processed with at least one warning");
}
else
{
 System.out.println("ExecuteBatch call processed with at least one error");
}
// Iterate through the array, and print out the message for any non-successes
for(Response response : batchResponse.getResponses())
{
 if(response.getStatusCode()!=Response.STATUS_SUCCESS)
```
{

```
printDetailMessageOfWarningOrError("executeBatchCommand",
response.getAdvisoryMessages());
  }
}
```
## **getInstance**

getInstance(String *URL*)

getInstance メソッドは、指定されたランタイム・サーバーと通信する Interact API のインスタンスを作成します。

重要**:** Interact API を使用して作成するすべてのアプリケーションで、URL パラメ ーターによって指定されたランタイム・サーバーにマップする InteractAPI オブジェ クトをインスタンス化するには、getInstance を呼び出す必要があります。

サーバー・グループに対して、ロード・バランサーを使用している場合は、ロー ド・バランサーで構成するホスト名とポートを使用します。ロード・バランサーを 使用しない場合は、使用可能なランタイム・サーバー間を循環させるためのロジッ クを組み込む必要があります。

このメソッドは、HTTP アダプターを介す Java シリアライゼーションにのみ適用さ れます。 SOAP WSDL に定義された対応するメソッドはありません。各 SOAP ク ライアントの実装には、エンドポイント URL を確立する独自の方法があります。

v **URL** - ランタイム・インスタンスの URL を識別する文字列。例: http://localhost:7001/Interact/servlet/InteractJSService

#### 戻り値

ランタイム・サーバーは InteractAPI を返します。

#### 例

以下の例は、タッチポイントと同じマシン上で実行されるランタイム・サーバー・ インスタンスを指す InteractAPI オブジェクトをインスタンス化する方法を示しま す。

InteractAPI api=InteractAPI.getInstance("http://localhost:7001/interact/servlet/InteractJSService");

## **getOffers**

getOffers(String *sessionID*, String *interactionPoint*, int *numberOfOffers*)

getOffers メソッドを使用して、ランタイム・サーバーからのオファーを要求でき ます。

- v **sessionID** 現行セッションを識別する文字列。
- v **interactionPoint** このメソッドが参照するインタラクション・ポイントの名前を 識別する文字列。

注**:** この名前は、対話式チャネルで定義されているインタラクション・ポイント の名前と正確に一致する必要があります。

v **numberOfOffers** - 要求されるオファーの数を識別する整数。

getOffers メソッドは、segmentationMaxWaitTimeInMS プロパティーに定義された 時間 (ミリ秒単位) 待機し、すべての再セグメンテーションが完了してから実行され ます。したがって、getOffers 呼び出しの直前に、再セグメンテーションまたは setAudience メソッドをトリガーする postEvent メソッドを呼び出す場合は、遅延 が生じる可能性があります。

#### 戻り値

ランタイム・サーバーは、以下の属性が設定されたレスポンス・オブジェクトを使 用して getOffers に応答します。

- AdvisoryMessages
- ApiVersion
- OfferList
- SessionID
- StatusCode

#### 例

この例は、Overview Page Banner 1 インタラクション・ポイントに対する単一オフ ァーの要求と、その応答を処理する方法を示します。

sessionId は、このセッションを開始した startSession 呼び出しで使用されるラ ンタイム・セッションを識別する同じ文字列です。

```
String interactionPoint = "Overview Page Banner 1";
int numberRequested=1;
```
 $/**$  Make the call  $*/$ response = api.getOffers(sessionId, interactionPoint, numberRequested);

```
/** Process the response appropriately */
 // check if response is successful or not
if(response.getStatusCode() == Response.STATUS_SUCCESS)
 {
 System.out.println("getOffers call processed with no warnings or errors");
        /* Check to see if there are any offers */OfferList offerList=response.getOfferList();
        if(offerList.getRecommendedOffers() != null)
        {
            for(Offer offer : offerList.getRecommendedOffers())
            {
                // print offer
                System.out.println("Offer Name:"+offer.getOfferName());
            }
        }
        else // count on the default Offer String
        System.out.println("Default offer:"+offerList.getDefaultString());
    }
    else if(response.getStatusCode() == Response.STATUS WARNING)
    {
        System.out.println("getOffers call processed with a warning");
    }
    else
    {
        System.out.println("getOffers call processed with an error");
    }
```

```
// For any non-successes, there should be advisory messages explaining why
 if(response.getStatusCode() != Response.STATUS_SUCCESS)
     printDetailMessageOfWarningOrError("getOffers",
response.getAdvisoryMessages());
```
## **getOffersForMultipleInteractionPoints**

getOffersForMultipleInteractionPoints(String *sessionID*, String *requestStr*)

getOffersForMultipleInteractionPoints メソッドを使用して、重複が解消されて いる複数の IP に対する、ランタイム・サーバーからのオファーを要求できます。

- v **sessionID** 現行セッションを識別する文字列。
- v **requestStr** GetOfferRequest オブジェクトの配列を指定する文字列。

GetOfferRequest オブジェクトはそれぞれ以下を指定します。

- **ipName** オファーを要求しているオブジェクトのインタラクション・ポイン ト (IP) 名
- **numberRequested** 指定された IP に必要な一意のオファーの数
- **offerAttributes** OfferAttributeRequirements のインスタンスを使用する、配 信されるオファーの属性についての要件。
- **duplicationPolicy** 配信されるオファーの複製ポリシー ID

単一のメソッド呼び出しにおいて、複製するオファーが異なるインタラクショ ン・ポイントで返されるかどうかは、複製ポリシーによって決まります。 (個 々のインタラクション・ポイント内 で複製するオファーが返されることはあ りません)。現在は、2 つの複製ポリシーがサポートされています。

- NO\_DUPLICATION (ID 値 = 1)。この GetOfferRequest インスタンスに は、先行する GetOfferRequest インスタンスに含まれているオファーは含 みません (つまり、Interact により、重複解消が適用されます)。
- ALLOW\_DUPLICATION (ID 値 = 2)。この GetOfferRequest インスタンス で指定されている要件を満たすオファーがあれば含めます。先行する GetOfferRequest インスタンスに含まれているオファーは調整されません。

配列パラメーターの要求の順番は、オファーの配信時の優先順位でもあります。

例えば、要求の IP が IP1、IP2 の順で、複製するオファーは許可されず (複製ポ リシー ID = 1)、それぞれが 2 つずつオファーを要求しているとします。 Interact が IP1 のオファー A、B、C と、IP2 のオファー A、D を検出した場 合、その応答には IP1 のオファー A、B と、IP2 のオファー D のみが含まれま す。

また、複製ポリシー ID が 1 の場合、優先順位がより高い IP を介して配信され ているオファーは、この IP を介して配信されません。

#### getOffersForMultipleInteractionPoints メソッドは、

segmentationMaxWaitTimeInMS プロパティーに定義された時間 (ミリ秒単位) 待機 し、すべての再セグメンテーションが完了してから実行されます。したがって、 getOffers 呼び出しの直前に、再セグメンテーションまたは setAudience メソッド をトリガーする postEvent メソッドを呼び出す場合は、遅延が生じる可能性があり ます。

## 戻り値

ランタイム・サーバーは、以下の属性が設定されたレスポンス・オブジェクトを使 用して getOffersForMultipleInteractionPoints に応答します。

- AdvisoryMessages
- ApiVersion
- v OfferList の配列
- SessionID
- StatusCode

#### 例

```
InteractAPI api = InteractAPI.getInstance("url");
String sessionId = "123";
String requestForIP1 = \sqrt{[1P1,5,1,(5,attr1=1|numeric;attr2=value2|string,1]^{2}}(3,attr3=value3|string)(3,attr4=4|numeric))}";
String requestForIP2 = \sqrt{T}[IP2,3,2,(3,attr5=value5|string)}";
String requestForIP3 = \sqrt[12]{1P3,2,1};
String requestStr = requestForIP1 + requestForIP2 + requestForIP3;
Response response = api.getOffersForMultipleInteractionPoints(sessionId,
         requestStr);
if (response.getStatusCode() == Response.STATUS_SUCCESS) {
 // Check to see if there are any offers
 OfferList[] allOfferLists = response.getAllOfferLists();
 if (allOfferLists != null) {
  for (OfferList ol : allOfferLists) {
   System.out.println("The following offers are delivered for interaction
             point " + ol.getInteractionPointName() + ":");
   for (Offer o : ol.getRecommendedOffers()) {
    System.out.println(o.getOfferName());
   }
  }
 }
}
else {
 System.out.println("getOffersForMultipleInteractionPoints() method calls
         returns an error with code: " + response.getStatusCode());
}
requestStr の構文は以下のようになることに注意してください。
requests for IP[<requests for IP]
ここで
<requests_for_IP> = {ip_name,number_requested_for_this_ip,
    dupe_policy[,child_requirements]]}
attribute_requirements = (number_requested_for_these_attribute_requirements
    [, attribute requirement[; individual attribute requirement\overline{]})
    \lceil, (attribute requirements))
individual attribute requirement = attribute name=attribute value | attribute type
上記の例の requestForIP1 ({IP1,5,1,(5,attr1=1|numeric; attr2=value2|string,
(3,attr3=value3|string)(3,attr4=4|numeric))}) は、IP1 というインタラクショ
ン・ポイントに対して、多くても 5 つの明確に異なるオファー (この同じメソッド
呼び出しの間に他のインタラクション・ポイントに対して返すこともできないオフ
ァー) を配信することを意味します。この 5 つのオファーはすべて、attr1 という
数値属性を持ち、その値は 1 である必要があり、さらに attr2 という文字列属性
```
を持ち、その値は *value2* である必要があります。その 5 つのうち、最大 3 つが attr3 という文字列属性を持ち、その値は *value3* である必要があり、さらに最大 3 つが attr4 という数値属性を待ち、その値は *4* である必要があります。

使用できる属性タイプは、数値、文字列、および日時です。日時属性値の形式は MM/dd/yyyy HH:mm:ss である必要があります。返されるオファーを取得するには、 メソッド Response.getAllOfferLists() を使用します。構文の理解を助けるため、 setGetOfferRequests の例では、Java オブジェクトを使用しながら GetOfferRequests の同じインスタンスを作成します。この方法が推奨されます。

## **getProfile**

getProfile(String *sessionID*)

getProfile メソッドを使用して、タッチポイントを訪れる訪問者に関するプロファ イルと一時的な情報を取得できます。

v **sessionID** - セッション ID を識別する文字列。

#### 戻り値

ランタイム・サーバーは、以下の属性が設定されたレスポンス・オブジェクトを使 用して getProfile に応答します。

- AdvisoryMessages
- ApiVersion
- ProfileRecord
- SessionID
- StatusCode

#### 例

以下に、getProfile の使用例と、応答の処理方法を示します。

sessionId は、このセッションを開始した startSession 呼び出しで使用されるセ ッションを識別する同じ文字列です。

```
response = api.getProfile(sessionId);
/** Process the response appropriately */
    // check if response is successful or not
    if(response.getStatusCode() == Response.STATUS_SUCCESS)
    {
        System.out.println("getProfile call processed with no warnings or errors");
        // Print the profile - it's just an array of NameValuePair objects
        for(NameValuePair nvp : response.getProfileRecord())
        {
            System.out.println("Name:"+nvp.getName());
            if(nvp.getValueDataType().equals(NameValuePair.DATA_TYPE_DATETIME))
            {
                System.out.println("Value:"+nvp.getValueAsDate());
            }
            else if(nvp.getValueDataType().equals(NameValuePair.DATA_TYPE_NUMERIC))
            {
                System.out.println("Value:"+nvp.getValueAsNumeric());
            }
            else
            {
                System.out.println("Value:"+nvp.getValueAsString());
```

```
}
    }
}
else if(response.getStatusCode() == Response.STATUS_WARNING)
 {
    System.out.println("getProfile call processed with a warning");
}
else
{
    System.out.println("getProfile call processed with an error");
 }
// For any non-successes, there should be advisory messages explaining why
if(response.getStatusCode() != Response.STATUS_SUCCESS)
    printDetailMessageOfWarningOrError("getProfile",
response.getAdvisoryMessages());
```
## **getVersion**

getVersion()

getVersion メソッドは、Interact ランタイム・サーバーの現在の実装のバージョン を返します。

ベスト・プラクティスは、Interact API を使用してタッチポイントを初期化するとき に、この方法を使用することです。

## 戻り値

ランタイム・サーバーは、以下の属性が設定されたレスポンス・オブジェクトを使 用して getVersion に応答します。

- AdvisoryMessages
- ApiVersion
- StatusCode

#### 例

```
この例では、getVersion を呼び出し、結果を処理する簡単な方法を示します。
response = api.getVersion();
/** Process the response appropriately */
   // check if response is successful or not
   if(response.getStatusCode() == Response.STATUS_SUCCESS)
   {
       System.out.println("getVersion call processed with no warnings or errors");
       System.out.println("API Version:" + response.getApiVersion(););
   }
   else if(response.getStatusCode() == Response.STATUS_WARNING)
   {
       System.out.println("getVersion call processed with a warning");
   }
   else
    {
       System.out.println("getVersion call processed with an error");
   }
   // For any non-successes, there should be advisory messages explaining why
   if(response.getStatusCode() != Response.STATUS_SUCCESS)
       printDetailMessageOfWarningOrError("getVersion",
   response.getAdvisoryMessages());
```
#### **postEvent**

postEvent メソッドを使用して、対話式チャネルで定義されているイベントがあれ ば実行できます。

postEvent(String *sessionID*, String *eventName*, NameValuePairImpl[] *eventParameters*)

- v **sessionID**: セッション ID を示す文字列。
- v **eventName**: イベントの名前を示す文字列。

注**:** イベントの名前は、対話式チャネルで定義されているイベントの名前と一致 する必要があります。この名前の大/小文字は区別されません。

v **eventParameters**: イベントとともに渡す必要のあるパラメーターを示す NameValuePairImpl オブジェクト。これらの値はセッション・データに格納され ます。

このイベントが再セグメンテーションをトリガーする場合、対話式フローチャー トで要求されるすべてのデータをセッション・データで使用できるようにする必 要があります。これらの値に、前のアクション (例えば、startSession や setAudience、あるいはプロファイル・テーブルのロードなど) によってデータが 設定されていないものがある場合、不足しているそれぞれの値のための eventParameter を含める必要があります。例えば、すべてのプロファイル・テー ブルをメモリーにロードするように構成した場合は、対話式フローチャートに必 要な一時データの NameValuePair を含める必要があります。

2 つ以上のオーディエンス・レベルを使用していれば、ほとんどの場合、オーデ ィエンス・レベルごとに異なる eventParameters のセットを持ちます。オーディエ ンス・レベルに正しいパラメーターのセットを確実に選択するために何らかのロ ジックを含める必要があります。

重要**:** このイベントがレスポンス履歴への記録を行う場合は、オファーの処理コ ードを渡す必要があります。 NameValuePair の名前を "UACIOfferTrackingCode" として定義する必要があります。

イベントごとに処理コードを 1 つのみ渡すことができます。オファー・コンタク トの処理コードを渡さない場合、Interact は、オファーの最後の推奨リストにある すべてのオファーについて、オファー・コンタクトを記録します。応答の処理コ ードを渡さない場合、Interact はエラーを返します。

v postEvent で使用されるその他の予約パラメーターとその他のメソッドがいくつ かあり、これらについては、このセクションの後半で説明します。

再セグメンテーションや、コンタクトまたはレスポンスの履歴への書き込みの要求 は、応答を待機しません。

UACIExecuteFlowchartByName パラメーターによって指定されない限り、再セグメン テーションでは、現在のオーディエンス・レベルのこの対話式チャネルに関連付け られているすべての対話式フローチャートを実行します。 getOffers メソッドは、 実行する前に、再セグメンテーションが完了するまで待機します。したがって、 getOffers 呼び出しの直前に再セグメンテーションをトリガーする postEvent メソ ッドを呼び出す場合、遅延が生じる可能性があります。

## 戻り値

ランタイム・サーバーは、以下の属性が設定されたレスポンス・オブジェクトを使 用して postEvent に応答します。

- AdvisoryMessages
- ApiVersion
- SessionID
- StatusCode

#### 例

```
以下の postEvent の例では、再セグメンテーションをトリガーするイベントの新規
パラメーターの送信と、その応答の処理方法を示します。
```

```
sessionId は、このセッションを開始した startSession 呼び出しで使用されるセ
ッションを識別する同じ文字列です。
```

```
String eventName = "SearchExecution";
```

```
NameValuePair parmB1 = new NameValuePairImpl();
parmB1.setName("SearchString");
parmB1.setValueAsString("mortgage");
parmB1.setValueDataType(NameValuePair.DATA_TYPE_STRING);
```

```
NameValuePair parmB2 = new NameValuePairImpl();
parmB2.setName("TimeStamp");
parmB2.setValueAsDate(new Date());
parmB2.setValueDataType(NameValuePair.DATA_TYPE_DATETIME);
```

```
NameValuePair parmB3 = new NameValuePairImpl();
parmB3.setName("Browser");
parmB3.setValueAsString("IE6");
parmB3.setValueDataType(NameValuePair.DATA_TYPE_STRING);
```

```
NameValuePair parmB4 = new NameValuePairImpl();
parmB4.setName("FlashEnabled");
parmB4.setValueAsNumeric(1.0);
parmB4.setValueDataType(NameValuePair.DATA_TYPE_NUMERIC);
```

```
NameValuePair parmB5 = new NameValuePairImpl();
parmB5.setName("TxAcctValueChange");
parmB5.setValueAsNumeric(0.0);
parmB5.setValueDataType(NameValuePair.DATA_TYPE_NUMERIC);
```

```
NameValuePair parmB6 = new NameValuePairImpl();
parmB6.setName("PageTopic");
parmB6.setValueAsString("");
parmB6.setValueDataType(NameValuePair.DATA_TYPE_STRING);
```

```
NameValuePair[] postEventParameters = { parmB1,
parmB2,
parmB3,
parmB4,
parmB5,
parmB6
};
/** Make the call */response = api.postEvent(sessionId, eventName, postEventParameters);
/** Process the response appropriately */
```

```
// check if response is successful or not
```

```
if(response.getStatusCode() == Response.STATUS_SUCCESS)
 {
     System.out.println("postEvent call processed with no warnings or errors");
 }
 else if(response.getStatusCode() == Response.STATUS WARNING)
 {
    System.out.println("postEvent call processed with a warning");
 }
else
 {
    System.out.println("postEvent call processed with an error");
 }
// For any non-successes, there should be advisory messages explaining why
 if(response.getStatusCode() != Response.STATUS_SUCCESS)
    printDetailMessageOfWarningOrError("postEvent",
response.getAdvisoryMessages());
```
## **setAudience**

```
setAudience(String sessionID, NameValuePairImpl[] audienceID,
     String audienceLevel, NameValuePairImpl[] parameters)
```
setAudience メソッドを使用して、訪問者のオーディエンス ID とレベルを設定で きます。

- v **sessionID** セッション ID を識別する文字列。
- v **audienceID** オーディエンス ID を定義する NameValuePairImpl オブジェクト の配列。
- v **audienceLevel** オーディエンス・レベルを定義する文字列。
- v **parameters** setAudience を使用して渡す必要のあるパラメーターを識別する NameValuePairImpl オブジェクト。これらの値はセッション・データに格納さ れ、セグメンテーションに使用できます。

プロファイルのすべての列に値が必要です。これは、対話式チャネルおよびリア ルタイム・データ用に定義されたすべてのテーブルのすべての列のスーパーセッ トです。 startSession または postEvent を使用してすべてのセッション・デー タを既に追加済みの場合は、新しいパラメーターを送信する必要はありません。

setAudience メソッドは、再セグメンテーションをトリガーします。 getOffers メ ソッドは、実行する前に、再セグメンテーションが完了するまで待機します。した がって、getOffers 呼び出しの直前に setAudience メソッドを呼び出す場合は、遅 延が生じる可能性があります。

setAudience メソッドは、オーディエンス ID のプロファイル・データもロードし ます。 setAudience メソッドを使用して、startSession メソッドでロードされる 同じプロファイル・データを強制的に再ロードすることができます。

#### 戻り値

ランタイム・サーバーは、以下の属性が設定されたレスポンス・オブジェクトを使 用して setAudience に応答します。

- AdvisoryMessages
- ApiVersion
- SessionID

• StatusCode

#### 例

この例の場合、オーディエンス・レベルは同じままですが、匿名ユーザーがログイ ンし、既知のユーザーになる場合のように、ID が変わります。

sessionId および audienceLevel は、このセッションを開始した startSession 呼 び出しで使用するセッションおよびオーディエンス・レベルを識別する同じ文字列 です。

```
NameValuePair custId2 = new NameValuePairImpl();
custId2.setName("CustomerId");
custId2.setValueAsNumeric(123.0);
custId2.setValueDataType(NameValuePair.DATA_TYPE_NUMERIC);
NameValuePair[] newAudienceId = { custId2 };
/** Parameters can be passed in as well. For this example, there are no parameters,
* therefore pass in null */
NameValuePair[] noParameters=null;
/** Make the call */response = api.setAudience(sessionId, newAudienceId, audienceLevel, noParameters);
 /** Process the response appropriately */
   // check if response is successful or not
    if(response.getStatusCode() == Response.STATUS_SUCCESS)
    {
        System.out.println("setAudience call processed with no warnings or errors");
    }
    else if(response.getStatusCode() == Response.STATUS_WARNING)
    {
       System.out.println("setAudience call processed with a warning");
    }
   else
    {
        System.out.println("setAudience call processed with an error");
    }
   // For any non-successes, there should be advisory messages explaining why
   if(response.getStatusCode() != Response.STATUS_SUCCESS)
        printDetailMessageOfWarningOrError("setAudience",
   response.getAdvisoryMessages());
```
## **setDebug**

setDebug(String *sessionID*, boolean *debug*)

setDebug メソッドを使用して、セッションのすべてのコード・パスのロギング冗長 レベルを設定できます。

- v **sessionID** セッション ID を識別する文字列。
- v **debug** デバッグ情報を有効または無効にするブール。有効な値は true または false です。 true の場合、Interact はランタイム・サーバー・ログにデバッグ情 報を記録します。

## 戻り値

ランタイム・サーバーは、以下の属性が設定されたレスポンス・オブジェクトを使 用して setDebug に応答します。

- AdvisoryMessages
- ApiVersion
- SessionID

• StatusCode

## 例

```
以下の例は、セッションのデバッグ・レベルの変更を示します。
```
sessionId は、このセッションを開始した startSession 呼び出しで使用されるセ ッションを識別する同じ文字列です。

```
boolean newDebugFlag=false;
/** make the call */response = api.setDebug(sessionId, newDebugFlag);
/** Process the response appropriately */
    // check if response is successful or not
    if(response.getStatusCode() == Response.STATUS_SUCCESS)
    {
        System.out.println("setDebug call processed with no warnings or errors");
    }
   else if(response.getStatusCode() == Response.STATUS_WARNING)
    {
        System.out.println("setDebug call processed with a warning");
    }
   else
    {
        System.out.println("setDebug call processed with an error");
    }
    // For any non-successes, there should be advisory messages explaining why
   if(response.getStatusCode() != Response.STATUS_SUCCESS)
        printDetailMessageOfWarningOrError("setDebug",
   response.getAdvisoryMessages());
```
## **startSession**

```
startSession(String sessionID,
  boolean relyOnExistingSession,
  boolean debug,
  String interactiveChannel,
  NameValuePairImpl[] audienceID,
  String audienceLevel,
  NameValuePairImpl[] parameters)
```
startSession メソッドは、ランタイム・セッションを作成および定義します。 startSession は、最大 5 つまで以下のアクションをトリガーできます。

- v ランタイム・セッションを作成します。
- v 現在のオーディエンス・レベルの訪問者のプロファイル・データを、対話式チャ ネル用に定義されたテーブル・マッピングでロード用にマーク付けされたディメ ンション・テーブルを含め、ランタイム・セッションにロードします。
- セグメンテーションをトリガーし、現在のオーディエンス・レベルのすべての対 話式フローチャートを実行します。
- v enableOfferSuppressionLookup プロパティーが true に設定されている場合、オ ファー非表示データをセッションにロードします。
- v enableScoreOverrideLookup プロパティーが true に設定されている場合、スコ ア・オーバーライド・データをセッションにロードします。

startSession メソッドには以下のパラメーターが必要です。

v **sessionID** - セッション ID を識別する文字列。セッション ID を定義する必要が あります。例えば、カスタマー ID およびタイム・スタンプの組み合わせを使用 できます。

ランタイム・セッションの作成元を定義するには、セッション ID を指定する必 要があります。この値は、クライアントによって管理されます。同じセッション ID のすべてのメソッド呼び出しは、クライアントによって同期される必要があり ます。同じセッション ID で同時に API を呼び出した場合の動作は定義されてい ません。

v **relyOnExistingSession** - このセッションで新規または既存のセッションを使用す るかどうかを定義するブール。有効な値は true または false です。 true の場 合、startSession メソッドを使用して既存のセッション ID を指定する必要があ ります。 false の場合、新規セッション ID を指定する必要があります。

relyOnExistingSession を true に設定し、セッションが存在する場合、ランタ イム環境では、既存のセッション・データを使用します。データの再ロードやセ グメンテーションのトリガーは行われません。セッションが存在しない場合、ラ ンタイム環境では、データのロードやセグメンテーションのトリガーなどの新規 セッションが作成されます。タッチポイントにランタイム・セッションよりも長 いセッションがある場合は、relyOnExistingSession を true に設定し、それをす べての startSession 呼び出しで使用すると便利です。例えば、Web サイト・セ ッションは 2 時間有効ですが、ランタイム・セッションは 20 分しか有効ではあ りません。

同じセッション ID で startSession を 2 回呼び出す場合、 relyOnExistingSession が false であれば、最初の startSession 呼び出しのす べてのセッション・データは失われます。

- v **debug** デバッグ情報を有効または無効にするブール。有効な値は true または false です。 true の場合、Interact はランタイム・サーバー・ログにデバッグ情 報を記録します。各セッションに対して個々にデバッグ・フラグが設定されま す。このため、個々のセッションのデバッグ・データをトレースできます。
- v **interactiveChannel** このセッションが参照する対話式チャネルの名前を定義する 文字列。この名前は、Campaign で定義されている対話式チャネルの名前と正確に 一致する必要があります。
- v **audienceID** NameValuePairImpl オブジェクトの配列。その名前は、オーディエ ンス ID を含むテーブルの物理的な列名と一致する必要があります。
- v **audienceLevel** オーディエンス・レベルを定義する文字列。
- v **parameters** startSession で渡す必要のあるパラメーターを識別する NameValuePairImpl オブジェクト。これらの値はセッション・データに格納さ れ、セグメンテーションに使用できます。

同じオーディエンス・レベルの対話式フローチャートが複数ある場合は、すべて のテーブルのすべての列のスーパーセットを含める必要があります。プロファイ ル・テーブルをロードするようにランタイムを構成する場合、プロファイル・テ ーブルに必要なすべての列が含まれているときは、プロファイル・テーブルのデ ータを上書きする必要がある場合を除いて、パラメーターを渡す必要はありませ ん。プロファイル・テーブルに必要な列のサブセットが含まれている場合は、不 足している列をパラメーターとして含める必要があります。

audienceID または audienceLevel が無効で、relyOnExistingSession が false の 場合、startSession の呼び出しに失敗する可能性があります。 interactiveChannel が無効な場合、relyOnExistingSession が true であるか、 false であるかにかかわらず、startSession は失敗します。

relyOnExistingSession が true で、同じ sessionID を使用して 2 回目の startSession 呼び出しを行っても、最初のセッションが期限切れになっている場 合、Interact は新規セッションを作成します。

relyOnExistingSession が true で、2 回目の startSession 呼び出しで使用する sessionID は同じでも audienceID または audienceLevel が異なる場合、ランタイ ム・サーバーは既存のセッションのオーディエンスを変更します。

relyOnExistingSession が true で、2 回目の startSession 呼び出しで使用する sessionID は同じでも interactiveChannel が異なる場合、ランタイム・サーバー は新規セッションを作成します。

#### 戻り値

ランタイム・サーバーは、以下の属性が設定されたレスポンス・オブジェクトを使 用して startSession に応答します。

- v AdvisoryMessages (StatusCode が 0 以外の場合)
- ApiVersion
- SessionID
- StatusCode

#### 例

以下の例は、startSession を呼び出す 1 つの方法を示します。

```
String sessionId="MySessionID-123";
String audienceLevel="Customer";
NameValuePair custId = new NameValuePairImpl();
custId.setName("CustomerId");
custId.setValueAsNumeric(1.0);
custId.setValueDataType(NameValuePair.DATA_TYPE_NUMERIC);
NameValuePair[] initialAudienceId = { custId };
boolean relyOnExistingSession=false;
boolean initialDebugFlag=true;
String interactiveChannel="Accounts Website";
NameValuePair parm1 = new NameValuePairImpl();
parm1.setName("SearchString");
parm1.setValueAsString("");
parm1.setValueDataType(NameValuePair.DATA_TYPE_STRING);
NameValuePair parm2 = new NameValuePairImpl();
parm2.setName("TimeStamp");
parm2.setValueAsDate(new Date());
parm2.setValueDataType(NameValuePair.DATA_TYPE_DATETIME);
NameValuePair parm3 = new NameValuePairImpl();
parm3.setName("Browser");
parm3.setValueAsString("IE6");
parm3.setValueDataType(NameValuePair.DATA_TYPE_STRING);
NameValuePair parm4 = new NameValuePairImpl();
parm4.setName("FlashEnabled");
parm4.setValueAsNumeric(1.0);
```

```
parm4.setValueDataType(NameValuePair.DATA_TYPE_NUMERIC);
NameValuePair parm5 = new NameValuePairImpl();
parm5.setName("TxAcctValueChange");
parm5.setValueAsNumeric(0.0);
parm5.setValueDataType(NameValuePair.DATA_TYPE_NUMERIC);
NameValuePair parm6 = new NameValuePairImpl();
parm6.setName("PageTopic");
parm6.setValueAsString("");
parm6.setValueDataType(NameValuePair.DATA_TYPE_STRING);
/** Specifying the parameters (optional) */
NameValuePair[] initialParameters = { parm1,
parm2,
parm3,
parm4,
parm5,
parm6
};
/** Make the call */response = api.startSession(sessionId, relyOnExistingSession, initialDebugFlag,
interactiveChannel, initialAudienceId, audienceLevel, initialParameters);
/** Process the response appropriately */
processStartSessionResponse(response);
processStartSessionResponse は、startSession によって返されるレスポンス・オ
ブジェクトを処理するメソッドです。
public static void processStartSessionResponse(Response response)
{
  // check if response is successful or not
 if(response.getStatusCode() == Response.STATUS_SUCCESS)
 {
 System.out.println("startSession call processed with no warnings or errors");
}
 else if(response.getStatusCode() == Response.STATUS WARNING)
 {
 System.out.println("startSession call processed with a warning");
}
 else
 {
 System.out.println("startSession call processed with an error");
}
// For any non-successes, there should be advisory messages explaining why
if(response.getStatusCode() != Response.STATUS_SUCCESS)
 printDetailMessageOfWarningOrError("StartSession",
  response.getAdvisoryMessages());
}
```
# 予約パラメーター

Interact API で使用される予約パラメーターがいくつかあります。ランタイム・サー バー用に必要なものや、追加機能に使用できるものがあります。

# **postEvent** 機能

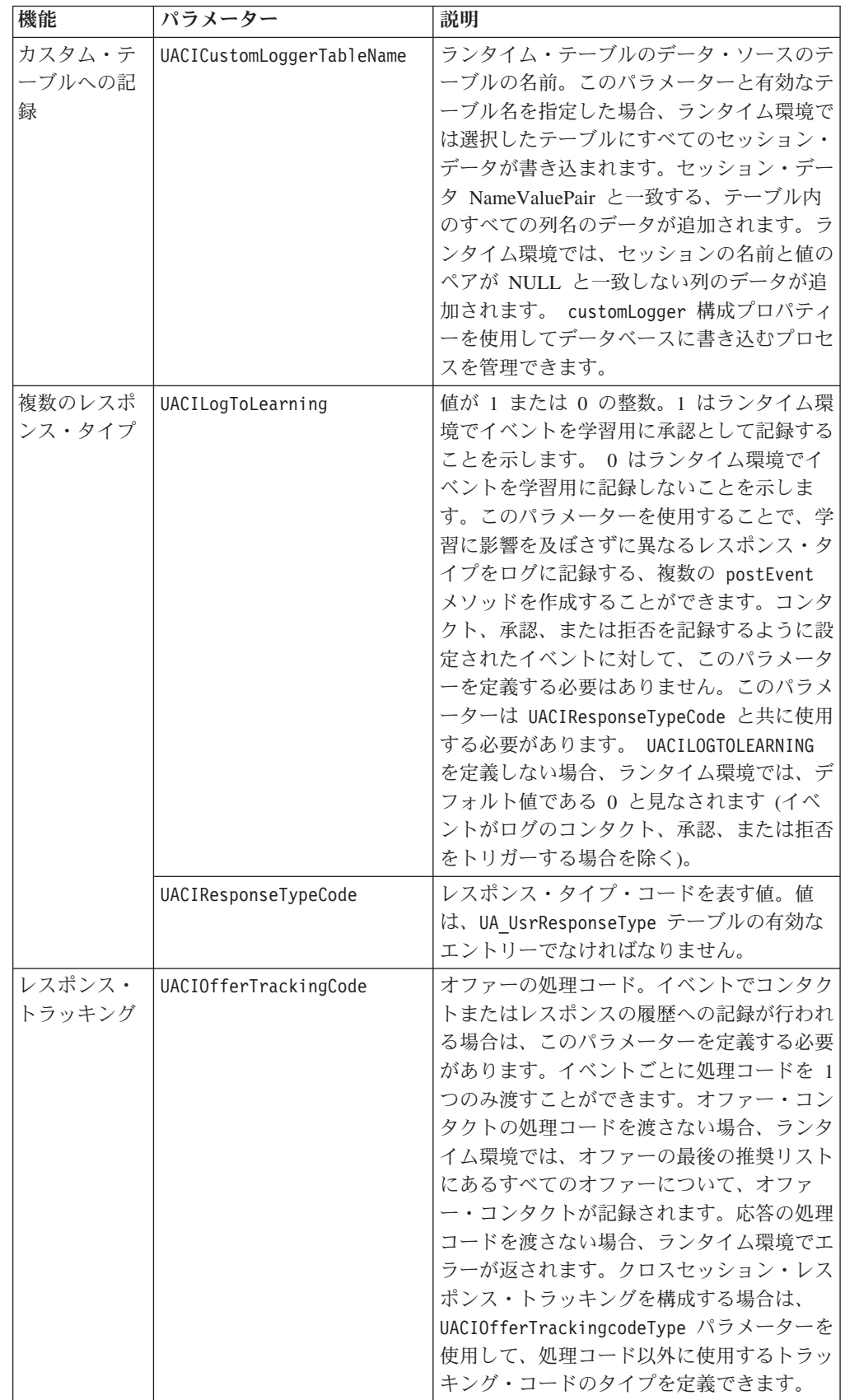

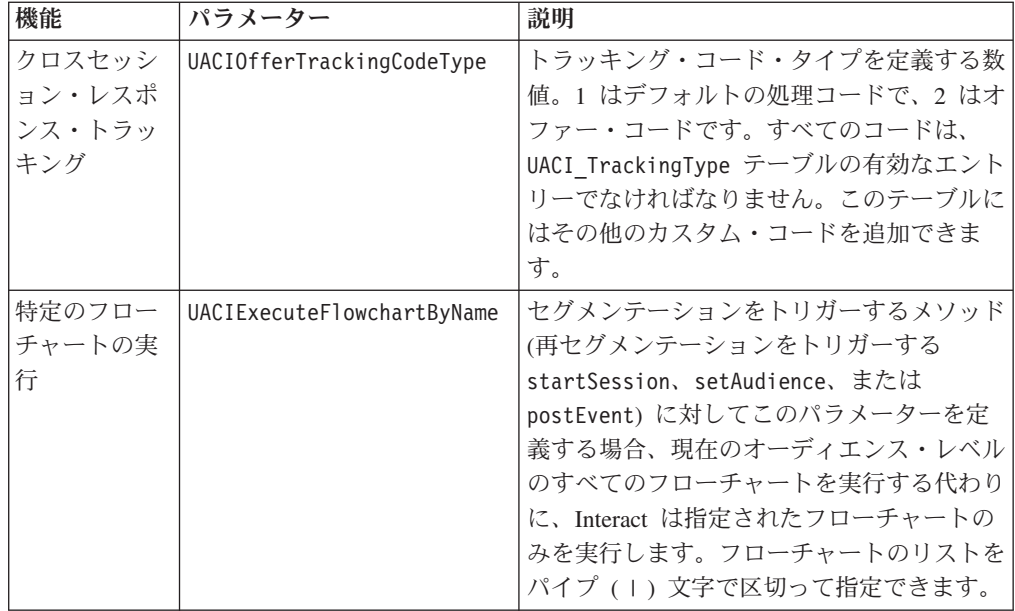

## ランタイム環境の予約パラメーター

ランタイム環境では、以下の予約パラメーターが使用されます。イベント・パラメ ーターに以下の名前を使用しないでください。

- UACIEventID
- UACIEventName
- UACIInteractiveChannelID
- v UACIInteractiveChannelName
- UACIInteractionPointID
- UACIInteractionPointName
- UACISessionID

## **AdvisoryMessage** クラスについて

advisoryMessage クラスには、アドバイス・メッセージ・オブジェクトを定義する メソッドが含まれます。アドバイス・メッセージ・オブジェクトは、レスポンス・ オブジェクトに含まれます。InteractAPI 内のメソッドはすべて、レスポンス・オブ ジェクトを返します。(batchResponse オブジェクトを返す executeBatch メソッド は除きます。) エラーまたは警告がある場合、Interact サーバーは、アドバイス・メ ッセージ・オブジェクトを挿入します。アドバイス・メッセージ・オブジェクトに は、以下の属性が含まれています。

- v **DetailMessage** アドバイス・メッセージの詳細な説明。この属性は、すべてのア ドバイス・メッセージに使用できるわけではありません。使用可能な場合、 DetailMessage はローカライズされない可能性があります。
- メッセージ アドバイス・メッセージの簡略説明。
- v **MessageCode** アドバイス・メッセージのコード番号。
- v **StatusLevel** アドバイス・メッセージの重大度のコード番号。
advisoryMessage オブジェクトは、getAdvisoryMessages メソッドを使用して取得し ます。

## **getDetailMessage**

getDetailMessage()

getDetailMessage メソッドは、アドバイザリー・メッセージ・オブジェクトの詳細 な説明を返します。

すべてのメッセージに詳細メッセージがあるわけではありません。

#### 戻り値

アドバイザリー・メッセージ・オブジェクトは文字列を返します。

#### 例

```
// For any non-successes, there should be advisory messages explaining why
if(response.getStatusCode() != Response.STATUS_SUCCESS)
{
for(AdvisoryMessage msg : response.getAdvisoryMessages())
 {
 System.out.println(msg.getMessage());
 // Some advisory messages may have additional detail:
 System.out.println(msg.getDetailMessage());
}
}
```
## **getMessage**

getMessage()

getMessage メソッドは、アドバイザリー・メッセージ・オブジェクトの要旨を返し ます。

#### 戻り値

アドバイザリー・メッセージ・オブジェクトは文字列を返します。

#### 例

以下のメソッドは、AdvisoryMessage オブジェクトのメッセージと詳細メッセージを 出力します。

```
// For any non-successes, there should be advisory messages explaining why
if(response.getStatusCode() != Response.STATUS_SUCCESS)
{
for(AdvisoryMessage msg : response.getAdvisoryMessages())
 {
 System.out.println(msg.getMessage());
 // Some advisory messages may have additional detail:
 System.out.println(msg.getDetailMessage());
}
}
```
## **getMessageCode**

getMessageCode()

getMessageCode メソッドは、ステータス・レベルが 2 (STATUS\_LEVEL\_ERROR) の場合、アドバイザリー・メッセージ・オブジェクトに関連付けられた内部エラ ー・コードを返します。

#### 戻り値

AdvisoryMessage オブジェクトは整数を返します。

#### 例

以下のメソッドは、AdvisoryMessage オブジェクトのメッセージ・コードを出力しま す。

public static void printMessageCodeOfWarningOrError(String command,AdvisoryMessage[] messages) {

```
System.out.println("Calling "+command);
for(AdvisoryMessage msg : messages)
```
System.out.println(msg.getMessageCode());

## **getStatusLevel**

getStatusLevel()

{

getStatusLevel メソッドは、アドバイザリー・メッセージ・オブジェクトのステー タス・レベルを返します。

## 戻り値

アドバイザリー・メッセージ・オブジェクトは整数を返します。

- v 0 STATUS\_LEVEL\_SUCCESS 呼び出されたメソッドはエラーなく完了しまし た。
- 1 STATUS LEVEL\_WARNING 呼び出されたメソッドは 1 つ以上の警告を伴 って完了しました (エラーはなし)。
- v 2 STATUS\_LEVEL\_ERROR 呼び出されたメソッドは正常に完了しませんでし た。1 つ以上のエラーがあります。

## 例

以下のメソッドは、AdvisoryMessage オブジェクトのステータス・レベルを出力しま す。

public static void printMessageCodeOfWarningOrError(String command,AdvisoryMessage[] messages)

```
System.out.println("Calling "+command);
for(AdvisoryMessage msg : messages)
{
```
System.out.println(msg.getStatusLevel());

# **AdvisoryMessageCode** クラスについて

{

advisoryMessageCode クラスには、アドバイス・メッセージ・コードを定義するメ ソッドが含まれます。アドバイス・メッセージ・コードは、getMessageCode メソッ ドを使用して取得します。

# アドバイザリー・メッセージ・コード

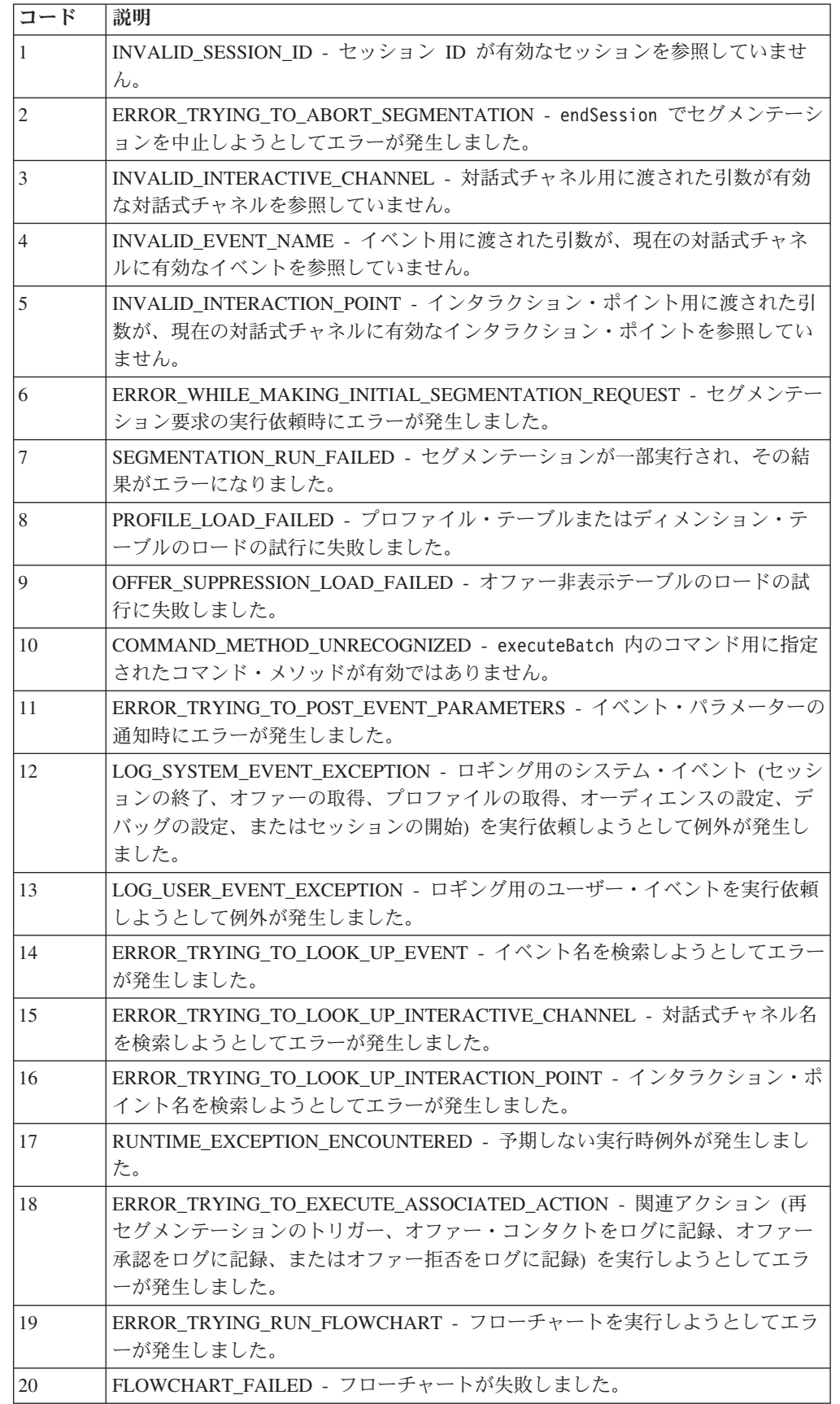

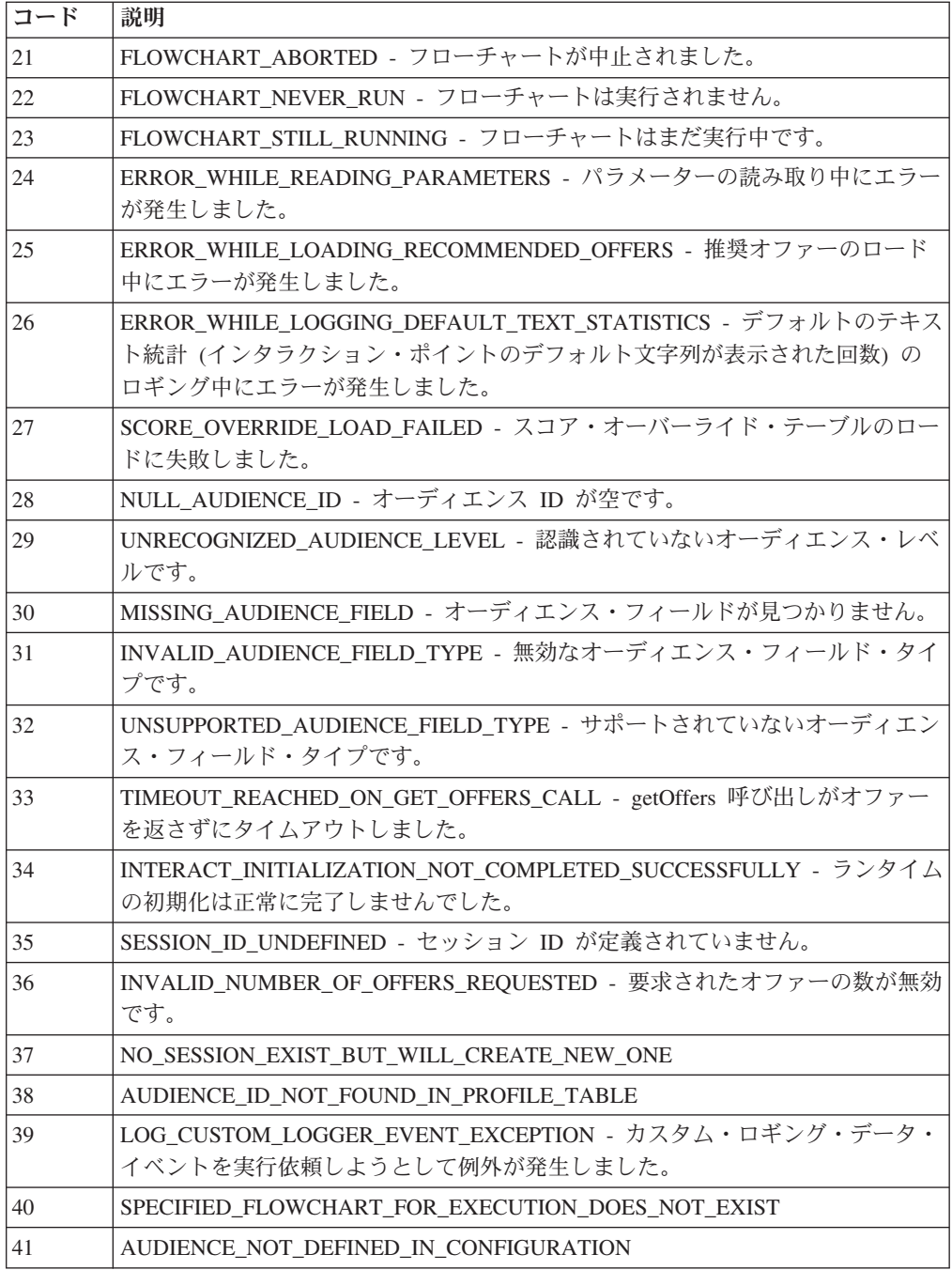

# **BatchResponse** クラスについて

BatchResponse クラスには、executeBatch メソッドの結果を定義するメソッドが含 まれます。バッチ・レスポンス・オブジェクトには、以下の属性が含まれます。

- v **BatchStatusCode** executeBatch メソッドによって要求されるすべてのレスポン スのステータス・コードの最高値。
- レスポンス executeBatch メソッドによって要求されるレスポンス・オブジェ クトの配列。

## **getBatchStatusCode**

getBatchStatusCode()

getBatchStatusCode メソッドは、executeBatch メソッドで実行されたコマンドの 配列から、最も大きいステータス・コードを返します。

#### 戻り値

getBatchStatusCode メソッドは整数を返します。

- 0 STATUS SUCCESS 呼び出されたメソッドはエラーなく完了しました。
- 1 STATUS WARNING 呼び出されたメソッドは 1 つ以上の警告を伴って完 了しました (エラーはなし)。
- 2 STATUS ERROR 呼び出されたメソッドは正常に完了しませんでした。1 つ以上のエラーがあります。

#### 例

以下のサンプル・コードは、BatchStatusCode を取得する方法の例を示します。

```
// Top level status code is a short cut to determine if there are any
// non-successes in the array of Response objects
if(batchResponse.getBatchStatusCode() == Response.STATUS_SUCCESS)
{
  System.out.println("ExecuteBatch ran perfectly!");
}
else if(batchResponse.getBatchStatusCode() == Response.STATUS_WARNING)
{
  System.out.println("ExecuteBatch call processed with at least one warning");
}
else
{
  System.out.println("ExecuteBatch call processed with at least one error");
}
// Iterate through the array, and print out the message for any non-successes
for(Response response : batchResponse.getResponses())
{
  if(response.getStatusCode()!=Response.STATUS_SUCCESS)
  {
      printDetailMessageOfWarningOrError("executeBatchCommand",
  response.getAdvisoryMessages());
  }
}
```
#### **getResponses**

getResponses()

getResponses メソッドは、executeBatch メソッドで実行されたコマンドの配列に 対応する、レスポンス・オブジェクトの配列を返します。

#### 戻り値

getResponses メソッドは、Response オブジェクトの配列を返します。

```
以下の例では、すべてのレスポンスを選択し、コマンドが成功しなかった場合のア
ドバイザリー・メッセージがあれば出力します。
for(Response response : batchResponse.getResponses())
{
   if(response.getStatusCode()!=Response.STATUS_SUCCESS)
   {
      printDetailMessageOfWarningOrError("executeBatchCommand",
  response.getAdvisoryMessages());
   }
}
```
# コマンド・インターフェースについて

例

executeBatch メソッドには、コマンド・インターフェースを実装するオブジェクト の配列を渡す必要があります。デフォルトの実装である CommandImpl を使用して、 コマンド・オブジェクトを渡す必要があります。

次の表では、コマンド、そのコマンドが表す InteractAPI クラスのメソッド、および 各コマンドに対して使用する必要があるコマンド・インターフェース・メソッドを リストしています。executeBatch メソッドには既にセッション ID が組み込まれて いるため、セッション ID を組み込む必要はありません。

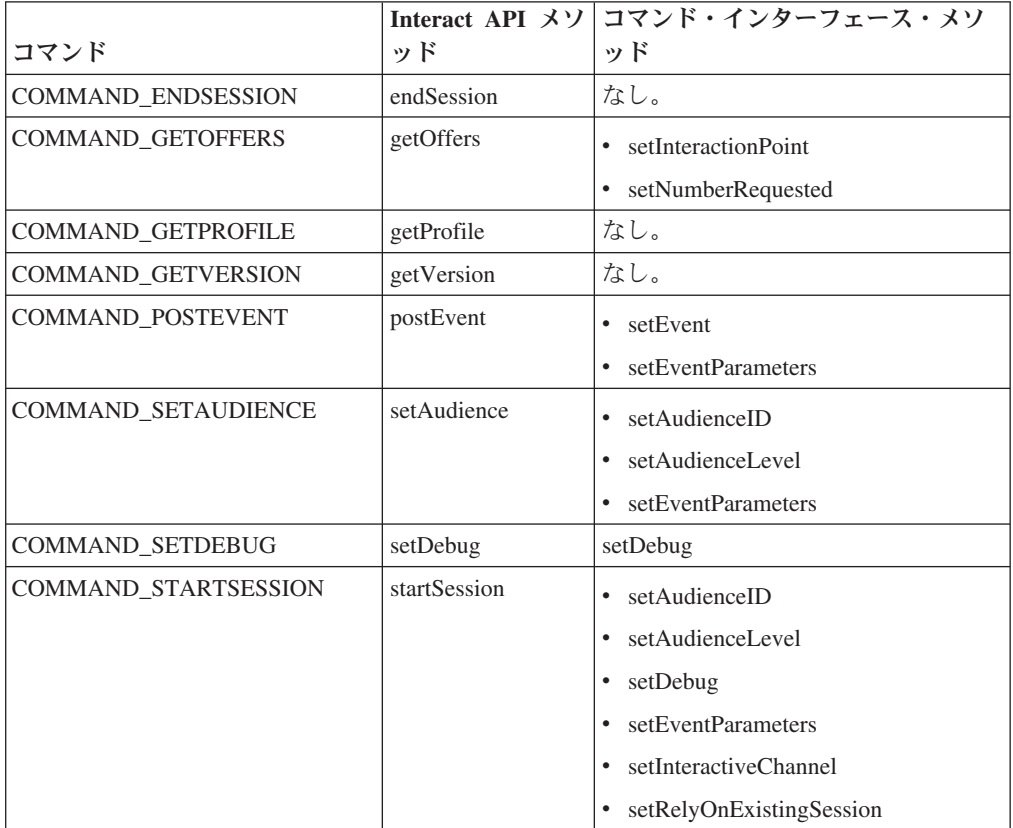

# **setAudienceID**

setAudienceID(*audienceID*)

#### **108** IBM Interact: 管理者ガイド

```
setAudienceID メソッドは、setAudience コマンドおよび startSession コマンド
の AudienceID を定義します。
```

```
v audienceID - AudienceID を定義する NameValuePair オブジェクトの配列。
```
#### 戻り値

ありません。

## 例

```
以下の例は、startSession および setAudience を呼び出す executeBatch メソッ
ドからの抜粋です。
NameValuePair custId = new NameValuePairImpl();
```

```
custId.setName("CustomerId");
custId.setValueAsNumeric(1.0);
custId.setValueDataType(NameValuePair.DATA_TYPE_NUMERIC);
NameValuePair[] initialAudio. = { custId };...
Command startSessionCommand = new CommandImpl();
startSessionCommand.setAudienceID(initialAudienceId);
...
Command setAudienceCommand = new CommandImpl();
setAudienceCommand.setAudienceID(newAudienceId);
...
/** Build command array */
Command[] commands =
    {
        startSessionCommand,
       setAudienceCommand,
    };
/** Make the call */
    BatchResponse batchResponse = api.executeBatch(sessionId, commands);
/** Process the response appropriately */processExecuteBatchResponse(batchResponse);
```
## **setAudienceLevel**

setAudienceLevel(*audienceLevel*)

setAudienceLevel メソッドは、setAudience コマンドおよび startSession コマン ドのオーディエンス・レベルを定義します。

v

*audienceLevel* - オーディエンス・レベルを含む文字列。

重要**:** *audienceLevel* の名前は、Campaign で定義されているオーディエンス・レ ベルの名前と正確に一致する必要があります。大/小文字の区別があります。

## 戻り値

ありません。

## 例

以下の例は、startSession および setAudience を呼び出す executeBatch メソッ ドからの抜粋です。

```
String audienceLevel="Customer";
...
Command startSessionCommand = new CommandImpl();
startSessionCommand.setAudienceID(initialAudienceId);
...
Command setAudienceCommand = new CommandImpl();
setAudienceCommand.setAudienceLevel(audienceLevel);
...
/** Build command array */
Command[] commands =
    {
        startSessionCommand,
       setAudienceCommand,
    };
/** Make the call */BatchResponse batchResponse = api.executeBatch(sessionId, commands);
/** Process the response appropriately */
    processExecuteBatchResponse(batchResponse);
```
## **setDebug**

setDebug(*debug*)

setDebug メソッドは、startSession コマンドのデバッグ・レベルを定義します。 true の場合、ランタイム・サーバーはデバッグ情報をランタイム・サーバー・ログ に記録します。false の場合、ランタイム・サーバーはデバッグ情報をログに記録 しません。各セッションに対して個々にデバッグ・フラグが設定されます。このた め、個々のランタイム・セッションのデバッグ・データをトレースできます。

```
v debug - ブール (true または false)。
```
#### 戻り値

ありません。

## 例

以下の例は、startSession および setDebug を呼び出す executeBatch メソッドか らの抜粋です。

```
boolean initialDebugFlag=true;
boolean newDebugFlag=false;
...
/* build the startSession command */
Command startSessionCommand = new CommandImpl();
startSessionCommand.setDebug(initialDebugFlag);
...
/* build the setDebug command */
Command setDebugCommand = new CommandImpl();
setDebugCommand.setMethodIdentifier(Command.COMMAND SETDEBUG);
setDebugCommand.setDebug(newDebugFlag);
/** Build command array */
Command[] commands =
    {
       startSessionCommand,
       setDebugCommand,
    };
/** Make the call */BatchResponse batchResponse = api.executeBatch(sessionId, commands);
```

```
/** Process the response appropriately */
    processExecuteBatchResponse(batchResponse);
```
## **setEvent**

setEvent(*event*)

setEvent メソッドは、postEvent コマンドが使用するイベントの名前を定義しま す。

v **event** - イベント名を含む文字列。

重要**:** *event* の名前は、対話式チャネルで定義されているイベントの名前と正確に一 致する必要があります。大/小文字の区別があります。

#### 戻り値

ありません。

#### 例

以下の例は、postEvent を呼び出す executeBatch メソッドからの抜粋です。

String eventName = "SearchExecution";

```
Command postEventCommand = new CommandImpl();
postEventCommand.setMethodIdentifier(Command.COMMAND_POSTEVENT);
postEventCommand.setEventParameters(postEventParameters);
postEventCommand.setEvent(eventName);
```
#### **setEventParameters**

setEventParameters(*eventParameters*)

setEventParameters メソッドは、postEvent コマンドで使用するイベント・パラメ ーターを定義します。これらの値はセッション・データに格納されます。

v **eventParameters** - イベント・パラメーターを定義する NameValuePair オブジェ クトの配列。

例えば、イベントでオファーをコンタクト履歴に記録している場合は、オファーの 処理コードを含める必要があります。

#### 戻り値

ありません。

#### 例

以下の例は、postEvent を呼び出す executeBatch メソッドからの抜粋です。

```
NameValuePair parmB1 = new NameValuePairImpl();
parmB1.setName("SearchString");
parmB1.setValueAsString("mortgage");
parmB1.setValueDataType(NameValuePair.DATA_TYPE_STRING);
```

```
NameValuePair parmB2 = new NameValuePairImpl();
parmB2.setName("TimeStamp");
parmB2.setValueAsDate(new Date());
```

```
parmB2.setValueDataType(NameValuePair.DATA_TYPE_DATETIME);
```

```
NameValuePair parmB3 = new NameValuePairImpl();
parmB3.setName("Browser");
parmB3.setValueAsString("IE6");
parmB3.setValueDataType(NameValuePair.DATA_TYPE_STRING);
NameValuePair parmB4 = new NameValuePairImpl();
parmB4.setName("FlashEnabled");
parmB4.setValueAsNumeric(1.0);
parmB4.setValueDataType(NameValuePair.DATA_TYPE_NUMERIC);
NameValuePair parmB5 = new NameValuePairImpl();
parmB5.setName("TxAcctValueChange");
parmB5.setValueAsNumeric(0.0);
parmB5.setValueDataType(NameValuePair.DATA_TYPE_NUMERIC);
NameValuePair parmB6 = new NameValuePairImpl();
parmB6.setName("PageTopic");
parmB6.setValueAsString("");
parmB6.setValueDataType(NameValuePair.DATA_TYPE_STRING);
NameValuePair[] postEventParameters = { parmB1,
parmB2,
parmB3,
parmB4,
parmB5,
parmB6
 };
 ...
Command postEventCommand = new CommandImpl();
postEventCommand.setMethodIdentifier(Command.COMMAND_POSTEVENT);
postEventCommand.setEventParameters(postEventParameters);
postEventCommand.setEvent(eventName);
```
#### **setGetOfferRequests**

setGetOfferRequests(*numberRequested*)

**setGetOfferRequests** メソッドは、getOffersForMultipleInteractionPoints コマ ンドで使用するオファーを取得するためのパラメーターを設定します。

v **numberRequested** - オファーを取得するためのパラメーターを定義する GetOfferRequest オブジェクトの配列。

#### 戻り値

ありません。

#### 例

以下の例は、setGetOfferRequests を呼び出す GetOfferRequest メソッドからの抜 粋です。

```
GetOfferRequest request1 = new GetOfferRequest(5, GetOfferRequest.NO DUPLICATION);
     request1.setIpName("IP1");
     OfferAttributeRequirements offerAttributes1 = new OfferAttributeRequirements();
     NameValuePairImpl attr1 = new NameValuePairImpl("attr1",
          NameValuePair.DATA_TYPE_NUMERIC, 1);
     NameValuePairImpl attr2 = new NameValuePairImpl("attr2",
          NameValuePair.DATA TYPE STRING, "value2");
     NameValuePairImpl attr3 = new NameValuePairImpl("attr3",
         NameValuePair.DATA TYPE STRING, "value3");
     NameValuePairImpl attr4 = new NameValuePairImpl("attr4",
```

```
NameValuePair.DATA_TYPE_NUMERIC, 4);
offerAttributes1.setNumberRequested(5);
offerAttributes1.setAttributes(new NameValuePairImpl[] {attr1, attr2});
OfferAttributeRequirements childAttributes1 = new OfferAttributeRequirements();
childAttributes1.setNumberRequested(3);
childAttributes1.setAttributes(new NameValuePairImpl[] {attr3});
OfferAttributeRequirements childAttributes2 = new OfferAttributeRequirements();
childAttributes2.setNumberRequested(3);
childAttributes2.setAttributes(new NameValuePairImpl[] {attr4});
offerAttributes1.setChildRequirements(Arrays.asList(childAttributes1,
    childAttributes2));
request1.setOfferAttributes(offerAttributes1);
GetOfferRequest request2 = new GetOfferRequest(3, GetOfferRequest.ALLOW_DUPLICATION);
request2.setIpName("IP2");
OfferAttributeRequirements offerAttributes2 = new OfferAttributeRequirements();
offerAttributes2.setNumberRequested(3);
offerAttributes2.setAttributes(new NameValuePairImpl[] {new NameValuePairImpl("attr5",
     NameValuePair.DATA_TYPE_STRING, "value5")});
request2.setOfferAttributes(offerAttributes2);
GetOfferRequest request3 = new GetOfferRequest(2, GetOfferRequest.NO_DUPLICATION);
request3.setIpName("IP3");
request3.setOfferAttributes(null);
Command getOffersMultiIPCmd = new CommandImpl();
```

```
getOffersMultiIPCmd.setGetOfferRequests(new GetOfferRequest[] {request1,
    request2, request3});
```
## **setInteractiveChannel**

setInteractiveChannel(*interactiveChannel*)

setInteractiveChannel メソッドは、startSession コマンドで使用する対話式チャ ネルの名前を定義します。

v **interactiveChannel** - 対話式チャネル名を含む文字列。

重要**:** *interactiveChannel* は、Campaign で定義されている対話式チャネルの名前と正 確に一致する必要があります。大/小文字の区別があります。

## 戻り値

ありません。

## 例

以下の例は、startSession を呼び出す executeBatch メソッドからの抜粋です。

String interactiveChannel="Accounts Website";

```
...
```
Command startSessionCommand = new CommandImpl();

startSessionCommand.setInteractiveChannel(interactiveChannel);

## **setInteractionPoint**

setInteractionPoint(*interactionPoint*)

setInteractionPoint メソッドは、getOffers コマンドおよび postEvent コマンド で使用するインタラクション・ポイントの名前を定義します。

v **interactionPoint** - インタラクション・ポイント名を含む文字列。

重要**:** *interactionPoint* は、対話式チャネルで定義されているインタラクション・ポ イントの名前と正確に一致する必要があります。大/小文字の区別があります。

#### 戻り値

ありません。

#### 例

以下の例は、getOffers を呼び出す executeBatch メソッドからの抜粋です。

```
String interactionPoint = "Overview Page Banner 1";
int numberRequested=1;
```

```
Command getOffersCommand = new CommandImpl();
getOffersCommand.setMethodIdentifier(Command.COMMAND GETOFFERS);
getOffersCommand.setInteractionPoint(interactionPoint);
getOffersCommand.setNumberRequested(numberRequested);
```
## **setMethodIdentifier**

setMethodIdentifier(*methodIdentifier*)

setMethodIdentifier メソッドは、コマンド・オブジェクトに含まれるコマンドの タイプを定義します。

v **methodIdentifier** - コマンドのタイプを含む文字列。

有効な値は以下のとおりです。

- **COMMAND\_ENDSESSION** endSession メソッドを表します。
- **COMMAND GETOFFERS** getOffers メソッドを表します。
- **COMMAND\_GETPROFILE** getProfile メソッドを表します。
- **COMMAND GETVERSION** getVersion メソッドを表します。
- **COMMAND\_POSTEVENT** postEvent メソッドを表します。
- **COMMAND\_SETAUDIENCE** setAudience メソッドを表します。
- **COMMAND SETDEBUG** setDebug メソッドを表します。
- **COMMAND\_STARTSESSION** startSession メソッドを表します。

#### 戻り値

ありません。

#### 例

以下の例は、getVersion および endSession を呼び出す executeBatch メソッドか らの抜粋です。

Command getVersionCommand = new CommandImpl(); getVersionCommand.setMethodIdentifier(Command.COMMAND\_GETVERSION);

Command endSessionCommand = new CommandImpl(); endSessionCommand.setMethodIdentifier(Command.COMMAND\_ENDSESSION);

Command[] commands =

```
{
    getVersionCommand,
    endSessionCommand
};
```
## **setNumberRequested**

setNumberRequested(*numberRequested*)

setNumberRequested メソッドは、getOffers コマンドから要求されるオファーの数 を定義します。

v **numberRequested** - getOffers コマンドで要求されるオファーの数を定義する整 数。

#### 戻り値

ありません。

#### 例

以下の例は、getOffers を呼び出す executeBatch メソッドからの抜粋です。

```
String interactionPoint = "Overview Page Banner 1";
int numberRequested=1;
```

```
Command getOffersCommand = new CommandImpl();
getOffersCommand.setMethodIdentifier(Command.COMMAND_GETOFFERS);
getOffersCommand.setInteractionPoint(interactionPoint);
getOffersCommand.setNumberRequested(numberRequested);
```
## **setRelyOnExistingSession**

setRelyOnExistingSession(*relyOnExistingSession*)

setRelyOnExistingSession メソッドは、startSession コマンドで既存のセッショ ンを使用するかどうかを定義するブールを定義します。

true の場合、executeBatch のセッション ID は既存のセッション ID と一致する 必要があります。false の場合、executeBatch メソッドを使用して、新しいセッシ ョン ID を提供する必要があります。

v **relyOnExistingSession** - ブール (true または false)。

#### 戻り値

ありません。

#### 例

以下の例は、startSession を呼び出す executeBatch メソッドからの抜粋です。

boolean relyOnExistingSession=false;

```
...
Command startSessionCommand = new CommandImpl();
startSessionCommand.setRelyOnExistingSession(relyOnExistingSession);
```
# **NameValuePair** インターフェースについて

Interact API のメソッドの多くは、NameValuePair オブジェクトを返すか、あるいは NameValuePair オブジェクトを引数として渡すことを要求します。引数としてメソ ッドに渡す場合は、デフォルトの実装である NameValuePairImpl を使用する必要が あります。

## **getName**

getName()

getName メソッドは、NameValuePair オブジェクトの名前コンポーネントを返しま す。

## 戻り値

getName メソッドは文字列を返します。

## 例

以下の例は、getProfile のレスポンス・オブジェクトを処理するメソッドからの例 外です。

for(NameValuePair nvp : response.getProfileRecord())

System.out.println("Name:"+nvp.getName());

## **getValueAsDate**

{

}

getValueAsDate()

getValueAsDate メソッドは、NameValuePair オブジェクトの値を返します。

正しいデータ型を参照していることを確認するには、getValueAsDate を使用する前 に getValueDataType を使用する必要があります。

## 戻り値

getValueAsDate メソッドは日付を返します。

## 例

}

```
以下の例は、値が日付の場合に、NameValuePair を処理し、その値を出力するメソ
ッドからの例外です。
```
if(nvp.getValueDataType().equals(NameValuePair.DATA\_TYPE\_DATE))

{ System.out.println("Value:"+nvp.getValueAsDate());

## **getValueAsNumeric**

getValueAsNumeric()

getValueAsNumeric メソッドは、NameValuePair オブジェクトの値を返します。

正しいデータ型を参照していることを確認するには、getValueAsNumeric を使用す る前に getValueDataType を使用する必要があります。

#### 戻り値

getValueAsNumeric メソッドは double を返します。例えば、プロファイル・テーブ ルに最初から格納されている値を Integer として取得している場合、 getValueAsNumeric は double を返します。

#### 例

```
以下の例は、値が数値の場合に、NameValuePair を処理し、その値を出力するメソ
ッドからの例外です。
```
if(nvp.getValueDataType().equals(NameValuePair.DATA\_TYPE\_NUMERIC)) {

```
System.out.println("Value:"+nvp.getValueAsNumeric());
```
## **getValueAsString**

}

getValueAsString()

getValueAsString メソッドは、NameValuePair オブジェクトの値を返します。

正しいデータ型を参照していることを確認するには、getValueAsString を使用する 前に getValueDataType を使用する必要があります。

#### 戻り値

getValueAsString メソッドは文字列を返します。例えば、プロファイル・テーブル に最初から格納されている値を char、varchar、または char[10] として取得している 場合、getValueAsString は文字列を返します。

## 例

 $\left\{ \right.$ 

}

以下の例は、値が文字列の場合に、NameValuePair を処理し、その値を出力するメ ソッドからの例外です。

if(nvp.getValueDataType().equals(NameValuePair.DATA\_TYPE\_STRING))

```
System.out.println("Value:"+nvp.getValueAsString());
```
## **getValueDataType**

getValueDataType()

```
getValueDataType メソッドは、NameValuePair オブジェクトのデータ型を返しま
す。
```
正しいデータ型を参照していることを確認するには、getValueAsDate、 getValueAsNumeric、または getValueAsString を使用する前に getValueDataType を使用する必要があります。

## 戻り値

getValueDataType メソッドは、NameValuePair にデータ、数値、または文字列が含 まれているかどうかを示す文字列を返します。

有効な値は以下のとおりです。

- **DATA TYPE DATETIME** 日時の値を含む日付。
- v **DATA\_TYPE\_NUMERIC** 数値を含む double。
- v **DATA\_TYPE\_STRING** テキスト値を含む文字列。

#### 例

```
以下の例は、getProfile メソッドからのレスポンス・オブジェクトを処理するメソ
ッドからの例外です。
```

```
for(NameValuePair nvp : response.getProfileRecord())
{
    System.out.println("Name:"+nvp.getName());
    if(nvp.getValueDataType().equals(NameValuePair.DATA_TYPE_DATETIME))
    {
        System.out.println("Value:"+nvp.getValueAsDate());
    }
   else if(nvp.getValueDataType().equals(NameValuePair.DATA_TYPE_NUMERIC))
    {
        System.out.println("Value:"+nvp.getValueAsNumeric());
    }
    else
    {
        System.out.println("Value:"+nvp.getValueAsString());
    }
```
## **setName**

}

setName(*name*)

setName メソッドは、NameValuePair オブジェクトの名前コンポーネントを定義し ます。

v **name** - NameValuePair オブジェクトの名前コンポーネントを含む文字列。

#### 戻り値

ありません。

#### 例

```
以下の例は、NameValuePair の名前コンポーネントを定義する方法を示します。
```

```
NameValuePair custId = new NameValuePairImpl();
custId.setName("CustomerId");
custId.setValueAsNumeric(1.0);
custId.setValueDataType(NameValuePair.DATA_TYPE_NUMERIC);
NameValuePair[] initialAudienceId = { cust\overline{Id} };
```
## **setValueAsDate**

setValueAsDate(*valueAsDate*)

setValueAsDate メソッドは、NameValuePair オブジェクトの値を定義します。

v **valueAsDate** - NameValuePair オブジェクトの日時の値を含む日付。

#### 戻り値

ありません。

## 例

```
以下の例は、NameValuePair の値コンポーネントが日付の場合に、その値を定義す
る方法を示します。
```

```
NameValuePair parm2 = new NameValuePairImpl();
parm2.setName("TimeStamp");
parm2.setValueAsDate(new Date());
parm2.setValueDataType(NameValuePair.DATA_TYPE_DATETIME);
```
## **setValueAsNumeric**

setValueAsNumeric(*valueAsNumeric*)

setValueAsNumeric メソッドは、NameValuePair オブジェクトの値を定義します。

v **valueAsNumeric** - NameValuePair オブジェクトの数値を含む double。

#### 戻り値

ありません。

#### 例

以下の例は、NameValuePair の値コンポーネントが数値の場合に、その値を定義す る方法を示します。

```
NameValuePair parm4 = new NameValuePairImpl();
parm4.setName("FlashEnabled");
parm4.setValueAsNumeric(1.0);
parm4.setValueDataType(NameValuePair.DATA_TYPE_NUMERIC);
```
## **setValueAsString**

setValueAsString(*valueAsString*)

setValueAsString メソッドは、NameValuePair オブジェクトの値を定義します。

v **valueAsString** - NameValuePair オブジェクトの値を含む文字列

#### 戻り値

ありません。

#### 例

以下の例は、NameValuePair の値コンポーネントが数値の場合に、その値を定義す る方法を示します。

```
NameValuePair parm3 = new NameValuePairImpl();
parm3.setName("Browser");
parm3.setValueAsString("IE6");
parm3.setValueDataType(NameValuePair.DATA_TYPE_STRING);
```
## **setValueDataType**

getValueDataType(*valueDataType*)

setValueDataType メソッドは、NameValuePair オブジェクトのデータ型を定義しま す。

有効な値は以下のとおりです。

- **DATA TYPE DATETIME** 日時の値を含む日付。
- v **DATA\_TYPE\_NUMERIC** 数値を含む double。
- v **DATA\_TYPE\_STRING** テキスト値を含む文字列。

#### 戻り値

ありません。

#### 例

```
以下の例は、NameValuePair の値のデータ型を設定する方法を示します。
```

```
NameValuePair parm2 = new NameValuePairImpl();
parm2.setName("TimeStamp");
parm2.setValueAsDate(new Date());
parm2.setValueDataType(NameValuePair.DATA_TYPE_DATETIME);
```

```
NameValuePair parm3 = new NameValuePairImpl();
parm3.setName("Browser");
parm3.setValueAsString("IE6");
parm3.setValueDataType(NameValuePair.DATA_TYPE_STRING);
```

```
NameValuePair parm4 = new NameValuePairImpl();
parm4.setName("FlashEnabled");
parm4.setValueAsNumeric(1.0);
parm4.setValueDataType(NameValuePair.DATA_TYPE_NUMERIC);
```
## オファー・クラスについて

「オファー」クラスには、オファー・オブジェクトを定義するメソッドが含まれま す。このオファー・オブジェクトには、Campaign 内のオファーの同じプロパティー が多数含まれます。オファー・オブジェクトには、以下の属性が含まれています。

- v **AdditionalAttributes** Campaign で定義した任意のカスタム・オファー属性が含 まれる NameValuePairs。
- v 説明 オファーの説明。
- v **EffectiveDate** オファーの発効日。
- v **ExpirationDate** オファーの有効期限。
- v **OfferCode** オファーのオファー・コード。
- v **OfferName** オファーの名前。
- v **TreatmentCode** オファーの処理コード。

v スコア - オファーのマーケティング・スコア、または、 enableScoreOverrideLookup プロパティーが true の場合には、 ScoreOverrideTable によって定義されているスコア。

## **getAdditionalAttributes**

getAdditionalAttributes()

getAdditionalAttributes メソッドは、Campaign で定義されるカスタム・オファー 属性を返します。

## 戻り値

getAdditionalAttributes メソッドは、NameValuePair オブジェクトの配列を返し ます。

#### 例

```
以下の例では、すべての追加属性間でソートし、発効日と有効期限をチェックし
て、その他の属性を出力します。
```

```
for(NameValuePair offerAttribute : offer.getAdditionalAttributes())
{
    // check to see if the effective date exists
    if(offerAttribute.getName().equalsIgnoreCase("effectiveDate"))
    {
        System.out.println("Found effective date");
    }
    // check to see if the expiration date exists
    else if(offerAttribute.getName().equalsIgnoreCase("expirationDate"))
    {
        System.out.println("Found expiration date");
    }
    printNameValuePair(offerAttribute);
    }
}
public static void printNameValuePair(NameValuePair nvp)
{
    // print out the name:
    System.out.println("Name:"+nvp.getName());
    // based on the datatype, call the appropriate method to get the value
    if(nvp.getValueDataType()==NameValuePair.DATA_TYPE_DATETIME)
        System.out.println("DateValue:"+nvp.getValueAsDate());
    else if(nvp.getValueDataType()==NameValuePair.DATA_TYPE_NUMERIC)
        System.out.println("NumericValue:"+nvp.getValueAsNumeric());
    else
        System.out.println("StringValue:"+nvp.getValueAsString());
}
```
## **getDescription**

getDescription()

getDescription メソッドは、Campaign で定義されるオファーの説明を返します。

#### 戻り値

getDescription メソッドは文字列を返します。

## 例

```
以下の例は、オファーの説明を出力します。
for(Offer offer : offerList.getRecommendedOffers())
{
   // print offer
    System.out.println("Offer Description:"+offer.getDescription());
}
```
## **getOfferCode**

getOfferCode()

getOfferCode メソッドは、Campaign で定義されているオファーのオファー・コー ドを返します。

#### 戻り値

```
getOfferCode メソッドは、オファーのオファー・コードを含む文字列の配列を返し
ます。
```
## 例

```
以下の例は、オファーのオファー・コードを出力します。
for(Offer offer : offerList.getRecommendedOffers())
{
   // print offer
  System.out.println("Offer Code:"+offer.getOfferCode());
}
```
## **getOfferName**

getOfferName()

getOfferName メソッドは、Campaign で定義されているオファーの名前を返しま す。

## 戻り値

getOfferName メソッドは文字列を返します。

## 例

```
以下の例は、オファーの名前を出力します。
for(Offer offer : offerList.getRecommendedOffers())
{
// print offer
System.out.println("Offer Name:"+offer.getOfferName());
}
```
## **getScore**

getScore()

getScore メソッドは、次のうちのいずれか 1 つを返します。

- v デフォルト・オファー・テーブル、スコア・オーバーライド・テーブル、または 組み込み学習を有効にしていない場合、このメソッドは、対話方法タブで定義さ れているオファーのマーケティング・スコアを返します。
- v デフォルト・オファー・テーブルまたはスコア・オーバーライド・テーブルを有 効にしていて、組み込み学習を有効にしていない場合、このメソッドは、デフォ ルト・オファー・テーブル、マーケティング担当者のスコア、およびスコア・オ ーバーライド・テーブルの間での優先順位によって定義されているオファーのス コアを返します。
- 組み込み学習を有効にしている場合、このメソッドは、組み込み学習でオファー を並べ替えるために使用した最終スコアを返します。

#### 戻り値

getScore メソッドは、オファーのスコアを示す整数を返します。

## 例

以下の例は、オファーのスコアを出力します。 for(Offer offer : offerList.getRecommendedOffers()) { // print offer System.out.println("Offer Score:"+offer.getOfferScore()); }

## **getTreatmentCode**

getTreatmentCode()

getTreatmentCode メソッドは、Campaign で定義されているオファーの処理コード を返します。

Campaign が処理コードを使用して、提供されるオファーのインスタンスを識別する ため、postEvent メソッドを使用して、オファーのコンタクト、承認、または拒否 のイベントを記録するときに、イベント・パラメーターとしてこのコードを返す必 要があります。オファーの承認または拒否を記録している場合は、 UACIOfferTrackingCode に対する処理コードを示す NameValuePair の名前の値を設 定する必要があります。

#### 戻り値

getTreatmentCode メソッドは文字列を返します。

## 例

```
以下の例は、オファーの処理コードを出力します。
for(Offer offer : offerList.getRecommendedOffers())
{
   // print offer
   System.out.println("Offer Treatment Code:"+offer.getTreatmentCode());
}
```
## **OfferList** クラスについて

OfferList クラスには、getOffers メソッドの結果を定義するメソッドが含まれま す。OfferList オブジェクトには、以下の属性が含まれています。

- v **DefaultString** 対話式チャネル内のインタラクション・ポイント用に定義されて いるデフォルトのストリング。
- v **RecommendedOffers** getOffers メソッドによって要求されるオファー・オブジ ェクトの配列。

OfferList クラスは、オファーのリストに関する作業を行います。このクラスは、 Campaign オファー・リストとは関係ありません。

## **getDefaultString**

getDefaultString()

getDefaultString メソッドは、Campaign で定義されているインタラクション・ポ イントのデフォルトの文字列を返します。

RecommendedOffers オブジェクトが空の場合は、何らかのコンテンツを示すように するため、この文字列を表すタッチポイントを構成する必要があります。 RecommendedOffers オブジェクトが空である場合にのみ、Interact は DefaultString オブジェクトを取り込みます。

## 戻り値

getDefaultString メソッドは文字列を返します。

#### 例

以下の例は、offerList オブジェクトにオファーが含まれていない場合、デフォルト の文字列を取得します。

```
OfferList offerList=response.getOfferList();
if(offerList.getRecommendedOffers() != null)
{
    for(Offer offer : offerList.getRecommendedOffers())
    {
 System.out.println("Offer Name:"+offer.getOfferName());
    }
}
else // count on the default Offer String
    System.out.println("Default offer:"+offerList.getDefaultString());
```
## **getRecommendedOffers**

getRecommendedOffers()

getRecommendedOffers メソッドは、getOffers メソッドによって要求される Offer オブジェクトの配列を返します。

getRecommendedOffer への応答が空の場合、タッチポイントが getDefaultString の結果を示す必要があります。

## 戻り値

getRecommendedOffers メソッドは Offer オブジェクトを返します。

## 例

```
以下の例は、OfferList オブジェクトを処理し、すべての推奨オファーのオファー名
を出力します。
```

```
OfferList offerList=response.getOfferList();
if(offerList.getRecommendedOffers() != null)
{
    for(Offer offer : offerList.getRecommendedOffers())
    {
        // print offer
        System.out.println("Offer Name:"+offer.getOfferName());
    }
}
else // count on the default Offer String
System.out.println("Default offer:"+offerList.getDefaultString());
```
# レスポンス・クラスについて

「レスポンス」クラスには、任意の InteractAPI クラス・メソッドの結果を定義する メソッドが含まれます。レスポンス・オブジェクトには、以下の属性が含まれま す。

- v **AdvisoryMessages** アドバイス・メッセージの配列。この属性は、メソッドの実 行中に警告またはエラーが発生した場合にのみ、追加されます。
- v **ApiVersion** API バージョンが含まれているストリング。この属性は、 getVersion メソッドによって追加されます。
- v **OfferList** OfferList オブジェクトには、getOffers メソッドによって要求される オファーが含まれます。
- v **ProfileRecord** プロファイル・データが含まれる NameValuePairs の配列。この 属性は、getProfile メソッドによって追加されます。
- v **SessionID** セッション ID を定義するストリング。これはすべての InteractAPI クラス・メソッドによって返されます。
- v **StatusCode** メソッドが、エラーなし、警告あり、またはエラーありのどの状態 で実行されたかを示す数値。これはすべての InteractAPI クラス・メソッドによ って返されます。

## **getAdvisoryMessages**

getAdvisoryMessages()

```
getAdvisoryMessages メソッドは、レスポンス・オブジェクトからのアドバイザリ
ー・メッセージの配列を返します。
```
#### 戻り値

getAdvisoryMessages メソッドは、アドバイザリー・メッセージ・オブジェクトの 配列を返します。

```
以下の例は、レスポンス・オブジェクトから AdvisoryMessage オブジェクトを取得
し、そのオブジェクトをすべて繰り返し適用して、メッセージを出力します。
AdvisoryMessage[] messages = response.getAdvisoryMessages();
   for(AdvisoryMessage msg : messages)
   {
      System.out.println(msg.getMessage());
      // Some advisory messages may have additional detail:
      System.out.println(msg.getDetailMessage());
   }
```
## **getApiVersion**

getApiVersion()

getApiVersion メソッドは、レスポンス・オブジェクトの API バージョンを返しま す。

getVersion メソッドは、レスポンス・オブジェクトの ApiVersion 属性のデータを 設定します。

#### 戻り値

レスポンス・オブジェクトは文字列を返します。

#### 例

以下の例は、getVersion のレスポンス・オブジェクトを処理するメソッドからの例 外です。

if(response.getStatusCode() == Response.STATUS\_SUCCESS)

```
{
   System.out.println("getVersion call processed with no warnings or errors");
   System.out.println("API Version:" + response.getApiVersion());
```
}

## **getOfferList**

getOfferList()

getOfferList メソッドは、レスポンス・オブジェクトの OfferList オブジェクトを 返します。

getOffers メソッドは、レスポンス・オブジェクトの OfferList オブジェクトのデー タを設定します。

## 戻り値

レスポンス・オブジェクトは OfferList オブジェクトを返します。

#### 例

以下の例は、getOffers のレスポンス・オブジェクトを処理するメソッドからの例 外です。

#### 例

```
OfferList offerList=response.getOfferList();
if(offerList.getRecommendedOffers() != null)
{
    for(Offer offer : offerList.getRecommendedOffers())
    {
    // print offer
    System.out.println("Offer Name:"+offer.getOfferName());
    }
}
```
## **getAllOfferLists**

getAllOfferLists()

getAllOfferLists メソッドは、レスポンス・オブジェクトのすべての OfferLists の 配列を返します。

これは、レスポンス・オブジェクトの OfferList 配列オブジェクトのデータを設定す る getOffersForMultipleInteractionPoints メソッドによって使用されます。

## 戻り値

レスポンス・オブジェクトは OfferList 配列を返します。

## 例

以下の例は、getOffers のレスポンス・オブジェクトを処理するメソッドからの例 外です。

```
OfferList[] allOfferLists = response.getAllOfferLists();
 if (allOfferLists != null) {
  for (OfferList ol : allOfferLists) {
   System.out.println("The following offers are delivered for interaction point "
     + ol.getInteractionPointName() + ":");
   for (Offer o : ol.getRecommendedOffers()) {
   System.out.println(o.getOfferName());
  }
 }
 }
```
## **getProfileRecord**

getProfileRecord()

getProfileRecord メソッドは、NameValuePair オブジェクトの配列として、現在の セッションのプロファイル・レコードを返します。これらのプロファイル・レコー ドには、ランタイム・セッションの初期に追加された eventParameters も含まれて います。

getProfile メソッドは、レスポンス・オブジェクトのプロファイル・レコード NameValuePair オブジェクトのデータを設定します。

#### 戻り値

レスポンス・オブジェクトは、NameValuePair オブジェクトの配列を返します。

```
以下の例は、getOffers のレスポンス・オブジェクトを処理するメソッドからの例
外です。
for(NameValuePair nvp : response.getProfileRecord())
{
   System.out.println("Name:"+nvp.getName());
   if(nvp.getValueDataType().equals(NameValuePair.DATA_TYPE_DATETIME))
   {
       System.out.println("Value:"+nvp.getValueAsDate());
   }
   else if(nvp.getValueDataType().equals(NameValuePair.DATA_TYPE_NUMERIC))
   {
        System.out.println("Value:"+nvp.getValueAsNumeric());
   }
   else
   {
       System.out.println("Value:"+nvp.getValueAsString());
   }
}
```
## **getSessionID**

getSessionID()

getSessionID メソッドはセッション ID を返します。

#### 戻り値

getSessionID メソッドは文字列を返します。

#### 例

以下の例は、エラーが関連するセッションを示すために、エラー処理の最後または 最初に表示できるメッセージを示します。

System.out.println("This response pertains to sessionId:"+response.getSessionID());

## **getStatusCode**

getStatusCode()

getStatusCode メソッドは、レスポンス・オブジェクトのステータス・コードを返 します。

#### 戻り値

レスポンス・オブジェクトは整数を返します。

- 0 STATUS SUCCESS 呼び出されたメソッドはエラーなく完了しました。ア ドバイザリー・メッセージはある場合とない場合があります。
- 1 STATUS WARNING 呼び出されたメソッドは 1 つ以上の警告メッセージ を伴って完了しました (エラーはなし)。詳細については、アドバイザリー・メッ セージを照会してください。
- 2 STATUS ERROR 呼び出されたメソッドは正常に完了しませんでした。1 つ以上のエラー・メッセージがあります。詳細については、アドバイザリー・メ ッセージを照会してください。

#### 例

## 例

以下に、エラー処理で getStatusCode の使用方法の例を示します。

```
public static void processSetDebugResponse(Response response)
{
    // check if response is successful or not
   if(response.getStatusCode() == Response.STATUS_SUCCESS)
    {
        System.out.println("setDebug call processed with no warnings or errors");
    }
   else if(response.getStatusCode() == Response.STATUS WARNING)
    {
        System.out.println("setDebug call processed with a warning");
    }
   else
    {
        System.out.println("setDebug call processed with an error");
    }
    // For any non-successes, there should be advisory messages explaining why
    if(response.getStatusCode() != Response.STATUS_SUCCESS)
        printDetailMessageOfWarningOrError("setDebug",
    response.getAdvisoryMessages());
}
```
# 第 **8** 章 **ExternalCallout API** について

Interact は、対話式フローチャートで使用する拡張可能マクロ EXTERNALCALLOUT を 提供します。このマクロを使用すれば、フローチャートの実行時に外部システムと 通信するためのカスタム・ロジックを実行できます。例えば、フローチャートの実 行時に顧客のクレジット・スコアを計算する場合、Java クラス (コールアウト) を 作成して計算し、対話式フローチャートの選択プロセスで EXTERNALCALLOUT マクロ を使用して、コールアウトからクレジット・スコアを取得できます。

EXTERNALCALLOUT の構成には主な 2 つのステップがあります。まず、 ExternalCallout API を実装する Java クラスを作成する必要があります。次に、 「Interact | フローチャート | ExternalCallouts」カテゴリーでランタイム・サ ーバー上の必要な Marketing Platform 構成プロパティーを構成しなければなりませ ん。

このセクションの情報に加え、Interact ランタイム・サーバー上の Interact/docs/externalCalloutJavaDoc ディレクトリーにある ExternalCallout API の JavaDoc を使用できます。

## **IAffiniumExternalCallout** インターフェース

ExternalCallout API は IAffiniumExternalCallout インターフェースに含まれてい ます。 EXTERNALCALLOUT マクロを使用するには、IAffiniumExternalCallout イン ターフェースを実装する必要があります。

IAffiniumExternalCallout を実装するクラスには、ランタイム・サーバーによる初 期化を可能にするコンストラクターが必要です。

- v クラスにコンストラクターがない場合は、Java コンパイラーがデフォルトのコン ストラクターを作成しますので、それで十分です。
- v 引数を含むコンストラクターがある場合は、引数なしのパブリック・コンストラ クター (ランタイム・サーバーが使用) を指定する必要があります。

外部コールアウトを作成する場合は、以下の点に注意してください。

- v 外部コールアウトでのそれぞれの式評価でクラスの新規インスタンスが作成され ます。クラスにおける静的メンバーのスレッド・セーフティー問題を管理する必 要があります。
- v 外部コールアウトでファイルやデータベース接続などのシステム・リソースを使 用する場合は、接続を管理する必要があります。ランタイム・サーバーには、接 続を自動的にクリーンアップする機能はありません。

IBM Interact ランタイム環境のインストール先の lib ディレクトリーにある interact externalcallout.jar に対して、実装アプリケーションをコンパイルする 必要があります。

IAffiniumExternalCallout を使用すれば、ランタイム・サーバーは Java クラスの データを要求できます。インターフェースは以下の 4 つのメソッドで構成されてい ます。

- getNumberOfArguments
- getValue
- initialize
- shutdown

## **EXTERNALCALLOUT** で使用する **Web** サービスを追加するには

EXTERNALCALLOUT マクロは、適切な構成プロパティーを定義した場合にのみ、コー ルアウトを認識します。

ランタイム環境用の Marketing Platform では、「Interact」>「フローチャート」 >「externalCallouts」カテゴリーの以下の構成プロパティーを追加または定義しま す。

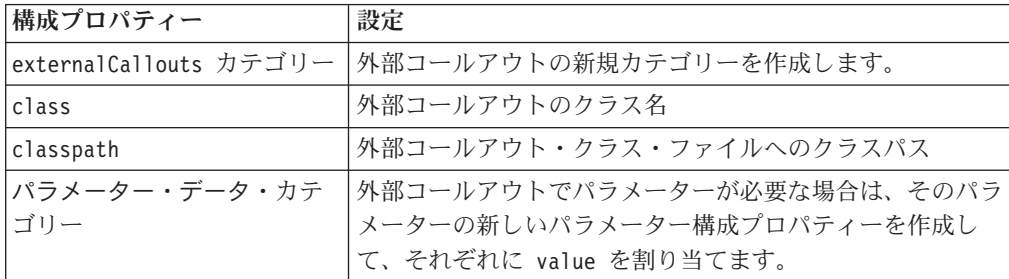

## **getNumberOfArguments**

getNumberOfArguments()

getNumberOfArguments メソッドは、統合している対象の Java クラスで想定されて いる引数の数を返します。

## 戻り値

getNumberOfArguments メソッドは整数を返します。

## 例

```
以下の例は、引数の数の出力を示します。
public int getNumberOfArguments()
{
   return 0;
}
```
## **getValue**

getValue(audienceID, configData, arguments)

getValue メソッドは、コールアウトの中核機能を実行し、その結果を返します。

getValue メソッドには以下のパラメーターが必要です。

- v **audienceID** オーディエンス ID を識別する値。
- v **configData** コールアウトで必要な構成データのキーと値のペアによるマップ。
- v **arguments** コールアウトで必要な引数。各引数は、String、Double、Date、また はこのいずれかの List です。 List の引数には NULL 値を含めることができま すが、例えば、String と Double を一緒に含めることはできません。

引数タイプのチェックは、使用している実装内で行う必要があります。

getValue メソッドは、何らかの理由により失敗した場合、CalloutException を返 します。

#### 戻り値

getValue メソッドは String のリストを返します。

#### 例

```
public List<String> getValue(AudienceId audienceId, Map<String,
 String> configurationData, Object... arguments) throws CalloutException
{
Long customerId = (Long) audienceId.getComponentValue("Customer");
// now query scoreQueryUtility for the credit score of customerId
Double score = scoreQueryUtility.query(customerId);
String str = Double.toString(score);
List<String> list = new LinkedList<String>();
list.add(str);
return list;
}
```
## **initialize**

initialize(configData)

initialize メソッドは、ランタイム・サーバーの始動時に一度呼び出されます。実 行時にパフォーマンスの妨げになる可能性のある、データベース表のロードなどの 操作がある場合は、その操作をこのメソッドで実行する必要があります。

initialize メソッドには以下のパラメーターが必要です。

v **configData** - コールアウトで必要な構成データのキーと値のペアによるマップ。

Interact では、「Interact」>「フローチャート」>「外部コールアウト (External Callouts)」>「[外部コールアウト]」>「パラメーター・データ (Parameter Data)」カテゴリーで定義されている外部コールアウト・パラメーターからこれら の値の読み取りが行われます。

initialize メソッドは、何らかの理由により失敗した場合、CalloutException を 返します。

#### 戻り値

ありません。

#### 例

```
public void initialize(Map<String, String> configurationData) throws CalloutException
{
    // configurationData has the key-value pairs specific to the environment
   // the server is running in
   // initialize scoreQueryUtility here
}
```
## **shutdown**

shutdown(configData)

shutdown メソッドは、ランタイム・サーバーのシャットダウン時に 1 回呼び出さ れます。コールアウトで必要なクリーンアップ・タスクがある場合は、現時点でそ のタスクを実行する必要があります。

shutdown メソッドには以下のパラメーターが必要です。

v **configData** - コールアウトで必要な構成データのキーと値のペアによるマップ。

shutdown メソッドは、何らかの理由により失敗した場合、CalloutException を返 します。

#### 戻り値

ありません。

#### 例

```
public void shutdown(Map<String, String> configurationData) throws CalloutException
{
    // shutdown scoreQueryUtility here
}
```
## **ExternalCallout API** の例

1. 以下の内容を含む GetCreditScore.java というファイルを作成します。このフ ァイルでは、モデリング・アプリケーションからスコアを取り出す ScoreQueryUtility というクラスがあることを前提とします。

```
import java.util.Map;
import com.unicacorp.interact.session.AudienceId;
import com.unicacorp.interact.flowchart.macrolang.storedobjs.IAffiniumExternalCallout;
import com.unicacorp.interact.flowchart.macrolang.storedobjs.CalloutException;
import java.util.Random;
public class GetCreditScore implements IAffiniumExternalCallout
{
 // the class that has the logic to query an external system for a customer's credit score
private static ScoreQueryUtility scoreQueryUtility;
 public void initialize(Map<String, String> configurationData) throws CalloutException
 {
  // configurationData has the key- value pairs specific to the environment the server is running in
 // initialize scoreQueryUtility here
 }
 public void shutdown(Map<String, String> configurationData) throws CalloutException
 {
 // shutdown scoreQueryUtility here
 }
public int getNumberOfArguments()
```

```
{
 // do not expect any additional arguments other than the customer's id
 return 0;
 }
public List<String> getValue(AudienceId audienceId, Map<String, String> configurationData,
 Object... arguments) throws CalloutException
 {
 Long customerId = (Long) audienceId.getComponentValue("Customer");
 // now query scoreQueryUtility for the credit score of customerId
 Double score = scoreQueryUtility.query(customerId);
 String str = Double.toString(score);
 List<String> list = new LinkedList<String>();
 list.add(str);
 return list;
}
}
                      2. GetCreditScore.java を GetCreditScore.class にコンパイルします。
```
- 3. GetCreditScore.class およびこのファイルで使用する他のクラス・ファイルを 含む creditscore.jar という JAR ファイルを作成します。
- 4. ランタイム・サーバー上の任意の場所 (/data/interact/creditscore.jar など) に JAR ファイルをコピーします。
- 5. 「構成管理」ページで、externalCallouts カテゴリーに名前が GetCreditScore でクラスパスが /data/interact/creditscore.jar の外部コールアウトを作成し ます。
- 6. 対話式フローチャートで、コールアウトを EXTERNALCALLOUT(' GetCreditScore') として使用できます。

## **IInteractProfileDataService** インターフェース

プロファイル・データ・サービス API は、インターフェース iInteractProfileDataService に含まれています。このインターフェースでは、 Interact セッション開始時または Interact セッションのオーディエンス ID 変更時 に、1 つ以上の外部データ・ソース (フラット・ファイル、Web サービスなど) を 経由して階層データを Interact セッションにインポートできるようにします。

プロファイル・データ・サービス API を使用して階層データのインポートを開発す るには、情報をいずれかのデータ・ソースから引き出し、それを ISessionDataRootNode オブジェクトにマップする Java クラスを記述し、対話式フ ローチャートの選択プロセスで EXTERNALCALLOUT マクロを使用してそのマッ プされたデータを参照することが必要です。

IBM Interact ランタイム環境のインストール先の lib ディレクトリーにある interact externalcallout.jar に対して、実装アプリケーションをコンパイルする 必要があります。

このインターフェースを使用するための完全な Javadoc 文書セットを確認するに は、任意の Web ブラウザーで *Interact\_home*/docs/externalCalloutJavaDoc にあ るファイルを参照してください。

プロファイル・データ・サービスの使用方法を示すサンプル実装 (サンプルをどの ように実装したかについての説明コメントを含む) を確認するには、

*Interact\_home*/samples/externalcallout/XMLProfileDataService.java を参照して ください。

# プロファイル・データ・サービスで使用するデータ・ソースを追加 するには

適切な構成プロパティーが定義してあれば、EXTERNALCALLOUT マクロは、プロファ イル・データ・サービス階層データのデータ・ソースをインポート専用として認識 します。

ランタイム環境の Marketing Platform で、「Interact」>「プロファイル」>「オー ディエンス・レベル」> [AudienceLevelName] >「プロファイル・データ・サービ ス」カテゴリーの以下の構成プロパティーを追加または定義します。

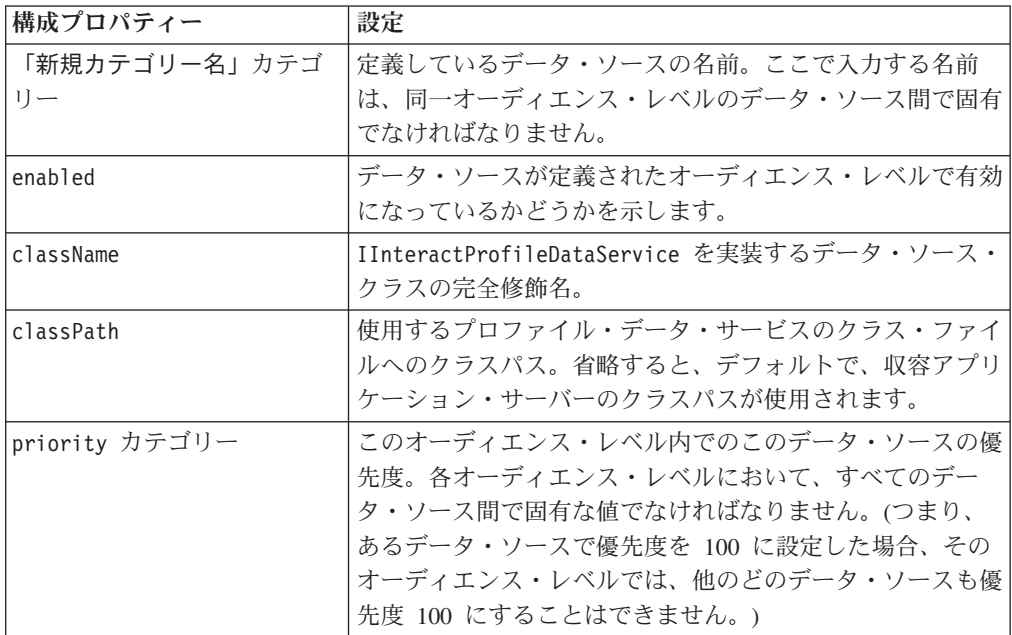

# 第 **9** 章 **IBM Interact** ユーティリティー

このセクションでは、Interact で使用できる管理ユーティリティーについて説明しま す。

## 配置実行ユーティリティー **(runDeployment.sh/.bat)**

runDeployment コマンド・ライン・ツールを使用すると、コマンド・ラインから、 deployment.properties ファイルで指定された設定を使用して特定のサーバー・グ ループに対話式チャネルを配置できます。deployment.properties ファイルは使用 可能なすべてのパラメーターの概要を示しており、runDeployment ツール自体と同 じ場所にあります。対話式チャネルの配置をコマンド・ラインから実行できる点 は、OffersBySQL 機能を使用する場合に特に有用です。例えば、Campaign バッチ・ フローチャートを構成して、定期的に実行できます。フローチャートの実行が完了 すると、このコマンド・ライン・ツールを使用して、OffersBySQL テーブル内のオ ファーの配置を初期化するためトリガーを呼び出すことができます。

#### 説明

runDeployment コマンド・ライン・ツールは、Interact 設計時サーバーの次の場所に 自動的にインストールされます。

*Interact\_home*/interactDT/tools/deployment/runDeployment.sh (Windows Server の場合は runDeployment.bat)

コマンドに渡される唯一の引数は deployment.properties というファイルの場所で あり、このファイルに、対話式チャネル/ランタイム・サーバー・グループの組み合 わせの配置に必要な使用可能なすべてのパラメーターが記述されます。サンプル・ ファイルが参照用に提供されています。

注**:** runDeployment ユーティリティーを使用するには、まず任意のテキスト・エデ ィターを使用して、サーバー上の Java ランタイム環境の場所を指定するように編集 する必要があります。例えば、このユーティリティーが使う Java ランタイムが含ま れているディレクトリー *Interact\_home*/jre あるいは *Platform\_home*/jre などの パスを指定します。代わりに、IBM 製品のこのリリースでの使用がサポートされて いる任意の Java ランタイム環境へのパスを指定することもできます。

#### **runDeployment** ユーティリティーのセキュア **(SSL)** 環境での使用

Interact サーバーでセキュリティーが有効になっているときに (したがって、SSL ポ ートで接続するときに) runDeployment ユーティリティーを使用するには、次のよう にしてトラストストア Java プロパティーを追加する必要があります。

1. 使用する対話式チャネルの配置用の deployment.properties ファイルを編集す る際に、deploymentURL プロパティーをセキュア SSL URL を使用するように変 更します。このサンプルの場合、次のようになります。

deploymentURL=https://*<HOST>*.*<DOMAIN>*:*<PORT>*/Campaign/interact/ InvokeDeploymentServlet

2. 任意のテキスト・エディターを使用して runDeployment.sh または runDeployment.bat スクリプトを編集して、\${JAVA\_HOME} で始まる行に次の 引数を追加します。

-Djavax.net.ssl.trustStore=*<TrustStorePath>*

例えば、行にトラストストア引数を追加すると次のようになります。

\${JAVA\_HOME}/bin/java -Djavax.net.ssl.trustStore=*<TrustStorePath>* -cp \${CLASSPATH}com.unicacorp.Campaign.interact.deployment.tools. InvokeDeploymentClient \$1

*<TrustStorePath>* を実際の SSL トラストストアへのパスに置き換えます。

## ユーティリティーの実行

Java ランタイム環境を指定するようユーティリティーを編集し、環境に合わせて deployment.properties ファイルのコピーをカスタマイズしたら、次のコマンドで ユーティリティーを実行できます。

*Interact\_home*/interactDT/tools/deployment/runDeployment.sh *deployment.properties*

*Interact\_home* を Interact 設計時インストール済み環境の実際の値に置き換え、 *deployment.properties* をこの配置用にカスタマイズしたプロパティー・ファイルの実 際のパスと名前に置き換えます。

#### サンプル **deployment.properties** ファイル

サンプル deployment.properties ファイルには、使用する環境に合わせてカスタマ イズする必要があるすべてのパラメーターのコメント付きリストが含まれていま す。また、サンプル・ファイルには各パラメーターの解説と、その特定の値をカス タマイズする必要がある理由を説明するコメントが含まれています。

```
###############################################################################
#
# The following properties feed into the InvokeDeploymentClient program.
```

```
# The program will look for a deploymentURL setting. The program will post a
# request against that url; all other settings are posted as parameters in
# that request. The program then checks the status of the deployment and
# returns back when the deployment is at a terminal state (or if the
# specified waitTime has been reached).
#
# the output of the program will be of this format:
# <STATE> : <Misc Detail>
#
# where state can be one of the following:
# ERROR
# RUNNING
# SUCCESS
#
# Misc Detail is data that would normally populate the status message area
# in the deployment gui of the IC summary page. NOTE: HTML tags may exist
# in the Misc Detail
#
###############################################################################
```
############################################################################### # deploymentURL: url to the InvokeDeployment servlet that resides in Interact # Design time. should be in the following format: # http://dt\_host:port/Campaign/interact/InvokeDeploymentServlet

############################################################################### deploymentURL=http://localhost:7001/Campaign/interact/InvokeDeploymentServlet

############################################################################### # dtLogin: this is the login that you would use to login to the Design Time if # you had wanted to deploy the IC via the deployment gui inside the IC summary  $#$  page.

############################################################################### dtLogin=asm\_admin

############################################################################### # dtPW: this is the PW that goes along with the dtLogin ############################################################################### dtPW=

############################################################################### # icName: this is the name of the Interactive Channel that you want to deploy ############################################################################### icName=ic1

############################################################################### # partition: this is the name of the partition ############################################################################### partition=partition1

############################################################################### # request: this is the type of request that you want this tool to execute # currently, there two behaviors. If the value is "deploy", then the deployment # will be executed. All other values would cause the tool to simply return the # status of the last deployment of the specified IC. ###############################################################################

request=deploy

############################################################################### # serverGroup: this is the name of the server group that you would like to # deploy the IC. ############################################################################### serverGroup=defaultServerGroup

############################################################################### # serverGroupType: this will indicate whether or not this deployment is going # against production server group or a test server group. 1 denotes production  $#$  2 denotes test.<br>#################### ############################################################################### serverGroupType=1

############################################################################### # rtLogin: this is the account used to authenticate against the server group # that you are deploying to. ############################################################################### rtLogin=asm\_admin

############################################################################### # rtPW: this is the password associated to the rtLogin ############################################################################### rtPW=

############################################################################### # waitTime: Once the tool submits the deployment request, the tool will check # the status of the deployment. If the deployment has not completed (or # failed), then the tool will continue to poll the system for the status until # a completed state has been reached, OR until the specified waitTime (in # seconds) has been reached.

############################################################################### waitTime=5

############################################################################### # pollTime: If the status of a deployment is still in running state, then the # tool will continue to check the status. It will sleep in between status # checks a number of seconds based on the pollTime setting . ############################################################################### pollTime=3

############################################################################### # global: Setting to false will make the tool NOT deploy the global settings. # Non-availability of the property will still deploy the global settings. ############################################################################### global=true

# 第 **10** 章 学習 **API** について

Interact では、訪問者の操作をモニターし、(承認に) 最適なオファーを提案するため に単純なベイズ・アルゴリズムを使用する学習モジュールを提供します。独自の学 習モジュールを作成する場合は、学習 API を使用する独自のアルゴリズムを使用し て同じ Java インターフェースを実装できます。

注**:** 外部の学習を使用する場合、学習に関するサンプル・レポート (「対話式オファ ー学習の詳細」レポートおよび「対話式セグメントの上昇分析」レポート) では有 効なデータは返されません。

端的に言うと、学習 API はランタイム環境からデータを収集して、推奨オファーの 番号付きリストを返すメソッドを提供します。

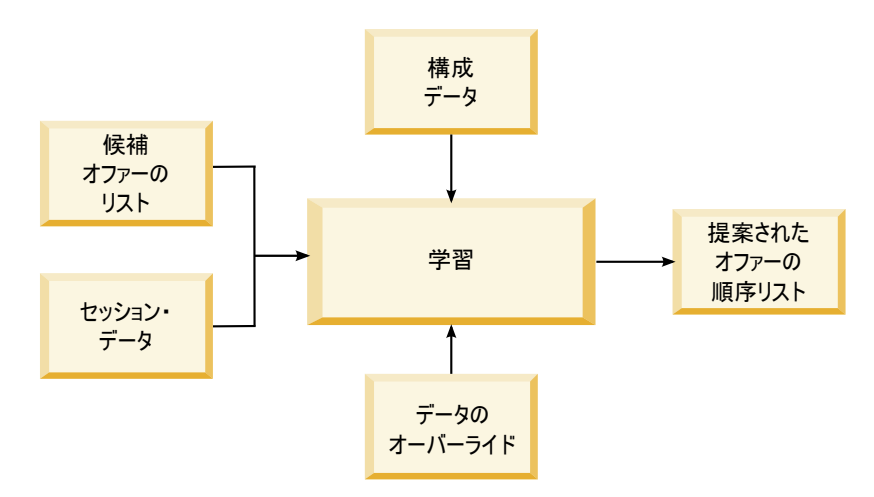

Interact から以下のデータを収集できます。

- v オファー・コンタクト・データ
- データ承認データ
- v すべてのセッション・データ
- v Campaign 固有のオファー・データ
- v 設計環境の学習カテゴリーおよびランタイム環境のオファー配信カテゴリーに定 義されている構成プロパティー

ご使用のアルゴリズムでこのデータを使用して、提案されるオファーのリストを作 成できます。その後、推奨順位の高い順に並べた推奨オファーのリストを返しま す。

図には示されていませんが、学習実装環境用のデータを収集する場合にも学習 API を使用することができます。このデータをメモリーに保持するか、ファイルまたは データベースに記録して、さらに分析することができます。

Java クラスを作成したら、それらを JAR ファイルに変換できます。JAR ファイル を作成した場合は、構成プロパティーを編集して、外部学習モジュールを認識する

ようにランタイム環境を構成する必要もあります。Java クラスまたは JAR ファイ ルは、外部学習モジュールを使用するすべてのランタイム・サーバーにコピーする 必要があります。

本書の情報に加え、ランタイム・サーバー上の Interact/docs/ learningOptimizerJavaDoc ディレクトリーにある学習オプティマイザー API の JavaDoc を使用できます。

Interact ランタイム環境のインストール先の lib ディレクトリーにある interact learning.jar に対して、実装アプリケーションをコンパイルする必要が あります。

カスタム学習実装環境を作成する際には、以下のガイドラインに注意してくださ い。

- パフォーマンスが重要である。
- v マルチスレッドを使用する必要があり、スレッド・セーフである必要がある。
- v 障害モードとパフォーマンスを考慮して、すべての外部リソースを管理する必要 がある。
- v 例外、ロギング (log4j)、およびメモリーを適切に使用する。

# 外部学習を有効にするには

学習 Java API を使用して、独自の学習モジュールを作成できます。Marketing Platform の学習ユーティリティーを認識するために、ランタイム環境を構成する必 要があります。

ランタイム環境の Marketing Platform で、「Interact」>「offerserving」カテゴリ ーの以下の構成プロパティーを編集します。 Learning Optimizer API の構成プロパ ティーは、「Interact」>「offerserving」>「外部学習構成 (External Learning Config)」カテゴリーにあります。

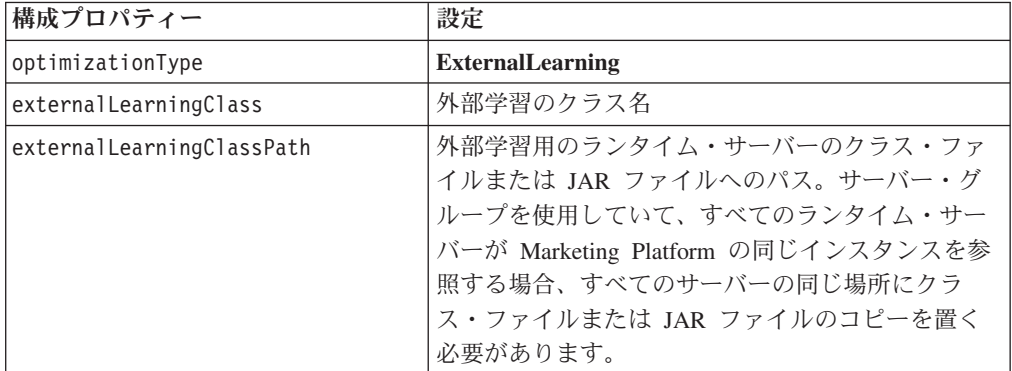

これらの変更を有効にするために、Interact ランタイム・サーバーを再始動する必要 があります。

# **ILearning** インターフェース

学習 API は、ILearning インターフェースを中心にして構築されています。学習モ ジュールのカスタマイズ・ロジックをサポートするために ILearning インターフェ ースを実装する必要があります。

特に、ILearning インターフェースを使用すると、Java クラス用にランタイム環境 からデータを収集して、推奨するオファーのリストをランタイム・サーバーに送り 返すことができます。

### **initialize**

initialize(ILearningConfig *config*, boolean *debug*)

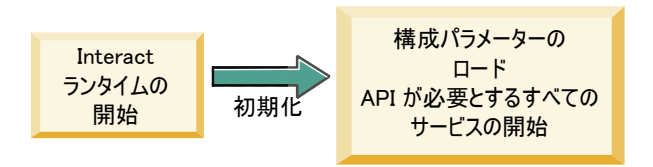

initialize メソッドは、ランタイム・サーバーの始動時に一度呼び出されます。繰 り返す必要はないが、データベース表からの静的データのロードなど、実行時にパ フォーマンスを低下させる可能性のある操作がある場合は、このメソッドで実行す る必要があります。

- v **config** ILearningConfig オブジェクトは学習に関するすべての構成プロパティ ーを定義します。
- v **debug** ブール値。true の場合は、ランタイム環境システムのロギング詳細レベ ルが debug に設定されていることを示します。最良の結果を得るには、ログに書 き込む前にこの値を選択します。

initialize メソッドがなんらかの理由で失敗した場合は、LearningException がス ローされます。

#### 戻り値

なし。

### **logEvent**

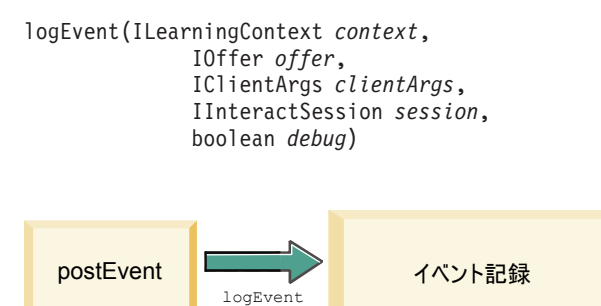

logEvent メソッドは、コンタクトまたレスポンスとしてログに記録されるように構 成されているイベントが Interact API で通知されたときに、ランタイム・サーバー によって呼び出されます。このメソッドは、レポートおよび学習目的でデータベー スまたはファイルにコンタクトおよびレスポンス・データをログ記録する場合に使 用します。例えば、基準に基づいて顧客がオファーを承認する可能性を、アルゴリ ズムを使用して判断するには、このメソッドを使用してデータをログします。

- v **context** コンタクト、承認、拒否などの、イベントの学習コンテキストを定義す る ILearningContext オブジェクト。
- v **offer** ログに記録されるイベントに関するオファーを定義する IOffer オブジェ クト。
- v **clientArgs** すべてのパラメーターを定義する IClientArgs オブジェクト。現 在、logEvent では clientArgs を必要としないため、このパラメーターは空であ る可能性があります。
- v **session** すべてのセッション・データを定義する IInteractSession オブジェク ト。
- v **debug** ブール値。true の場合は、ランタイム環境システムのロギング詳細レベ ルが debug に設定されていることを示します。最良の結果を得るには、ログに書 き込む前にこの値を選択します。

logEvent メソッドが失敗した場合、LearningException はスローされます。

### 戻り値

なし。

### **optimizeRecommendList**

```
optimizeRecommendList(list(ITreatment) recList,
  IClientArgs clientArg, IInteractSession session,
 boolean debug)
```
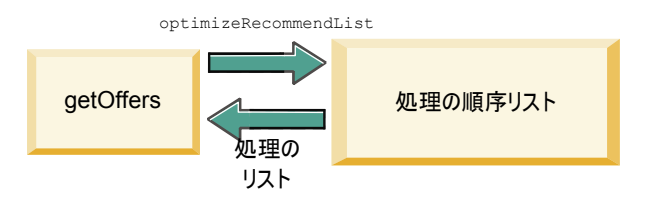

optimizeRecommendList メソッドは、推奨されるオファーのリストとセッション・ データを取り、オファーの要求数を含むリストを返す必要があります。 optimizeRecommendList メソッドは、ユーザー独自の学習アルゴリズムを使用し て、なんらかの方法でオファーを配列する必要があります。オファーのリストは、 最初に提供するオファーがリストの先頭になるように、配列する必要があります。 例えば、学習アルゴリズムでベスト・オファーのスコアを低くした場合、オファー は 1、2、3 と配列されなければなりません。学習アルゴリズムでベスト・オファー のスコアを高くした場合、オファーは 100、99、98 と配列されなければなりませ  $h<sub>o</sub>$ 

optimizeRecommendList メソッドには以下のパラメーターが必要です。 v **recList** - ランタイム環境で推奨される処理オブジェクト (オファー) のリスト。

- v **clientArg** ランタイム環境で要求される数以上のオファーを含む IClientArgs オ ブジェクト。
- v **session** すべてのセッション・データを含む IInteractSession オブジェクト。
- v **debug** ブール値。true の場合は、ランタイム環境システムのロギング詳細レベ ルが debug に設定されていることを示します。最良の結果を得るには、ログに書 き込む前にこの値を選択します。

optimizeRecommendList メソッドが失敗した場合、LearningException はスローさ れます。

### 戻り値

optimizeRecommendList メソッドは ITreatment オブジェクトのリストを返しま す。

### **reinitialize**

reinitialize(ILearningConfig *config*, boolean *debug*)

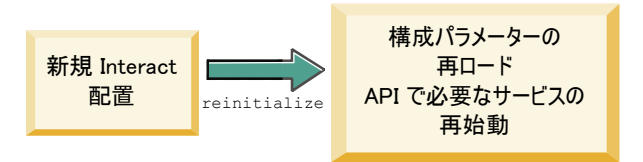

ランタイム環境では、配置が新しくなるたびに reinitialize メソッドを呼び出し ます。このメソッドはすべての学習構成データを渡します。構成プロパティーを読 み取る、学習 API で必要なサービスがある場合は、このインターフェースでサービ スを再始動する必要があります。

- v **config** すべての構成プロパティーを含む ILearningConfig オブジェクト。
- v **debug** ブール値。true の場合は、ランタイム環境システムのロギング詳細レベ ルが debug に設定されていることを示します。最良の結果を得るには、ログに書 き込む前にこの値を選択します。

logEvent メソッドが失敗した場合、LearningException はスローされます。

#### 戻り値

なし。

### **shutdown**

shutdown(ILearningConfig *config*, boolean *debug*)

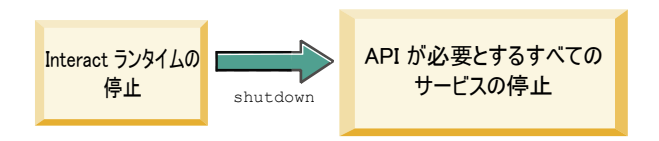

ランタイム環境では、ランタイム・サーバーのシャットダウン時に shutdown メソ ッドが呼び出されます。学習モジュールで必要なクリーンアップ・タスクがある場 合は、この時点で実行する必要があります。

shutdown メソッドには以下のパラメーターが必要です。

- v **config** すべての構成プロパティーを定義する ILearningConfig オブジェクト。
- v **debug** ブール値。true の場合は、ランタイム環境システムのロギング詳細レベ ルが debug に設定されていることを示します。最良の結果を得るには、ログに書 き込む前にこの値を選択します。

shutdown メソッドがなんらかの理由で失敗した場合は、LearningException がスロ ーされます。

#### 戻り値

なし。

## **IAudienceID** インターフェース

IAudienceID インターフェースでは IInteractSession インターフェースがサポー トされます。これは、オーディエンス ID のインターフェースです。オーディエン ス ID は複数のパーツで構成されている場合があるため、このインターフェースを 使用すれば、オーディエンス ID やオーディエンス・レベル名のすべての要素にア クセスできます。

### **getAudienceLevel**

getAudienceLevel()

getAudienceLevel メソッドは、オーディエンス・レベルを返します。

#### 戻り値

getAudienceLevel メソッドは、オーディエンス・レベルを定義する文字列を返しま す。

### **getComponentNames**

getComponentNames()

getComponentNames メソッドは、オーディエンス ID を含む、コンポーネントの名 前セットを取得します。例えば、オーディエンス ID が customerName および accountID の値から構成されている場合、getComponentNames は customerName と accountID の文字列を含めたセットを返します。

#### 戻り値

オーディエンス ID のコンポーネントの名前を含む文字列セット。

### **getComponentValue**

getComponentValue(String *componentName*)

getComponentValue メソッドは、指定されたコンポーネントの値を返します。

v **componentName** - 値を取得するコンポーネントの名前を定義する文字列。この文 字列の大/小文字は区別されません。

#### 戻り値

getComponentValue メソッドは、コンポーネントの値を定義するオブジェクトを返 します。

## **IClientArgs**

IClientArgs インターフェースでは ILearning インターフェースがサポートされま す。このインターフェースは、セッション・データに対応していないタッチポイン トからサーバーに渡されるデータを対応可能なものに抽象化します。例えば、 Interact API getOffers メソッドによって、オファーの数が要求されたとします。こ のデータはマップに保管されます。

### **getValue**

getValue(int *clientArgKey*)

getValue メソッドは、要求されたマップ要素の値を返します。

マップには以下の要素が必要です。

• 1 - NUMBER\_OF\_OFFERS\_REQUESTED。Interact API の get0ffers メソッドに よって要求されるオファーの数。この定数は整数を返します。

#### 戻り値

getValue メソッドは、要求されたマップ定数の値を定義するオブジェクトを返しま す。

### **IInteractSession**

IInteractSession インターフェースでは ILearning インターフェースがサポート されます。これは、ランタイム環境の現行セッションのインターフェースです。

### **getAudienceId**

getAudienceId()

getAudienceId メソッドは、AudienceID オブジェクトを返します。 IAudienceID インターフェースを使用して、値を抽出します。

### 戻り値

getAudienceId メソッドは、AudienceID オブジェクトを返します。

### **getSessionData**

getSessionData()

getSessionData メソッドは、セッション変数の名前がキーである、セッション・デ ータの変更できないマップを返します。セッション変数の名前は必ず大文字になり ます。IInteractSessionData インターフェースを使用して値を抽出します。

#### 戻り値

getSessionData メソッドは、IInteractSessionData オブジェクトを返します。

# **IInteractSessionData** インターフェース

IInteractSessionData インターフェースでは ILearning インターフェースがサポ ートされます。これは、現在の訪問者のランタイム・セッション・データのインタ ーフェースです。セッション・データは名前と値のペアのリストとして保管されま す。このインターフェースを使用して、ランタイム・セッションのデータ値を変更 することもできます。

# **getDataType**

getDataType(string *parameterName*)

getDataType メソッドは、指定されたパラメーター名のデータ型を返します。

#### 戻り値

getDataType メソッドは、InteractDataType オブジェクトを返します。 IntearctDataType は、Unknown、String、Double、Date、または List によって表され る Java enum です。

### **getParameterNames**

getParameterNames()

getParameterNames メソッドは、現在のセッションのデータのすべての名前セット を返します。

#### 戻り値

getParameterNames メソッドは、値を設定済みの名前のセットを返します。セット 内の名前をそれぞれ getValue(String) に渡して、値を返すことができます。

### **getValue**

getValue(*parameterName*)

getValue メソッドは、指定された parameterName に対応するオブジェクト値を返 します。オブジェクトは String、Double、または Date のいずれかです。

getValue メソッドには以下のパラメーターが必要です。

v **parameterName** - セッション・データの名前と値のペアの名前を定義する文字 列。

### 戻り値

getValue メソッドは、指定されたパラメーターの値を含むオブジェクトを返しま す。

#### **setValue**

setValue(string *parameterName*, object *value*)

setValue メソッドを使用して、指定された parameterName の値を設定できます。 値は String、Double、または Date のいずれかです。

setValue メソッドには以下のパラメーターが必要です。

- v **parameterName** セッション・データの名前と値のペアの名前を定義する文字 列。
- v **value** 指定されたパラメーターの値を定義するオブジェクト。

#### 戻り値

ありません。

## **ILearningAttribute**

ILearningAttribute インターフェースでは ILearningConfig インターフェースが サポートされます。これは、learningAttributes カテゴリーの構成プロパティーに 定義されている学習属性のインターフェースです。

#### **getName**

getName()

getName メソッドは、学習属性の名前を返します。

#### 戻り値

getName メソッドは、学習属性の名前を定義する文字列を返します。

### **ILearningConfig**

ILearningConfig インターフェースは ILearning インターフェースをサポートしま す。これは、学習の構成プロパティーに対するインターフェースです。以下のメソ ッドはすべて、プロパティーの値を返します。

このインターフェースは、以下の 15 メソッドで構成されています。

- v **getAdditionalParameters** 「外部学習構成 (External Learning Config)」カテゴ リーで定義された追加プロパティーのマップを返します。
- v **getAggregateStatsIntervalInMinutes** 整数を返します。
- v **getConfidenceLevel** 整数を返します。
- v **getDataSourceName** ストリングを返します。
- v **getDataSourceType** ストリングを返します。
- v **getInsertRawStatsIntervalInMinutes** 整数を返します。
- v **getLearningAttributes** ILearningAttribute オブジェクトのリストを返します。
- v **getMaxAttributeNames** 整数を返します。
- v **getMaxAttributeValues** 整数を返します。
- v **getMinPresentCountThreshold** 整数を返します。
- v **getOtherAttributeValue** ストリングを返します。
- v **getPercentRandomSelection** 整数を返します。
- v **getRecencyWeightingFactor** 浮動小数を返します。
- v **getRecencyWeightingPeriod** 整数を返します。
- v **isPruningEnabled** ブールを返します。

# **ILearningContext**

ILearningContext インターフェースは ILearning インターフェースをサポートし ます。

### **getLearningContext**

getLearningContext()

getLearningContext メソッドは、これがコンタクト、承認、拒否のどのシナリオで あるかを示す定数を返します。

- v **1** LOG\_AS\_CONTACT
- v **2** LOG\_AS\_ACCEPT
- v **3** LOG\_AS\_REJECT
- 4 と 5 は将来的な使用のために予約されています。

#### 戻り値

getLearningContext メソッドは整数を返します。

#### **getResponseCode**

getResponseCode()

getResponseCode メソッドは、このオファーに割り当てられたレスポンス・コード を返します。この値は、Campaign システム・テーブルの UA\_UsrResponseType テー ブルに存在する必要があります。

#### 戻り値

getResponseCode メソッドは、レスポンス・コードを定義する文字列を返します。

### **IOffer**

IOffer インターフェースは ITreatment インターフェースをサポートします。これ は、設計環境で定義されたオファー・オブジェクトに対するインターフェースで す。IOffer インターフェースを使用して、ランタイム環境からオファーの詳細を収 集します。

### **getCreateDate**

getCreateDate()

getCreateDate メソッドは、オファーが作成された日付を返します。

#### 戻り値

getCreateDate メソッドは、オファーが作成された日付を定義する日付を返しま す。

### **getEffectiveDateFlag**

getEffectiveDateFlag()

getEffectiveDateFlag メソッドは、オファーの発効日を定義する数値を返します。

- v **0** 発効日は、2010 年 3 月 15 日など、絶対的な日付です。
- v **1** 発効日は、推奨の日付です。

#### 戻り値

getEffectiveDateFlag メソッドは、オファーの発効日を定義する整数を返します。

### **getExpirationDateFlag**

getExpirationDateFlag()

```
getExpirationDateFlag メソッドは、オファーの有効期限を示す整数値を返しま
す。
```
- v **0** 2010 年 3 月 15 日などの絶対的な日付。
- v **1** 推奨後の日数 (14 など)。
- v **2** 推奨後の月末。オファーが 3 月 31 日に提示された場合、オファーはその当 日に期限が切れます。

### 戻り値

getExpirationDateFlag メソッドは、オファーの有効期限を示す整数を返します。

#### **getOfferAttributes**

getOfferAttributes()

getOfferAttributes メソッドは、IOfferAttributes オブジェクトとしてオファー 用に定義されたオファー属性を返します。

### 戻り値

getOfferAttributes メソッドは、IOfferAttributes オブジェクトを返します。

### **getOfferCode**

getOfferCode()

getOfferCode メソッドは、Campaign で定義されているオファーのオファー・コー ドを返します。

### 戻り値

getOfferCode メソッドは、IOfferCode オブジェクトを返します。

## **getOfferDescription**

getOfferDescription()

getOfferDescription メソッドは、Campaign で定義されているオファーの説明を返 します。

### 戻り値

getOfferDescription メソッドは文字列を返します。

### **getOfferID**

getOfferID()

getOfferID メソッドは、Campaign で定義されているオファー ID を返します。

### 戻り値

getOfferID メソッドは、オファー ID を定義する long を返します。

### **getOfferName**

getOfferName()

getOfferName メソッドは、Campaign で定義されているオファーの名前を返しま す。

### 戻り値

getOfferName メソッドは文字列を返します。

### **getUpdateDate**

getUpdateDate()

getUpdateDate メソッドは、オファーが最後に更新された日付を返します。

### 戻り値

getUpdateDate メソッドは、オファーが最後に更新されたときを定義する日付を返 します。

### **IOfferAttributes**

IOfferAttributes インターフェースは IOffer インターフェースをサポートしま す。これは、設計環境でオファー用に定義されたオファー属性に対するインターフ ェースです。IOfferAttributes インターフェースを使用して、ランタイム環境から オファー属性を収集します。

#### **getParameterNames**

getParameterNames()

getParameterNames メソッドは、オファーのパラメーター名のリストを返します。

#### 戻り値

getParameterNames メソッドは、オファーのパラメーター名のリストを定義するセ ットを返します。

#### **getValue**

getValue(String *parameterName*)

getValue メソッドは、指定されたオファー属性の値を返します。

#### 戻り値

getValue メソッドは、オファー属性の値を定義するオブジェクトを返します。

## **IOfferCode** インターフェース

IOfferCode インターフェースは ILearning インターフェースをサポートします。 これは、設計環境でオファー用に定義されたオファー・コードに対するインターフ ェースです。オファー・コードは、1 対多のストリングで構成可能です。 IOfferCode インターフェースを使用して、ランタイム環境からオファー・コードを 収集します。

### **getPartCount**

getPartCount()

getPartCount メソッドは、オファー・コードを作成する部分の数を返します。

### 戻り値

getPartCount メソッドは、オファー・コードの部分の数を定義する整数を返しま す。

### **getParts**

getParts()

getParts メソッドは、オファー・コード部分の変更できないリストを取得します。

#### 戻り値

getParts メソッドは、オファー・コード部分の変更できないリストを返します。

### **LearningException**

LearningException クラスは ILearning インターフェースをサポートします。イン ターフェース内の一部のメソッドでは、java.lang.Exception の単純なサブクラス である LearningException をスローするための実装が必要です。ルート例外が存在 する場合は、デバッグ目的のために、LearningException をルート例外で構成する ことが強く推奨されます。

### **IScoreOverride**

IScoreOverride インターフェースは ITreatment インターフェースをサポートしま す。このインターフェースを使用すると、スコア・オーバーライド・テーブルまた はデフォルト・オファー・テーブルで定義されたデータを読み取ることができま す。

### **getOfferCode**

getOfferCode()

getOfferCode メソッドは、このオーディエンス・メンバーのスコア・オーバーライ ド・テーブルのオファー・コード列の値を返します。

#### 戻り値

getOfferCode メソッドは、スコア・オーバーライド・テーブルのオファー・コード 列の値を定義する IOfferCode オブジェクトを返します。

### **getParameterNames**

getParameterNames()

getParameterNames メソッドは、パラメーターのリストを返します。

#### 戻り値

getParameterNames メソッドは、パラメーターのリストを定義するセットを返しま す。

IScoreOverride メソッドには以下のパラメーターが含まれています。特に示されな い限り、これらのパラメーターはスコア・オーバーライド・テーブルと同じです。

- v ADJ\_EXPLORE\_SCORE\_COLUMN
- v CELL\_CODE\_COLUMN
- v ENABLE\_STATE\_ID\_COLUMN
- ESTIMATED PRESENT COUNT 現在の推定カウントをオーバーライドする場 合 (オファーの重み計算時)
- v FINAL\_SCORE\_COLUMN
- LIKELIHOOD SCORE COLUMN
- MARKETER SCORE
- OVERRIDE TYPE ID COLUMN
- PREDICATE COLUMN オファーの資格を決定するブール式を作成する場合
- v PREDICATE\_SCORE 数値スコアを求める式を作成する場合
- SCORE COLUMN
- ZONE COLUMN

列と同じ名前を使用して、スコア・オーバーライド・テーブルまたはデフォルト・ オファー・テーブルに追加する列を参照することもできます。

### **getValue**

getValue(String *parameterName*)

getValue メソッドは、このオーディエンス・メンバーのスコア・オーバーライド・ テーブルのゾーン列の値を返します。

v **parameterName** - 値を求めるパラメーターの名前を定義する文字列。

戻り値

getValue メソッドは、要求されたパラメーターの値を定義するオブジェクトを返し ます。

### **ISelectionMethod**

ISelection インターフェースは、推奨リスト作成のために使用されるメソッドを示 します。処理オブジェクトのデフォルト値は EXTERNAL LEARNING であるた め、この値を設定する必要はありません。値は、レポート目的のため、最終的に詳 細コンタクト履歴に保管されます。

後の分析で使用するためにデータを保管する場合は、既存の定数を超えてこのイン ターフェースを拡張できます。例えば、2 つの異なる学習モジュールを作成して、 それらを個別のサーバー・グループに実装できます。ISelection インターフェース を拡張して、SERVER\_GROUP\_1 と SERVER\_GROUP\_2 を組み込むことができま す。その後、2 つの学習モジュールの結果を比較できます。

## **ITreatment** インターフェース

ITreatment インターフェースは、処理情報へのインターフェースとして ILearning インターフェースをサポートします。処理では、設計環境で定義された特定のセル に割り当てられたオファーが表されます。このインターフェースから、割り当てら れたマーケティング・スコアだけでなく、セル情報とオファー情報を取得できま す。

### **getCellCode**

getCellCode()

getCellCode メソッドは、Campaign で定義されているセル・コードを返します。セ ルは、このオファーに関連付けられたスマート・セグメントに割り当てられるセル です。

#### 戻り値

getCellCode メソッドは、セル・コードを定義する文字列を返します。

#### **getCellId**

getOfferName()

getCellId メソッドは、Campaign に定義されているセルの内部 ID を返します。セ ルは、このオファーに関連付けられたスマート・セグメントに割り当てられるセル です。

#### 戻り値

getCellId メソッドは、セル ID を定義する long を返します。

#### **getCellName**

getCellName()

getCellName メソッドは、Campaign で定義されているセルの名前を返します。セル は、このオファーに関連付けられたスマート・セグメントに割り当てられるセルで す。

#### 戻り値

getCellName メソッドは、セル名を定義する文字列を返します。

### **getLearningScore**

getLearningScore()

getLearningScore メソッドは、この処理のスコアを返します。優先順位は次のとお りです。

- 1. IScoreoveride.PREDICATE\_SCORE\_COLUMN によってキー付けされたオーバーライ ド値のマップに存在する場合は、オーバーライド値を返します。
- 2. 値が NULL でない場合は、predicate スコアを返します。
- 3. IScoreoveride.SCORE によってキー付けされたオーバーライド値のマップに存在 する場合は、マーケティング担当者のスコアを返します。
- 4. マーケティング担当者のスコアを返します。

#### 戻り値

getLearningScore メソッドは、学習アルゴリズムによって決まるスコアを定義する 整数を返します。

### **getMarketerScore**

getMarketerScore()

getMarketerScore メソッドは、オファーの対話方法タブにあるスライダーで定義す るマーケティング担当者のスコアを返します。

対話方法タブの拡張オプションによって定義されるマーケティング担当者のスコア を取得するには、getPredicateScore を使用します。

実際に処理で使用されるマーケティング担当者のスコアを取得するには、 getLearningScore を使用します。

#### 戻り値

getMarketerScore メソッドは、マーケティング担当者のスコアを定義する整数を返 します。

#### **getOffer**

getOffer()

getOffer メソッドは、処理のオファーを返します。

#### 戻り値

getOffer メソッドは、この処理のオファーを定義する IOffer オブジェクトを返し ます。

### **getOverrideValues**

getOverrideValues()

getOverrideValues メソッドは、デフォルト・オファー・テーブルまたはスコア・ オーバーライド・テーブルで定義されたオーバーライドを返します。

#### 戻り値

getOverrideValues メソッドは、IScoreOverride オブジェクトを返します。

### **getPredicate**

getPredicate()

getPredicate メソッドは、デフォルト・オファー・テーブルの predicate 列、スコ ア・オーバーライド・テーブルの predicate 列、または処理ルールの拡張オプション で定義された predicate を返します。

#### 戻り値

getPredicate メソッドは、デフォルト・オファー・テーブルの predicate 列、スコ ア・オーバーライド・テーブルの predicate 列、または処理ルールの拡張オプション で定義された predicate を定義する文字列を返します。

### **getPredicateScore**

getPredicateScore()

getPredicateScore メソッドは、デフォルト・オファー・テーブルの predicate 列、 スコア・オーバーライド・テーブルの predicate 列、または処理ルールの拡張オプシ ョンによって設定されたスコアを返します。

#### 戻り値

getPredicateScore メソッドは、デフォルト・オファー・テーブルの predicate 列、 スコア・オーバーライド・テーブルの predicate 列、または処理ルールの拡張オプシ ョンによって設定されたスコアを定義する double を返します。

### **getScore**

getScore()

getScore メソッドは、次のうちのいずれか 1 つを返します。

- v enableScoreOverrideLookup プロパティーが false に設定されている場合、 Campaign の対話方法タブで定義されているオファーのマーケティング・スコア。
- v enableScoreOverrideLookup プロパティーが true に設定されている場合、 scoreOverrideTable で定義されているオファーのスコア。

#### 戻り値

getScore メソッドは、オファーのスコアを示す整数を返します。

#### **getTreatmentCode**

getTreatmentCode()

getTreatmentCode メソッドは処理コードを返します。

#### 戻り値

getTreatmentCode メソッドは、処理コードを定義する文字列を返します。

### **setActualValueUsed**

setActualValueUsed(string *parmName*, object *value*)

setActualValueUsed メソッドを使用して、学習アルゴリズムの実行でさまざまなス テージで使用する値を定義します。

例えば、このメソッドを使用してコンタクトおよびレスポンスの履歴テーブルに書 き込む場合に、既存のサンプル・レポートを変更するときは、レポートの学習アル ゴリズムからのデータを含めることができます。

- v **parmName** 設定しているパラメーターの名前を定義する文字列。
- v **value** 設定しているパラメーターの値を定義するオブジェクト。

#### 戻り値

ありません。

### 学習 **API** の例

このセクションには、ILearningInterface の実装例が含まれています。この実装は単 なる例であり、実稼働環境で使用するためのものではないことに注意してくださ い。

以下の例では、承認およびコンタクトの件数をトラッキングし、特定のオファーの 承認とコンタクトの比率をオファーの承認確立比として使用します。例には示され ていませんが、より優先度の高い推奨オファーがあります。少なくとも 1 つのコン タクトを含むオファーが、降順の承認確立比に基づいて配列されています。

以下の例では、すべての件数がメモリー内に保持されています。これは、ランタイ ム・サーバーでメモリー不足が発生するため、現実的なシナリオではありません。 現実の実動シナリオでは、カウントをデータベース内に保持しなければなりませ ん。

package com.unicacorp.interact.samples.learning.v2;

```
import java.util.ArrayList;
import java.util.Collections;
import java.util.Comparator;
import java.util.HashMap;
import java.util.List;
import java.util.Map;
import com.unicacorp.interact.samples.learning.SampleOptimizer.MyOfferSorter;
import com.unicacorp.interact.treatment.optimization.IClientArgs;
import com.unicacorp.interact.treatment.optimization.IInteractSession;
import com.unicacorp.interact.treatment.optimization.ILearningConfig;
import com.unicacorp.interact.treatment.optimization.ILearningContext;
import com.unicacorp.interact.treatment.optimization.IOffer;
import com.unicacorp.interact.treatment.optimization.LearningException;
import com.unicacorp.interact.treatment.optimization.v2.ILearning;
import com.unicacorp.interact.treatment.optimization.v2.ITreatment;
/**
* This is a sample implementation of the learning optimizer.
* The interface ILearning may be found in the interact.jar library.
 *
* To actually use this implementation, select ExternalLearning as the optimizationType in the offerServing node
* of the Interact application within the Platform configuration. Within the offerserving node there is also
* an External Learning config category - within there you must set the name of the class to this:
* com.unicacorp.interact.samples.learning.v2.SampleLearning. Please note however, this implementation is just a sample
* and was not designed to be used in a production environment.
 *
 *
* This example keeps track of accept and contact counts and uses the ratio of accept to contacts
* for a particular offer as the acceptance probability rate for the offer.
 *
 *
 * Offers not presented will get higher priority for recommending.
* Offers with at least one contact will be ordered based on descending acceptance probability rate.
 *
* Note: all counts are kept in memory. This is not a realistic scenario since you would run out of memory sooner or
* later. In a real production scenario, the counts should be persisted into a database.
 *
 */
public class SampleLearning implements ILearning
{
   // A map of offer ids to contact count for the offer id
   private Map<Long, Integer> offerToContactCount = new HashMap<Long, Integer>();
   // A map of offer ids to contact count for the offer id
```

```
/* (non-Javadoc)
 * @see com.unicacorp.interact.treatment.optimization.v2.ILearning#initialize
     (com.unicacorp.interact.treatment.optimization.v2.ILearningConfig, boolean)
 */
public void initialize(ILearningConfig config, boolean debug) throws LearningException
{
    // If any remote connections are required, this is a good place to initialize those connections as this
    // method is called once at the start of the interact runtime webapp.
    // This example does not have any remote connections and prints for debugging purposes that this method will
    // be called
    System.out.println("Calling initialize for SampleLearning");
}
/* (non-Javadoc)
 * @see com.unicacorp.interact.treatment.optimization.v2.ILearning#reinitialize
     * (com.unicacorp.interact.treatment.optimization.v2.ILearningConfig, boolean)
 */
public void reinitialize(ILearningConfig config, boolean debug) throws LearningException
 {
    // If an IC is deployed, this reinitialize method is called to allow the implementation to
    // refresh any updated configuration settings
    System.out.println("Calling reinitialize for SampleLearning");
}
/* (non-Javadoc)
 * @see com.unicacorp.interact.treatment.optimization.v2.ILearning#logEvent
     (com.unicacorp.interact.treatment.optimization.v2.ILearningContext,
     com.unicacorp.interact.treatment.optimization.v2.IOffer,
     com.unicacorp.interact.treatment.optimization.v2.IClientArgs,
     com.unicacorp.interact.treatment.optimization.IInteractSession, boolean)
 */
public void logEvent(ILearningContext context, IOffer offer, IClientArgs clientArgs,
IInteractSession session, boolean debug) throws LearningException
{
    System.out.println("Calling logEvent for SampleLearning");
    if(context.getLearningContext()==ILearningContext.LOG_AS_CONTACT)
     {
        System.out.println("adding contact");
         // Keep track of all contacts in memory
         synchronized(_offerToAcceptCount)
         {
            Integer count = _offerToAcceptCount.get(offer.getOfferId());
           if(count == null)
               count = new Integer(1);else
                count++;
            _offerToAcceptCount.put(offer.getOfferId(), ++count);
         }
     }
    else if(context.getLearningContext()==ILearningContext.LOG_AS_ACCEPT)
     {
         System.out.println("adding accept");
         // Keep track of all accept counts in memory by adding to the map
         synchronized(_offerToAcceptCount)
         {
            Integer count = _offerToAcceptCount.get(offer.getOfferId());
           if(count == null)
               count = new Integer(1);else
                count++;
           _offerToAcceptCount.put(offer.getOfferId(), ++count);
         }
         }
}
/* (non-Javadoc)
 * @see com.unicacorp.interact.treatment.optimization.v2.ILearning#optimizeRecommendList
     (java.util.List, com.unicacorp.interact.treatment.optimization.v2.IClientArgs,
     com.unicacorp.interact.treatment.optimization.IInteractSession, boolean)
 */
```
private Map<Long, Integer> offerToAcceptCount = new HashMap<Long, Integer>();

```
public List<ITreatment> optimizeRecommendList(List<ITreatment> recList,
    IClientArgs clientArgs, IInteractSession session, boolean debug)
    throws LearningException
{
    System.out.println("Calling optimizeRecommendList for SampleLearning");
    // Sort the candidate treatments by calling the sorter defined in this class and return the sorted list
    Collections.sort(recList,new MyOfferSorter());
    // now just return what was asked for via "numberRequested" variable
    List<ITreatment> result = new ArrayList<ITreatment>();
    for(int x=0;x<(Integer)clientArgs.getValue(IClientArgs.NUMBER_OF_OFFERS_REQUESTED) && x<recList.size();x++)
    {
        result.add(recList.get(x));
    }
    return result;
}
/* (non-Javadoc)
 * @see com.unicacorp.interact.treatment.optimization.v2.ILearning#shutdown
 * (com.unicacorp.interact.treatment.optimization.v2.ILearningConfig, boolean)
 */
public void shutdown(ILearningConfig config, boolean debug) throws LearningException
{
    // If any remote connections exist, this would be a good place to gracefully
    // disconnect from them as this method is called at the shutdown of the Interact runtime
    // webapp. For this example, there is nothing really to do
    // except print out a statement for debugging.
    System.out.println("Calling shutdown for SampleLearning");
}
// Sort by:
// 1. offers with zero contacts - for ties, order is based on original input
// 2. descending accept probability rate - for ties, order is based on original input
public class MyOfferSorter implements Comparator<ITreatment>
{
    private static final long serialVersionUID = 1L;
    /* (non-Javadoc)
     * @see java.lang.Comparable#compareTo(java.lang.Object)
     */
    public int compare(ITreatment treatment1, ITreatment treatment2)
    {
        // get contact count for both treatments
        Integer contactCount1 = _offerToContactCount.get(treatment1.getOffer().getOfferId());
        Integer contactCount2 = \overline{\phantom{C}}offerToContactCount.get(treatment2.getOffer().getOfferId());
        // if treatment hasn't been contacted, then that wins
        if(contactCount1 == null || contactCount1 == 0)return -1;
        if(contactCount2 == null || contactCount2 == 0)return 1;
        // get accept counts
        Integer acceptCount1 = _offerToAcceptCount.get(treatment1.getOffer().getOfferId());
        Integer acceptCount2 = \overline{\circ}offerToAcceptCount.get(treatment2.getOffer().getOfferId());
        float acceptProbability1 = (float) acceptCount1 / (float) contactCount1;
        float acceptProbability2 = (float) acceptCount2 / (float) contactCount2;
        // descending order
        return (int) (acceptProbability2 - acceptProbability1);
    }
}
```
 $\mathbf{I}$ 

```
第 10 章 学習 API について 161
```
# 第 **11** 章 **Interact** と **Opportunity Detection** の統合の構成

IBM Interact と IBM Opportunity Detection を統合することにより、Interact 実装の パターン認識機能が向上します。

#### 前提条件

統合を構成するためには、その前に Interact と Opportunity Detection の完全に機能 するインストール済み環境が必要です。これには、Opportunity Detection でのデー タ・ソースの構成が含まれます (「IBM Opportunity Detection Administrator's Guide」を参照)。

注**:** partition1 内で定義された対話式チャネルにのみ統合がサポートされます。ご使 用の環境に複数のパーティションがある場合は、このことを覚えておくことが重要 です。

1. Opportunity Detection では、Interact イベント・パターンの処理に使用するサー バー・グループを作成したり識別したりするのに Server Group Manager を使用 します。

サーバー・グループを構成するには、以下のガイドラインに従ってください。

• 便利な点として、このサーバー・グループの名前を、拡張イベント・パターン を使用する対話式チャネルの処理に使用する Interact サーバー・グループと完 全に一致するように設定することができます。

一致する名前を使用する場合は、次のステップで述べる **opDetectionServerGroupName** プロパティーを設定する必要はありません。

- v 「サーバー・グループ」**>**「データベース」タブで、ランタイム・データベー ス接続を選択します。
- Interact から Opportunity Detection にパターンを初めて配置するときに、2 つ のデータ・ソース (名前は 「**Interact Input Data Source**」と「**Interact Output Data Source**」) が自動的に作成されます。これらは、「デフォルトの **TCP** コネクター **(Default TCP Connector)**」に自動的にマップされます。

Opportunity Detection でのサーバー・グループの構成について詳しくは、「*IBM Opportunity Detection Administrator's Guide*」を参照するか、Opportunity Detection Server Group Manager のオンライン・ヘルプを参照してください。

2. 「設定」**>**「構成」ページで、以下のように構成プロパティーを設定します。

表 *21.* 統合のための構成プロパティー

| プロパティー                                     | 値                                                                      |
|--------------------------------------------|------------------------------------------------------------------------|
| Campaign   Partitions   Partition $N$      | このプロパティーを、拡張イベント・パターンの処理に使用する                                          |
| Interact   serverGroups                    | Opportunity Detection サーバー・グループの名前に設定します。                              |
| opDetectionServerGroupName                 |                                                                        |
|                                            | このプロパティーを設定しない場合、Interact は、Campaign I                                 |
|                                            | partitions   partition $[n]$   Interact   serverGroups   [serverGroup] |
|                                            | serverGroupName プロパティーで指定されたその同じ名前の                                    |
|                                            | Opportunity Detection サーバーを探します。                                       |
| Campaign   Partitions   Partition $N$      | このプロパティーを True に設定します。                                                 |
| Interact   eventPatterns                   |                                                                        |
| enableAdvancedPatterns                     |                                                                        |
| Interact   services   eventPattern         | このプロパティーを、Interact リアルタイム環境から Opportunity                              |
| advancedPatterns                           | Detection への HTTP 接続を行うのに費やす許容最大時間に設定しま                                |
| connectionTimeoutInMilliseconds            | す。                                                                     |
| Interact   services   eventPattern         | このプロパティーを、Interact リアルタイム環境と Opportunity                               |
| advancedPatterns                           | Detection の間で HTTP 接続が確立された後にデータを受信するのに                                |
| readTimeoutInMilliseconds                  | 費やす許容最大時間に設定します。                                                       |
| Interact   services   eventPattern         | Interact リアルタイム環境と Opportunity Detection の間の通信用の                       |
| advancedPatterns   connectionPoolSize      | HTTP 接続プールのサイズを、必要に応じて変更します。デフォルト                                      |
|                                            | 値は 10 です。                                                              |
| Interact   services   configurationMonitor | 再始動する必要なしに統合をリアルタイムで有効または無効にできる                                        |
| enable                                     | ようにする場合は、このプロパティーを True に設定します。                                        |
| Interact   services   configurationMonitor | Interact   services   configurationMonitor   enable を True に設定し        |
| refreshIntervalInMinutes                   | た場合は、このプロパティーを Interact   services   eventPattern                      |
|                                            | advancedPatterns enableAdvancedPatterns プロパティーの値をポーリ                   |
|                                            | ングする時間間隔に設定します。                                                        |

これで、ご使用の Interact インストール済み環境で拡張パターン・イベントを使 用できるようになりました。

3. 自動再接続機能を使用するかどうかを決定し、それに応じて「設定」**>**「構成」 ページで以下のプロパティーを設定します。デフォルトでは、この機能はオンに なっています。

表 *22.* 自動再接続のための構成プロパティー

| プロパティー                                    | 値                                                 |
|-------------------------------------------|---------------------------------------------------|
| Interact   services   eventPattern        | Interact リアルタイム環境と Opportunity Detection の間で接続の問題 |
| advancedPatterns   autoReconnect   enable | が発生した場合にシステムが自動的に再接続するようにするには、デ                   |
|                                           | フォルト値の True を保持します。                               |
| Interact I services I eventPattern I      | このプロパティーを、Interact リアルタイム環境と Opportunity          |
| advancedPatterns   autoReconnect          | Detection の間で繰り返し発生する接続の問題をシステムが評価する時             |
| durationInMinutes                         | 間間隔に設定します。デフォルトの間隔は 10 分です。                       |
| Interact I services I eventPattern I      | このプロパティーを、指定した時間で許容される接続障害数に設定し                   |
| advancedPatterns   autoReconnect          | ます。この数を超えると、システムは Opportunity Detection から自動      |
| numberOfFailuresBeforeDisconnect          | 的に切断します。                                          |

表 *22.* 自動再接続のための構成プロパティー *(*続き*)*

| <b> プロパティー</b>                        | 値                                                   |
|---------------------------------------|-----------------------------------------------------|
| Interact   services   eventPattern    | 自動再接続機能が Interact リアルタイム環境と Opportunity Detection   |
| advancedPatterns   autoReconnect      | の間の連続的な接続障害のみを評価するようにする場合は、デフォル                     |
| consecutiveFailuresBeforeDisconnect   | ト値の True を保持します。この値を False に設定した場合は、指定              |
|                                       | した時間間隔内のすべての障害が評価されます。                              |
| Interact   services   eventPattern    | システムは、このカテゴリーの他のプロパティーで指定された繰り返                     |
| advancedPatterns   autoReconnect      | し障害のために切断した後、このプロパティーで指定された分数だけ                     |
| sleepBeforeReconnectDurationInMinutes | 待機してから再接続します。 デフォルト値は 5 分です。                        |
| Interact   services   eventPattern    | このプロパティーは、接続障害が発生したらシステムが E メール通                    |
| advancedPatterns   autoReconnect      | 知を送信するかどうかを決定します。通知メッセージには、障害が発                     |
| sendNotificationAfterDisconnect       | 生した Interact リアルタイム・インスタンス名と、                       |
|                                       | sleepBeforeReconnectDurationInMinutes で指定されている再接続が行 |
|                                       | われるまでの時間が含まれています。 デフォルト値は True であり、                 |
|                                       | 通知が送信されることになります。                                    |

# **Interact** と **Opportunity Detection** の間のデータ・フロー

次の図は、Interact が Opportunity Detection と統合された場合のデータ・フローを 示しています。

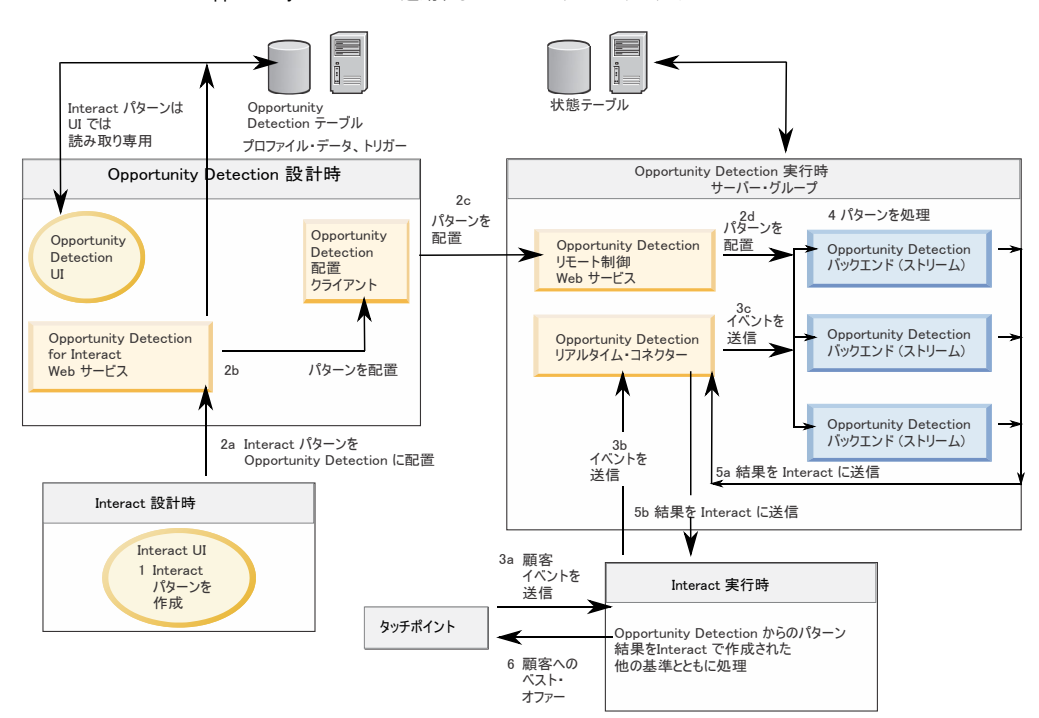

Opportunity Detection と連動する Interact パターンのデータ・フロー

# 付録 **A. IBM Interact WSDL**

Interact のインストールには、使用可能な Web サービスおよびそれらへのアクセス 方法を説明する 2 つの WSDL (Web サービス記述言語) XML ファイルが含まれて います。これらのファイルは、Interact のホーム・ディレクトリーで表示できます。 例が以下に示されています。

Interact のインストール後、Interact WSDL ファイルは以下の場所にあります。

- v *<Interact\_home>*/conf/InteractService.wsdl
- <Interact home>/conf/InteractAdminService.wsdl

各ソフトウェア・リリースまたはフィックスパックにより、Interact WSDL への変 更が可能です。詳細については、「*Interact* リリース・ノート」、またはリリースの README ファイルを参照してください。

InteractService.wsdl のコピーが参照用に以下に表示されています。最新の情報を 使用していることを確認するには、Interact とともにインストールされた WSDL フ ァイルを参照してください。

<?xml version="1.0" encoding="UTF-8"?> <wsdl:definitions xmlns:wsdl="http://schemas.xmlsoap.org/wsdl/" xmlns:mime="http://schemas.xmlsoap.org/wsdl/mime/" xmlns:ns0="http://soap.api.interact.unicacorp.com" xmlns:soap12="http://schemas.xmlsoap.org/wsdl/soap12/" xmlns:http="http://schemas.xmlsoap.org/wsdl/http/" bloop="http://api.interact.unicacorp.com/xsd" xmlns:wsaw="http://www.w3.org/2006/05/addressing/wsdl" xmlns:xs="http://www.w3.org/2001/XMLSchema" xmlns:soap="http://schemas.xmlsoap.org/wsdl/soap/" targetNamespace="http://soap.api.interact.unicacorp.com"> <wsdl:types> <xs:schema xmlns:ns="http://soap.api.interact.unicacorp.com" attributeFormDefault="qualified" elementFormDefault="qualified" targetNamespace="http://soap.api.interact.unicacorp.com"> <xs:element name="executeBatch"> <xs:complexType> <xs:sequence> <xs:element minOccurs="1" name="sessionID" nillable="false" type="xs:string"/> <xs:element maxOccurs="unbounded" minOccurs="1" name="commands" nillable="false" type="ns1:CommandImpl"/> </xs:sequence> </xs:complexType> </xs:element> <xs:element name="executeBatchResponse"> <xs:complexType> <xs:sequence> <xs:element minOccurs="1" name="return" nillable="false" type="ns1:BatchResponse"/> </xs:sequence> </xs:complexType> </xs:element> <xs:element name="endSession"> <xs:complexType> <xs:sequence> <xs:element minOccurs="1" name="sessionID" nillable="false" type="xs:string"/> </xs:sequence> </xs:complexType> </xs:element> <xs:element name="endSessionResponse"> <xs:complexType> <xs:sequence> <xs:element minOccurs="1" name="return" nillable="false" type="ns1:Response"/> </xs:sequence> </xs:complexType> </xs:element> <xs:element name="getOffers"> <xs:complexType> <xs:sequence> <xs:element minOccurs="1" name="sessionID" nillable="false" type="xs:string"/> <xs:element minOccurs="1" name="iPoint" nillable="false" type="xs:string"/> <xs:element minOccurs="1" name="numberRequested" type="xs:int"/> </xs:sequence>

```
</xs:complexType>
</xs:element>
<xs:element name="getOffersResponse">
<xs:complexType>
  <xs:sequence>
  <xs:element minOccurs="1" name="return" nillable="false" type="ns1:Response"/>
 </xs:sequence>
</xs:complexType>
</xs:element>
<xs:element name="getProfile">
<xs:complexType>
 <xs:sequence>
  <xs:element minOccurs="1" name="sessionID" nillable="false" type="xs:string"/>
 </xs:sequence>
</xs:complexType>
</xs:element>
<xs:element name="getProfileResponse">
<xs:complexType>
 <xs:sequence>
  <xs:element minOccurs="1" name="return" nillable="false" type="ns1:Response"/>
 </xs:sequence>
</xs:complexType>
</xs:element>
<xs:element name="getVersionResponse">
<xs:complexType>
 <xs:sequence>
   <xs:element minOccurs="1" name="return" nillable="false" type="ns1:Response"/>
 </xs:sequence>
</xs:complexType>
</xs:element>
<xs:element name="postEvent">
<xs:complexType>
 <xs:sequence>
  <xs:element minOccurs="1" name="sessionID" nillable="false" type="xs:string"/>
  <xs:element minOccurs="1" name="eventName" nillable="false" type="xs:string"/>
  <xs:element maxOccurs="unbounded" minOccurs="1" name="eventParameters"
   nillable="true" type="ns1:NameValuePairImpl"/>
 </xs:sequence>
</xs:complexType>
</xs:element>
<xs:element name="postEventResponse">
<xs:complexType>
 <xs:sequence>
  <xs:element minOccurs="1" name="return" nillable="false" type="ns1:Response"/>
 </xs:sequence>
</xs:complexType>
</xs:element>
<xs:element name="setAudience">
<xs:complexType>
 <xs:sequence>
  <xs:element minOccurs="1" name="sessionID" nillable="false" type="xs:string"/>
   <xs:element maxOccurs="unbounded" minOccurs="1" name="audienceID" nillable="false" type="ns1:NameValuePairImpl"/>
   <xs:element minOccurs="1" name="audienceLevel" nillable="false" type="xs:string"/>
  <xs:element maxOccurs="unbounded" minOccurs="1" name="parameters" nillable="true" type="ns1:NameValuePairImpl"/>
 </xs:sequence>
</xs:complexType>
</xs:element>
<xs:element name="setAudienceResponse">
<xs:complexType>
 <xs:sequence>
  <xs:element minOccurs="1" name="return" nillable="false" type="ns1:Response"/>
 </xs:sequence>
</xs:complexType>
</xs:element>
<xs:element name="setDebug">
<xs:complexType>
  <xs:sequence>
   <xs:element minOccurs="1" name="sessionID" nillable="false" type="xs:string"/>
  <xs:element minOccurs="1" name="debug" type="xs:boolean"/>
 </xs:sequence>
</xs:complexType>
</xs:element>
<xs:element name="setDebugResponse">
<xs:complexType>
 <xs:sequence>
  <xs:element minOccurs="1" name="return" nillable="false" type="ns1:Response"/>
 </xs:sequence>
</xs:complexType>
</xs:element>
```

```
<xs:element name="startSession">
 <xs:complexType>
  <xs:sequence>
   <xs:element minOccurs="1" name="sessionID" nillable="false" type="xs:string"/>
   <xs:element minOccurs="1" name="relyOnExistingSession" type="xs:boolean"/>
    <xs:element minOccurs="1" name="debug" type="xs:boolean"/>
    <xs:element minOccurs="1" name="interactiveChannel" nillable="false" type="xs:string"/>
   <xs:element maxOccurs="unbounded" minOccurs="1" name="audienceID" nillable="false" type="ns1:NameValuePairImpl"/>
   <xs:element minOccurs="1" name="audienceLevel" nillable="false" type="xs:string"/>
   <xs:element maxOccurs="unbounded" minOccurs="1" name="parameters" nillable="true" type="ns1:NameValuePairImpl"/>
  </xs:sequence>
 </xs:complexType>
</xs:element>
<xs:element name="startSessionResponse">
 <xs:complexType>
  <xs:sequence>
   <xs:element minOccurs="1" name="return" nillable="false" type="ns1:Response"/>
  </xs:sequence>
 </xs:complexType>
</xs:element>
</xs:schema>
<xs:schema xmlns:ax21="http://api.interact.unicacorp.com/xsd" attributeFormDefault="qualified"
elementFormDefault="qualified" targetNamespace="http://api.interact.unicacorp.com/xsd">
<xs:complexType name="Command">
 <xs:sequence>
  <xs:element maxOccurs="unbounded" minOccurs="1" name="audienceID" nillable="true" type="ax21:NameValuePair"/>
   <xs:element minOccurs="1" name="audienceLevel" nillable="true" type="xs:string"/>
   <xs:element minOccurs="1" name="debug" type="xs:boolean"/>
   <xs:element minOccurs="1" name="event" nillable="true" type="xs:string"/>
   <xs:element maxOccurs="unbounded" minOccurs="1" name="eventParameters" nillable="true" type="ax21:NameValuePair"/>
  <xs:element minOccurs="1" name="interactionPoint" nillable="true" type="xs:string"/>
  <xs:element minOccurs="1" name="interactiveChannel" nillable="true" type="xs:string"/>
  <xs:element minOccurs="1" name="methodIdentifier" nillable="true" type="xs:string"/>
  <xs:element minOccurs="1" name="numberRequested" type="xs:int"/>
  <xs:element minOccurs="1" name="relyOnExistingSession" type="xs:boolean"/>
 </xs:sequence>
</xs:complexType>
<xs:complexType name="NameValuePair">
 <xs:sequence>
  <xs:element minOccurs="1" name="name" nillable="true" type="xs:string"/>
  <xs:element minOccurs="1" name="valueAsDate" nillable="true" type="xs:dateTime"/>
   <xs:element minOccurs="1" name="valueAsNumeric" nillable="true" type="xs:double"/>
   <xs:element minOccurs="1" name="valueAsString" nillable="true" type="xs:string"/>
  <xs:element minOccurs="1" name="valueDataType" nillable="true" type="xs:string"/>
 </xs:sequence>
</xs:complexType>
<xs:complexType name="CommandImpl">
 <xs:sequence>
  <xs:element maxOccurs="unbounded" minOccurs="1" name="audienceID" nillable="true" type="ax21:NameValuePairImpl"/>
  <xs:element minOccurs="1" name="audienceLevel" nillable="true" type="xs:string"/>
  <xs:element minOccurs="1" name="debug" type="xs:boolean"/>
   <xs:element minOccurs="1" name="event" nillable="true" type="xs:string"/>
   <xs:element maxOccurs="unbounded" minOccurs="1" name="eventParameters" nillable="true" type="ax21:NameValuePairImpl"/>
  <xs:element minOccurs="1" name="interactionPoint" nillable="true" type="xs:string"/>
  <xs:element minOccurs="1" name="interactiveChannel" nillable="true" type="xs:string"/>
  <xs:element minOccurs="1" name="methodIdentifier" nillable="true" type="xs:string"/>
  <xs:element minOccurs="1" name="numberRequested" type="xs:int"/>
  <xs:element minOccurs="1" name="relyOnExistingSession" type="xs:boolean"/>
 </xs:sequence>
</xs:complexType>
<xs:complexType name="NameValuePairImpl">
 <xs:sequence>
  <xs:element minOccurs="1" name="name" nillable="true" type="xs:string"/>
  <xs:element minOccurs="1" name="valueAsDate" nillable="true" type="xs:dateTime"/>
   <xs:element minOccurs="1" name="valueAsNumeric" nillable="true" type="xs:double"/>
   <xs:element minOccurs="1" name="valueAsString" nillable="true" type="xs:string"/>
   <xs:element minOccurs="1" name="valueDataType" nillable="true" type="xs:string"/>
 </xs:sequence>
</xs:complexType>
<xs:complexType name="BatchResponse">
 <xs:sequence>
  <xs:element minOccurs="0" name="batchStatusCode" type="xs:int"/>
  <xs:element maxOccurs="unbounded" minOccurs="0" name="responses" nillable="false" type="ax21:Response"/>
 </xs:sequence>
</xs:complexType>
<xs:complexType name="Response">
 <xs:sequence>
  <xs:element maxOccurs="unbounded" minOccurs="0" name="advisoryMessages" nillable="true" type="ax21:AdvisoryMessage"/>
  <xs:element minOccurs="0" name="apiVersion" nillable="false" type="xs:string"/>
```

```
<xs:element minOccurs="0" name="offerList" nillable="true" type="ax21:OfferList"/>
    <xs:element maxOccurs="unbounded" minOccurs="0" name="profileRecord" nillable="true" type="ax21:NameValuePair"/>
    <xs:element minOccurs="0" name="sessionID" nillable="true" type="xs:string"/>
    <xs:element minOccurs="0" name="statusCode" type="xs:int"/>
  </xs:sequence>
  </xs:complexType>
  <xs:complexType name="AdvisoryMessage">
  <xs:sequence>
    <xs:element minOccurs="0" name="detailMessage" nillable="true" type="xs:string"/>
    <xs:element minOccurs="0" name="message" nillable="true" type="xs:string"/>
    <xs:element minOccurs="0" name="messageCode" type="xs:int"/>
    <xs:element minOccurs="0" name="statusLevel" type="xs:int"/>
  </xs:sequence>
  </xs:complexType>
  <xs:complexType name="OfferList">
   <xs:sequence>
   <xs:element minOccurs="0" name="defaultString" nillable="true" type="xs:string"/>
   <xs:element maxOccurs="unbounded" minOccurs="0" name="recommendedOffers" nillable="true" type="ax21:Offer"/>
  </xs:sequence>
  </xs:complexType>
 <xs:complexType name="Offer">
  <xs:sequence>
    <xs:element maxOccurs="unbounded" minOccurs="0" name="additionalAttributes" nillable="true" type="ax21:NameValuePair"/>
    <xs:element minOccurs="0" name="description" nillable="true" type="xs:string"/>
    <xs:element maxOccurs="unbounded" minOccurs="0" name="offerCode" nillable="true" type="xs:string"/>
    <xs:element minOccurs="0" name="offerName" nillable="true" type="xs:string"/>
    <xs:element minOccurs="0" name="score" type="xs:int"/>
    <xs:element minOccurs="0" name="treatmentCode" nillable="true" type="xs:string"/>
  </xs:sequence>
 </xs:complexType>
</xs:schema>
</wsdl:types>
<wsdl:message name="setAudienceRequest">
 <wsdl:part name="parameters" element="ns0:setAudience"/>
</wsdl:message>
<wsdl:message name="setAudienceResponse">
 <wsdl:part name="parameters" element="ns0:setAudienceResponse"/>
</wsdl:message>
<wsdl:message name="postEventRequest">
<wsdl:part name="parameters" element="ns0:postEvent"/>
</wsdl:message>
<wsdl:message name="postEventResponse">
<wsdl:part name="parameters" element="ns0:postEventResponse"/>
</wsdl:message>
<wsdl:message name="getOffersRequest">
<wsdl:part name="parameters" element="ns0:getOffers"/>
</wsdl:message>
<wsdl:message name="getOffersResponse">
 <wsdl:part name="parameters" element="ns0:getOffersResponse"/>
</wsdl:message>
<wsdl:message name="startSessionRequest">
 <wsdl:part name="parameters" element="ns0:startSession"/>
</wsdl:message>
<wsdl:message name="startSessionResponse">
<wsdl:part name="parameters" element="ns0:startSessionResponse"/>
</wsdl:message>
<wsdl:message name="getVersionRequest"/>
<wsdl:message name="getVersionResponse">
 <wsdl:part name="parameters" element="ns0:getVersionResponse"/>
</wsdl:message>
<wsdl:message name="setDebugRequest">
 <wsdl:part name="parameters" element="ns0:setDebug"/>
</wsdl:message>
<wsdl:message name="setDebugResponse">
 <wsdl:part name="parameters" element="ns0:setDebugResponse"/>
</wsdl:message>
<wsdl:message name="executeBatchRequest">
 <wsdl:part name="parameters" element="ns0:executeBatch"/>
</wsdl:message>
<wsdl:message name="executeBatchResponse">
<wsdl:part name="parameters" element="ns0:executeBatchResponse"/>
</wsdl:message>
<wsdl:message name="getProfileRequest">
<wsdl:part name="parameters" element="ns0:getProfile"/>
</wsdl:message>
<wsdl:message name="getProfileResponse">
 <wsdl:part name="parameters" element="ns0:getProfileResponse"/>
</wsdl:message>
<wsdl:message name="endSessionRequest">
```
<wsdl:part name="parameters" element="ns0:endSession"/> </wsdl:message> <wsdl:message name="endSessionResponse"> <wsdl:part name="parameters" element="ns0:endSessionResponse"/> </wsdl:message> <wsdl:portType name="InteractServicePortType"> <wsdl:operation name="setAudience"> <wsdl:input message="ns0:setAudienceRequest" wsaw:Action="urn:setAudience"/> <wsdl:output message="ns0:setAudienceResponse" wsaw:Action="urn:setAudienceResponse"/> </wsdl:operation> <wsdl:operation name="postEvent"> <wsdl:input message="ns0:postEventRequest" wsaw:Action="urn:postEvent"/> <wsdl:output message="ns0:postEventResponse" wsaw:Action="urn:postEventResponse"/> </wsdl:operation> <wsdl:operation name="getOffers"> <wsdl:input message="ns0:getOffersRequest" wsaw:Action="urn:getOffers"/> <wsdl:output message="ns0:getOffersResponse" wsaw:Action="urn:getOffersResponse"/> </wsdl:operation> <wsdl:operation name="startSession"> <wsdl:input message="ns0:startSessionRequest" wsaw:Action="urn:startSession"/> <wsdl:output message="ns0:startSessionResponse" wsaw:Action="urn:startSessionResponse"/> </wsdl:operation> <wsdl:operation name="getVersion"> <wsdl:input message="ns0:getVersionRequest" wsaw:Action="urn:getVersion"/> <wsdl:output message="ns0:getVersionResponse" wsaw:Action="urn:getVersionResponse"/> </wsdl:operation> <wsdl:operation name="setDebug"> <wsdl:input message="ns0:setDebugRequest" wsaw:Action="urn:setDebug"/> <wsdl:output message="ns0:setDebugResponse" wsaw:Action="urn:setDebugResponse"/> </wsdl:operation> <wsdl:operation name="executeBatch"> <wsdl:input message="ns0:executeBatchRequest" wsaw:Action="urn:executeBatch"/> <wsdl:output message="ns0:executeBatchResponse" wsaw:Action="urn:executeBatchResponse"/> </wsdl:operation> <wsdl:operation name="getProfile"> <wsdl:input message="ns0:getProfileRequest" wsaw:Action="urn:getProfile"/> <wsdl:output message="ns0:getProfileResponse" wsaw:Action="urn:getProfileResponse"/> </wsdl:operation> <wsdl:operation name="endSession"> <wsdl:input message="ns0:endSessionRequest" wsaw:Action="urn:endSession"/> <wsdl:output message="ns0:endSessionResponse" wsaw:Action="urn:endSessionResponse"/> </wsdl:operation> </wsdl:portType> <wsdl:binding name="InteractServiceSOAP11Binding" type="ns0:InteractServicePortType"> <soap:binding style="document" transport="http://schemas.xmlsoap.org/soap/http"/> <wsdl:operation name="setAudience"> <soap:operation soapAction="urn:setAudience" style="document"/> <wsdl:input> <soap:body use="literal"/> </wsdl:input> <wsdl:output> <soap:body use="literal"/> </wsdl:output> </wsdl:operation> <wsdl:operation name="postEvent"> <soap:operation soapAction="urn:postEvent" style="document"/> <wsdl:input> <soap:body use="literal"/> </wsdl:input> <wsdl:output> <soap:body use="literal"/> </wsdl:output> </wsdl:operation> <wsdl:operation name="getOffers"> <soap:operation soapAction="urn:getOffers" style="document"/> <wsdl:input> <soap:body use="literal"/> </wsdl:input> <wsdl:output> <soap:body use="literal"/> </wsdl:output> </wsdl:operation> <wsdl:operation name="startSession"> <soap:operation soapAction="urn:startSession" style="document"/> <wsdl:input> <soap:body use="literal"/> </wsdl:input> <wsdl:output> <soap:body use="literal"/>

```
</wsdl:output>
 </wsdl:operation>
 <wsdl:operation name="getVersion">
 <soap:operation soapAction="urn:getVersion" style="document"/>
 <wsdl:input>
  <soap:body use="literal"/>
 </wsdl:input>
 <wsdl:output>
  <soap:body use="literal"/>
 </wsdl:output>
</wsdl:operation>
 <wsdl:operation name="setDebug">
 <soap:operation soapAction="urn:setDebug" style="document"/>
  <wsdl:input>
  <soap:body use="literal"/>
 </wsdl:input>
 <wsdl:output>
  <soap:body use="literal"/>
 </wsdl:output>
 </wsdl:operation>
 <wsdl:operation name="executeBatch">
 <soap:operation soapAction="urn:executeBatch" style="document"/>
 <wsdl:input>
  <soap:body use="literal"/>
 </wsdl:input>
 <wsdl:output>
  <soap:body use="literal"/>
 </wsdl:output>
 </wsdl:operation>
 <wsdl:operation name="getProfile">
 <soap:operation soapAction="urn:getProfile" style="document"/>
 <wsdl:input>
  <soap:body use="literal"/>
 </wsdl:input>
 <wsdl:output>
  <soap:body use="literal"/>
 </wsdl:output>
 </wsdl:operation>
 <wsdl:operation name="endSession">
 <soap:operation soapAction="urn:endSession" style="document"/>
 <wsdl:input>
  <soap:body use="literal"/>
 </wsdl:input>
 <wsdl:output>
  <soap:body use="literal"/>
 </wsdl:output>
</wsdl:operation>
</wsdl:binding>
<wsdl:binding name="InteractServiceSOAP12Binding" type="ns0:InteractServicePortType">
 <soap12:binding transport="http://schemas.xmlsoap.org/soap/http" style="document"/>
 <wsdl:operation name="setAudience">
 <soap12:operation soapAction="urn:setAudience" style="document"/>
 <wsdl:input>
  <soap12:body use="literal"/>
 </wsdl:input>
 <wsdl:output>
  <soap12:body use="literal"/>
 </wsdl:output>
 </wsdl:operation>
 <wsdl:operation name="postEvent">
 <soap12:operation soapAction="urn:postEvent" style="document"/>
 <wsdl:input>
  <soap12:body use="literal"/>
 </wsdl:input>
 <wsdl:output>
  <soap12:body use="literal"/>
 </wsdl:output>
 </wsdl:operation>
 <wsdl:operation name="getOffers">
 <soap12:operation soapAction="urn:getOffers" style="document"/>
 <wsdl:input>
  <soap12:body use="literal"/>
 </wsdl:input>
 <wsdl:output>
  <soap12:body use="literal"/>
 </wsdl:output>
 </wsdl:operation>
 <wsdl:operation name="startSession">
 <soap12:operation soapAction="urn:startSession" style="document"/>
```
<wsdl:input> <soap12:body use="literal"/> </wsdl:input> <wsdl:output> <soap12:body use="literal"/> </wsdl:output> </wsdl:operation> <wsdl:operation name="getVersion"> <soap12:operation soapAction="urn:getVersion" style="document"/> <wsdl:input> <soap12:body use="literal"/> </wsdl:input> <wsdl:output> <soap12:body use="literal"/> </wsdl:output> </wsdl:operation> <wsdl:operation name="setDebug"> <soap12:operation soapAction="urn:setDebug" style="document"/> <wsdl:input> <soap12:body use="literal"/> </wsdl:input> <wsdl:output> <soap12:body use="literal"/> </wsdl:output> </wsdl:operation> <wsdl:operation name="executeBatch"> <soap12:operation soapAction="urn:executeBatch" style="document"/> <wsdl:input> <soap12:body use="literal"/> </wsdl:input> <wsdl:output> <soap12:body use="literal"/> </wsdl:output> </wsdl:operation> <wsdl:operation name="getProfile"> <soap12:operation soapAction="urn:getProfile" style="document"/> <wsdl:input> <soap12:body use="literal"/> </wsdl:input> <wsdl:output> <soap12:body use="literal"/> </wsdl:output> </wsdl:operation> <wsdl:operation name="endSession"> <soap12:operation soapAction="urn:endSession" style="document"/> <wsdl:input> <soap12:body use="literal"/> </wsdl:input> <wsdl:output> <soap12:body use="literal"/> </wsdl:output> </wsdl:operation> </wsdl:binding> <wsdl:binding name="InteractServiceHttpBinding" type="ns0:InteractServicePortType"> <http:binding verb="POST"/> <wsdl:operation name="setAudience"> <http:operation location="InteractService/setAudience"/> <wsdl:input> <mime:content part="setAudience" type="text/xml"/> </wsdl:input> <wsdl:output> <mime:content part="setAudience" type="text/xml"/> </wsdl:output> </wsdl:operation> <wsdl:operation name="postEvent"> <http:operation location="InteractService/postEvent"/> <wsdl:input> <mime:content part="postEvent" type="text/xml"/> </wsdl:input> <wsdl:output> <mime:content part="postEvent" type="text/xml"/> </wsdl:output> </wsdl:operation> <wsdl:operation name="getOffers"> <http:operation location="InteractService/getOffers"/> <wsdl:input> <mime:content part="getOffers" type="text/xml"/> </wsdl:input> <wsdl:output>

```
<mime:content part="getOffers" type="text/xml"/>
  </wsdl:output>
  </wsdl:operation>
  <wsdl:operation name="startSession">
  <http:operation location="InteractService/startSession"/>
   <wsdl:input>
   <mime:content part="startSession" type="text/xml"/>
  </wsdl:input>
  <wsdl:output>
    <mime:content part="startSession" type="text/xml"/>
  </wsdl:output>
  </wsdl:operation>
  <wsdl:operation name="getVersion">
  <http:operation location="InteractService/getVersion"/>
  <wsdl:input>
    <mime:content part="getVersion" type="text/xml"/>
  </wsdl:input>
  <wsdl:output>
    <mime:content part="getVersion" type="text/xml"/>
  </wsdl:output>
  </wsdl:operation>
  <wsdl:operation name="setDebug">
  <http:operation location="InteractService/setDebug"/>
  <wsdl:input>
   <mime:content part="setDebug" type="text/xml"/>
  </wsdl:input>
  <wsdl:output>
    <mime:content part="setDebug" type="text/xml"/>
  </wsdl:output>
  </wsdl:operation>
  <wsdl:operation name="executeBatch">
   <http:operation location="InteractService/executeBatch"/>
  <wsdl:input>
   <mime:content part="executeBatch" type="text/xml"/>
  </wsdl:input>
  <wsdl:output>
    <mime:content part="executeBatch" type="text/xml"/>
  </wsdl:output>
  </wsdl:operation>
  <wsdl:operation name="getProfile">
  <http:operation location="InteractService/getProfile"/>
   <wsdl:input>
   <mime:content part="getProfile" type="text/xml"/>
  </wsdl:input>
  <wsdl:output>
   <mime:content part="getProfile" type="text/xml"/>
  </wsdl:output>
  </wsdl:operation>
  <wsdl:operation name="endSession">
   <http:operation location="InteractService/endSession"/>
  <wsdl:input>
   <mime:content part="endSession" type="text/xml"/>
  </wsdl:input>
  <wsdl:output>
   <mime:content part="endSession" type="text/xml"/>
  </wsdl:output>
 </wsdl:operation>
</wsdl:binding>
 <wsdl:service name="InteractService">
  <wsdl:port name="InteractServiceSOAP11port_http" binding="ns0:InteractServiceSOAP11Binding">
  <soap:address location="http://localhost:7001/interact/services/InteractService"/>
  </wsdl:port>
  <wsdl:port name="InteractServiceSOAP12port_http" binding="ns0:InteractServiceSOAP12Binding">
  <soap12:address location="http://localhost:7001/interact/services/InteractService"/>
  </wsdl:port>
  <wsdl:port name="InteractServiceHttpport" binding="ns0:InteractServiceHttpBinding">
  <http:address location="http://localhost:7001/interact/services/InteractService"/>
  </wsdl:port>
</wsdl:service>
</wsdl:definitions>
```
# 付録 **B. Interact** ランタイム環境の構成プロパティー

このセクションでは、Interact ランタイム環境のすべての構成プロパティーについて 説明します。

# **Interact |** 全般

これらの構成プロパティーは、ランタイム環境の一般的な設定を定義します。これ には、デフォルトのロギング・レベルやロケールの設定が含まれます。

# **log4jConfig**

説明

log4j プロパティーが含まれているファイルのロケーション。これは、 INTERACT HOME 環境変数からの相対パスにする必要があります。 INTERACT\_HOME は、Interact のインストール・ディレクトリーのロケーショ ンです。

# デフォルト値

./conf/interact\_log4j.properties

# **asmUserForDefaultLocale**

## 説明

asmUserForDefaultLocale プロパティーが定義する IBM EMM ユーザーか ら、Interact はそのロケール設定を派生させます。

ロケール設定は、設計時の表示をどの言語で行うか、および Interact API か らのアドバイス・メッセージをどの言語で表示するかを定義します。ロケー ル設定がそのマシンのオペレーティング・システムの設定と一致しない場合 でも Interact は機能しますが、設計時の表示やアドバイス・メッセージは、 別の言語で表示される可能性があります。

### デフォルト値

asm\_admin

# **Interact |** 全般 **| learningTablesDataSource**

これらの構成プロパティーは、組み込み学習テーブルのデータ・ソースの設定を定 義します。Interact の組み込み学習を使用する場合は、このデータ・ソースを定義す る必要があります。

学習 API を使用して独自の学習実装環境を作成する場合は、カスタムの学習実装環 境を構成し、ILearningConfig インターフェースを使用してそれらの値を読み取ら せることができます。

### **jndiName**

説明

この jndiName プロパティーを使用して、アプリケーション・サーバー (Websphere または WebLogic) で Interact ランタイム・サーバーがアクセス する学習テーブル用に定義されている Java Naming and Directory Interface (JNDI) データ・ソースを識別します。

学習テーブルは aci 1rntab ddl ファイルによって作成されます。これに は、UACI AttributeValue や UACI OfferStats などのテーブルが含まれま す。

デフォルト値

デフォルト値が定義されていません。

# タイプ

説明

Interact ランタイム・サーバーがアクセスする学習テーブルによって使用さ れるデータ・ソースのデータベース・タイプ。

学習テーブルは aci 1rntab ddl ファイルによって作成されます。これに は、UACI AttributeValue や UACI OfferStats などのテーブルが含まれま す。

デフォルト値

**SQLServer** 

### 有効な値

SQLServer | DB2 | ORACLE

# **connectionRetryPeriod**

説明

ConnectionRetryPeriod プロパティーは、学習テーブルへのデータベース接 続要求が失敗した場合に、Interact によって自動的に再試行される時間を秒 単位で指定します。Interact は、この長さの時間、データベースへの再接続 を自動的に試行してから、データベース・エラーまたは失敗を報告します。 この値を 0 に設定すると、Interact は無制限に再試行します。この値を -1 に設定すると、再試行は行われません。

学習テーブルは aci 1rntab ddl ファイルによって作成されます。これに は、UACI AttributeValue や UACI OfferStats などのテーブルが含まれま す。

デフォルト値

-1

# **connectionRetryDelay**

説明

ConnectionRetryDelay プロパティーは、Interact が学習テーブルへのデータ ベース接続に失敗した場合に、再接続を試行するまでの待ち時間を秒数で指 定します。この値を -1 に設定すると、再試行は行われません。

学習テーブルは aci\_lrntab\_ddl ファイルによって作成されます。これに は、UACI AttributeValue や UACI OfferStats などのテーブルが含まれま す。

デフォルト値

-1

# スキーマ

説明

組み込み学習モジュールのテーブルが含まれているスキーマの名前。Interact は、このプロパティーの値をすべてのテーブル名の前に挿入します。例え ば、UACI\_IntChannel は schema.UACI\_IntChannel になります。

スキーマを定義する必要はありません。スキーマを定義しない場合、Interact は、テーブルの所有者はスキーマと同じであると想定します。あいまいさを 排除するには、この値を設定してください。

デフォルト値

デフォルト値が定義されていません。

# **Interact |** 全般 **| prodUserDataSource**

これらの構成プロパティーは、実稼働プロファイル・テーブルのデータ・ソースの 設定を定義します。このデータ・ソースは定義する必要があります。これは、配置 した対話式フローチャートを実行する際に、ランタイム環境が参照するデータ・ソ ースです。

### **jndiName**

説明

この jndiName プロパティーを使用して、アプリケーション・サーバー (Websphere または WebLogic) で Interact ランタイム・サーバーがアクセス する顧客テーブル用に定義されている Java Naming and Directory Interface (JNDI) データ・ソースを識別します。

デフォルト値

デフォルト値が定義されていません。

# タイプ

説明

Interact ランタイム・サーバーがアクセスする顧客テーブルのデータベー ス・タイプ。

# デフォルト値

**SQLServer** 

## 有効な値

SQLServer | DB2 | ORACLE

# **aliasPrefix**

### 説明

AliasPrefix プロパティーは、ディメンション・テーブルを使用していて、 Interact ランタイム・サーバーがアクセスする顧客テーブルに新しいテーブ ルを書き込む際に、Interact により自動的に作成される別名を、Interact がど のように形成するかを指定します。

各データベースには、それぞれ ID の最大長があります。使用しているデー タベースの文書を調べて、設定する値がデータベースの最大 ID 長を超えな いものであることを確認してください。

## デフォルト値

A

### **connectionRetryPeriod**

### 説明

ConnectionRetryPeriod プロパティーは、ランタイム顧客テーブルへのデー タベース接続要求が失敗した場合に、Interact によって自動的に再試行され る時間を秒単位で指定します。Interact は、この長さの時間、データベース への再接続を自動的に試行してから、データベース・エラーまたは失敗を報 告します。この値を 0 に設定すると、Interact は無制限に再試行します。こ の値を -1 に設定すると、再試行は行われません。

## デフォルト値

-1

## **connectionRetryDelay**

### 説明

ConnectionRetryDelay プロパティーは、Interact が Interact ランタイム顧客 テーブルへのデータベース接続に失敗した場合に、再接続を試行するまでの 待ち時間を秒数で指定します。この値を -1 に設定すると、再試行は行われ ません。

### デフォルト値

-1

# スキーマ

## 説明

プロファイル・データ・テーブルが含まれているスキーマの名前。Interact は、このプロパティーの値をすべてのテーブル名の前に挿入します。例え ば、UACI\_IntChannel は schema.UACI\_IntChannel になります。

スキーマを定義する必要はありません。スキーマを定義しない場合、Interact は、テーブルの所有者はスキーマと同じであると想定します。あいまいさを 排除するには、この値を設定してください。

### デフォルト値

デフォルト値が定義されていません。

# **Interact |** 全般 **| systemTablesDataSource**

これらの構成プロパティーは、ランタイム環境用システム・テーブルのデータ・ソ ースの設定を定義します。このデータ・ソースは定義する必要があります。

# **jndiName**

説明

この jndiName プロパティーを使用して、アプリケーション・サーバー (Websphere または WebLogic) でランタイム環境テーブル用に定義されてい る Java Naming and Directory Interface (JNDI) データ・ソースを識別しま す。

ランタイム環境データベースは、aci\_runtime および aci populate runtime の各 dll スクリプトが取り込まれたデータベース で、例えば UACI CHOfferAttrib や UACI DefaultedStat などが含まれま す。

デフォルト値

デフォルト値が定義されていません。

# タイプ

説明

ランタイム環境のシステム・テーブルのデータベース・タイプ。

ランタイム環境データベースは、aci\_runtime および

aci populate runtime の各 dll スクリプトが取り込まれたデータベース

で、例えば UACI CHOfferAttrib や UACI DefaultedStat などが含まれま す。

デフォルト値

**SOLServer** 

# 有効な値

SQLServer | DB2 | ORACLE

### **connectionRetryPeriod**

説明

ConnectionRetryPeriod プロパティーは、ランタイム・システム・テーブル へのデータベース接続要求が失敗した場合に、Interact によって自動的に再 試行される時間を秒単位で指定します。Interact は、この長さの時間、デー タベースへの再接続を自動的に試行してから、データベース・エラーまたは 失敗を報告します。この値を 0 に設定すると、Interact は無制限に再試行し ます。この値を -1 に設定すると、再試行は行われません。

ランタイム環境データベースは、aci\_runtime および aci populate runtime の各 dll スクリプトが取り込まれたデータベース で、例えば UACI CHOfferAttrib や UACI DefaultedStat などが含まれま す。

デフォルト値

-1

### **connectionRetryDelay**

説明

ConnectionRetryDelay プロパティーは、Interact が Interact ランタイム・シ ステム・テーブルへのデータベース接続に失敗した場合に、再接続を試行す るまでの待ち時間を秒数で指定します。この値を -1 に設定すると、再試行 は行われません。

ランタイム環境データベースは、aci\_runtime および

aci populate runtime の各 dll スクリプトが取り込まれたデータベース

で、例えば UACI\_CHOfferAttrib や UACI\_DefaultedStat などが含まれま す。

デフォルト値

-1

### スキーマ

説明

ランタイム環境のテーブルが含まれているスキーマの名前。Interact は、こ のプロパティーの値をすべてのテーブル名の前に挿入します。例えば、 UACI\_IntChannel は schema.UACI\_IntChannel になります。

スキーマを定義する必要はありません。スキーマを定義しない場合、Interact は、テーブルの所有者はスキーマと同じであると想定します。あいまいさを 排除するには、この値を設定してください。

### デフォルト値

デフォルト値が定義されていません。

### **Interact |** 全般 **| systemTablesDataSource | loaderProperties**

これらの構成プロパティーは、ランタイム環境用システム・テーブルのデータベー ス・ローダー・ユーティリティーの設定を定義します。データベース・ローダー・ ユーティリティーのみを使用している場合は、これらのプロパティーを定義する必 要があります。

### **databaseName**

説明

データベース・ローダーが接続するデータベースの名前。

デフォルト値

デフォルト値が定義されていません。

### **LoaderCommandForAppend**

### 説明

LoaderCommandForAppend パラメーターは、Interact において、データベー ス・ロード・ユーティリティーを起動して、コンタクトとレスポンスの履歴 ステージング・データベース表にレコードを付加するために発行するコマン

ドを指定します。コンタクトとレスポンスの履歴データに対してデータベー ス・ローダー・ユーティリティーを使用可能にするには、このパラメーター を設定する必要があります。

このパラメーターは、データベース・ロード・ユーティリティーの実行可能 ファイルまたはデータベース・ロード・ユーティリティーを起動するスクリ プトの絶対パス名として指定します。スクリプトを使用することで、ロー ド・ユーティリティーを呼び出す前に、追加のセットアップを実行すること ができます。

ほとんどのデータベース・ロード・ユーティリティーでは、正常に起動する ために複数の引数が必要です。その中には、ロード元となるデータ・ファイ ルと制御ファイル、およびロード先となるデータベースとテーブルを指定す るものが含まれることがあります。コマンドが実行されると、指定された要 素によってトークンが置換されます。

データベース・ロード・ユーティリティー呼び出しで使用する正しい構文に ついては、データベース・ロード・ユーティリティーの文書を参照してくだ さい。

このパラメーターは、デフォルトでは未定義です。

LoaderCommandForAppend で使用可能なトークンについて、以下の表で説明 します。

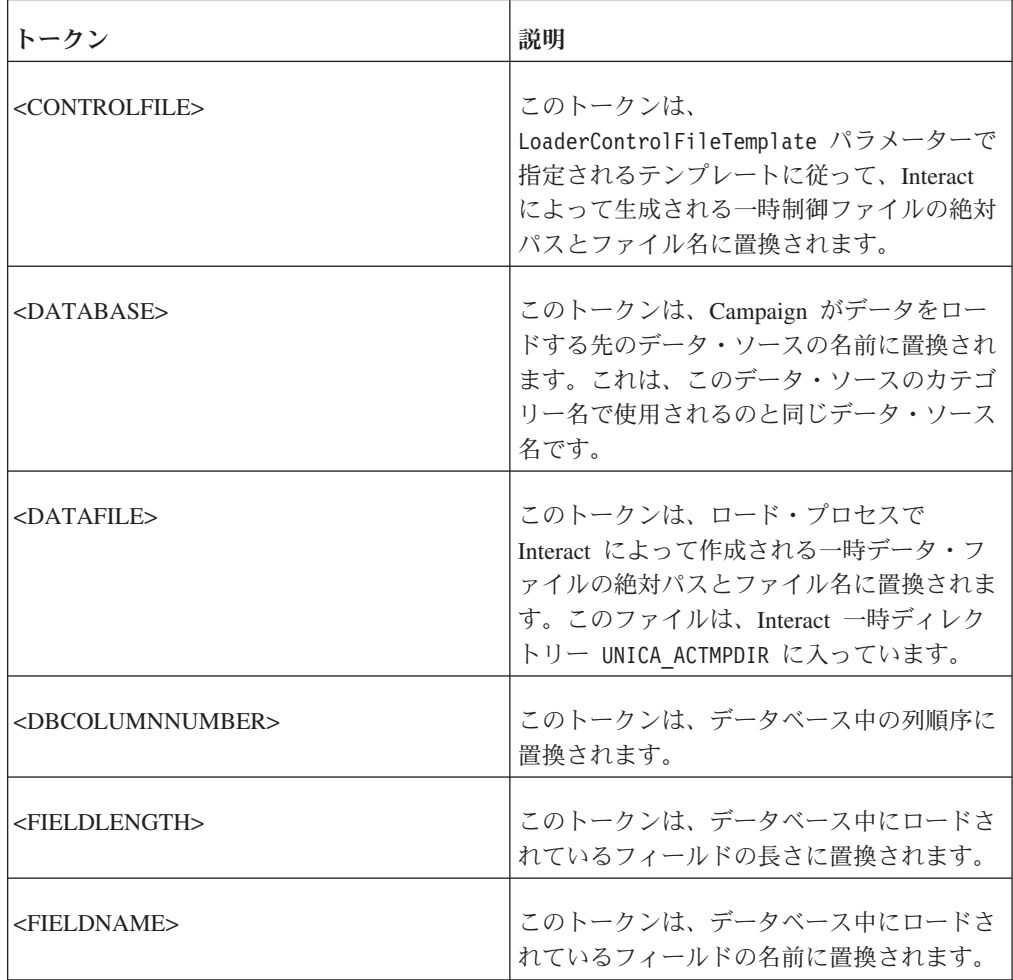

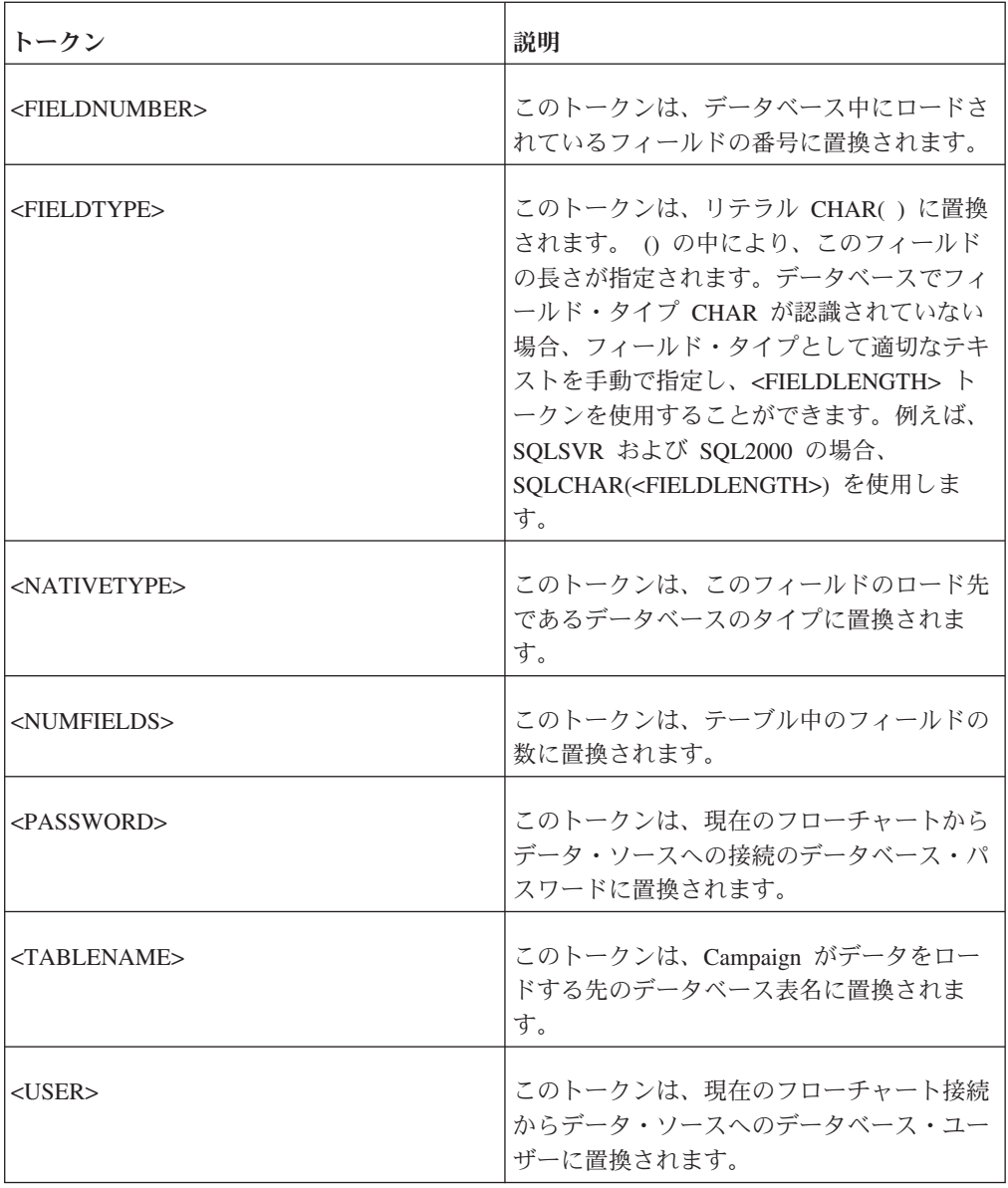

### デフォルト値

デフォルト値が定義されていません。

## **LoaderControlFileTemplateForAppend**

### 説明

LoaderControlFileTemplateForAppend プロパティーは、Interact で以前に構 成された制御ファイル・テンプレートの絶対パスとファイル名を指定しま す。このパラメーターが設定されている場合、Interact は、ここで指定され ているテンプレートに基づいて一時制御ファイルを動的に作成します。この 一時制御ファイルのパスおよび名前は、LoaderCommandForAppend プロパテ ィーから利用可能な <CONTROLFILE> トークンから利用可能です。

Interact をデータベース・ローダー・ユーティリティー・モードで使用する には、その前に、このパラメーターによって指定される制御ファイル・テン プレートを構成することが必要です。制御ファイル・テンプレートでは、以

下のトークンがサポートされています。それらは、Interact によって一時制 御ファイルが作成される際に動的に置換されます。

制御ファイルで必要な正しい構文については、データベース・ローダー・ユ ーティリティーの文書を参照してください。制御ファイル・テンプレートで 利用可能なトークンは、LoaderControlFileTemplate プロパティーのものと 同じです。

このパラメーターは、デフォルトでは未定義です。

### デフォルト値

デフォルト値が定義されていません。

### **LoaderDelimiterForAppend**

説明

LoaderDelimiterForAppend プロパティーは、Interact の一時データ・ファイ ルが固定幅フラット・ファイルであるか、それとも区切りフラット・ファイ ルであるかを指定します。また、区切りファイルの場合には、区切りとして 使用する文字または文字の集合を指定します。

値が未定義の場合、Interact は、固定幅フラット・ファイルとして一時デー タ・ファイルを作成します。

値を指定する場合、それは、ローダーが呼び出された時点で、空であるとは 認識されていないテーブルのデータを設定するために使用されます。 Interact は、このプロパティーの値を区切り文字として使用することによ り、区切りフラット・ファイルとして一時データ・ファイルを作成します。

このプロパティーは、デフォルトでは未定義です。

### デフォルト値

#### 有効な値

文字 (必要に応じて二重引用符で囲むことが可能)。

### **LoaderDelimiterAtEndForAppend**

## 説明

一部の外部ロード・ユーティリティーでは、データ・ファイルを区切る必要 があります。また、各行は区切り文字で終わる必要があります。この要件を 満たすためには、LoaderDelimiterAtEndForAppend の値を TRUE に設定する ことにより、ローダーが起動して、空として認識されてはいないテーブルの データを設定する際に、Interact が各行の末尾に区切り文字を使用するよう にします。

### デフォルト値

FALSE

## 有効な値

TRUE | FALSE

# **LoaderUseLocaleDP**

LoaderUseLocaleDP プロパティーは、Interact が、データベース・ロード・ ユーティリティーによってロードされるファイルに数値を書き込む際に、小 数点としてロケール固有の記号を使用するかどうかを指定します。

ピリオド (.) を小数点として指定するには、この値を FALSE に設定しま す。

ロケールにふさわしい小数点記号を使用することを指定するには、この値を TRUE に設定します。

デフォルト値

FALS<sub>F</sub>

```
有効な値
```
TRUE | FALSE

# **Interact |** 全般 **| testRunDataSource**

これらの構成プロパティーは、Interact 設計環境用テスト実行テーブルのデータ・ソ ースの設定を定義します。使用するランタイム環境の最低 1 つで、このデータ・ソ ースを定義する必要があります。これらは、対話式フローチャートのテスト実行を 行う際に使用されるテーブルです。

# **jndiName**

説明

この jndiName プロパティーを使用して、設計環境で対話式フローチャート のテスト実行を行う際にアクセスする顧客テーブル用にアプリケーション・ サーバー (Websphere または WebLogic) で定義されている、Java Naming and Directory Interface (JNDI) データ・ソースを識別します。

デフォルト値

デフォルト値が定義されていません。

# タイプ

# 説明

設計環境で対話式フローチャートのテスト実行を行う際にアクセスする顧客 テーブルのデータベース・タイプ

# デフォルト値

**SQLServer** 

### 有効な値

SQLServer | DB2 | ORACLE

# **aliasPrefix**

# 説明

AliasPrefix プロパティーは、ディメンション・テーブルを使用していて、 設計環境が対話式フローチャートのテスト実行を行うときにアクセスする顧 客テーブルに新しいテーブルを書き込む際に、Interact により自動的に作成 される別名を、Interact がどのように形成するかを指定します。

各データベースには、それぞれ ID の最大長があります。使用しているデー タベースの文書を調べて、設定する値がデータベースの最大 ID 長を超えな いものであることを確認してください。

デフォルト値

A

### **connectionRetryPeriod**

### 説明

ConnectionRetryPeriod プロパティーは、テスト実行テーブルへのデータベ ース接続要求が失敗した場合に、Interact によって自動的に再試行される時 間を秒単位で指定します。Interact は、この長さの時間、データベースへの 再接続を自動的に試行してから、データベース・エラーまたは失敗を報告し ます。この値を 0 に設定すると、Interact は無制限に再試行します。この値 を -1 に設定すると、再試行は行われません。

デフォルト値

-1

## **connectionRetryDelay**

説明

ConnectionRetryDelay プロパティーは、Interact がテスト実行テーブルへの データベース接続に失敗した場合に、再接続を試行するまでの待ち時間を秒 数で指定します。この値を -1 に設定すると、再試行は行われません。

デフォルト値

-1

## スキーマ

# 説明

対話式フローチャートのテスト実行のテーブルが含まれているスキーマの名 前。Interact は、このプロパティーの値をすべてのテーブル名の前に挿入し ます。例えば、UACI IntChannel は schema.UACI IntChannel になります。

スキーマを定義する必要はありません。スキーマを定義しない場合、Interact は、テーブルの所有者はスキーマと同じであると想定します。あいまいさを 排除するには、この値を設定してください。

## デフォルト値

デフォルト値が定義されていません。

# **Interact |** 全般 **| contactAndResponseHistoryDataSource**

これらの構成プロパティーは、Interact のクロスセッション・レスポンス・トラッキ ングに必要なコンタクトとレスポンスの履歴データ・ソースの接続設定を定義しま す。

これらの設定は、コンタクトとレスポンスの履歴モジュールとは関係ありません。

# **jndiName**

## 説明

```
この jndiName プロパティーを使用して、アプリケーション・サーバー
(WebSphere または WebLogic) で定義されている、Interact のクロスセッシ
ョン・レスポンス・トラッキングに必要なコンタクトとレスポンスの履歴デ
ータ・ソース用の Java Naming and Directory Interface (JNDI) データ・ソー
スを識別します。
```
デフォルト値

# タイプ

## 説明

Interact のクロスセッション・レスポンス・トラッキングに必要なコンタク トとレスポンスの履歴データ・ソースによって使用されるデータ・ソースの データベース・タイプ。

デフォルト値

**SOLServer** 

### 有効な値

SQLServer | DB2 | ORACLE

# **connectionRetryPeriod**

### 説明

ConnectionRetryPeriod プロパティーは、Interact のクロスセッション・レ スポンス・トラッキングへのデータベース接続要求が失敗した場合に、 Interact によって自動的に再試行される時間を秒単位で指定します。Interact は、この長さの時間、データベースへの再接続を自動的に試行してから、デ ータベース・エラーまたは失敗を報告します。この値を 0 に設定すると、 Interact は無制限に再試行します。この値を -1 に設定すると、再試行は行 われません。

デフォルト値

-1

### **connectionRetryDelay**

## 説明

ConnectionRetryDelay プロパティーは、Interact が Interact のクロスセッシ ョン・レスポンス・トラッキングへのデータベース接続に失敗した場合に、 再接続を試行するまでの待ち時間を秒数で指定します。この値を -1 に設定 すると、再試行は行われません。

# デフォルト値

-1

# スキーマ

説明

Interact のクロスセッション・レスポンス・トラッキングのテーブルが含ま れているスキーマの名前。Interact は、このプロパティーの値をすべてのテ ーブル名の前に挿入します。例えば、UACI\_IntChannel は schema.UACI\_IntChannel になります。

スキーマを定義する必要はありません。スキーマを定義しない場合、Interact は、テーブルの所有者はスキーマと同じであると想定します。あいまいさを 排除するには、この値を設定してください。

デフォルト値

デフォルト値が定義されていません。

# **Interact |** 全般 **| idsByType**

これらの構成プロパティーは、コンタクトとレスポンスの履歴モジュールで使用さ れる ID 番号の設定を定義します。

# **initialValue**

説明

UACI\_IDsByType テーブルを使用して ID を生成するときに使用される、 ID の初期値。

デフォルト値

1

有効な値

0 より大きい任意の値。

# 再試行 **(retries)**

説明

UACI\_IDsByType テーブルを使用して ID を生成するときの例外を生成する 前に再試行する回数。

デフォルト値

20

### 有効な値

0 より大きい任意の整数。

# **Interact |** フローチャート

このセクションでは、対話式フローチャートの構成設定を定義します。

### **defaultDateFormat**

#### 説明

Interact が日付からストリングへ、およびストリングから日付への変換に使 用するデフォルトの日付形式。

## デフォルト値

MM/dd/yy

# **idleFlowchartThreadTimeoutInMinutes**

説明

```
Interact で、対話式フローチャートの専用スレッドをアイドル状態にしてお
ける分数。その後、そのスレッドは解放されます。
```
デフォルト値

5

# **idleProcessBoxThreadTimeoutInMinutes**

説明

```
Interact で、対話式フローチャート・プロセスの専用スレッドをアイドル状
態にしておける分数。その後、そのスレッドは解放されます。
```
デフォルト値

5

## **maxSizeOfFlowchartEngineInboundQueue**

説明

Interact がキューに保持するフローチャート実行要求の最大数。この要求数 に到達すると、Interact は要求の受け入れを停止します。

デフォルト値

1000

# **maxNumberOfFlowchartThreads**

# 説明

対話式フローチャート要求の専用スレッドの最大数。

デフォルト値

25

# **maxNumberOfProcessBoxThreads**

## 説明

対話式フローチャート・プロセス専用スレッドの最大数。

デフォルト値

50

# **maxNumberOfProcessBoxThreadsPerFlowchart**

# 説明

フローチャート・インスタンスごとの対話式フローチャート・プロセス専用 スレッドの最大数。

デフォルト値

3

# **minNumberOfFlowchartThreads**

説明

```
対話式フローチャート要求の専用スレッドの最小数。
```

```
デフォルト値
```
10

# **minNumberOfProcessBoxThreads**

説明

対話式フローチャート・プロセス専用スレッドの最小数。

```
デフォルト値
```
20

# **sessionVarPrefix**

説明

セッション変数の接頭部。

デフォルト値

SessionVar

# **Interact |** フローチャート **| ExternalCallouts | [ExternalCalloutName]**

このセクションは、外部コールアウト API を使用して作成した、カスタムの外部コ ールアウトのクラス設定を定義します。

# クラス

説明

この外部コールアウトによって表される Java クラスの名前。

これは、IBM のマクロ EXTERNALCALLOUT でアクセスできる Java クラスで す。

# デフォルト値

デフォルト値が定義されていません。

# クラスパス

### 説明

この外部コールアウトによって表される Java クラスのクラスパス。クラス パスは、ランタイム環境サーバー上の JAR ファイルを参照する必要があり ます。サーバー・グループを使用しており、すべてのランタイム・サーバー が同じ Marketing Platform を使用している場合は、すべてのサーバーの同じ ロケーションに JAR ファイルのコピーが存在する必要があります。クラス パスは、JAR ファイルの絶対ロケーションで構成されている必要がありま す。そのロケーションは、そのランタイム環境サーバーのオペレーティン グ・システムのパス区切り文字 (例えば、Windows ではセミコロン (;)、UNIX システムではコロン (:)) で区切られます。クラス・ファイルが

含まれているディレクトリーは承認されません。例えば、Unix システムで は、/path1/file1.jar:/path2/file2.jar のようになります。

このクラスパスは、1024 文字未満でなければなりません。.jar ファイル内 のマニフェスト・ファイルを使用して、他の .jar ファイルを指定すること ができます。そのため、クラスパス内に存在する .jar ファイルは 1 つのみ にする必要があります。

これは、IBM のマクロ EXTERNALCALLOUT でアクセスできる Java クラスで す。

デフォルト値

デフォルト値が定義されていません。

# **Interact |** フローチャート **| ExternalCallouts | [ExternalCalloutName] |** パラメーター・データ **(Parameter Data) | [parameterName]**

このセクションは、外部コールアウト API を使用して作成したカスタムの外部コー ルアウトのパラメーター設定を定義します。

### 値

説明

外部コールアウトのクラスに必要な任意のパラメーターの値。

### デフォルト値

デフォルト値が定義されていません。

例

外部コールアウトが外部サーバーのホスト名を必要とする場合は、「ホス ト」という名前のパラメーター・カテゴリーを作成し、「値」プロパティー をサーバー名として定義します。

# **Interact |** モニター

この構成プロパティーのセットは、JMX モニター設定を定義できるようにします。 これらのプロパティーを構成する必要があるのは、JMX モニターを使用する場合の みです。

Interact 設計環境の構成プロパティーで、コンタクトとレスポンスの履歴モジュール 用に定義される JMX モニター・プロパティーは、別に存在します。

# プロトコル **(protocol)**

説明

Interact メッセージング・サービス用のプロトコルを定義します。

JMXMP を選択する場合は、以下の JAR ファイルを、以下の順序でクラス パスに組み込む必要があります。

Interact/lib/InteractJMX.jar;Interact/lib/jmxremote\_optional.jar

デフォルト値

JMXMP

有効な値

JMXMP | RMI

# ポート

説明

メッセージング・サービスのポート番号。

デフォルト値

9998

# **enableSecurity**

説明

Interact ランタイム・サーバーの JMXMP メッセージング・サービスのセキ ュリティーを有効または無効にするブール値。true に設定する場合は、 Interact のランタイム JMX サービスにアクセスするためのユーザー名とパ スワードを提供する必要があります。このランタイム・サーバー用のユーザ ー資格情報は、Marketing Platform によって認証されます。Jconsole では、 空のパスワードでのログインは許可されていません。

プロトコルが RMI の場合、このプロパティーは無効です。Campaign の JMX では、このプロパティーは無効です (Interact の設計時)。

デフォルト値

True

有効な値

True | False

# **Interact |** プロファイル

この構成プロパティーのセットは、オファー非表示およびスコア・オーバーライド を含む、オプションのオファー配信機能の一部を制御します。

## **enableScoreOverrideLookup**

説明

True に設定した場合、Interact はセッションの作成時に、スコア・オーバー ライド・データを scoreOverrideTable からロードします。False の場合、 Interact はセッションの作成時に、マーケティング・スコア・オーバーライ ド・データをロードしません。

true の場合は、「IBM EMM」>「Interact」>「プロファイル」>「オーディエ ンス・レベル」>「(オーディエンス・レベル)」>「scoreOverrideTable」プ ロパティーも構成する必要があります。定義する必要があるのは、必要なオ ーディエンス・レベルの scoreOverrideTable プロパティーのみです。オー ディエンス・レベルの scoreOverrideTable をブランクにすると、そのオー ディエンス・レベルのスコア・オーバーライド・テーブルは使用不可になり ます。

デフォルト値

False

# 有効な値

True | False

## **enableOfferSuppressionLookup**

### 説明

True に設定した場合、Interact はセッションの作成時に、オファー非表示デ ータを offerSuppressionTable からロードします。False の場合、Interact はセッションの作成時に、オファー非表示データをロードしません。

true の場合は、「IBM EMM」>「Interact」>「プロファイル」>「オーディエ ンス・レベル」>「(オーディエンス・レベル)」

>「offerSuppressionTable」プロパティーも構成する必要があります。定義 する必要があるのは、必要なオーディエンス・レベルの

enableOfferSuppressionLookup プロパティーのみです。

デフォルト値

False

```
有効な値
```
True | False

### **enableProfileLookup**

## 説明

新しくインストールした Interact では、このプロパティーは推奨されていま せん。アップグレードした Interact のインストール済み環境では、このプロ パティーは最初の配置まで有効です。

テーブルのロードの動作は、対話式フローチャートで使用されますが、対話 式チャネルではマップされません。True に設定した場合、Interact はセッシ ョンの作成時に、プロファイル・データを profileTable からロードしま す。

true の場合は、「IBM EMM」>「Interact」>「プロファイル」>「オーディエ ンス・レベル」>「(オーディエンス・レベル)」>「profileTable」プロパテ ィーも構成する必要があります。

対話式チャネル・テーブル・マッピング・ウィザードの「訪問セッションの 開始時にこのデータをメモリーにロードする」設定は、この構成プロパテ ィーをオーバーライドします。

## デフォルト値

False

### 有効な値

True | False

## **defaultOfferUpdatePollPeriod**

説明

システムが、キャッシュに入っているデフォルト・オファー・テーブルのデ フォルト・オファーを更新する前に待機する秒数。-1 に設定すると、シス テムは、ランタイム・サーバーの始動時に初期リストがキャッシュにロード された後、キャッシュ内のデフォルト・オファーを更新しません。

#### デフォルト値

-1

# **Interact |** プロファイル **|** オーディエンス・レベル **| [AudienceLevelName]**

この構成プロパティーのセットは、Interact の追加機能に必要なテーブル名を定義で きるようにします。テーブル名の定義が必要なのは、関連機能を使用している場合 のみです。

# **scoreOverrideTable**

説明

オーディエンス・レベルのスコア・オーバーライド情報が含まれているテー ブルの名前。このプロパティーは、enableScoreOverrideLookup を true に 設定した場合に適用されます。このプロパティーは、スコア・オーバーライ ド・テーブルを使用可能にするオーディエンス・レベルに対して定義する必 要があります。そのオーディエンス・レベルにスコア・オーバーライド・テ ーブルがない場合は、enableScoreOverrideLookup が true に設定されてい る場合でも、このプロパティーは未定義のままにすることができます。

Interact は、prodUserDataSource プロパティーによって定義されている Interact ランタイム・サーバーがアクセスする顧客テーブルから、このテー ブルを探します。

このデータ・ソースの「スキーマ」プロパティーを定義した場合、Interact はそのスキーマをこのテーブル名の前に付加します。例えば、 schema.UACI\_ScoreOverride のようになります。例えば mySchema.UACI\_ScoreOverride のような完全修飾名を入力した場合、Interact はスキーマ名を前に付加しません。

デフォルト値

UACI\_ScoreOverride

### **offerSuppressionTable**

## 説明

オーディエンス・レベルのオファー非表示情報が含まれているテーブルの名 前。このプロパティーは、オファー非表示テーブルを使用可能にするオーデ ィエンス・レベルに対して定義する必要があります。そのオーディエンス・ レベルにオファー非表示テーブルがない場合は、

enableOfferSuppressionLookup が true に設定されている場合でも、このプ ロパティーは未定義のままにすることができます。

Interact は、prodUserDataSource プロパティーによって定義されているラン タイム・サーバーがアクセスする顧客テーブルから、このテーブルを探しま す。

### デフォルト値

UACI\_BlackList

# **profileTable**

# 説明

新しくインストールした Interact では、このプロパティーは推奨されていま せん。アップグレードした Interact のインストール済み環境では、このプロ パティーは最初の配置まで有効です。

オーディエンス・レベルのプロファイル・データが含まれているテーブルの 名前。

Interact は、prodUserDataSource プロパティーによって定義されているラン タイム・サーバーがアクセスする顧客テーブルから、このテーブルを探しま す。

このデータ・ソースの「スキーマ」プロパティーを定義した場合、Interact はそのスキーマをこのテーブル名の前に付加します。例えば、

schema.UACI\_usrProd のようになります。例えば mySchema.UACI\_usrProd のような完全修飾名を入力した場合、Interact はスキーマ名を前に付加しま せん。

デフォルト値

デフォルト値が定義されていません。

## **contactHistoryTable**

## 説明

このオーディエンス・レベルのコンタクト履歴データのステージング・テー ブル名。

このテーブルは、ランタイム環境テーブル (systemTablesDataSource) に格 納されます。

このデータ・ソースの「スキーマ」プロパティーを定義した場合、Interact はそのスキーマをこのテーブル名の前に付加します。例えば、

schema.UACI\_CHStaging のようになります。例えば

mySchema.UACI\_CHStaging のような完全修飾名を入力した場合、Interact は スキーマ名を前に付加しません。

## デフォルト値

UACI CHStaging

## **chOfferAttribTable**

## 説明

このオーディエンス・レベルのコンタクト履歴オファー属性テーブルの名 前。

このテーブルは、ランタイム環境テーブル (systemTablesDataSource) に格 納されます。

このデータ・ソースの「スキーマ」プロパティーを定義した場合、Interact はそのスキーマをこのテーブル名の前に付加します。例えば、 schema.UACI\_CHOfferAttrib のようになります。例えば mySchema.UACI\_CHOfferAttrib のような完全修飾名を入力した場合、Interact はスキーマ名を前に付加しません。

デフォルト値

UACI\_CHOfferAttrib

### **responseHistoryTable**

# 説明

このオーディエンス・レベルのレスポンス履歴ステージング・テーブルの名 前。

このテーブルは、ランタイム環境テーブル (systemTablesDataSource) に格 納されます。

このデータ・ソースの「スキーマ」プロパティーを定義した場合、Interact はそのスキーマをこのテーブル名の前に付加します。例えば、

schema.UACI\_RHStaging のようになります。例えば

mySchema.UACI RHStaging のような完全修飾名を入力した場合、Interact は スキーマ名を前に付加しません。

# デフォルト値

UACI\_RHStaging

### **crossSessionResponseTable**

# 説明

レスポンス・トラッキング機能からアクセス可能なコンタクトとレスポンス の履歴テーブルでのクロスセッション・レスポンス・トラッキングに必要 な、このオーディエンス・レベルのテーブルの名前。

このデータ・ソースの「スキーマ」プロパティーを定義した場合、Interact はそのスキーマをこのテーブル名の前に付加します。例えば、 schema.UACI\_XSessResponse のようになります。例えば mySchema.UACI\_XSessResponse のような完全修飾名を入力した場合、Interact はスキーマ名を前に付加しません。

デフォルト値

UACI\_XSessResponse

# **userEventLoggingTable**

## 説明

これは、ユーザー定義のイベント・アクティビティーのログ記録に使用され るデータベース・テーブルの名前です。イベントは、Interact インターフェ ースの「対話式チャネルのサマリー」ページの「イベント」タブでユーザー によって定義済みです。ここで指定するデータベース・テーブルには、イベ ント ID、名前、イベント・アクティビティー・キャッシュが最後にフラッ シュされて以来このイベントがこのオーディエンス・レベルで発生した回数 などの情報を格納します。

このデータ・ソースの「スキーマ」プロパティーを定義した場合、Interact はそのスキーマをこのテーブル名の前に付加します。例えば、 schema.UACI\_UserEventActivity のようになります。例えば mySchema.UACI\_UserEventActivity のような完全修飾名を入力した場合、 Interact はスキーマ名を前に付加しません。

デフォルト値

UACI UserEventActivity

# **patternStateTable**

説明

これは、パターン条件が満たされているかどうか、パターンの有効期限が切 れているかどうか、あるいは無効になっているかどうかなど、イベント・パ ターンの状態のログ記録に使用されるデータベース・テーブルの名前です。

このデータ・ソースの「スキーマ」プロパティーを定義した場合、Interact はそのスキーマをこのテーブル名の前に付加します。例えば、 schema.UACI\_EventPatternState のようになります。例えば mySchema.UACI\_EventPatternState のような完全修飾名を入力した場合、 Interact はスキーマ名を前に付加しません。

デフォルト値

UACI\_EventPatternState

# **Interact |** プロファイル **|** オーディエンス・レベル **| [AudienceLevelName] |** 未加工 **SQL** によるオファー **(Offers by Raw SQL)**

この構成プロパティーのセットは、Interact の追加機能に必要なテーブル名を定義で きるようにします。テーブル名の定義が必要なのは、関連機能を使用している場合 のみです。

# **enableOffersByRawSQL**

説明

True に設定すると、Interact はこのオーディエンス・レベルの offersBySQL 機能を使用可能にします。これにより、ランタイムに SQL コードを実行し て、必要なオファー候補のセットを作成するように構成することができま す。False の場合、Interact は offersBySQL 機能を使用しません。

このプロパティーを true に設定する場合は、「Interact | プロファイル | オーディエンス・レベル | (オーディエンス・レベル) | 未加工 SQL によ るオファー (Offers by Raw SQL) | SQL テンプレート」のプロパティーを 構成して、1 つ以上の SQL テンプレートを定義することも可能です。

#### デフォルト値

False

#### 有効な値

True | False

# **cacheSize**

### 説明

OfferBySQL 照会の結果の保管に使用されるキャッシュのサイズ。照会の結 果がほとんどのセッションに対して一意の場合、キャッシュを使用すると悪 い影響が出る可能性がありますので、注意してください。

デフォルト値

-1 (オフ)

有効な値

-1 | 値

## **cacheLifeInMinutes**

## 説明

キャッシュが有効な場合、これは、キャッシュの内容が古くなるのを避ける ために、システムがキャッシュを消去するまでの分数を示します。

デフォルト値

-1 (オフ)

# 有効な値

-1 | 値

# **defaultSQLTemplate**

説明

使用する SQL テンプレートの名前 (API 呼び出しで指定されていない場 合)。

デフォルト値

なし

有効な値

SQL テンプレート名

# **Interact |** プロファイル **|** オーディエンス・レベル **| [AudienceLevelName] | SQL** テンプレート **(SQL Template)**

これらの構成プロパティーを使用して、Interact の offersBySQL 機能で使用する 1 つ以上の SQL 照会テンプレートを定義することができます。

### 名前

説明

この SQL 照会テンプレートに割り当てる名前。API 呼び出しでこの SQL テンプレートを使用する際に意味のある記述名を入力してください。 offerBySQL 処理の「対話リスト」プロセス・ボックスで定義されている名 前と同一の 名前をここで使用した場合、ここに入力した SQL ではなく、 そのプロセス・ボックス内の SQL が使用されます。

デフォルト値

なし

# **SQL** 説明

このテンプレートによって呼び出される SQL 照会が入ります。SQL 照会 には、訪問者のセッション・データ (プロファイル) の一部になっている変 数名への参照が含まれている場合があります。例えば、select \* from MyOffers where category = \${preferredCategory} は、preferredCategory という名前の変数が含まれているセッションに依存します。

この機能で使用するために設計時に作成した特定のオファー・テーブルを照 会するように、SQL を構成する必要があります。ここではストアード・プ ロシージャーはサポートされていませんので、注意してください。

```
デフォルト値
```
なし

# **Interact | profile | Audience Levels | [AudienceLevelName | Profile Data Services | [DataSource]**

この構成プロパティーのセットは、Interact の追加機能に必要なテーブル名を定義で きるようにします。テーブル名の定義が必要なのは、関連機能を使用している場合 のみです。プロファイル・データ・サービスのカテゴリーによって、すべてのオー ディエンス・レベルに対して作成される組み込みデータ・ソース (データベースと 呼ばれる) に関する情報が提供されます。これは、事前構成で優先度 100 に設定さ れます。ただし、変更したり無効にしたりすることもできます。このカテゴリーに は、追加の外部データ・ソース用のテンプレートも含まれています。「外部デー タ・サービス **(External Data Services)**」というテンプレートをクリックすると、こ こに記載する構成設定を入力できます。

# 新規カテゴリー名

説明

(デフォルトのデータベース項目には使用できません。) 定義しているデー タ・ソースの名前。ここで入力する名前は、同一オーディエンス・レベルの データ・ソース間で固有でなければなりません。

## デフォルト値

なし

### 有効な値

任意のテキスト・ストリングを使用できます。

# **enabled**

### 説明

True に設定されると、このデータ・ソースは割り当てられたオーディエン ス・レベルで有効になります。 False の場合、Interact はこのオーディエン ス・レベルでこのデータ・ソースを使用しません。

# デフォルト値

True

有効な値

True | False

## **className**

説明

```
(デフォルトのデータベース項目には使用できません。)
IInteractProfileDataService を実装するデータ・ソース・クラスの完全修
飾名。
```
# デフォルト値

なし。

### 有効な値

完全修飾クラス名を指定するストリング。

### **classPath**

## 説明

(デフォルトのデータベース項目には使用できません。) オプションの構成設 定で、このデータ・ソース実装クラスをロードするためのパスを指定しま す。省略すると、デフォルトで、収容アプリケーション・サーバーのクラス パスが使用されます。

## デフォルト値

表示されません。ただし、ここで値を指定しない場合はデフォルトで、収容 アプリケーション・サーバーのクラスパスが使用されます。

### 有効な値

クラスパスを指定するストリング。

### **priority**

### 説明

このオーディエンス・レベル内でのこのデータ・ソースの優先度。各オーデ ィエンス・レベルにおいて、すべてのデータ・ソース間で固有な値でなけれ ばなりません。(つまり、あるデータ・ソースで優先度を 100 に設定した場 合、そのオーディエンス・レベルでは、他のどのデータ・ソースも優先度 100 にすることはできません。)

### デフォルト値

デフォルト・データベースでは 100。ユーザー定義データ・ソースでは 200

### 有効な値

任意の負でない整数を使用できます。

# **Interact | offerserving**

これらの構成プロパティーは、一般的な学習構成プロパティーを定義します。

組み込み学習を使用する場合、学習実装環境をチューニングするには、設計環境の 構成プロパティーを使用します。

# **offerTieBreakMethod**

説明

offerTieBreakMethod プロパティーは、2 つのオファーのスコアが同等 (タ イ) の場合のオファー配信の動作を定義します。このプロパティーをそのデ フォルト値である Random に設定する場合、Interact は、同等のスコアを持 つオファーの中からランダムに選択します。この構成を Newer Offer に設 定すると、複数オファーのスコアが同じである場合に、Interact は、古いオ ファー (オファー ID の値がより小さいということに基づく) より先に新し いオファー (オファー ID の値がより大きい) を配信します。

## 注**:**

Interact にはオプションの機能があり、それを使用すると管理者はスコアに 関係なくランダムな順序でオファーを返すようシステムを構成することがで きます。それは、percentRandomSelection オプション (Campaign | partitions | [partition number] | Interact | learning | percentRandomSelection) を設定することによって行います。ここで説明さ れている offerTieBreakMethod プロパティーは、percentRandomSelection がゼロ (無効) に設定されている場合にのみ使用されます。

デフォルト値

Random

### 有効な値

Random | Newer Offer

### **optimizationType**

### 説明

optimizationType プロパティーは、オファーの割り当てを支援するため に、Interact で学習エンジンを使用するかどうかを定義します。NoLearning に設定すると、Interact は学習を使用しません。BuiltInLearning に設定す ると、Interact は Interact と共に組み込まれた Bayesian 学習エンジンを使 用します。ExternalLearning に設定すると、Interact は指定された学習エン ジンを使用します。ExternalLearning を選択する場合は、 externalLearningClass プロパティーおよび externalLearningClassPath プロパティーを定義する必要があります。

## デフォルト値

NoLearning

### 有効な値

NoLearning | BuiltInLearning | ExternalLearning

# **segmentationMaxWaitTimeInMS**

説明

ランタイム・サーバーが、オファーを取得する前に、対話式フローチャート の完了を待つ最大ミリ秒数。

デフォルト値

5000

### **treatmentCodePrefix**

説明

コードを処理するため、前に付加される接頭部。

デフォルト値

デフォルト値が定義されていません。

# **effectiveDateBehavior**

### 説明

訪問者に提示されるオファーをフィルタリングで取り出す際に Interact がオ ファーの発効日を使用するかどうかを決定します。値は以下のとおりです。

v -1 に設定すると、Interact はオファーの発効日を無視するようになりま す。

0 に設定すると、Interact は発効日を使用してオファーをフィルタリング するようになり、オファー発効日が現在日付以前であれば、オファーは訪 問者に提供されます。

**effectiveDateGracePeriod** 値が設定されている場合は、オファーを提供す るかどうかの決定に猶予期間も適用されます。

• 正整数に設定すると、Interact は訪問者にオファーを提供するかどうかを 決定する際に現在日付にこのプロパティーの値を加えた値を使用するよう になり、オファー発効日が現在日付にこのプロパティーの値を加えた値よ りも前の場合に、訪問者にオファーが提供されます。

**effectiveDateGracePeriod** 値が設定されている場合は、オファーを提供す るかどうかの決定に猶予期間も適用されます。

デフォルト値

-1

## **effectiveDateGracePeriodOfferAttr**

### 説明

オファー定義内の発効日猶予期間を示すカスタム属性の名前を指定します。 例えば、このプロパティーに AltGracePeriod の値を構成することもできま す。その場合は、**effectiveDateBehavior** プロパティーで猶予期間として使用 する日数を指定するための AltGracePeriod というカスタム属性をオファー に定義することになります。

発効日が現在日付から 10 日後の新規オファー・テンプレートを作成し、 AltGracePeriod というカスタム属性を組み込むとします。このテンプレー

トを使用してオファーを作成する場合、AltGracePeriod の値を 14 日に設 定すると、訪問者にオファーが提供されます。現在日付がオファー発効日の 猶予期間内だからです。

デフォルト値

ブランク

# **alwaysLogLearningAttributes**

説明

学習モジュールで使用される訪問者属性に関する情報を Interact がログ・フ ァイルに書き込むかどうかを指示します。この値を true に設定すると、学 習パフォーマンスとログ・ファイルのサイズに影響を与える場合がありま す。

デフォルト値

**False**

# **Interact | offerserving |** 組み込み学習の構成 **(Built-in Learning Config)**

これらの構成プロパティーは、組み込み学習のデータベースへの書き込み設定を定 義します。

学習実装環境をチューニングするには、設計環境の構成プロパティーを使用しま す。

# **insertRawStatsIntervalInMinutes**

説明

Interact 学習モジュールが、学習ステージング・テーブルにさらに行を挿入 する前に待機する分数。この時間は、ご使用の環境で学習モジュールが処理 するデータ量に基づいて、変更が必要になる場合があります。

デフォルト値

5

## **aggregateStatsIntervalInMinutes**

説明

Interact 学習モジュールが待機する、学習ステージング・テーブル内のデー タの集約が行われる間隔 (分数)。この時間は、ご使用の環境で学習モジュー ルが処理するデータ量に基づいて、変更が必要になる場合があります。

デフォルト値

15

### 有効な値

ゼロより大きい整数。

# **enableObservationModeOnly**

説明

True に設定した場合は、学習モードが有効になります。学習モードでは、 Interact は学習のためにデータを収集し、そのデータを推奨やオファー・ア ービトレーションに使用しません。これにより、推奨のためのデータが十分 収集されたと判断するまで、開始モードで自習を実行できます。

#### デフォルト値

**False**

有効な値

**True | False**

# **Interact | offerserving |** 外部学習構成 **(External Learning Config)**

これらの構成プロパティーは、学習 API を使用して作成する外部学習モジュールの クラス設定を定義します。

# クラス

説明

optimizationType を ExternalLearning に設定している場合は、 externalLearningClass を外部学習エンジンのクラス名に設定します。

## デフォルト値

デフォルト値が定義されていません。

### 使用可能性

このプロパティーは、optimizationType が ExternalLearning に設定され ている場合にのみ適用されます。

## **classPath**

### 説明

optimizationType を ExternalLearning に設定している場合は、 externalLearningClass を外部学習エンジンのクラスパスに設定します。

クラスパスは、ランタイム環境サーバー上の JAR ファイルを参照する必要 があります。サーバー・グループを使用しており、すべてのランタイム・サ ーバーが同じ Marketing Platform を使用している場合は、すべてのサーバー の同じロケーションに JAR ファイルのコピーが存在する必要があります。 クラスパスは、JAR ファイルの絶対ロケーションで構成されている必要が あります。そのロケーションは、そのランタイム環境サーバーのオペレーテ ィング・システムのパス区切り文字 (例えば、Windows ではセミコロン (;)、UNIX システムではコロン (:)) で区切られます。クラス・ファイルが 含まれているディレクトリーは承認されません。例えば、Unix システムで は、/path1/file1.jar:/path2/file2.jar のようになります。

このクラスパスは、1024 文字未満でなければなりません。.jar ファイル内 のマニフェスト・ファイルを使用して、他の .jar ファイルを指定すること ができます。そのため、クラスパス内に存在する .jar ファイルは 1 つのみ にする必要があります。

デフォルト値が定義されていません。

#### 使用可能性

このプロパティーは、optimizationType が ExternalLearning に設定され ている場合にのみ適用されます。

# **Interact | offerserving |** 外部学習構成 **(External Learning Config) |** パラメーター・データ **(Parameter Data) | [parameterName]**

これらの構成プロパティーは、外部学習モジュールの任意のパラメーターを定義し ます。

# 値

### 説明

外部学習モジュールのクラスに必要な任意のパラメーターの値。

### デフォルト値

デフォルト値が定義されていません。

### 例

外部学習モジュールにアルゴリズム・ソルバー・アプリケーションのパスが 必要な場合は、solverPath というパラメーター・カテゴリーを作成し、 「値」プロパティーをそのアプリケーションのパスとして定義します。

# **Interact | services**

このカテゴリーの構成プロパティーは、コンタクトとレスポンスの履歴データの収 集や、レポートを作成し、ランタイム環境のシステム・テーブルに書き込むための 統計の収集を管理する、すべてのサービスの設定を定義します。

### **externalLoaderStagingDirectory**

### 説明

このプロパティーは、データベース・ロード・ユーティリティーのステージ ング・ディレクトリーのロケーションを定義します。

# デフォルト値

デフォルト値が定義されていません。

### 有効な値

ステージング・ディレクトリーの絶対パス、または Interact のインストー ル・ディレクトリーからの相対パス。

データベース・ロード・ユーティリティーを使用可能にする場合は、 contactHist カテゴリーおよび responstHist カテゴリーの cacheType プ ロパティーを、「外部ローダー・ファイル (External Loader File)」に設 定する必要があります。

# **Interact | services | contactHist**

このカテゴリーの構成プロパティーは、コンタクト履歴ステージング・テーブルの データを収集するサービスの設定を定義します。

### **enableLog**

説明

true の場合、コンタクト履歴データを記録するためにデータを収集するサ ービスが有効になります。false の場合、データは収集されません。

### デフォルト値

True

# 有効な値

True | False

## **cacheType**

## 説明

コンタクト履歴用に収集されたデータを、メモリー (メモリー・キャッシュ) またはファイル (外部ローダー・ファイル) に保持するかどうかを定義しま す。外部ローダー・ファイルは、データベース・ローダー・ユーティリティ ーを使用するように Interact を構成した場合にのみ使用できます。

メモリー・キャッシュを選択する場合には、「キャッシュ」カテゴリーの設 定を使用します。外部ローダー・ファイルを選択する場合には、fileCache カテゴリーの設定を使用します。

デフォルト値

メモリー・キャッシュ

有効な値

メモリー・キャッシュ | 外部ローダー・ファイル (External Loader File)

# **Interact | services | contactHist | cache**

このカテゴリーの構成プロパティーは、コンタクト履歴ステージング・テーブルの データを収集するサービスのキャッシュ設定を定義します。

### しきい値

説明

flushCacheToDB サービスが収集したコンタクト履歴データをデータベース に書き込む前に、累積されるレコードの数。

デフォルト値

100

### **insertPeriodInSecs**

# 説明

データベースへの書き込みを強制する間隔 (秒数)。

デフォルト値

3600

# **Interact | services | contactHist | fileCache**

このカテゴリーの構成プロパティーは、データベース・ローダー・ユーティリティ ーを使用している場合に、コンタクト履歴データを収集するサービスのキャッシュ 設定を定義します。

## しきい値

説明

flushCacheToDB サービスが収集したコンタクト履歴データをデータベース に書き込む前に、累積されるレコードの数。

デフォルト値

100

### **insertPeriodInSecs**

説明

データベースへの書き込みを強制する間隔 (秒数)。

デフォルト値

3600

# **Interact | services | defaultedStats**

このカテゴリーの構成プロパティーは、インタラクション・ポイントのデフォル ト・ストリングの使用回数に関する統計を収集するサービスの設定を定義します。

### **enableLog**

説明

true の場合、UACI DefaultedStat テーブルに対してインタラクション・ポ イントのデフォルト・ストリングが使用された回数に関する統計を収集する サービスが有効になります。 false の場合、デフォルト・ストリングの統 計は収集されません。

IBM レポートを使用しない場合は、データ収集は必要ないため、このプロ パティーは false に設定できます。

### デフォルト値

True

#### 有効な値

True | False

# **Interact | services | defaultedStats | cache**

このカテゴリーの構成プロパティーは、インタラクション・ポイントのデフォル ト・ストリングの使用回数に関する統計を収集するサービスのキャッシュ設定を定 義します。

# しきい値

説明

flushCacheToDB サービスが収集したデフォルト・ストリングの統計をデー タベースに書き込む前に、累積されるレコードの数。

デフォルト値

100

# **insertPeriodInSecs**

説明

データベースへの書き込みを強制する間隔 (秒数)。

デフォルト値

3600

# **Interact | services | eligOpsStats**

このカテゴリーの構成プロパティーは、対象となるオファーの統計を書き込むサー ビスの設定を定義します。

# **enableLog**

説明

true の場合、対象となるオファーの統計を収集するサービスが有効になり ます。false の場合、対象となるオファーの統計は収集されません。

IBM レポートを使用しない場合は、データ収集は必要ないため、このプロ パティーは false に設定できます。

デフォルト値

True

### 有効な値

True | False

# **Interact | services | eligOpsStats | cache**

このカテゴリーの構成プロパティーは、対象となるオファーの統計を収集するサー ビスのキャッシュ設定を定義します。

### しきい値

説明

flushCacheToDB サービスが収集した対象となるオファーの統計をデータベ ースに書き込む前に、累積されるレコードの数。

## デフォルト値

100

# **insertPeriodInSecs**

説明

```
データベースへの書き込みを強制する間隔 (秒数)。
```

```
デフォルト値
```
3600

# **Interact | services | eventActivity**

このカテゴリーの構成プロパティーは、イベント・アクティビティーの統計を収集 するサービスの設定を定義します。

### **enableLog**

説明

true の場合、イベント・アクティビティーの統計を収集するサービスが有 効になります。false の場合、イベントの統計は収集されません。

IBM レポートを使用しない場合は、データ収集は必要ないため、このプロ パティーは false に設定できます。

# デフォルト値

True

### 有効な値

True | False

# **Interact | services | eventActivity | cache**

このカテゴリーの構成プロパティーは、イベント・アクティビティーの統計を収集 するサービスのキャッシュ設定を定義します。

# しきい値

説明

flushCacheToDB サービスが収集したイベント・アクティビティーの統計を データベースに書き込む前に、累積されるレコードの数。

デフォルト値

100

# **insertPeriodInSecs**

説明

データベースへの書き込みを強制する間隔 (秒数)。

デフォルト値

3600

# **Interact | services | eventPattern**

eventPattern カテゴリーの構成プロパティーは、イベント・パターン・アクティビ ティーの統計を収集するサービスの設定を定義します。

## **persistUnknownUserStates**

説明

不明オーディエンス ID (訪問者) のイベント・パターンの状態をデータベ ースに保持するかどうかを決定します。オーディエンス ID が分かっている 場合 (つまり、訪問者のプロファイルがプロファイル・データ・ソースに見 つかる場合)、デフォルトで、セッションの終了時に、訪問者のオーディエ ンス ID と関連付けられているすべての更新されたイベント・パターンのス テータスがデータベースに格納されます。

オーディエンス ID が不明な場合に発生するイベントは、 persistUnknownUserStates プロパティーによって決定されます。デフォル トで、このプロパティーは False に設定され、不明オーディエンス ID の 場合、イベント・パターンの状態は、セッションの終了時に破棄されます。

このプロパティーを True に設定する場合、不明ユーザー (構成されたプロ ファイル・データ・サービスでプロファイルが見つからない) のイベント・ パターンの状態は継続します。

デフォルト値

False

```
有効な値
```
True | False

### **mergeUnknowUserInSessionStates**

説明

不明オーディエンス ID (訪問者) のイベント・パターンの状態を保持する 方法を決定します。オーディエンス ID がセッションの中盤で切り替わる場 合、Interact は、データベース・テーブルから新規オーディエンス ID の保 存済みのイベント・パターンの状態をロードしようとします。以前、オーデ ィエンス ID が不明だった場合に、mergeUnknowUserInSessionStates プロ パティーを True に設定すると、同じセッション内の以前のオーディエンス ID に属しているユーザー・イベント・アクティビティーは、新規オーディ エンス ID にマージされます。

デフォルト値

False

有効な値

True | False

## **enableUserEventLog**

説明

ユーザー・イベント・アクティビティーをデータベースに記録するかどうか を決定します。

デフォルト値

False

有効な値

True | False

# **Interact | services | eventPattern | userEventCache**

userEventCache カテゴリーの構成プロパティーは、データベース中に保持するため にキャッシュからイベント・アクティビティーを移動するタイミングを決定する設 定を定義します。

# しきい値

### 説明

イベント・パターンの状態キャッシュに格納できるイベント・パターンの状 態の最大数を決定します。制限に達すると、使用されていない時間が最も長 い状態がキャッシュからフラッシュされます。

### デフォルト値

100

### 有効な値

キャッシュに保持するイベント・パターンの状態の任意の数。

# **insertPeriodInSecs**

## 説明

ユーザー・イベントのアクティビティーがメモリー内のキューに入れられる 最大時間 (秒数) を決定します。このプロパティーによって指定される制限 時間に達すると、それらのアクティビティーはデータベースに保持されま す。

### デフォルト値

3600 (60 分)

### 有効な値

任意の秒数。

# **Interact | services | eventPattern | advancedPatterns**

このカテゴリー内の構成プロパティーは、Interact Opportunity Detection との統合が 有効かどうかを制御し、 Interact Opportunity Detection との接続のタイムアウト間 隔を定義します。

## **enableAdvancedPatterns**

## 説明

true の場合、Interact Opportunity Detection との統合が有効になります。 false の場合、統合は有効になりません。統合が以前に有効であった場合、 Interact は Interact Opportunity Detection から受け取った最新のパターン状 態を使用します。

デフォルト値

True

有効値
True | False

## **connectionTimeoutInMilliseconds**

## 説明

Interact リアルタイム環境から Interact Opportunity Detection への HTTP 接 続を確立するために許可される最大時間。要求がタイムアウトになった場 合、Interact はパターンから最後に保存されたデータを使用します。

## デフォルト値

30

# **readTimeoutInMilliseconds**

説明

Interact リアルタイム環境と Interact Opportunity Detection との間に HTTP 接続が確立され、イベント・パターンの状態を取得するための要求が Interact Opportunity Detection に送信された後に、データを受信するために 許可される最大時間。要求がタイムアウトになった場合、Interact はパター ンから最後に保存されたデータを使用します。

## デフォルト値

100

# **connectionPoolSize**

## 説明

Interact リアルタイム環境と Interact Opportunity Detection との間の通信用 の、HTTP 接続プールのサイズ。

## デフォルト値

10

# **Interact | services | eventPattern | advancedPatterns | autoReconnect**

このカテゴリー内の構成プロパティーは、 Interact Opportunity Detection との統合 での、自動再接続機能のパラメーターを指定します。

## 有効化

## 説明

Interact リアルタイム環境と Interact Opportunity Detection との間で接続問 題が発生した場合に、システムが自動的に再接続を行うかどうかを決めま す。デフォルト値の **True** は、この機能を有効にします。

## デフォルト値

True

## 有効値

True | False

## **durationInMinutes**

説明

このプロパティーは、 Interact リアルタイム環境と Interact Opportunity Detection との間で繰り返し生じる接続問題を、システムが評価する時間間 隔を分数で指定します。

デフォルト値

10

## **numberOfFailuresBeforeDisconnect**

説明

このプロパティーは、システムが Interact Opportunity Detection から自動的 に切断される前に許可される、指定された期間内での接続エラーの数を指定 します。

デフォルト値

3

## **consecutiveFailuresBeforeDisconnect**

説明

自動再接続機能が Interact リアルタイム環境と Interact Opportunity Detection との間の連続した接続エラーだけを評価するかどうかを決めま す。この値を **False** に設定した場合、指定の時間間隔内のすべてのエラー が評価されます。

デフォルト値

True

#### **sleepBeforeReconnectDurationInMinutes**

# 説明

システムは、連続エラーのために、このカテゴリーの他のプロパティーによ って指定された方法でシステムが切断された後に、このプロパティーに指定 された分数待機してから再接続を行います。

デフォルト値

5

## **sendNotificationAfterDisconnect**

説明

このプロパティーは、接続エラーが生じたとき、システムが E メール通知 を送信するかどうかを決めます。通知メッセージには、エラーが生じた Interact リアルタイム・インスタンス名、および

**sleepBeforeReconnectDurationInMinutes** プロパティーで指定された、再接 続が行われる前の時間が含まれます。デフォルト値の **True** は、通知が送信 されることを示します。

## デフォルト値

True

# **Interact | services | customLogger**

このカテゴリーの構成プロパティーは、テーブルに書き込むカスタム・データを収 集するサービス (UACICustomLoggerTableName イベント・パラメーターを使用する イベント) の設定を定義します。

## **enableLog**

### 説明

```
true の場合、テーブルへのカスタム・ログ機能が有効になります。false
の場合、UACICustomLoggerTableName イベント・パラメーターは無効です。
```
## デフォルト値

True

## 有効な値

True | False

# **Interact | services | customLogger | cache**

このカテゴリーの構成プロパティーは、テーブルに入れるカスタム・データを収集 するサービス (UACICustomLoggerTableName イベント・パラメーターを使用するイ ベント) のキャッシュ設定を定義します。

## しきい値

#### 説明

flushCacheToDB サービスが収集したカスタム・データをデータベースに書 き込む前に、累積されるレコードの数。

### デフォルト値

100

## **insertPeriodInSecs**

#### 説明

データベースへの書き込みを強制する間隔 (秒数)。

デフォルト値

3600

# **Interact | services | responseHist**

このカテゴリーの構成プロパティーは、レスポンス履歴ステージング・テーブルに 書き込むサービスの設定を定義します。

#### **enableLog**

true の場合、レスポンス履歴ステージング・テーブルに書き込むサービス が有効になります。false の場合、レスポンス履歴ステージング・テーブル へのデータの書き込みは行われません。

レスポンス履歴ステージング・テーブルは、オーディエンス・レベルの responseHistoryTable プロパティーで定義されます。デフォルトは UACI\_RHStaging です。

#### デフォルト値

True

#### 有効な値

True | False

## **cacheType**

## 説明

キャッシュをメモリーに保持するか、ファイルに保持するかを定義します。 外部ローダー・ファイルは、データベース・ローダー・ユーティリティーを 使用するように Interact を構成した場合にのみ使用できます。

メモリー・キャッシュを選択する場合には、「キャッシュ」カテゴリーの設 定を使用します。外部ローダー・ファイルを選択する場合には、fileCache カテゴリーの設定を使用します。

#### デフォルト値

メモリー・キャッシュ

#### 有効な値

メモリー・キャッシュ | 外部ローダー・ファイル (External Loader File)

# **Interact | services | responseHist | cache**

このカテゴリーの構成プロパティーは、レスポンス履歴データを収集するサービス のキャッシュ設定を定義します。

## しきい値

# 説明

flushCacheToDB サービスが収集したレスポンス履歴データをデータベース に書き込む前に、累積されるレコードの数。

### デフォルト値

100

## **insertPeriodInSecs**

## 説明

データベースへの書き込みを強制する間隔 (秒数)。

#### デフォルト値

3600

# **Interact | services | responseHist | fileCache**

このカテゴリーの構成プロパティーは、データベース・ローダー・ユーティリティ ーを使用している場合に、レスポンス履歴データを収集するサービスのキャッシュ 設定を定義します。

# しきい値

説明

Interact がレコードをデータベースに書き込む前に、累積されるレコードの 数。

responseHist - オーディエンス・レベルの responseHistoryTable プロパ ティーで定義されるテーブル。デフォルトは UACI\_RHStaging です。

#### デフォルト値

100

# **insertPeriodInSecs**

説明

データベースへの書き込みを強制する間隔 (秒数)。

デフォルト値

3600

# **Interact | services | crossSessionResponse**

このカテゴリーの構成プロパティーは、crossSessionResponse サービスと xsession プロセスの一般的な設定を定義します。これらの設定は、Interact のクロスセッショ ン・レスポンス・トラッキングを使用している場合にのみ、構成する必要がありま す。

## **enableLog**

## 説明

true の場合は、crossSessionResponse サービスが有効になり、Interact はク ロスセッション・レスポンス・トラッキングのステージング・テーブルにデ ータを書き込みます。false の場合、crossSessionResponse サービスは無効 になります。

# デフォルト値

False

# **xsessionProcessIntervalInSecs**

説明

xsession プロセスの実行間隔 (秒数)。このプロセスは、クロスセッション・ レスポンス・トラッキングのステージング・テーブルから、レスポンス履歴 のステージング・テーブルと組み込み学習モジュールにデータを移動しま す。

デフォルト値

180

有効な値

ゼロより大きい整数。

## **purgeOrphanResponseThresholdInMinutes**

説明

crossSessionResponse サービスが、コンタクトとレスポンスの履歴テーブル 内のコンタクトと一致しないすべてのレスポンスにマーク付けする前に待機 する分数。

レスポンスと一致するものがコンタクトとレスポンスの履歴テーブル内に存 在しない場合、purgeOrphanResponseThresholdInMinutes の分数が経過する と、Interact は xSessResponse ステージング・テーブルの Mark 列に -1 の 値を書き込んで、そのレスポンスにマーク付けします。その後、これらのレ スポンスを手動でマッチングするか、削除することができます。

デフォルト値

180

# **Interact | services | crossSessionResponse | cache**

このカテゴリーの構成プロパティーは、クロスセッション・レスポンス・データを 収集するサービスのキャッシュ設定を定義します。

## しきい値

説明

flushCacheToDB サービスが収集したクロスセッション・レスポンス・デー タをデータベースに書き込む前に、累積されるレコードの数。

デフォルト値

100

## **insertPeriodInSecs**

### 説明

XSessResponse テーブルへの書き込みを強制する間隔 (秒数)。

デフォルト値

3600

# **Interact | services | crossSessionResponse | OverridePerAudience | [AudienceLevel] | TrackingCodes | byTreatmentCode**

このセクションのプロパティーは、クロスセッション・レスポンス・トラッキング で、処理コードをコンタクトとレスポンスの履歴とマッチングする方法を定義しま す。

# **SQL**

説明

このプロパティーは、Interact がシステムによって生成された SQL を使用 するか、OverrideSQL プロパティーで定義されているカスタムの SQL を使 用するかを定義します。

## デフォルト値

システムによって生成された SQL を使用します。

#### 有効な値

システムによって生成された SQL を使用する (Use System Generated SQL) | SQL をオーバーライドする (Override SQL)

# **OverrideSQL**

## 説明

処理コードとコンタクトとレスポンスの履歴のマッチングにデフォルトの SQL コマンドを使用しない場合は、SQL またはストアード・プロシージャ ーをここに入力します。

SQL が「システムによって生成された SQL を使用する (Use System Generated SQL)」に設定されている場合、この値は無視されます。

# デフォルト値

#### **useStoredProcedure**

# 説明

true に設定する場合、処理コードをコンタクトとレスポンスの履歴とマッチ ングするストアード・プロシージャーへの参照が、OverrideSQL に含まれて いる必要があります。

false に設定する場合、OverrideSQL は (使用するのであれば) SQL 照会に なっている必要があります。

## デフォルト値

false

## 有効な値

true | false

## タイプ

## 説明

ランタイム環境テーブルの UACI\_TrackingType テーブルで定義されてい る、関連する TrackingCodeType。UACI\_TrackingType テーブルを変更する 場合を除き、Type は 1 にする必要があります。

デフォルト値

1

有効な値

UACI\_TrackingType テーブルで定義されている整数。

# **Interact | services | crossSessionResponse | OverridePerAudience | [AudienceLevel] | TrackingCodes | byOfferCode**

このセクションのプロパティーは、クロスセッション・レスポンス・トラッキング でオファー・コードをコンタクトとレスポンスの履歴とマッチングする方法を定義 します。

## **SQL**

#### 説明

このプロパティーは、Interact がシステムによって生成された SQL を使用 するか、OverrideSQL プロパティーで定義されているカスタムの SQL を使 用するかを定義します。

## デフォルト値

システムによって生成された SQL を使用します。

## 有効な値

システムによって生成された SQL を使用する (Use System Generated SQL) | SQL をオーバーライドする (Override SQL)

## **OverrideSQL**

## 説明

オファー・コードとコンタクトとレスポンスの履歴のマッチングにデフォル トの SQL コマンドを使用しない場合は、SQL またはストアード・プロシ ージャーをここに入力します。

SQL が「システムによって生成された SQL を使用する (Use System Generated SQL)」に設定されている場合、この値は無視されます。

# デフォルト値

## **useStoredProcedure**

## 説明

true に設定する場合、オファー・コードをコンタクトとレスポンスの履歴と マッチングするストアード・プロシージャーへの参照が、OverrideSQL に含 まれている必要があります。

false に設定する場合、OverrideSQL は (使用するのであれば) SQL 照会に なっている必要があります。

## デフォルト値

false

## 有効な値

true | false

## タイプ

ランタイム環境テーブルの UACI TrackingType テーブルで定義されてい る、関連する TrackingCodeType。UACI\_TrackingType テーブルを変更する 場合を除き、Type は 2 にする必要があります。

デフォルト値

2

有効な値

UACI TrackingType テーブルで定義されている整数。

# **Interact | services | crossSessionResponse | OverridePerAudience | [AudienceLevel] | TrackingCodes | byAlternateCode**

このセクションのプロパティーは、クロスセッション・レスポンス・トラッキング でユーザー定義の代替コードをコンタクトとレスポンスの履歴とマッチングする方 法を定義します。

# 名前

説明

このプロパティーは、代替コードの名前を定義します。これは、ランタイム 環境テーブルの UACI TrackingType テーブル内にある「名前」の値と一致 する必要があります。

デフォルト値

## **OverrideSQL**

説明

代替コードをコンタクトとレスポンスの履歴のオファー・コードまたは処理 コードとマッチングする、SQL コマンドまたはストアード・プロシージャ ー。

デフォルト値

# **useStoredProcedure**

## 説明

true に設定する場合、代替コードをコンタクトとレスポンスの履歴とマッチ ングするストアード・プロシージャーへの参照が、OverrideSQL に含まれて いる必要があります。

false に設定する場合、OverrideSQL は (使用するのであれば) SQL 照会に なっている必要があります。

# デフォルト値

false

## 有効な値

true | false

# タイプ

説明

```
ランタイム環境テーブルの UACI TrackingType テーブルで定義されてい
る、関連する TrackingCodeType。
```
デフォルト値

3

有効な値

UACI TrackingType テーブルで定義されている整数。

# **Interact | services | threadManagement | contactAndResponseHist**

このカテゴリーの構成プロパティーは、コンタクトとレスポンスの履歴ステージン グ・テーブルのデータを収集するサービスのスレッド管理設定を定義します。

## **corePoolSize**

説明

コンタクトとレスポンスの履歴データの収集用に、プール内に保持するスレ ッドの数 (アイドル状態のものも含む)。

デフォルト値

5

## **maxPoolSize**

説明

コンタクトとレスポンスの履歴データの収集用に、プール内に保持するスレ ッドの最大数。

デフォルト値

5

## **keepAliveTimeSecs**

# 説明

コンタクトとレスポンスの履歴データを収集するためのスレッドの数がコア よりも多い場合に、超過しているアイドル状態のスレッドが新規タスクを待 機する最大時間。この時間が経過すると、それらのスレッドは終了します。

## デフォルト値

5

## **queueCapacity**

## 説明

コンタクトとレスポンスの履歴データを収集するためのスレッド・プールに よって使用されるキューのサイズ。

デフォルト値

1000

### **termWaitSecs**

説明

ランタイム・サーバーのシャットダウン時に、コンタクトとレスポンスの履 歴データを収集しているサービス・スレッドの完了を待機する秒数。

デフォルト値

5

# **Interact | services | threadManagement | allOtherServices**

このカテゴリーの構成プロパティーは、オファーの資格統計、イベント・アクティ ビティー統計、デフォルト・ストリングの使用統計、およびカスタム・ログを収集 してテーブル・データにするサービスのスレッド管理設定を定義します。

## **corePoolSize**

説明

オファーの資格統計、イベント・アクティビティー統計、デフォルト・スト リングの使用統計、およびカスタム・ログを収集してテーブル・データにす るサービス用に、プール内に保持するスレッドの数 (アイドル状態のものも 含む)。

デフォルト値

5

### **maxPoolSize**

説明

オファーの資格統計、イベント・アクティビティー統計、デフォルト・スト リングの使用統計、およびカスタム・ログを収集してテーブル・データにす るサービス用に、プール内に保持するスレッドの最大数。

デフォルト値

5

## **keepAliveTimeSecs**

説明

オファーの資格統計、イベント・アクティビティー統計、デフォルト・スト リングの使用統計、およびカスタム・ログを収集してテーブル・データにす るサービス用のスレッドの数がコアよりも多い場合に、超過しているアイド ル状態のスレッドが新規タスクを待機する最大時間。この時間が経過する と、それらのスレッドは終了します。

デフォルト値

5

# **queueCapacity**

オファーの資格統計、イベント・アクティビティー統計、デフォルト・スト リングの使用統計、およびカスタム・ログを収集してテーブル・データにす るサービスのスレッド・プールによって使用されるキューのサイズ。

デフォルト値

1000

## **termWaitSecs**

説明

ランタイム・サーバーのシャットダウン時に、オファーの資格統計、イベン ト・アクティビティー統計、デフォルト・ストリングの使用統計、およびカ スタム・ログを収集してテーブル・データにするサービスのサービス・スレ ッドの完了を待機する秒数。

デフォルト値

5

# **Interact | services | threadManagement | flushCacheToDB**

このカテゴリーの構成プロパティーは、キャッシュ内にある収集されたデータをラ ンタイム環境のデータベース表に書き込むスレッドの、スレッド管理設定を定義し ます。

# **corePoolSize**

説明

キャッシュに入れられたデータをデータ・ストアに書き込むスケジュール済 みのスレッド用に、プール内に保持するスレッドの数。

デフォルト値

5

#### **maxPoolSize**

#### 説明

キャッシュに入れられたデータをデータ・ストアに書き込むスケジュール済 みのスレッド用に、プール内に保持するスレッドの最大数。

デフォルト値

5

## **keepAliveTimeSecs**

説明

キャッシュに入れられたデータをデータ・ストアに書き込むスケジュール済 みのスレッドの数がコアよりも多い場合に、超過しているアイドル状態のス レッドが新規タスクを待機する最大時間。この時間が経過すると、それらの スレッドは終了します。

デフォルト値

# **queueCapacity**

説明

キャッシュに入れられたデータをデータ・ストアに書き込むスケジュール済 みのスレッドのスレッド・プールによって使用されるキューのサイズ。

デフォルト値

1000

# **termWaitSecs**

説明

ランタイム・サーバーのシャットダウン時に、キャッシュに入れられたデー タをデータ・ストアに書き込むスケジュール済みのスレッドについて、サー ビス・スレッドの完了を待機する秒数。

デフォルト値

5

# **Interact | services | configurationMonitor**

このカテゴリー内の構成プロパティーにより、Interact リアルタイムを再始動しなく ても、Interact Opportunity Detection との統合を有効または無効にすることができま す。また、これらのプロパティーは、統合を有効にするプロパティー値のポーリン グの間隔を定義します。

# 有効化

説明

true の場合、 **Interact | services | eventPattern | advancedPatterns enableAdvancedPatterns** プロパティーの値を更新するサービスが有効になり ます。 false の場合、 **Interact | services | eventPattern | advancedPatterns enableAdvancedPatterns** プロパティーの値を変更すると き、 Interact リアルタイムの再始動が必要になります。

デフォルト値

False

## 有効値

True | False

## **refreshIntervalInMinutes**

説明

```
Interact | services | eventPattern | advancedPatterns
enableAdvancedPatterns プロパティーの値をポーリングする時間間隔を定義
します。
```
デフォルト値

5

## **Interact | cacheManagement**

この構成プロパティーのセットは、EHCache など、Interact のパフォーマンスを改 善するために使用可能な、サポートされない各キャッシュ・マネージャーを選択し て構成するための設定を定義します。 EHCache は、オプションのアドオンである Interact インストール環境の WebSphere eXtreme Scale キャッシングや、別の外部 キャッシング・システムに組み込まれています。

**Interact | cacheManagement | Cache Managers** 構成プロパティーを使用して、使 用するキャッシュ・マネージャーを構成します。 **Interact | cacheManagement | caches** 構成プロパティーを使用して、パフォーマンスを改善するために Interact が 使用するキャッシュ・マネージャーを指定します。

# **Interact | cacheManagement | Cache Managers**

Cache Managers カテゴリーは、Interact で使用する予定のキャッシュ管理ソリュー ションのパラメーターを指定します。

#### **Interact | cacheManagement | Cache Managers | EHCache**

EHCache カテゴリーは、EHCache キャッシュ管理ソリューションのパラメーターを 指定します。これにより、そのソリューションをカスタマイズして Interact のパフ ォーマンスを改善することができます。

## **Interact | Cache Managers | EHCache | Parameter Data**

このカテゴリー内の構成プロパティーは、EHCache キャッシュ管理システムが機能 する方法を制御します。これにより、Interact のパフォーマンスを改善することがで きます。

## **cacheType**

#### 説明

マルチキャスト・アドレスを使用してキャッシュ・データを共有するよう に、サーバー・グループ内の Interact ランタイム・サーバーを構成できま す。これは、分散キャッシュ と呼ばれます。 cacheType パラメーターは、 組み込みの EHCache キャッシュ・メカニズムを、ローカル (スタンドアロ ン) モードまたは分散 (ランタイム・サーバー・グループで使用するときな ど) のどちらで使用するかを指定します。

#### 注**:**

cacheType に対して **Distributed** を選択する場合、キャッシュを共有するす べてのサーバーが、同じ単一のサーバー・グループの一部でなければなりま せん。さらに、マルチキャストを有効にして、サーバー・グループのすべて のメンバー間で機能するようにしなければなりません。

#### デフォルト値

Local

#### 有効値

Local | Distributed

## **multicastIPAddress**

## 説明

**cacheType** パラメーターを「distributed」に指定した場合、キャッシュは Interact ランタイム・サーバー・グループのすべてのメンバー間でマルチキ ャストを介して機能するように構成されます。 multicastIPAddress 値は、サ ーバー・グループのすべての Interact サーバーが listen するために使用す る IP アドレスです。

IP アドレスは、使用するサーバー・グループの中で一意でなければなりま せん。

#### デフォルト値

230.0.0.1

#### **multicastPort**

#### 説明

**cacheType** パラメーターを「distributed」に指定した場合、**multicastPort** パ ラメーターは、サーバー・グループのすべての Interact サーバーが listen するために使用するポートを示します。

## デフォルト値

6363

## **overflowToDisk**

#### 説明

EHCache キャッシュ・マネージャーは、使用可能なメモリーを使用してセ ッション情報を管理します。プロファイルが大きいためにセッション・サイ ズが大きくなっている環境では、メモリー内でサポートされるセッションの 数が不足して、顧客のシナリオをサポートできないことがあります。このよ うな状況のとき、EHCache には、メモリー内に保持できる量を超えたキャ ッシュ情報を代わりに一時的にハード・ディスクに書き込むことを可能にす る、オプションの機能があります。

**overflowToDisk** プロパティーを「yes」に設定した場合、各 Java 仮想マシ ン (JVM) は、メモリー単独で処理できる数よりも多くの並行セッションを 処理できます。

## デフォルト値

No

#### 有効値

No | Yes

#### **diskStore**

#### 説明

構成プロパティー **overflowToDisk** を Yes に設定した場合、この構成プロ パティーは、メモリーからオーバーフローしたキャッシュ項目を保持するた めのディスク・ファイルを指定します。構成プロパティーが存在しないか、

その値が無効の場合には、ディスク・ファイルがオペレーティング・システ ムのデフォルトの一時ディレクトリーに自動的に作成されます。

### デフォルト値

なし

## 有効値

Interact ランタイムをホスティングする Web アプリケーションが書き込み 特権を持つファイル。

#### **(**パラメーター**)**

説明

キャッシュ・マネージャーで使用するカスタム・パラメーターを作成するた めに使用できるテンプレート。任意のパラメーター名、および必要となる値 をセットアップできます。

カスタム・パラメーターを作成するには、「*(*パラメーター*)*」をクリックし て、名前とそのパラメーターに割り当てる値を入力します。「変更の保存」 をクリックすると、作成したパラメーターが Parameter Data カテゴリーの リストに追加されます。

## デフォルト値

なし

# **Interact | cacheManagement | Cache Managers | Extreme Scale**

Extreme Scale カテゴリーは、WebSphere eXtreme Scale キャッシュ管理ソリューシ ョンを使用するようにアダプターのパラメーターを指定します。これにより、それ をカスタマイズして Interact のパフォーマンスを改善することができます。

# クラス名

## 説明

Interact を WebSphere eXtreme Scale サーバーに接続するクラスの完全修飾 名。これは

com.unicacorp.interact.cache.extremescale.ExtremeScaleCacheManager でなければなりません。

## デフォルト値

com.unicacorp.interact.cache.extremescale.ExtremeScaleCacheManager

## **ClassPath**

#### 説明

ファイル interact wxs adapter.jar の場所の URI。file:///IBM/EMM/ Interact/lib/interact\_wxs\_adapter.jar や file:///C:/IBM/EMM/ Interact/lib/interact\_wxs\_adapter.jar など。ただし、この JAR ファイ ルがホスティングするアプリケーション・サーバーのクラスパスに既に含ま れている場合、このフィールドは空白のままにする必要があります。

## デフォルト値

空白

# **Interact | Cache Managers | Extreme Scale | Parameter Data**

このカテゴリー内の構成プロパティーは、Interact インストール環境にオプションで 組み込まれている、 WebSphere eXtreme Scale アダプターを制御します。これらの 設定は、eXtreme Scale サーバー・グリッドのクライアントとなっている Interact ラ ンタイム・サーバーごとに構成する必要があります。

## **catalogPropertyFile**

## 説明

WebSphere eXtreme Scale カタログ・サーバーの始動に使用される、プロパ ティー・ファイルの場所の URI。カタログ・サーバーの始動に Extreme Scale アダプターを使用する場合には、このプロパティーを設定する必要が あります。設定しない場合、そのアダプターは使用されません。

#### デフォルト値

file:///C:/depot/Interact/dev/main/extremescale/config/ catalogServer.props

### **containerPropertyFile**

## 説明

WebSphere eXtreme Scale コンテナー・インスタンスの始動に使用される、 プロパティー・ファイルの場所の URI。 WebSphere eXtreme Scale コンテ ナー・サーバーの始動に組み込みサーバー・コンポーネントを使用する場合 には、このプロパティーを設定する必要があります。それ以外の場合、これ は使用されません。

# デフォルト値

file:///C:/depot/Interact/dev/main/extremescale/config/ containerServer.props

### **deploymentPolicyFile**

#### 説明

WebSphere eXtreme Scale カタログ・サーバーの始動に使用される、配置ポ リシー・ファイルの場所の URI。 WebSphere eXtreme Scale カタログ・サ ーバーの始動に組み込みサーバー・コンポーネントを使用する場合には、こ のプロパティーを設定する必要があります。それ以外の場合、これは使用さ れません。

## デフォルト値

file:///C:/depot/Interact/dev/main/extremescale/config/ deployment.xml

## **objectGridConfigFile**

WebSphere eXtreme Scale カタログ・サーバーと、同じ Java 仮想マシン (JVM) で Interact ランタイム・サーバーと共に実行されるニア・キャッシ ュ・コンポーネントとの始動に使用される、オブジェクト・グリッド構成フ ァイルの場所の URI。

## デフォルト値

file:///C:/depot/Interact/dev/main/extremescale/config/ objectgrid.xml

## **gridName**

説明

すべての Interact キャッシュを保持する WebSphere eXtreme Scale グリッ ドの名前。

## デフォルト値

InteractGrid

#### **catalogURLs**

## 説明

ホスト名または IP アドレスと、WebSphere eXtreme Scale カタログ・サー バーが接続を listen しているポートとを含む URL。

## デフォルト値

なし

# **(**パラメーター**)**

## 説明

キャッシュ・マネージャーで使用するカスタム・パラメーターを作成するた めに使用できるテンプレート。任意のパラメーター名、および必要となる値 をセットアップできます。

カスタム・パラメーターを作成するには、「*(*パラメーター*)*」をクリックし て、名前とそのパラメーターに割り当てる値を入力します。「変更の保存」 をクリックすると、作成したパラメーターが Parameter Data カテゴリーの リストに追加されます。

#### デフォルト値

なし

# **Interact | caches**

この構成プロパティーのセットを使用して、 Interact のパフォーマンスを改善する ために Ehcache や WebSphere eXtreme Scale キャッシングなどのサポートされてい るキャッシュ・マネージャーのどれを使用するかを指定し、構成しているランタイ ム・サーバーのために特定のキャッシュ・プロパティーを構成します。

これには、セッション・データ、イベント・パターンの状態、およびセグメンテー ション結果を保管するためのキャッシュが含まれます。それらの設定を調整するこ

とで、各タイプのキャッシングに使用するキャッシュ・ソリューションを指定し、 キャッシュが機能する方法を制御する個別の設定を指定できます。

#### **Interact | cacheManagement | caches | InteractCache**

InteractCache カテゴリーは、プロファイル・データ、セグメンテーション結果、最 新の配信済み処理、API メソッドによって受け渡されるパラメーター、 Interact ラ ンタイムで使用される他のオブジェクトなど、すべてのセッション・オブジェクト のキャッシングを構成します。

#### **CacheManagerName**

説明

Interact キャッシュを処理するキャッシュ・マネージャーの名前。ここに入 力する値は、EHCache や Extreme Scale など、 **Interact |**

**cacheManagement | Cache Managers** 構成プロパティーで定義したいずれか のキャッシュ・マネージャーでなければなりません。

### デフォルト値

EHCache

#### 有効値

**Interact | cacheManagement | Cache Managers** 構成プロパティーで定義さ れた任意のキャッシュ・マネージャー。

#### **maxEntriesInCache**

説明

このキャッシュに保管するセッション・データ・オブジェクトの最大数。セ ッション・データ・オブジェクトの最大数に達し、追加のセッション用のデ ータを保管する必要があるときには、最後に使われてから最も長い時間が経 ったオブジェクトが削除されます。

## デフォルト値

100000

#### 有効値

ゼロより大きい整数。

### **timeoutInSecs**

## 説明

セッション・データ・オブジェクトが使用または更新されてから経過した時 間 (秒数) であり、オブジェクトをいつキャッシュから削除するかを決める ために使用されます。

### デフォルト値

300

#### 有効値

ゼロより大きい整数。

## **Interact | Caches | Interact Cache | Parameter Data**

このカテゴリー内の構成プロパティーは、 Interact インストール環境によって自動 的に使用される Interact のキャッシュを制御します。これらの設定は、Interact ラン タイム・サーバーごとに個別に構成する必要があります。

#### **asyncIntervalMillis**

説明

キャッシュ・マネージャー EHCache が、変更を他の Interact ランタイム・ インスタンスに複製する前に待機する必要のある時間 (ミリ秒)。正の値でな い場合には、これらの変更が同期的に複製されます。

この構成プロパティーは、デフォルトでは作成されません。このプロパティ ーを作成する場合、それは EHCache がキャッシュ・マネージャーで、 ehCache **cacheType** プロパティーが distributed に設定されているときに のみ使用されます。

#### デフォルト値

ありません。

## **(**パラメーター**)**

説明

Interact Cache で使用するカスタム・パラメーターを作成するために使用で きるテンプレート。任意のパラメーター名、および必要となる値をセットア ップできます。

カスタム・パラメーターを作成するには、「*(*パラメーター*)*」をクリックし て、名前とそのパラメーターに割り当てる値を入力します。「変更の保存」 をクリックすると、作成したパラメーターが Parameter Data カテゴリーの リストに追加されます。

## デフォルト値

なし

#### **Interact | cacheManagement | caches | PatternStateCache**

PatternStateCache カテゴリーは、イベント・パターンとリアルタイムのオファー非 表示ルールの状態をホストするために使用されます。

デフォルトでは、Interact がキャッシュ優先のイベント・パターンおよびオファー非 表示データの使用を試行するように、このキャッシュはリードスルーおよびライト スルーのキャッシュとして構成されます。要求されたエントリーがキャッシュ内に 存在しない場合、キャッシュの実装は、JNDI 構成を介してまたは JDBC 接続を直 接使用することにより、それをデータ・ソースからロードします。 JNDI 接続を使 用するために、Interact は、 JNDI 名、URL、その他を使用して指定のサーバーを介 して定義された既存にのデータ・ソース・プロバイダーに接続します。 JDBC 接続 では、JDBC ドライバーのクラス名、データベース URL、認証情報を含む、JDBC 設定のセットを指定する必要があります。

複数の JNDI および JDBC ソースを定義した場合には、最初の有効な JNDI ソース が使用されること、そして有効な JNDI ソースがなければ最初の有効な JDBC ソー スが使用されることに注意してください。

#### **CacheManagerName**

説明

Interact パターン状態のキャッシュを処理するキャッシュ・マネージャーの 名前。ここに入力する値は、EHCache や Extreme Scale など、 **Interact | cacheManagement | Cache Managers** 構成プロパティーで定義したいずれか のキャッシュ・マネージャーでなければなりません。

## デフォルト値

EHCache

#### 有効値

**Interact | cacheManagement | Cache Managers** 構成プロパティーで定義さ れた任意のキャッシュ・マネージャー。

# **maxEntriesInCache**

## 説明

このキャッシュに保管するイベント・パターン状態の最大数。イベント・パ ターン状態が最大数に達し、追加のイベント・パターン状態用のデータを保 管する必要があるときには、最後に使われてから最も長い時間が経ったオブ ジェクトが削除されます。

デフォルト値

100000

## 有効値

ゼロより大きい整数。

## **timeoutInSecs**

## 説明

イベント・パターンの状態オブジェクトがイベント・パターンの状態キャッ シュでタイムアウトになる時間 (秒数) を指定します。そのような状態オブ ジェクトが timeoutInSecs 秒間、キャッシュでアイドリング状態になって いると、最長未使用時間のルールに基づき、キャッシュから排出される場合 があります。このプロパティーの値は、sessionTimeoutInSecs プロパティ ーで定義されている値より大きくなければなりません。

#### デフォルト値

300

## 有効値

ゼロより大きい整数。

#### **Interact | Caches | PatternStateCache | Parameter Data:**

このカテゴリー内の構成プロパティーは、イベント・パターンとリアルタイムのオ ファー非表示ルールの状態をホストするために使用される Pattern State Cache を制 御します。

## **(**パラメーター**)**

説明

Pattern State Cache で使用するカスタム・パラメーターを作成するために使 用できるテンプレート。任意のパラメーター名、および必要となる値をセッ トアップできます。

カスタム・パラメーターを作成するには、「*(*パラメーター*)*」をクリックし て、名前とそのパラメーターに割り当てる値を入力します。「変更の保存」 をクリックすると、作成したパラメーターが Parameter Data カテゴリーの リストに追加されます。

## デフォルト値

なし

## **Interact | cacheManagement | caches | PatternStateCache | loaderWriter: loaderWriter** カテゴリーには、イベント・パターンの検索とパーシスタンスのため に外部リポジトリーと相互作用するローダーの構成が含まれます。

#### **className**

# 説明

このローダーの完全修飾クラス名。このクラスは、選択されたキャッシュ・ マネージャーの要件に準拠している必要があります。

## デフォルト値

com.unicacorp.interact.cache.ehcache.loaderwriter. PatternStateEHCacheLoaderWriter

#### 有効値

完全修飾クラス名。

#### **classPath**

#### 説明

ローダーのクラス・ファイルへのパス。この値を空白のままにした場合や入 力値が無効の場合には、Interact の実行に使用されたクラスパスが使用され ます。

#### デフォルト値

なし

## 有効値

有効なクラスパス。

#### **writeMode**

新規または更新済みイベント・パターンの状態を、作成者がキャッシュ内に 保持するためのモードを指定します。有効なオプションは、以下のとおりで す。

- v WRITE\_THROUGH。新規のエントリーがあるか、既存のエントリーが更 新されるたびに、そのエントリーが即時にリポジトリーに書き込まれま す。
- WRITE\_BEHIND。キャッシュ・マネージャーはバッチにより、複数の変 更を収集するために幾らかの時間待機してから、それらをリポジトリー内 に保存します。

## デフォルト値

WRITE\_THROUGH

## 有効値

WRITE\_THROUGH または WRITE\_BEHIND。

## **batchSize**

# 説明

作成者がバッチにより保持する、イベント・パターン状態オブジェクトの最 大数。このプロパティーは、**writeMode** が WRITE\_BEHIND に設定された場合 にのみ使用されます。

## デフォルト値

100

#### 有効値

整数値。

## **maxDelayInSecs**

## 説明

イベント・パターン状態オブジェクトが保存される前にキャッシュ・マネー ジャーが待機する最大時間 (秒数)。このプロパティーは、**writeMode** が WRITE BEHIND に設定された場合にのみ使用されます。

デフォルト値

5

### 有効値

整数値。

## *Interact | Caches | PatternStateCache | loaderWriter | Parameter Data:*

このカテゴリー内の構成プロパティーは、Pattern State Cache ローダーを制御しま す。

**(**パラメーター**)**

Pattern State Cache ローダーで使用するカスタム・パラメーターを作成する ために使用できるテンプレート。任意のパラメーター名、および必要となる 値をセットアップできます。

カスタム・パラメーターを作成するには、「*(*パラメーター*)*」をクリックし て、名前とそのパラメーターに割り当てる値を入力します。「変更の保存」 をクリックすると、作成したパラメーターが Parameter Data カテゴリーの リストに追加されます。

## デフォルト値

なし

## *Interact | cacheManagement | caches | PatternStateCache | loaderWriter | jndiSettings:*

**jndiSettings** カテゴリーには、ローダーがバッキング・データベースとの通信に使用 する JNDI データ・ソースの構成が含まれます。 JNDI 設定の新しいセットを作成 するには、**jdniSettings** カテゴリーを拡張して、 *(jndiSetting)* プロパティーをクリッ クします。

## *(jndiSettings)*

説明

このカテゴリーをクリックすると、フォームが表示されます。 JNDI デー タ・ソースを定義するには、以下の値を完成させてください。

- v 「新しいカテゴリー名」は、この JNDI 接続の識別に使用する名前で す。
- v 「有効にしました」で、この JNDI 接続を使用可能にするかどうかを指 定できます。新しい接続については、これを True に設定してください。
- v **jdniName** は、セットアップ時にデータ・ソース内に既に定義されている JNDI 名です。
- v **providerUrl** は、この JNDI データ・ソースを検索するための URL で す。このフィールドを空白のままにした場合、Interact ランタイムをホス ティングする Web アプリケーションの URL が使用されます。
- v 「初期コンテキスト・ファクトリー」は、JNDI プロバイダーに接続する ための初期コンテキスト・ファクトリー・クラスの完全修飾クラス名で す。 Interact ランタイムをホスティングする Web アプリケーションが **providerUrl** に使用される場合、このフィールドは空白のままにしてくだ さい。

デフォルト値

ありません。

## *Interact | cacheManagement | caches | PatternStateCache | loaderWriter | jdbcSettings:*

**jdbcSettings** カテゴリーには、ローダーがバッキング・データベースとの通信に使用 する JDBC 接続の構成が含まれます。 JDBC 設定の新しいセットを作成するに は、**jdbcSettings** カテゴリーを拡張して、 *(jdbcSetting)* プロパティーをクリックし ます。

*(jdbcSettings)*

説明

このカテゴリーをクリックすると、フォームが表示されます。 JDBC デー タ・ソースを定義するには、以下の値を入力してください。

- v 「新しいカテゴリー名」は、この JDBC 接続の識別に使用する名前で す。
- v 「有効にしました」は、この JDBC 接続を使用可能にするかどうかを指 定できます。新しい接続については、これを True に設定してください。
- v 「**driverClassName**」は、JDBC ドライバーの完全修飾クラス名です。こ のクラスは、ホスティングするキャッシュ・サーバーの始動用に構成され たクラスパス内に存在しなければなりません。
- v **databaseUrl** は、この JDBC データ・ソースを検索するための URL で す。
- v **asmUser** は、この JDBC 接続でデータベースに接続するための資格情報 によって構成された、 IBM EMM ユーザーの名前です。
- v **asmDataSource** は、この JDBC 接続でデータベースに接続するための資 格情報によって構成された、 IBM EMM データ・ソースの名前です。
- v **maxConnection** は、この JDBC 接続でデータベースに許可される同時接 続の最大数です。

## デフォルト値

ありません。

# 付録 **C. Interact** 設計環境の構成プロパティー

このセクションでは、Interact 設計環境のすべての構成プロパティーについて説明し ます。

# **Campaign | partitions | partition[n] | reports**

これらの構成プロパティーは、レポートのフォルダーを定義します。

## **offerAnalysisTabCachedFolder**

説明

offerAnalysisTabCachedFolder プロパティーは、ナビゲーション・ペイン の「分析」リンクをクリックして「分析」タブに移動した際に、そのタブ上 にリストされる満杯の (拡張された) オファー・レポートの仕様を入れるフ ォルダーの場所を指定します。パスは、XPath 表記を使用して指定されま す。

# デフォルト値

/content/folder[@name='Affinium Campaign - Object Specific Reports']/folder[@name='offer']/folder[@name='cached']

# **segmentAnalysisTabOnDemandFolder**

## 説明

segmentAnalysisTabOnDemandFolder プロパティーは、セグメントの「分 析」タブにリストされるセグメント・レポートを入れるフォルダーの場所を 指定します。パスは、XPath 表記を使用して指定されます。

## デフォルト値

/content/folder[@name='Affinium Campaign - Object Specific Reports']/folder[@name='segment']/folder[@name='cached']

## **offerAnalysisTabOnDemandFolder**

# 説明

offerAnalysisTabOnDemandFolder プロパティーは、オファーの「分析」タ ブにリストされるオファー・レポートを入れるフォルダーの場所を指定しま す。パスは、XPath 表記を使用して指定されます。

## デフォルト値

/content/folder[@name='Affinium Campaign - Object Specific Reports']/folder[@name='offer']

## **segmentAnalysisTabCachedFolder**

segmentAnalysisTabCachedFolder プロパティーは、ナビゲーション・ペイ ンの「分析」リンクをクリックして「分析」タブに移動した際に、そのタブ 上にリストされる満杯の (拡張された) セグメント・レポートの仕様を入れ るフォルダーの場所を指定します。パスは、XPath 表記を使用して指定され ます。

# デフォルト値

/content/folder[@name='Affinium Campaign - Object Specific Reports']/folder[@name='segment']

## **analysisSectionFolder**

## 説明

analysisSectionFolder プロパティーは、レポート仕様を格納するルート・ フォルダーの場所を指定します。パスは、XPath 表記を使用して指定されま す。

デフォルト値

/content/folder[@name='Affinium Campaign']

#### **campaignAnalysisTabOnDemandFolder**

# 説明

campaignAnalysisTabOnDemandFolder プロパティーは、キャンペーンの「分 析」タブにリストされるキャンペーン・レポートを入れるフォルダーの場所 を指定します。パスは、XPath 表記を使用して指定されます。

## デフォルト値

/content/folder[@name='Affinium Campaign - Object Specific Reports']/folder[@name='campaign']

## **campaignAnalysisTabCachedFolder**

#### 説明

campaignAnalysisTabCachedFolder プロパティーは、ナビゲーション・ペイ ンの「分析」リンクをクリックして「分析」タブに移動した際に、そのタブ 上にリストされる満杯の (拡張された) キャンペーン・レポートの仕様を入 れるフォルダーの場所を指定します。パスは、XPath 表記を使用して指定さ れます。

## デフォルト値

/content/folder[@name='Affinium Campaign - Object Specific Reports']/folder[@name='campaign']/folder[@name='cached']

## **campaignAnalysisTabEmessageOnDemandFolder**

#### 説明

```
campaignAnalysisTabEmessageOnDemandFolder プロパティーは、キャンペー
ンの「分析」タブにリストされる eMessage レポートを入れるフォルダーの
場所を指定します。パスは、XPath 表記を使用して指定されます。
```
### デフォルト値

/content/folder[@name='Affinium Campaign']/folder[@name='eMessage Reports']

## **campaignAnalysisTabInteractOnDemandFolder**

説明

```
Interact レポートのレポート・サーバー・フォルダー・ストリングです。
```
デフォルト値

/content/folder[@name='Affinium Campaign']/folder[@name='Interact Reports']

#### 使用可能性

```
このプロパティーは、Interact をインストールしてある場合のみ適用可能で
す。
```
## **interactiveChannelAnalysisTabOnDemandFolder**

説明

「対話式チャネル」分析タブ・レポートのレポート・サーバー・フォルダ ー・ストリングです。

# デフォルト値

/content/folder[@name='Affinium Campaign - Object Specific Reports']/folder[@name='interactive channel']

## 使用可能性

```
このプロパティーは、Interact をインストールしてある場合のみ適用可能で
す。
```
# **Campaign | partitions | partition[n] | Interact | contactAndResponseHistTracking**

これらの構成プロパティーは、Interact コンタクトとレスポンスの履歴モジュールの 設定を定義します。

## **isEnabled**

## 説明

「はい」に設定すると、Interact のコンタクトとレスポンスの履歴を Interact ランタイムのステージング・テーブルから Campaign のコンタクトとレスポ ンスの履歴テーブルにコピーする、Interact のコンタクトとレスポンスの履 歴モジュールが有効になります。プロパティー interactInstalled も「は い」に設定する必要があります。

## デフォルト値

no

#### 有効な値

yes | no

#### 使用可能性

このプロパティーは、Interact をインストールしてある場合のみ適用可能で す。

## **runOnceADay**

説明

コンタクトとレスポンスの履歴 ETL を 1 日 1 回実行するかどうかを指定 します。このプロパティーを「はい」に設定すると、preferredStartTime および preferredEndTime で指定され、スケジュールされた時間間隔内に ETL が実行されます。

ETL の実行時間が 24 時間を超過し、次の日の開始時間にかかる場合は、 その日の実行はスキップされ、翌日のスケジュールされている時間に実行さ れます。例えば、ETL が午前 1 時から午前 3 時の間に実行されるように 構成されている場合に、月曜日の午前 1 時に処理が開始され、火曜日の午 前 2 時に完了すると、本来火曜日の午前 1 時にスケジュールされていた次 の実行はスキップされ、次回の ETL は水曜日の午前 1 時に開始されま す。

ETL スケジューリングは、夏時間調整による変更には対応していません。 例えば、午前 1 時から午前 3 時までの間に実行するようにスケジュールさ れている ETL は、夏時間調整による変更があると、午前 0 時または午前 2 時に実行される可能性があります。

デフォルト値

いいえ

## 使用可能性

このプロパティーは、Interact をインストールしてある場合のみ適用可能で す。

## **processSleepIntervalInMinutes**

## 説明

Interact ランタイムのステージング・テーブルから Campaign のコンタクト とレスポンスの履歴テーブルにデータをコピーする間、Interact のコンタク トとレスポンスの履歴モジュールが待機する分数。

#### デフォルト値

60

#### 有効な値

ゼロより大きい任意の整数。

### 使用可能性

このプロパティーは、Interact をインストールしてある場合のみ適用可能で す。

## **preferredStartTime**

毎日の ETL 処理用に設定済みの開始時間。このプロパティーを preferredEndTime プロパティーと組み合わせて使用すると、ETL をその間 に実行する時間間隔が設定されます。ETL は、指定された時間間隔の中で 開始され、最大で maxJDBCFetchBatchSize を使用して指定された数のレコ ードを処理します。形式は HH:mm:ss AM または PM で、12 時間クロッ クを使用します。

デフォルト値

12:00:00 AM

## 使用可能性

このプロパティーは、Interact をインストールしてある場合のみ適用可能で す。

# **preferredEndTime**

## 説明

毎日の ETL 処理用に設定済みの完了時間。このプロパティーを preferredStartTime プロパティーと組み合わせて使用すると、ETL をその間 に実行する時間間隔が設定されます。ETL は、指定された時間間隔の中で 開始され、最大で maxJDBCFetchBatchSize を使用して指定された数のレコ ードを処理します。形式は HH:mm:ss AM または PM で、12 時間クロッ クを使用します。

## デフォルト値

2:00:00 AM

#### 使用可能性

このプロパティーは、Interact をインストールしてある場合のみ適用可能で す。

## **purgeOrphanResponseThresholdInMinutes**

## 説明

Interact のコンタクトとレスポンスの履歴モジュールが、対応するコンタク トがないレスポンスをパージする前に待機する分数。これにより、コンタク トのログ記録がないレスポンスがログに記録されないようにします。

#### デフォルト値

180

### 有効な値

ゼロより大きい任意の整数。

# 使用可能性

このプロパティーは、Interact をインストールしてある場合のみ適用可能で す。

## **maxJDBCInsertBatchSize**

照会をコミットする前の JDBC バッチ・レコードの最大数。これは、単一 の反復の中で Interact のコンタクトとレスポンスの履歴モジュールが処理す るレコードの最大数ではありません。それぞれの反復の間は、Interact のコ ンタクトとレスポンスの履歴モジュールは、ステージング・テーブルから使 用可能なすべてのレコードを処理します。ただし、それらのレコードはすべ て maxJDBCInsertSize のチャンクに分割されます。

#### デフォルト値

1000

## 有効な値

ゼロより大きい任意の整数。

# 使用可能性

このプロパティーは、Interact をインストールしてある場合のみ適用可能で す。

# **maxJDBCFetchBatchSize**

#### 説明

ステージング・データベースから取り出す JDBC バッチ・レコードの最大 数。コンタクトとレスポンスの履歴モジュールのパフォーマンスを調整する ために、この値を大きくする必要がある場合があります。

例えば、1 日に 250 万個のコンタクト履歴レコードを処理するには、 maxJDBCFetchBatchSize を 250 万より大きな数に設定して、1 日分のレコ ードがすべて処理されるようにする必要があります。

その後、maxJDBCFetchChunkSize と maxJDBCInsertBatchSize を、それより も小さな値 (この例の場合は、それぞれ 50,000 と 10,000 など) に設定しま す。翌日のレコードの一部も処理される可能性がありますが、その後は翌日 まで保持されます。

#### デフォルト値

1000

#### 有効な値

ゼロより大きい任意の整数

### **maxJDBCFetchChunkSize**

## 説明

ETL (抽出、変換、ロード) 中に読み取られるデータの JDBC チャンク・サ イズの最大数値。チャンク・サイズを挿入サイズより大きくすることで、 ETL 処理の速度が向上する場合もあります。

### デフォルト値

1000

#### 有効な値

ゼロより大きい任意の整数

# **deleteProcessedRecords**

説明

処理後にコンタクト履歴とレスポンス履歴のレコードを保持するかどうかを 指定します。

デフォルト値

はい

# **completionNotificationScript**

#### 説明

ETL の完了時に実行するスクリプトの絶対パスを指定します。スクリプト を指定すると、4 つの引数 (開始時刻、終了時刻、処理された CH レコー ドの合計数、および処理された RH レコードの合計数) が完了通知スクリ プトに渡されます。開始時刻と終了時刻は、1970 年から経過したミリ秒数 を表す数値です。

デフォルト値

なし

# **fetchSize**

説明

ステージング・テーブルからレコードを取り出す場合に JDBC fetchSize を 設定できるようにします。

特に Oracle データベースでは、この設定は、ネットワークの往復ごとに JDBC が取得する必要があるレコード数に合わせて調整してください。100K 以上の大きな規模の場合には、10000 で試行してください。この値は大きく しすぎないように注意してください。使用する値が大きすぎると、メモリー の使用量に影響するのに対し、効果はほとんどありません。

デフォルト値

なし

### **daysBackInHistoryToLookupContact**

## 説明

レスポンス履歴照会の際に検索されるレコードを、過去の指定された日数間 のレコードのみに制限します。多数のレスポンス履歴レコードがあるデータ ベースの場合は、これによって検索対象期間が指定の日数に限定されること により、照会の処理時間が短縮される可能性があります。

デフォルト値の 0 は、すべてのレコードが検索されることを示します。

## デフォルト値

0 (ゼロ)

# **Campaign | partitions | partition[n] | Interact | contactAndResponseHistTracking | runtimeDataSources | [runtimeDataSource]**

これらの構成プロパティーは、Interact コンタクトとレスポンスの履歴モジュールの データ・ソースを定義します。

## **jndiName**

説明

systemTablesDataSource プロパティーを使用して、アプリケーション・サ ーバー (Websphere または WebLogic) で Interact ランタイム・テーブル用 に定義されている Java Naming and Directory Interface (JNDI) データ・ソー スを識別します。

Interact ランタイム・データベースは、aci\_runtime および aci populate runtime の各 dll スクリプトが取り込まれたデータベース で、例えば UACI CHOfferAttrib や UACI DefaultedStat などのテーブルが 含まれます。

## デフォルト値

デフォルト値が定義されていません。

## 使用可能性

このプロパティーは、Interact をインストールしてある場合のみ適用可能で す。

## **databaseType**

# 説明

Interact ランタイム・データ・ソースのデータベース・タイプ。

# デフォルト値

**SQLServer** 

# 有効な値

SQLServer | Oracle | DB2

### 使用可能性

このプロパティーは、Interact をインストールしてある場合のみ適用可能で す。

# **schemaName**

# 説明

コンタクトとレスポンスの履歴モジュールのステージング・テーブルが含ま れているスキーマの名前。これは、ランタイム環境テーブルと同じにする必 要があります。

スキーマを定義する必要はありません。

## デフォルト値

デフォルト値が定義されていません。

# **Campaign | partitions | partition[n] | Interact | contactAndResponseHistTracking | contactTypeMappings**

これらの構成プロパティーは、レポート作成または学習目的で「コンタクト」にマ ップするキャンペーンからのコンタクト・タイプを定義します。

# コンタクト済み

説明

Campaign システム・テーブル内の UA\_DtlContactHist テーブルの ContactStatusID 列に割り当てられる、オファー・コンタクト用の値。この 値は、UA\_ContactStatus テーブルの有効なエントリーである必要がありま す。コンタクト・タイプの追加について詳しくは、「*Campaign* 管理者ガイ ド」を参照してください。

デフォルト値

2

有効な値

ゼロより大きい整数。

使用可能性

このプロパティーは、Interact をインストールしてある場合のみ適用可能で す。

# **Campaign | partitions | partition[n] | Interact | contactAndResponseHistTracking | responseTypeMappings**

これらの構成プロパティーは、レポート作成または学習を承認するか拒否するかと いうレスポンスを定義します。

## 承認

説明

Campaign システム・テーブル内の UA\_ResponseHistory テーブルの ResponseTypeID 列に割り当てられる、承認済みオファー用の値。値は、 UA UsrResponseType テーブルの有効なエントリーでなければなりません。 CountsAsResponse 列に、レスポンスを意味する値 1 を割り当てる必要があ ります。

レスポンス・タイプの追加について詳しくは、「*Campaign* 管理者ガイド」 を参照してください。

デフォルト値

3

有効な値

ゼロより大きい整数。

### 使用可能性

このプロパティーは、Interact をインストールしてある場合のみ適用可能で す。

# 拒否

説明

Campaign システム・テーブル内の UA\_ResponseHistory テーブルの ResponseTypeID 列に割り当てられる、拒否済みのオファー用の値。値は、 UA UsrResponseType テーブルの有効なエントリーでなければなりません。 CountsAsResponse 列に、拒否を意味する値 2 を割り当てる必要がありま す。レスポンス・タイプの追加について詳しくは、「*Campaign* 管理者ガイ ド」を参照してください。

## デフォルト値

8

### 有効な値

ゼロより大きい任意の整数。

## 使用可能性

このプロパティーは、Interact をインストールしてある場合のみ適用可能で す。

# **Campaign | partitions | partition[n] | Interact | report**

これらの構成プロパティーは、Cognos と統合した場合のレポート名を定義します。

### **interactiveCellPerformanceByOfferReportName**

説明

オファー別の対話式セル・パフォーマンス・レポートの名前。この名前は、 Cognos サーバー上のこのレポートの名前と一致している必要があります。

## デフォルト値

オファー別の対話式セル・パフォーマンス

## **treatmentRuleInventoryReportName**

## 説明

処理ルール・インベントリー・レポートの名前。この名前は、Cognos サー バー上のこのレポートの名前と一致している必要があります。

## デフォルト値

チャネル処理ルール・インベントリー

## **deploymentHistoryReportName**

説明

配置履歴レポートの名前。この名前は、Cognos サーバー上のこのレポート の名前と一致している必要があります。

#### デフォルト値

チャネル配置履歴
# **Campaign | partitions | partition[n] | Interact | learning**

これらの構成プロパティーによって、組み込み学習モジュールを調整できます。

### **confidenceLevel**

説明

学習ユーティリティーがどの程度確実と判断してから、調査から利用に切り 替えるかを、パーセンテージで示します。値 0 は、調査を事実上シャット オフします。

このプロパティーは、Interact ランタイムの

「Interact」>「offerserving」>「optimizationType」プロパティーが BuiltInLearning に設定されている場合にのみ適用されます。

### デフォルト値

95

### 有効な値

0 から 95 までの間の 5 で割り切れる整数、または 99。

### **enableLearning**

### 説明

「はい」に設定すると、Interact 設計時には学習が有効になっていると想定 されます。enableLearning を「はい」に設定する場合は、

「Interact」>「offerserving」>「optimizationType」を BuiltInLearning または ExternalLearning に構成する必要があります。

「いいえ」に設定すると、Interact 設計時には学習が無効になっていると想 定されます。enableLearning を「いいえ」に設定する場合は、

「Interact」>「offerserving」>「optimizationType」を NoLearning に構 成する必要があります。

### デフォルト値

いいえ

### **maxAttributeNames**

#### 説明

Interact 学習ユーティリティーがモニターする学習属性の最大数。

```
このプロパティーは、Interact ランタイムの
```
「Interact」>「offerserving」>「optimizationType」プロパティーが BuiltInLearning に設定されている場合にのみ適用されます。

#### デフォルト値

10

#### 有効な値

任意の整数。

## **maxAttributeValues**

説明

```
各学習属性について、Interact 学習モジュールがトラッキングする値の最大
数。
このプロパティーは、Interact ランタイムの
「Interact」>「offerserving」>「optimizationType」プロパティーが
```

```
BuiltInLearning に設定されている場合にのみ適用されます。
```
#### デフォルト値

5

### **otherAttributeValue**

説明

maxAttributeValues を超えるすべての属性値を表すために使用される属性 値のデフォルトの名前。

このプロパティーは、Interact ランタイムの

「Interact」>「offerserving」>「optimizationType」プロパティーが BuiltInLearning に設定されている場合にのみ適用されます。

### デフォルト値

その他

### 有効な値

ストリングまたは数値。

#### 例

maxAttributeValues が 3 に設定されており、かつ otherAttributeValue が「そ の他」に設定されている場合、学習モジュールは最初の 3 つの値をトラッ キングします。その他の値はすべて「その他」カテゴリーに割り当てられま す。例えば、訪問者の属性である髪色をトラッキングするとします。最初の 5 人の訪問者の髪色が黒、茶、ブロンド、赤、およびグレーの場合、学習ユ ーティリティーがトラッキングする髪色は、黒、茶、およびブロンドです。 赤およびグレイの各色は、otherAttributeValue の「その他」にグループ化 されます。

### **percentRandomSelection**

### 説明

学習モジュールがランダムにオファーする回数のパーセント。例えば、 percentRandomSelection を 5 に設定することは、スコアに関係なく、学習モ ジュールによるランダム・オファーの提示頻度が 5% (100 件の推奨ごとに 5 件) であることを意味します。学習が有効なときに

percentRandomSelection を有効にすると、offerTieBreakMethod 構成プロ パティーがオーバーライドされます。

デフォルト値

```
5
```
有効な値

0 (percentRandomSelection 機能を無効にする) から 100 までの任意の整 数。

### **recencyWeightingFactor**

説明

recencyWeightingPeriod によって定義されているデータのセットのパーセ ンテージを表す 10 進表記。例えば、デフォルト値の .15 は、 recencyWeightingPeriod が示す学習ユーティリティーによって使用される データの 15% を意味します。

このプロパティーは、Interact ランタイムの

「Interact」>「offerserving」>「optimizationType」プロパティーが BuiltInLearning に設定されている場合にのみ適用されます。

### デフォルト値

0.15

#### 有効な値

1 より小さな 10 進数値。

### **recencyWeightingPeriod**

### 説明

学習モジュールによって recencyWeightingFactor のパーセンテージの重み が付与されたデータの期間 (時間単位)。例えば、デフォルト値の 120 は、 学習モジュールによって使用されるデータの recencyWeightingFactor が、 過去 120 時間以内のものであることを意味します。

このプロパティーは、optimizationType が builtInLearning に設定されて いる場合にのみ適用されます。

#### デフォルト値

120

### **minPresentCountThreshold**

#### 説明

データが計算に使用され、学習モジュールが調査モードに入る前に、オファ ーされる必要がある最小回数。

### デフォルト値

 $\Omega$ 

### 有効な値

ゼロ以上の整数。

### **enablePruning**

### 説明

「はい」に設定する場合、Interact 学習モジュールは、学習属性 (標準また は動的) が予測ではないときをアルゴリズムによって判別します。学習属性

が予測ではない場合、学習モジュールはオファーの重みを決定するときにそ の属性について考慮しません。これは、学習モジュールが学習データを集約 するまで継続します。

「いいえ」に設定すると、学習モジュールは常にすべての学習属性を使用し ます。予測ではない属性のプルーニングを行わないと、学習モジュールの正 確性は本来よりも低くなります。

#### デフォルト値

はい

#### 有効な値

はい | いいえ

# **Campaign | partitions | partition[n] | Interact | learning | learningAttributes | [learningAttribute]**

これらの構成プロパティーは、学習属性を定義します。

### **attributeName**

説明

各 attributeName は、学習モジュールがモニターする訪問者属性の名前で す。これは、セッション・データ内の名前と値のペアの名前と一致している 必要があります。

このプロパティーは、Interact ランタイムの「Interact」>

「offerserving」> 「optimizationType」プロパティーが BuiltInLearning に設定されている場合にのみ適用されます。

デフォルト値

デフォルト値が定義されていません。

# **Campaign | partitions | partition[n] | Interact | deployment**

これらの構成プロパティーは、配置の設定を定義します。

### **chunkSize**

説明

各 Interact 配置パッケージのフラグメントの最大サイズ (KB 単位)。

デフォルト値

500

#### 使用可能性

このプロパティーは、Interact をインストールしてある場合のみ適用可能で す。

# **Campaign | partitions | partition[n] | Interact | serverGroups | [serverGroup]**

これらの構成プロパティーは、サーバー・グループの設定を定義します。

### **serverGroupName**

説明

Interact ランタイム・サーバー・グループの名前。これは、対話式チャネル の「サマリー」タブに表示される名前です。

#### デフォルト値

デフォルト値が定義されていません。

#### 使用可能性

このプロパティーは、Interact をインストールしてある場合のみ適用可能で す。

# **Campaign | partitions | partition[n] | Interact | serverGroups | [serverGroup] | instanceURLs | [instanceURL]**

これらの構成プロパティーは、Interact ランタイム・サーバーを定義します。

### **instanceURL**

説明

Interact ランタイム・サーバーの URL。サーバー・グループにはいくつかの Interact ランタイム・サーバーを含めることができますが、それらのサーバ ーはそれぞれ新しいカテゴリーの下に作成する必要があります。

### デフォルト値

デフォルト値が定義されていません。

例

http://*server*:*port*/interact

#### 使用可能性

このプロパティーは、Interact をインストールしてある場合のみ適用可能で す。

# **Campaign | partitions | partition[n] | Interact | flowchart**

これらの構成プロパティーは、対話式フローチャートのテスト実行に使用される Interact ランタイム環境を定義します。

#### **serverGroup**

説明

Campaign がテスト実行に使用する Interact サーバー・グループの名前。こ の名前は、serverGroups の下に作成するカテゴリー名と一致する必要があ ります。

#### デフォルト値

デフォルト値が定義されていません。

### 使用可能性

このプロパティーは、Interact をインストールしてある場合のみ適用可能で す。

### **dataSource**

説明

dataSource プロパティーを使用して、対話式フローチャートのテスト実行 時に使用する Campaign の物理データ・ソースを識別します。このプロパテ ィーは、Interact の設計時用に定義されているテスト実行データ・ソースの 「Campaign」>「partitions」>「partitionN」>「dataSources」プロパティ ーで定義されるデータ・ソースと一致している必要があります。

### デフォルト値

デフォルト値が定義されていません。

### 使用可能性

このプロパティーは、Interact をインストールしてある場合のみ適用可能で す。

### **eventPatternPrefix**

#### 説明

eventPatternPrefix プロパティーは、対話式フローチャート内の選択プロ セスまたは決定プロセスの中の式でイベント・パターン名を使用できるよう にするために、イベント・パターン名の前に付加するストリング値です。

この値を変更した場合、その更新された構成を有効にするためには、対話式 チャネルに一括変更を配置する必要があります。

#### デフォルト値

EventPattern

#### 使用可能性

このプロパティーは、Interact をインストールしてある場合のみ適用可能で す。

# **Campaign | partitions | partition[n] | Interact | whiteList | [AudienceLevel] | DefaultOffers**

これらの構成プロパティーは、デフォルトのオファー・テーブルのデフォルトのセ ル・コードを定義します。これらのプロパティーを構成する必要があるのは、グロ ーバルなオファーの割り当てを定義する場合のみです。

### **DefaultCellCode**

説明

デフォルトのオファー・テーブルでセル・コードを定義していない場合に、 Interact が使用するデフォルトのセル・コード。

#### デフォルト値

デフォルト値が定義されていません。

#### 有効な値

Campaign で定義されているセル・コードの形式と一致するストリング。

#### 使用可能性

このプロパティーは、Interact をインストールしてある場合のみ適用可能で す。

# **Campaign | partitions | partition[n] | Interact | whiteList | [AudienceLevel] | offersBySQL**

これらの構成プロパティーは、offersBySQL テーブルのデフォルトのセル・コード を定義します。これらのプロパティーを構成する必要があるのは、SQL 照会を使用 して必要なオファー候補のセットを取得する場合のみです。

### **DefaultCellCode**

説明

OffersBySQL テーブル内のセル・コード列に NULL 値が入っている (また は、セル・コード列が完全に存在しない) 任意のオファーに Interact が使用 する、デフォルトのセル・コード。この値はセル・コードとして有効な値に する必要があります。

### デフォルト値

デフォルト値が定義されていません。

#### 有効な値

Campaign で定義されているセル・コードの形式と一致するストリング。

#### 使用可能性

このプロパティーは、Interact をインストールしてある場合のみ適用可能で す。

# **Campaign | partitions | partition[n] | Interact | whiteList | [AudienceLevel] | ScoreOverride**

これらの構成プロパティーは、スコア・オーバーライド・テーブルのデフォルトの セル・コードを定義します。これらのプロパティーを構成する必要があるのは、個 々のオファーの割り当てを定義する場合のみです。

## **DefaultCellCode**

### 説明

スコア・オーバーライド・テーブルでセル・コードを定義していない場合 に、Interact が使用するデフォルトのセル・コード。

#### デフォルト値

デフォルト値が定義されていません。

### 有効な値

Campaign で定義されているセル・コードの形式と一致するストリング。

#### 使用可能性

このプロパティーは、Interact をインストールしてある場合のみ適用可能で す。

# **Campaign | partitions | partition[n] | server | internal**

このカテゴリーのプロパティーは、選択された Campaign パーティションの統合設 定と internalID の制限を指定します。 Campaign のインストール済み環境に複数の パーティションがある場合は、反映させるパーティションごとにこれらのプロパテ ィーを設定します。

### **internalIdLowerLimit**

#### 説明

internalIdUpperLimit プロパティーと internalIdLowerLimit プロパティ ーは、Campaign 内部 ID を指定の範囲に制限します。それらのプロパティ ーでは境界上の値が含まれるので、Campaign は上限と下限のどちらの値も 使用できます。

### デフォルト値

0 (ゼロ)

### **internalIdUpperLimit**

#### 説明

internalIdUpperLimit プロパティーと internalIdLowerLimit プロパティ ーは、Campaign 内部 ID を指定の範囲に制限します。指定された値も範囲 に含まれます。すなわち、Campaign は、上限値と下限値の両方を使用でき ます。Distributed Marketing がインストールされている場合は、この値を 2147483647 に設定してください。

#### デフォルト値

4294967295

#### **eMessageInstalled**

### 説明

eMessage がインストールされていることを示します。「はい」を選択する と、eMessage 機能が Campaign インターフェースで使用できます。

IBM インストーラーは、eMessage インストールのデフォルトのパーティシ ョンに関してこのプロパティーを「はい」に設定します。 eMessage をイン ストールした追加パーティションについては、このプロパティーを手動で構 成する必要があります。

デフォルト値

いいえ

有効な値

はい | いいえ

### **interactInstalled**

説明

Interact 設計環境をインストール後、この構成プロパティーを「はい」に設 定し、Campaign で Interact 設計環境を有効にしてください。

Interact がインストールされていない場合、「いいえ」に設定してくださ い。このプロパティーを「いいえ」に設定しても、Interact メニューとオプ ションがユーザー・インターフェースから削除されることはありません。メ ニューとオプションを削除するには、configTool ユーティリティーを使用 して Interact を手動で登録抹消しなければなりません。

デフォルト値

いいえ

有効な値

はい | いいえ

使用可能性

このプロパティーは、Interact がインストールされている場合のみ適用可能 です。

### **MO\_UC\_integration**

説明

「プラットフォーム」構成設定で統合が有効な場合、このパーティションで Marketing Operations との統合を有効にします。詳しくは、「*IBM Marketing Operations* および *Campaign* 統合ガイド」を参照してください。

### デフォルト値

いいえ

### 有効な値

はい | いいえ

### **MO\_UC\_BottomUpTargetCells**

#### 説明

**MO UC integration** が有効な場合、このパーティションのターゲット・セ ル・スプレッドシートについて、ボトムアップのセルを許可します。「は い」に設定すると、トップダウンとボトムアップの両方のターゲット・セル が表示されますが、ボトムアップ・ターゲット・セルは読み取り専用です。 詳しくは、「*IBM Marketing Operations* および *Campaign* 統合ガイド」を参 照してください。

デフォルト値

いいえ

### 有効な値

はい | いいえ

### **Legacy\_campaigns**

#### 説明

このパーティションで、Marketing Operations と Campaign が統合される前 に作成されたキャンペーンへのアクセスを有効にします。

**MO\_UC\_integration** が「はい」に設定されている場合のみ、適用されま す。レガシー・キャンペーンには、Campaign 7.x で作成され、Plan 7.x プ ロジェクトにリンクされたキャンペーンも含まれます。詳しくは、「*IBM Marketing Operations* および *Campaign* 統合ガイド」を参照してください。

#### デフォルト値

いいえ

### 有効な値

はい | いいえ

### **IBM Marketing Operations -** オファーの統合

### 説明

このパーティションで **MO\_UC\_integration** が有効な場合、このパーティシ ョンで Marketing Operations を使用してオファー・ライフサイクル管理タス クを実行できるようにします。「プラットフォーム」構成設定でオファー統 合を有効にする必要があります。詳しくは、「*IBM Marketing Operations* お よび *Campaign* 統合ガイド」を参照してください。

### デフォルト値

いいえ

#### 有効な値

はい | いいえ

### **UC\_CM\_integration**

### 説明

Campaign パーティションについて、 IBM Digital Analytics オンライン・セ グメント統合を使用可能にします。この値を「はい」に設定すると、フロー チャート内の選択プロセス・ボックスに入力として「 **IBM Digital Analytics** セグメント」を選択するオプションが表示されます。パーティシ ョンごとに IBM Digital Analytics 統合を構成するには、「設定」**>**「構成」 **>**「**Campaign | partitions | partition[n] | Coremetrics**」を選択します。

#### デフォルト値

いいえ

#### 有効な値

はい | いいえ

# **Campaign |** モニター

このカテゴリーのプロパティーは、操作モニター機能を有効にするかどうか、操作 モニター・サーバーの URL、およびキャッシング動作を指定します。操作モニター 機能ではアクティブなフローチャートが表示されて、それらを制御できます。

### **cacheCleanupInterval**

説明

cacheCleanupInterval プロパティーは、フローチャート・ステータス・キ ャッシュの自動クリーンアップ間隔を秒単位で指定します。

Campaign バージョン 7.0 より前のバージョンでは、このプロパティーは使 用できません。

#### デフォルト値

600 (10 分)

#### **cacheRunCompleteTime**

#### 説明

cacheRunCompleteTime プロパティーは、完了済み実行タスクがキャッシュ に入れられて、「モニター」ページに表示される期間を分単位で指定しま す。

Campaign バージョン 7.0 より前のバージョンでは、このプロパティーは使 用できません。

### デフォルト値

4320

### **monitorEnabled**

### 説明

monitorEnabled プロパティーは、モニター機能を有効にするかどうかを指 定します。

Campaign バージョン 7.0 より前のバージョンでは、このプロパティーは使 用できません。

### デフォルト値

FALSE

### 有効な値

TRUE | FALSE

### **serverURL**

### 説明

「キャンペーン」>「モニター」>「serverURL」プロパティーは、操作モニ ター・サーバーの URL を指定します。これは必須設定で、操作モニター・ サーバー URL がデフォルト以外の場合には、値を変更してください。

Campaign が Secure Sockets Layer (SSL) 通信を使用するように構成されて いる場合には、HTTPS を使用するようにこのプロパティーの値を設定しま す。例えば、次のようにします。 serverURL=https://*host:SSL\_port*/ Campaign/OperationMonitor ここで、それぞれの意味は次のとおりです。

- v *host* は、Web アプリケーションがインストールされているマシンの名前 または IP アドレスです。
- v *SSL\_Port* は Web アプリケーションの SSL ポートです。
- URL の https に注意してください。

### デフォルト値

http://localhost:7001/Campaign/OperationMonitor

### **monitorEnabledForInteract**

### 説明

TRUE に設定すると、Campaign JMX コネクター・サーバーが Interact で使 用可能になります。Campaign には JMX セキュリティーはありません。

FALSE に設定すると、Campaign JMX コネクター・サーバーに接続できませ ん。

この JMX モニターは、Interact コンタクトとレスポンスの履歴モジュール 専用です。

### デフォルト値

FALSE

#### 有効な値

TRUE | FALSE

#### 使用可能性

このプロパティーは、Interact をインストールしてある場合のみ適用可能で す。

### プロトコル **(protocol)**

## 説明

monitorEnabledForInteract が「はい」に設定されている場合、Campaign JMX コネクター・サーバーのリスニング・プロトコルです。

この JMX モニターは、Interact コンタクトとレスポンスの履歴モジュール 専用です。

### デフォルト値

JMXMP

### 有効な値

JMXMP | RMI

#### 使用可能性

このプロパティーは、Interact をインストールしてある場合のみ適用可能で す。

# ポート

説明

monitorEnabledForInteract が「はい」に設定されている場合、Campaign JMX コネクター・サーバーのリスニング・ポートです。

この JMX モニターは、Interact コンタクトとレスポンスの履歴モジュール 専用です。

デフォルト値

2004

## 有効な値

1025 から 65535 までの整数。

### 使用可能性

このプロパティーは、Interact をインストールしてある場合のみ適用可能で す。

# 付録 **D.** クライアント・サイドでのリアルタイム・オファーのパー ソナライズ

低レベルの Java コードまたは SOAP 呼び出しを Interact サーバーに実装せずに、 リアルタイム・オファーのパーソナライズを提供する場合があります。例えば、 Javascript コンテンツだけが有効な拡張プログラミングである Web ページを最初に 訪問者がロードする場合や、HTML コンテンツだけが有効な E メール・メッセー ジを訪問者が開く場合があります。 IBM Interact にはいくつかのコネクターが用意 されており、それらのコネクターを使用することで、クライアント・サイドでロー ドされる Web コンテンツのみを制御する場合や、Interact へのインターフェースを 単純化する場合の、リアルタイム・オファーを管理できます。

Interact インストール済み環境には、クライアント・サイドで開始されるオファーの パーソナライズ用の以下の 2 つのコネクターが含まれています。

- 『Interact Message Connector について』. Message Connector を使用すること で、例えば、E メール・メッセージや他の電子メディアの Web コンテンツにイ メージ・タグとリンク・タグを組み込み、Interact サーバーを呼び出して、ペー ジ・ロード時に提示されるオファーおよびクリックスルー・ランディング・ペー ジを示すことができます。
- v 272 ページの『[Interact Web Connector](#page-277-0) について』. Web Connector (JS Connector ともいう) を使用することで、Web ページでクライアント・サイドの JavaScript を使用し、ページ・ロード・オファー提示とクリックスルー・ランディング・ペ ージを通じて、オファーのアービトレーション、提示、およびコンタクト/レスポ ンス履歴を管理できます。

## **Interact Message Connector** について

Interact Message Connector を使用することで、E メール・メッセージや他の電子メ ディアで IBM Interact を呼び出し、オープン時、および顧客が指定サイトにリンク されているメッセージをクリックスルーしたときに、パーソナライズされたオファ ーを提示することができます。これは 2 つのキー・タグを使用して行われます。1 つは、オープン時にパーソナライズされたオファーをロードするイメージ・タグ (IMG) で、もう 1 つはクリックスルーに関する情報を取得し、特定のランディン グ・ページに顧客をリダイレクトするリンク・タグ (A) です。

### 例

以下の例には、マーケティング・スポット (E メール・メッセージなど) に含まれる 可能性がある HTML コードがいくつか示されています。このマーケティング・ス ポットには、IMG タグ URL (文書が開いたときに情報を Interact サーバーに渡し、 返された適切なオファー・イメージを取得する) と、A タグ URL (クリックスルー 時に Interact サーバーに渡す情報を決定する) の両方が含まれます。

<a href="http://www.example.com/MessageConnector/ offerClickthru.jsp?msgId=1234&linkId=1&userid=1&referral=test"><img src="http:// www.example.com/MessageConnector/offerImage.jsp?msgId=1234 &linkId=1&userid=1&incomeLevel=5&incomeType=numeric"/></a>

次の例では、IMG タグが A タグで囲まれているため、以下のような動作になりま す。

- 1. E メール・メッセージを開くと、Message Connector は IMG タグ内のエンコード された情報 (このメッセージの msgID と linkID、およびユーザー ID、所得水 準、所得タイプを含む顧客パラメーター) を含む要求を受け取ります。
- 2. この情報は、API 呼び出しを通じて、Interact ランタイム・サーバーに渡されま す。
- 3. ランタイム・サーバーはオファーを Message Connector に戻します。Message Connector は、オファー・イメージの URL を取得し、その URL (追加パラメー ターを含む) を指定して、そのオファー URL にイメージ要求をリダイレクトし ます。
- 4. オファーはイメージとして顧客に示されます。

その時点で、顧客はそのイメージをクリックして、なんらかの方法でオファーに応 える可能性があります。A タグとその指定された HREF 属性 (宛先 URL を指定す る) を使用してクリックスルーした場合、そのオファーの URL にリンクされたラ ンディング・ページの別の要求が Message Connector に送られます。その後、顧客 のブラウザーはオファーに構成されているランディング・ページにリダイレクトさ れます。

クリックスルー A タグは厳密には必要ではないことに注意してください。オファー は、顧客が印刷するクーポンなどのイメージのみで構成される場合があります。

## **Message Connector** のインストール

Message Connector のインストール、配置、および実行に必要なファイルは、IBM Interact ランタイム・サーバーのインストール済み環境に自動的に含まれています。 セクションでは、Message Connector の使用準備に必要なステップを要約します。

Message Connector のインストールと配置には以下のタスクが含まれます。

- v オプションで、Message Connector のデフォルト設定を構成する (『Message Connector の構成』を参照)。
- Message Connector トランザクション・データの保管に必要なデータベース表を作 成する ( 267 ページの『[Message Connector](#page-272-0) テーブルの作成』を参照)。
- v Message Connector Web アプリケーションをインストールする ( 268 [ページの](#page-273-0) 『Message Connector [の配置および実行』を](#page-273-0)参照)。
- v オープン時およびクリックスルー時に Message Connector オファーを呼び出すた めに必要なマーケティング・スポット (E メールまたは Web ページなど) に IMG タグと A タグを作成する ( 269 ページの『[Message Connector](#page-274-0) リンクの作成』を 参照)。

### **Message Connector** の構成

Message Connector を配置する前に、特定の環境に合うように、インストール済み環 境に含まれる構成ファイルをカスタマイズする必要があります。その場合、Interact ランタイム・サーバー上の Message Connector ディレクトリー

(<Interact\_home>/msgconnector/config/MessageConnectorConfig.xml など) にある MessageConnectorConfig.xml という XML ファイルを変更できます。

MessageConnectorConfig.xml ファイルには、必須の構成設定とオプションの構成設 定がいくつか含まれています。使用する設定は、特定のインストール済み環境に応 じてカスタマイズする必要があります。構成を変更する場合は、以下のステップに 従ってください。

- 1. Web アプリケーション・サーバー上に Message Connector が配置されており、 実行されている場合は、Message Connector を配置解除してから作業を続けてく ださい。
- 2. Interact ランタイム・サーバーで、任意のテキスト・エディターまたは XML エ ディターで MessageConnectorConfig.xml ファイルを開きます。
- 3. 必要に応じて、構成設定を変更し、以下の必須 設定をインストール済み環境に 適したものにします。
	- <interactUrl>。Message Connector ページ・タグを接続する必要があり、 Message Connector を実行する Interact ランタイム・サーバーの URL。

<imageErrorLink>。オファー・イメージ要求の処理中にエラーが発生した場合 の、Message Connector によるリダイレクト先の URL。

<landingPageErrorLink>。オファー・ランディング・ページ要求の処理中にエ ラーが発生した場合の、Message Connector によるリダイレクト先の URL。

<audienceLevels>。1 つ以上のオーディエンス・レベル設定セットが含まれて おり、Message Connector リンクで何も指定されなかった場合にデフォルトの オーディエンス・レベルを指定する、構成ファイルのセクション。少なくとも 1 つのオーディエンス・レベルを構成する必要があります。

すべての構成設定のより詳しい情報については、『Message Connector の構成設 定』を参照してください。

- 4. 構成変更が完了したら、MessageConnectorConfig.xml ファイルを保存して閉じ ます。
- 5. Message Connector の設定と配置を続行します。

#### **Message Connector** の構成設定**:**

v

v

v

v

Message Connector を構成する場合、Interact ランタイム・サーバー上の Message Connector ディレクトリー (通常は <Interact home>/msgconnector/config/ MessageConnectorConfig.xml) にある MessageConnectorConfig.xml という XML ファイルを変更できます。この XML ファイル内の各構成についてはここで説明し ます。Message Connector の配置および実行後にこのファイルを変更する場合は、必 ず、Message Connector の配置解除および再配置を行うか、ファイルの変更が完了し てからアプリケーション・サーバーを再始動して設定を再ロードしてください。

### 一般設定

以下の表には、MessageConnectorConfig.xml ファイルの generalSettings セクシ ョンに含まれるオプション設定と必須設定のリストが含まれています。

表 *23. Message Connector* の一般設定

| 要素                                                  | 説明                                                                                                    | デフォルト値                                      |
|-----------------------------------------------------|----------------------------------------------------------------------------------------------------|---------------------------------------------|
| <interacturl></interacturl>                         | Message Connector ページ・タグからの<br>呼び出しを処理する Interact ランタイ<br>ム・サーバー (Message Connector を実行<br>するランタイム・サーバーなど)の<br>URL。この要素は必須です。                                 | http://localhost:7001/interact              |
| <defaultdatetimeformat></defaultdatetimeformat>     | デフォルトの日付形式。                                                                                                    | MM/dd/yyyy                                  |
| <log4jconfigfilelocation></log4jconfigfilelocation> | Log4j プロパティー・ファイルの場所。<br>SMESSAGE CONNECTOR HOME 環境変<br>数が設定されている場合は、その変数が<br>基準になります。それ以外の場合、この<br>値は Message Connector Web アプリケー<br>ションのルート・パスが基準になりま<br>す。 | config/<br>MessageConnectorLog4j.properties |

### デフォルトのパラメーター値

以下の表には、MessageConnectorConfig.xml ファイルの defaultParameterValues セクションに含まれるオプション設定と必須設定のリストが含まれています。

表 *24. Message Connector* のデフォルト・パラメーター設定

| 要素                                                  | 説明                                                                               | デフォルト値 |
|-----------------------------------------------------|----------------------------------------------------------------------------------|--------|
| <interactivechannel></interactivechannel>           | デフォルトの対話式チャネルの名前。                                                                |        |
| $<$ interactionPoint>                               | デフォルトのインタラクション・ポイン<br>トの名前。                                                      |        |
| <debugflag></debugflag>                             | デバッグを有効にするかどうかを決定し<br>ます。許可される値は true および<br>false です。                           | false  |
| <contacteventname></contacteventname>               | 通知されるコンタクト・イベントのデフ<br>ォルト名。                                                      |        |
| <accepteventname></accepteventname>                 | 通知される承認イベントのデフォルト<br>名。                                                          |        |
| <imageurlattribute></imageurlattribute>             | オファー・イメージの URL を含むデフ<br>ォルトのオファー属性名 (Message<br>Connector リンクに何も指定されていな<br>い場合)。 |        |
| <landingpageurlattribute></landingpageurlattribute> | クリックスルー・ランディング・ページ<br>のデフォルトの URL (Message Connector<br>リンクに何も指定されていない場合)。       |        |

#### 動作設定

以下の表には、MessageConnectorConfig.xml ファイルの behaviorSettings セクシ ョンに含まれるオプション設定と必須設定のリストが含まれています。

表 *25. Message Connector* の動作設定

| 要素                                                | 説明                                                                                                    | デフォルト値              |
|---------------------------------------------------|----------------------------------------------------------------------------------------------------|---------------------|
| <imageerrorlink></imageerrorlink>                 | オファー・イメージ要求の処理中にエラ<br>ーが発生した場合の、コネクターによる<br>リダイレクト先の URL。この設定は必須<br>です。                                                               | /images/default.jpg |
| <landingpageerrorlink></landingpageerrorlink>     | クリックスルー・ランディング・ページ<br>要求の処理中にエラーが発生した場合<br>の、コネクターによるリダイレクト先の<br>URL。この設定は必須です。                                                       | /jsp/default.jsp    |
| <alwaysuseexistingoffer></alwaysuseexistingoffer> | キャッシュされたオファーを、既に有効<br>期限が切れている場合でも返す必要があ<br>るかどうかを決定します。許可される値<br>は true および false です。                                                | false               |
| <offerexpireaction></offerexpireaction>           | 元のオファーが検出されたが、既に有効<br>期限が切れている場合に実行するアクシ<br>ョン。許可される値は以下のとおりで<br>す。<br>• GetNewOffer<br>• RedirectToErrorPage<br>• ReturnExpiredOffer | RedirectToErrorPage |

### ストレージ設定

以下の表には、MessageConnectorConfig.xml ファイルの storageSettings セクシ ョンに含まれるオプション設定と必須設定のリストが含まれています。

表 *26. Message Connector* のストレージ設定

| 要素                                                  | 説明                                                                                                    | デフォルト値        |
|-----------------------------------------------------|----------------------------------------------------------------------------------------------------|---------------|
| <persistencemode></persistencemode>                 | キャッシュ内の新規エントリーをデー<br>タベースで保持する場合。許可される<br>値は WRITE-BEHIND (データを最初に<br>キャッシュに書き込み、後でデータベ<br>ースに更新する場合) および<br>WRITE-THROUGH (データをキャッシュ<br>とデータベースに同時に書き込む場<br>合) です。 | WRITE-THROUGH |
| <maxcachesize></maxcachesize>                       | メモリー・キャッシュ内のエントリー<br>の最大数。                                                                                                    | 5000          |
| <maxpersistencebatchsize></maxpersistencebatchsize> | データベースでエントリーを保持する<br>際の最大バッチ・サイズ。                                                                                                    | 200           |
| <maccachepersistinterval></maccachepersistinterval> | エントリーがデータベースで保持され  3<br>るまで、キャッシュに入れられる最大<br>時間 (秒単位)。                                                                                                    |               |

表 *26. Message Connector* のストレージ設定 *(*続き*)*

| 要素                                                                  | 説明                                                                                                    | デフォルト値                                                                                                    |
|---------------------------------------------------------------------|----------------------------------------------------------------------------------------------------|----------------------------------------------------------------------------------------------------|
| $<$ max $E$ lement $0$ n $D$ isk $>$                                | ディスク・キャッシュ内のエントリー<br>の最大数。                                                                                                    | 5000                                                                                                    |
| <cacheentrytimetoexpireinseconds></cacheentrytimetoexpireinseconds> | 有効期限が切れるまで、ディスク・キー<br>ャッシュで保持するエントリーの最長<br>時間。                                                                                   | 60000                                                                                                    |
| <jdbcsettings></jdbcsettings>                                       | 特定の情報を含む XML ファイルの<br>セクション (JDBC 接続が使用されて<br>いる場合)。これは<br><datasourcesettings> セクションと<br/>同時に使用することはできません。</datasourcesettings> | デフォルトでは、ローカル・サーバー<br>に構成されている SQL Server データ<br>ベースに接続するように構成されてい<br>ますが、このセクションを有効にする<br>場合は、ログインするための実際の<br>JDBC 設定と資格情報を指定する必要<br>があります。 |
| <datasourcesettings></datasourcesettings>                           | 特定の情報を含む XML ファイルの<br>セクション (データ・ソース接続が使<br>用されている場合)。これは<br><jdbcsettings> セクションと同時に<br/>使用することはできません。</jdbcsettings>           | デフォルトでは、ローカル Web アプ<br>リケーション・サーバーに定義されて<br>いる InteractDS データ・ソースに接<br>続するように構成されています。                                                      |

### オーディエンス・レベル

以下の表には、MessageConnectorConfig.xml ファイルの audienceLevels セクショ ンに含まれるオプション設定と必須設定のリストが含まれています。

audienceLevels 要素は、Message Connector リンクに何も指定されていない場合に使 用するデフォルトのオーディエンス・レベルを指定するために、オプションで使用 されることに注意してください。以下に例を示します。

<audienceLevels default="Customer">

この例では、デフォルトの属性値は、このセクションに定義されている audienceLevel の名前と一致します。この構成ファイルには、少なくとも 1 つのオ ーディエンス・レベルを定義する必要があります。

表 *27. Message Connector* のオーディエンス・レベル設定

| 要素                              | 要素                                  | 説明                                                         | デフォルト値 |
|---------------------------------|-------------------------------------|------------------------------------------------------------|--------|
| <audiencelevel></audiencelevel> |                                     | オーディエンス・レベル構成を含む                                           |        |
|                                 |                                     | 要素。名前属性 ( <audiencelevel< th=""><th></th></audiencelevel<> |        |
|                                 |                                     | name="Customer"> など) を指定し                                  |        |
|                                 |                                     | ます。                                                        |        |
|                                 | <messagelogtable></messagelogtable> | ログ・テーブルの名前。この値は必   UACI MESSAGE CONNECTOR LOG              |        |
|                                 |                                     | 須です。                                                       |        |
| $<$ fields>                     | $<$ field $>$                       | この audienceLevel の 1 つ以上の                                  |        |
|                                 |                                     | オーディエンス ID フィールドの                                          |        |
|                                 |                                     | 定義。                                                        |        |
|                                 | $<$ name $>$                        | Interact ランタイムに指定されてい                                      |        |
|                                 |                                     | る、オーディエンス ID フィール                                          |        |
|                                 |                                     | ドの名前。                                                      |        |

<span id="page-272-0"></span>表 *27. Message Connector* のオーディエンス・レベル設定 *(*続き*)*

| 要素 | 要素                                      | 説明                    | デフォルト値 |
|----|-----------------------------------------|-----------------------|--------|
|    | <httpparametername></httpparametername> | このオーディエンス ID フィール     |        |
|    |                                         | ドの対応するパラメーター名。        |        |
|    | <dbcolumnname></dbcolumnname>           | このオーディエンス ID フィール     |        |
|    |                                         | ドの、データベース内の対応する列      |        |
|    |                                         | 名。                    |        |
|    | <type></type>                           | Interact ランタイムに指定されてい |        |
|    |                                         | る、オーディエンス ID フィール     |        |
|    |                                         | ドのタイプ。string または      |        |
|    |                                         | numeric の値を指定できます。    |        |

### **Message Connector** テーブルの作成

IBM Interact Message Connector を配置する前に、まず、Interact ランタイム・デー タの保管先のデータベースにテーブルを作成する必要があります。定義されたオー ディエンス・レベルごとに 1 つのテーブルを作成します。Interact は、オーディエ ンス・レベルごとに作成されたテーブルを使用して、Message Connector のトランザ クションに関する情報を記録します。

必要なテーブルを作成するには、データベース・クライアントを使用して、該当す るデータベースまたはスキーマに対して Message Connector SQL スクリプトを実行 します。サポートされるデータベースの SQL スクリプトは、Interact ランタイム・ サーバーのインストール時に自動的にインストールされます。Interact ランタイム・ テーブルを含む、データベースへの接続の詳細については、「*IBM Interact* インス トール・ガイド」にある完成したワークシートを参照してください。

- 1. データベース・クライアントを起動し、Interact ランタイム・テーブルが現在保 管されているデータベースに接続します。
- 2. *<Interact\_home>*/msgconnector/scripts/ddl ディレクトリーにある適切なスク リプトを実行します。以下の表に、Message Connector テーブルを手動で作成す るために使用できる SQL スクリプトの例をリストします。

表 *28. Message Connector* テーブルを作成するスクリプト

| データ・ソース・タイ           |                         |
|----------------------|-------------------------|
|                      | スクリプト名                  |
| IBM DB2              | db scheme db2.sql       |
| Microsoft SQL Server | db_scheme_sqlserver.sql |
| Oracle               | db scheme oracle.sql    |

これらは例として提供されているスクリプトであることに注意してください。オ ーディエンス ID 値によって異なる命名規則または構造を使用する可能性がある ため、スクリプトを実行する前に変更する必要があります。一般的には、オーデ ィエンス・レベルにそれぞれ専用の 1 つのテーブルを作成するのがベスト・プ ラクティスです。

テーブルは以下の情報を含めるために作成されます。

<span id="page-273-0"></span>表 *29. SQL* スクリプト例で作成される情報

| 列名                  | 説明                               |
|---------------------|----------------------------------|
| LogId               | この項目の 1次キー。                      |
| MessageId           | メッセージング・インスタンスごとの固有 ID。          |
| LinkId              | 電子メディア (E メール・メッセージなど) 内の各リンクの固有 |
|                     | ID <sub>o</sub>                  |
| OfferImageUrl       | 返されたオファーに関するイメージの URL。           |
| OfferLandingPageUrl | 返されたオファーに関するランディング・ページの URL。     |
| TreatmentCode       | 返されたオファーの処理コード。                  |
| OfferExpirationDate | 返されたオファーの有効期限の日時。                |
| OfferContactDate    | オファーが顧客に返された日時。                  |
| AudienceId          | 電子メディアのオーディエンス ID。               |

この表については、以下の点に注意してください。

- v オーディエンス・レベルに応じて、AudienceId 列がオーディエンス・キーのコ ンポーネントごとに 1 つになります。
- この表の固有キーは、MessageId、LinkId、および AudienceId を組み合わせて 形成されています。

スクリプトの実行が終了した時点で、Message Connector に必要なテーブルが作 成されています。

これで、Message Connector Web アプリケーションの配置準備が完了しました。

### **Message Connector** の配置および実行

IBM Interact Message Connector は、サポートされている Web アプリケーション・ サーバー上にスタンドアロン Web アプリケーションとして配置されます。

Message Connector を配置する前に、以下のタスクが完了していることを確認してく ださい。

- IBM Interact ランタイム・サーバーをインストールしている必要があります。配 置可能な Message Connector アプリケーションはランタイム・サーバーと共に自 動的にインストールされ、Interact ホーム・ディレクトリーからの配置準備は整っ ています。
- インストール済み環境で提供される SQL スクリプトを実行し、Message Connector が使用する Interact ランタイム・データベースで必要なテーブルを作 成する必要もあります ( 267 ページの『[Message Connector](#page-272-0) テーブルの作成』を参 照)。

他の IBM アプリケーションを実行する前に Web アプリケーション・サーバーに配 置する場合と同様に、オファー配信で使用できるように Message Connector アプリ ケーションを配置する必要があります。

1. 必要な権限で Web アプリケーション・サーバー管理インターフェースに接続 し、アプリケーションを配置します。

<span id="page-274-0"></span>2. Web アプリケーション・サーバーの指示に従って、*<Interact\_home>*/ msgconnector/MessageConnector.war というファイルを展開して実行します。 *<Interact\_home>* は、 Interact ランタイム・サーバーのインストール先の実際の ディレクトリーに置き換えてください。

これで Message Connector を使用できます。Message Connector がオファーを提供 するために使用する基本データ (対話式チャネルと戦略、フローチャート、オファ ーなど) を作成するように Interact インストール済み環境を構成したら、Message Connector が承認する電子メディアにリンクを作成できます。

# **Message Connector** リンクの作成

Message Connector を使用して、エンド・ユーザーが (E メール・メッセージを開く などして) 電子メディアと対話する場合はカスタム・オファー・イメージを提供 し、エンド・ユーザーがオファーをクリックスルーする場合にはカスタム・ランデ ィング・ページを提供するには、メッセージに埋め込むリンクを作成する必要があ ります。このセクションでは、それらのリンクの HTML タグ付けの概要を示しま す。

エンド・ユーザーへの出力メッセージを生成するために使用するシステムに関係な く、Interact ランタイム・サーバーに渡す情報を含む、(属性として HTML タグに指 定される) 適切なフィールドを含めるために HTML タグ付けを行う必要がありま す。以下のステップに従って、Message Connector メッセージに最低限必要な情報を 構成してください。

ここに示す手順は特に Message Connector リンクを含むメッセージに関するもので すが、リンクを Web ページまたはその他の電子メディアに追加する場合も同じス テップと構成を使用できます。

- 1. 最低でも以下のパラメーターを指定して、メッセージに表示する IMG リンクを 作成します。
	- v msgID。このメッセージの固有 ID を示します。
	- v linkID。メッセージ内のリンクの固有 ID を示します。
	- v audienceID。メッセージの受信者が属するオーディエンスの ID。

オーディエンス ID が複合 ID である場合は、これらのすべてのコンポーネン トをリンクに含める必要があることに注意してください。

オプション・パラメーターを含めることもできます。それには、オーディエン ス・レベル、対話式チャネル名、インタラクション・ポイント名、イメージのロ ケーション URL、および Message Connector では特に使用されないユーザー独 自のカスタム・パラメーターが含まれます。

2. オプションで、IMG リンクを囲む A リンクを作成します。これにより、ユーザ ーがイメージをクリックしたときに、ブラウザーはユーザーに対するオファーを 含むページをロードします。 A リンクには上記の 3 つのパラメーター (msgID、linkID、および audienceID) に加えて、オプション・パラメーター (オ ーディエンス・レベル、対話式チャネル名、およびインタラクション・ポイント 名) と Message Connector では特に使用されないカスタム・パラメーターも含め る必要があります。 A リンクには Message Connector IMG リンクが含まれる可 能性がありますが、必要に応じて、ページに単独で示すこともできることに注意

してください。リンクに IMG リンクが含まれている場合は、IMG リンクにそれ を囲む A リンクと同じパラメーター・セット (オプション・パラメーターまた はカスタム・パラメーターを含む) を含める必要があります。

3. リンクが正しく定義されると、E メール・メッセージが生成され、送信されま す。

使用可能なパラメーターおよびサンプル・リンクについて詳しくは、『「IMG」タ グおよび「A」タグの HTTP 要求パラメーター』を参照してください。

### 「**IMG**」タグおよび「**A**」タグの **HTTP** 要求パラメーター

エンド・ユーザーが Message Connector でエンコードされた IMG タグを含む E メ ールを開いたため、あるいは、エンド・ユーザーが A タグをクリックスルーしたた めに、Message Connector が要求を受け取った場合、その要求に含まれるパラメータ ーは解析され、適切なオファー・データが返されます。このセクションでは、要求 URL (IMG タグ (E メールのオープン時にタグ付きイメージが表示されたときに自動 でロードされる) または A タグ (E メールを表示しているユーザーが指定されたサ イトにリンクされているメッセージをクリックスルーしたときにロードされる)) に 含めることができるパラメーターのリストを示します。

### パラメーター

Message Connector は要求を受け取ると、その要求に含まれるパラメーターを解析し ます。これらのパラメーターには、次のいずれかまたはすべてが含まれます。

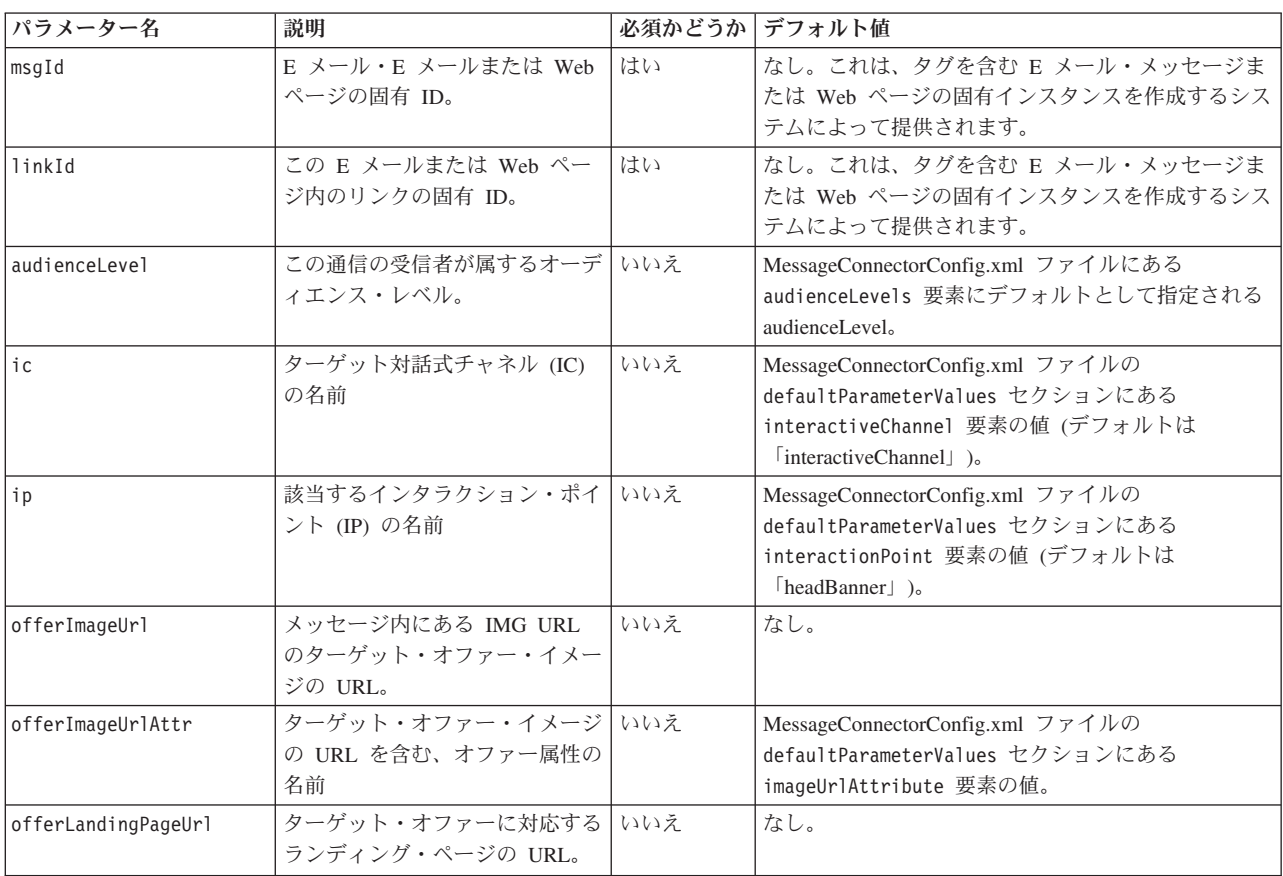

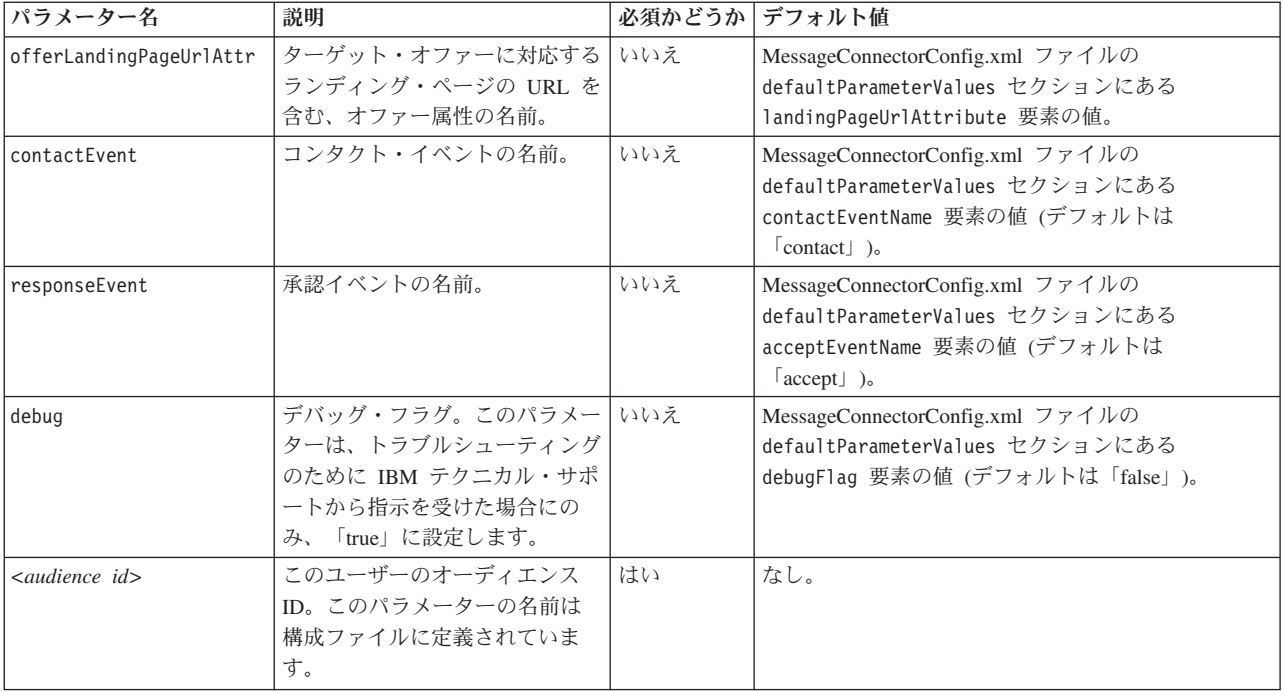

Message Connector が認識できない (つまり、上記リストに表示されていない) パラ メーターを受け取ると、そのパラメーターは以下の考えられる 2 つの方法のいずれ かで処理されます。

v 認識できないパラメーター (例えば、attribute="attrValue" などの「attribute」) が指定されており、「Type」という単語が付加された同じ名前の一致するパラメ ーター (例えば、attributeType="string" などの「attributeType」) がある場合、 Message Connector は一致する Interact パラメーターを作成し、それを Interact ランタイムに渡します。

Type パラメーターの値は以下のいずれかを指定できます。

- string
- numeric
- datetime

タイプ「datetime」のパラメーターについて、Message Connector は「Pattern」 という単語が付加された同じ名前のパラメーター (「attributePattern」など) も 検索します (値の形式が有効な日付/時刻の場合)。例えば、パラメーター attributePattern="MM/dd/yyyy" を指定できます。

「datetime」のパラメーター・タイプを指定しても、一致する日付パターンを指 定しないと、Interact サーバー上の Message Connector 構成ファイル (<installation\_directory>/msgconnector/config/ MessageConnectorConfig.xml にあります) に指定されている値が使用されま す。

• 認識できないパラメーターが指定されており、一致する Type 値がない場合、 Message Connector はそのパラメーターをターゲット・リダイレクト URL に渡し ます。

<span id="page-277-0"></span>認識できないすべてのパラメーターについて、Message Connector はそれらのパラメ ーターの処理も保存も行わずに、Interact ランタイム・サーバーに渡します。

### **Message Connector** コードの例

以下の A タグには、E メール・メッセージに表示される可能性のある一連の Message Connector リンクの例が含まれています。

<a href="http://www.example.com/MessageConnector/offerClickthru.jsp?msgId=234 &linkId=1&userid=1&referral=xyz"> <img src="http://www.example.com/MessageConnector/offerImage.jsp?msgId=234&linkId=1 &userid=1&incomeCode=3&incomeType=numeric"/>

</a>

この例の IMG タグの場合、E メール・メッセージが開かれたときに自動的にロード されます。指定されたページからイメージを取得することで、メッセージは固有の メッセージ ID (msgID)、固有のリンク ID (linkID)、および固有のユーザー ID (userid) のパラメーターを、渡す必要がある 2 つの追加パラメーター (incomeCode および incomeType) と共に Interact ランタイムに渡します。

A タグには、E メール・メッセージのオファー・イメージをクリック可能なリンク に変える HREF (ハイパーテキスト参照) 属性が示されます。メッセージのビューア ーがイメージを見てすぐにランディング・ページにクリックスルーした場合、固有 のメッセージ ID (msgId)、リンク ID (linkId)、およびユーザー ID (userid) が、 ターゲット・リダイレクト URL に渡される 1 つの追加パラメーター (referral) と共にサーバーにパススルーされます。

## **Interact Web Connector** について

Interact Web Connector (JavaScript Connector (つまり、JS Connector) ともいう) は、JavaScript コードによる Interact Java API 呼び出しを可能にする、Interact ラン タイム・サーバーにおけるサービスを提供します。これにより、Web ページで、 Web 開発言語 (Java、PHP、JSP、など) に依存することなく、埋め込み JavaScript コードのみを使用して、リアルタイム・オファーをパーソナライズするために Interact を呼び出すことができます。例えば、Interact で推奨されるオファーを提供 する、Web サイトの各ページに JavaScript コードの小さなスニペットを埋め込むこ とができるため、ページ・ロードごとに Interact API が呼び出され、サイト訪問者 のロード・ページにベスト・オファーが確実に表示されます。

サーバー・サイドでページの表示を (PHP や他のサーバー・ベースのスクリプトな どを使用して) プログラム制御できない可能性があるが、訪問者の Web ブラウザー によって実行される、JavaScript コードをページ・コンテンツにまだ埋め込めるペー ジに訪問者へのオファーを表示する場合に、Interact Web Connector を使用します。

ヒント**:** Interact Web Connector ファイルは、Interact ランタイム・サーバー (*<Interact\_home>*/jsconnector ディレクトリー) に自動的にインストールされま す。 *<Interact\_home>*/jsconnector ディレクトリーには、Web Connector 機能に関 する重要な注意事項と詳細を含む ReadMe.txt、および独自のソリューションを開発 する際のベースとして使用する Web Connector ソース・コードとサンプル・ファイ ルがあります。ここで問題を解決するための情報が見つからない場合は、 jsconnector ディレクトリーにある詳細情報を参照してください。

# <span id="page-278-0"></span>ランタイム・サーバーへの **Web Connector** のインストール

Web Connector のインスタンスは、IBM Interact ランタイム・サーバーと共に自動 的にインストールされ、デフォルトで使用可能に設定されます。ただし、Web Connector を構成して使用する前に変更する必要がある設定がいくつかあります。

ランタイム・サーバーにインストールされている Web Connector を使用する前に変 更する必要がある設定は、Web アプリケーション・サーバーの構成に追加されま す。そのため、以下のステップを完了してから Web アプリケーション・サーバー を再始動する必要があります。

1. Interact ランタイム・サーバーがインストールされている Web アプリケーショ ン・サーバーについて、以下の Java プロパティーを設定します。

-DUI\_JSCONNECTOR\_ENABLE\_INPROCESS=true

-DUI\_JSCONNECTOR\_HOME=*<jsconnectorHome>*

*<jsconnectorHome>* を、ランタイム・サーバー上の jsconnector ディレクトリ ーへのパス (<Interact Home>/jsconnector) に置き換えます。

Java プロパティーの設定方法は、ご使用の Web アプリケーション・サーバーに よって異なります。例えば、WebLogic では、以下の例のように startWebLogic.sh ファイルまたは startWebLogic.cmd ファイルを編集して、 JAVA OPTIONS 設定を更新します。

JAVA OPTIONS="\${SAVE JAVA OPTIONS} -DUI JSCONNECTOR HOME=/UnicaFiles/ jsconnector"

WebSphere Application Server では、管理コンソールの Java 仮想マシン・パネル でこのプロパティーを設定します。

Java プロパティーの設定方法について詳しくは、ご使用の Web アプリケーショ ン・サーバーの資料を参照してください。

2. この時点で Web アプリケーション・サーバーを始動するか、既に実行されてい る場合は再始動して、新しい Java プロパティーが使用されていることを確認し ます。

Web アプリケーション・サーバーの始動プロセスが完了したら、ランタイム・サー バーへの Web Connector のインストールは終了です。次のステップは、 http://*<host>*:*<port>*/interact/jsp/WebConnector.jsp (ここで、*<host>* は Interact ランタイム・サーバー名で、*<port>* は Web アプリケーション・サーバー で指定されている、Web Connector が listen するポートです) の構成 Web ページ への接続です。

# 別個の **Web** アプリケーションとしての **Web Connector** のイン ストール

Web Connector のインスタンスは、IBM Interact ランタイム・サーバーと共に自動 的にインストールされ、デフォルトで使用可能に設定されます。ただし、この Web Connector を独自の Web アプリケーションとして (例えば、別のシステム上の Web アプリケーション・サーバーに) 配置し、リモート Interact ランタイム・サーバー と通信するように構成できます。

以下の手順は、リモート Interact ランタイム・サーバーへのアクセス権を持つ別個 の Web アプリケーションとして Web Connector を配置するプロセスを示したもの です。

Web Connector を配置する前に、IBM Interact ランタイム・サーバーをインストー ルしておく必要があり、また、Interact ランタイム・サーバーへのネットワーク・ア クセスが可能な (ファイアウォールでブロックされていない) 別のシステム上に Web アプリケーション・サーバーがなければなりません。

- 1. Web Connector ファイルを含む jsconnector ディレクトリーを、Interact ランタ イム・サーバーから、Web アプリケーション・サーバー (WebSphere Application Server など) が既に構成され、実行されているシステムにコピーします。 jsconnector ディレクトリーは、Interact インストール・ディレクトリーの中に あります。
- 2. Web Connector インスタンスを配置するシステムで、任意のテキスト・エディタ ーまたは XML エディターを使用して jsconnector/jsconnector.xml ファイル を構成し、interactURL 属性を変更します。

デフォルトでは、これは http://localhost:7001/interact に設定されています が、リモート Interact ランタイム・サーバーの URL (http:// runtime.example.com:7011/interact など) と一致するように変更する必要があ ります。

Web Connector を配置したら、Web インターフェースを使用して、 jsconnector.xml ファイルの残りの設定をカスタマイズできます。詳しくは、 275 ページの『[Web Connector](#page-280-0) の構成』を参照してください。

3. Web Connector を配置する Web アプリケーション・サーバーについて、以下の Java プロパティーを設定します。

-DUI\_JSCONNECTOR\_HOME=*<jsconnectorHome>*

*<jsconnectorHome>* を、Web アプリケーション・サーバーに jsconnector ディ レクトリーをコピーした場所への実際のパスに置き換えます。

Java プロパティーの設定方法は、ご使用の Web アプリケーション・サーバーに よって異なります。例えば、WebLogic では、以下の例のように startWebLogic.sh ファイルまたは startWebLogic.cmd ファイルを編集して、 JAVA OPTIONS 設定を更新します。

JAVA\_OPTIONS="\${SAVE\_JAVA\_OPTIONS} -DUI\_JSCONNECTOR\_HOME=/InteractFiles/ jsconnector"

WebSphere Application Server では、管理コンソールの Java 仮想マシン・パネル でこのプロパティーを設定します。

Java プロパティーの設定方法について詳しくは、ご使用の Web アプリケーショ ン・サーバーの資料を参照してください。

<span id="page-280-0"></span>4. このステップで Web アプリケーション・サーバーを始動するか、既に実行され ている場合は再始動して、新しい Java プロパティーが使用されていることを確 認します。

Web アプリケーション・サーバーの始動プロセスが完了するまで待ってから、 作業を続行してください。

- 5. 必要な権限で Web アプリケーション・サーバー管理インターフェースに接続 し、アプリケーションを配置します。
- 6. Web アプリケーション・サーバーの指示に従って、以下のファイルを配置して 実行します。 jsConnector/jsConnector.war

これで Web Connector が Web アプリケーションに配置されました。完全に構成し た Interact サーバーを稼働させたら、次のステップで http:// *<host>*: *<port>*/interact/jsp/WebConnector.jsp (ここで、*<host>* は上記のステップで Web Connector を配置した Web アプリケーション・サーバーを実行しているシステム で、*<port>* は Web アプリケーション・サーバーで指定されている、Web Connector が listen しているポートです) の Web Connector 構成 Web ページに接 続します。

## **Web Connector** の構成

Interact Web Connector の構成設定は jsconnector.xml というファイルに保管され ます。このファイルは、Web Connector の配置先のシステム (Interact ランタイム・ サーバー自体、または Web アプリケーション・サーバーを実行している別のシス テムなど) に保管されます。 jsconnector.xml ファイルは、任意のテキスト・エデ ィターまたは XML エディターを使用して直接編集できますが、Web ブラウザーか ら Web Connector の「構成」ページを使用すれば、ほとんどすべての使用可能な構 成設定をより簡単に構成できます。

Web インターフェースを使用して Web Connector を構成する前に、Web Connector を提供する Web アプリケーションをインストールして配置する必要があります。 Interact ランタイム・サーバーには、Interact をインストールして配置する際に、 Web Connector のインスタンスが自動的にインストールされます。他の Web アプ リケーション・サーバーには、 273 ページの『別個の Web [アプリケーションとし](#page-278-0) ての Web Connector [のインストール』の](#page-278-0)説明に従って、Web Connector Web アプ リケーションをインストールして配置する必要があります。

1. サポートされている Web ブラウザーを開き、以下のような URL を開きます。

http://*<host>*:*<port>*/interact/jsp/WebConnector.jsp

- v *<host>* を、ランタイム・サーバーのホスト名または Web Connector の別のイ ンスタンスを配置したサーバーの名前など、Web Connector を実行するサーバ ーに置き換えます。
- v *<port>* を、Web Connector Web アプリケーションが接続を listen するポート 番号 (通常は、Web アプリケーション・サーバーのデフォルト・ポートと一 致します) に置き換えます。
- 2. 表示される「構成」ページで、以下のセクションに入力します。

表 *30. Web Connector* の構成設定の概要:

| セクション                                  | 設定                                                                                                    |  |
|----------------------------------------|----------------------------------------------------------------------------------------------------|--|
| 基本設定                                   | 「基本設定」ページを使用して、タグ付きページをロールアウトするサイト<br>用に Web Connector の全体的な動作を構成します。これらの設定には、サ<br>イトの基本 URL、Interact で使用する必要があるサイト訪問者に関する情<br>報、および Web Connector コードでタグ付けする予定のすべてのページに<br>適用する類似設定が含まれます。<br>詳しくは、278 ページの『Web Connector 構成の基本オプション』を参照し<br>てください。                                                                  |  |
| HTML 表示夕<br>イプ (HTML<br>Display Types) | 「HTML 表示タイプ (HTML Display Types)」ページを使用して、ページの<br>インタラクション・ポイントごとに指定する HTML コードを決定します。<br>各インタラクション・ポイントで使用するカスケーディング・スタイル・シ<br>ート (CSS) コード、HTML コード、および Javascript コードのいくつかの<br>組み合わせを含むデフォルト・テンプレート (.flt ファイル) のリストから<br>選択できます。提供されているテンプレートをそのまま使用することも、必<br>要に応じてカスタマイズすることも、独自のテンプレートを作成することも<br>できます。        |  |
|                                        | このページの構成設定は、jsconnector.xml 構成ファイルの<br>interactionPoints セクションに対応しています。<br>詳しくは、 279 ページの『Web Connector 構成の HTML 表示タイプ』を参<br>照してください。                                                                                                    |  |
| 拡張ページ<br>(Enhanced<br>Pages)           | 「拡張ページ (Enhanced Pages)」を使用して、ページ固有の設定を URL パ<br>ターンにマップします。例えば、ページ・マッピングをセットアップして、<br>そのマッピングに定義した特定のページ・ロード・イベントとインタラクシ<br>ョン・ポイントを示す一般的なウェルカム・ページを、「index.htm」という<br>テキストを含む URL で表示させることができます。<br>このページの構成設定は、jsconnector.xml 構成ファイルの pageMapping<br>セクションに対応しています。<br>詳しくは、280ページの『Web Connector 構成の拡張ページ』を参照してく |  |
|                                        | ださい。                                                                                                    |  |

- 3. 「基本設定」ページで、サイト全体の設定がインストール済み環境で有効である ことを確認し、オプションでデバッグ・モード (問題のトラブルシューティング をしない場合は推奨されません)、Digital Analytics for On Premises Page Tag 統 合、およびほとんどのインタラクション・ポイントのデフォルト設定を指定して から、「構成」の下にある「HTML 表示タイプ (HTML Display Types)」リンク をクリックします。
- 4. 「HTML 表示タイプ (HTML Display types)」ページで、以下のステップに従っ て、顧客 Web ページにインタラクション・ポイントを定義する表示テンプレー トを追加または変更します。

デフォルトでは、表示テンプレート (.flt ファイル) は *<jsconnector\_home>*/ conf/html に保管されます。

a. 開始点として使用、または確認する .flt ファイルをリストから選択するか、 「タイプの追加 (Add a Type)」をクリックして、使用する新しい空白のイン タラクション・ポイント・テンプレートを作成します。

テンプレートのコンテンツに関する情報 (ある場合) は、テンプレート・リス トの横に表示されます。

b. オプションで、「この表示タイプのファイル名 **(File name for this display type)**」フィールドのテンプレート名を変更します。新しいテンプレートの場 合は、CHANGE\_ME.flt をもっと分かりやすい名前になるように更新してくだ さい。

ここでテンプレートの名前を変更すると、Web Connector は、次回のテンプ レートの保存時に、その名前の新規ファイルを作成します。テンプレート は、テキスト本文を変更し、他のフィールドに移動したときに保存されま す。

c. 必要に応じて、組み込むスタイル・シート (CSS)、JavaScript、および HTML コードなどの、HTML スニペット情報を変更または入力します。実行時に Interact パラメーターで置き換えられる変数を組み込むこともできることに注 意してください。例えば、\${offer.HighlightTitle} は、インタラクショ ン・ポイントの指定された場所でオファー・タイトルで自動的に置き換えら れます。

CSS、JavaScript、または HTML コードの各ブロックのフォーマット方法を示 す場合は、HTML スニペット・フィールドの下に表示される例を使用してく ださい。

- 5. 必要に応じて「拡張ページ (Enhanced Pages)」ページを使用して、ページ上で特 定の URL パターンを処理する方法を決定するページ・マッピングをセットアッ プします。
- 6. 構成プロパティーの設定が終了したら、「変更のロールアウト **(Roll Out the Changes)**」をクリックします。 「変更のロールアウト **(Roll Out the Changes)**」をクリックすると、以下のアクションが実行されます。
	- IBM Interact Web Connector ページ・タグを表示します。これには、Web Connector ページからコピーして、Web ページに挿入できる JavaScript コー ドが含まれます。
	- v Interact サーバー上の既存の Web Connector 構成ファイル (Web Connector の インストール先のサーバーにある jsconnector.xml ファイル) をバックアッ プし、定義された設定で新しい構成ファイルを作成します。

バックアップ構成ファイルは、jsconnector.xml.20111113.214933.750-0500 などの *<jsconnector\_home>*/conf/archive/jsconnector.xml.*<date>*.*<time>* (ここで、date ストリングは 20111113 で、タイム・ゾーン・インディケータ ーを含む time ストリングは 214933.750-0500 です) に保管されます。

これで、Web Connector の構成が完了しました。

<span id="page-283-0"></span>構成を変更する場合は、上記の最初のステップに戻り、新しい値で再度実行する か、任意のテキスト・エディターまたは XML エディターで構成ファイル (<Interact\_home>/jsconnector/conf/jsconnector.xml) を開き、必要に応じて変更 できます。

## **Web Connector** 構成の基本オプション

Web Connector 構成ページの「基本設定」ページを使用して、タグ付きページをロ ールアウトするサイト用に Web Connector の全体的な動作を構成します。これらの 設定には、サイトの基本 URL、Interact で使用する必要があるサイト訪問者に関す る情報、および Web Connector コードでタグ付けする予定のすべてのページに適用 する類似設定が含まれます。

### サイト全体の設定

サイト全体の設定構成オプションは、構成する Web Connector のインストール済み 環境全体の動作に影響するグローバル設定です。以下の値を指定できます。

表 *31. Web Connector* インストール済み環境のサイト全体の設定

| 設定                                | 説明                                                                                                    | jsconnector.xml の同等の設定                      |
|-----------------------------------|----------------------------------------------------------------------------------------------------|---------------------------------------------|
| <b>Interact API URL</b>           | Interact ランタイム・サーバーの基本 URL。<br>注: この設定は、Web Connector が Interact ランタイ<br>ム・サーバー内で実行されていない (つまり、別個に配<br>置された)場合にのみ使用されます。 | $\leq$ interactURL>                         |
| Web Connector URL                 | クリックスルー URL の生成に使用される基本 URL。                                                                                             | $<$ jsConnectorURL>                         |
| ターゲット Web サイトの対話式チャネル名            | このページ・マッピングを表す、Interact サーバーに定義<br>した対話式チャネルの名前。                                                                         | $<$ interactiveChannel>                     |
| 訪問者のオーディエンス・レベル                   | インバウンド訪問者の Campaign オーディエンス・レベ<br>ル。Interact ランタイムの API 呼び出しで使用されま<br>す。                                                 | < <i>audienceLevel</i>                      |
| プロファイル・テーブルのオーディエンス ID フィール<br>ド名 | Interact の API 呼び出しで使用されるオーディエンス ID<br>フィールドの名前。複数フィールドのオーディエンス ID<br>では現在サポートされていないことに注意してくださ<br>い。                     | < and ienceldField>                         |
| オーディエンス ID フィールドのデータ型             | Interact の API 呼び出しで使用されるオーディエンス ID<br>フィールドのデータ型 (「numeric」または「string」)。                                                | <audienceidfieldtype></audienceidfieldtype> |
| セッション ID を表す Cookie 名             | セッション ID を含む Cookie の名前。                                                                                                 | $<$ sessionIdCookie>                        |
| 訪問者 ID を表す Cookie 名               | 訪問者 ID を含む Cookie の名前。                                                                                                   | $\langle visitorIdCookie\rangle$            |

### オプション機能

オプション機能の構成オプションは、構成する Web Connector のインストール済み 環境のオプションのグローバル設定です。以下の値を指定できます。

表 *32. Web Connector* インストール済み環境のオプションのサイト全体の設定

| 設定                                                    | 説明                                                                                                    | jsconnector.xml の同等の設定                              |
|-------------------------------------------------------|----------------------------------------------------------------------------------------------------|-----------------------------------------------------|
| デバッグ・モードを有効にする                                        | 特別なデバッグ・モードを使用するかどうかを (yes ま<br>たは no の回答で) 指定します。この機能を有効にする<br>と、Web Connector から返されるコンテンツに、発生し<br>た特定のページ・マッピングを顧客に知らせる「アラー<br>ト」の Javascript 呼び出しが含まれます。顧客は、アラ<br>ートを受け取るために <authorizeddebugclients> 設定で<br/>指定されたファイルへのエントリーが必要です。</authorizeddebugclients> | <enabledebugmode></enabledebugmode>                 |
| クライアントのデバッグが許可されたホストのファイル                             | デバッグ・モードに適したホストまたは IP (インターネ<br>ット・プロトコル)アドレスのリストを含むファイルへ<br>のパス。クライアントのホスト名または IP アドレス<br>は、収集されるデバッグ情報用に指定されたファイルに<br>表示される必要があります。                                                                                                    | <authorizeddebugclients></authorizeddebugclients>   |
| Digital Analytics for On Premises ページ・タグの統合を<br>有効にする | Web Connector がページ・コンテンツの末尾に指定され<br>た IBM Digital Analytics for On Premises タグを付加す<br>る必要があるかどうかを (yes または no の回答で) 指定<br>します。                                                                                                    | <enablenetinsighttagging></enablenetinsighttagging> |

<span id="page-284-0"></span>表 *32. Web Connector* インストール済み環境のオプションのサイト全体の設定 *(*続き*)*

| 設定                                                                 | 説明                                                                                                    | ' jsconnector.xml の同等の設定        |
|--------------------------------------------------------------------|----------------------------------------------------------------------------------------------------|---------------------------------|
| Digital Analytics for On Premises タグの HTML テンプ<br><b> レート・ファイル</b> | Digital Analytics for On Premises タグの呼び出しを統合<br>するために使用される HTML/Javascript テンプレート。<br>一般的には、別のテンプレートを提供するように指示さ<br>れない限り、デフォルト設定を受け入れる必要がありま<br>す。 | <netinsighttag></netinsighttag> |

## **Web Connector** 構成の **HTML** 表示タイプ

「HTML 表示タイプ (HTML Display Types)」ページを使用して、ページのインタ ラクション・ポイントごとに指定する HTML コードを決定します。各インタラク ション・ポイントで使用するカスケーディング・スタイル・シート (CSS) コード、 HTML コード、および JavaScript コードのいくつかの組み合わせを含むデフォル ト・テンプレート (.flt ファイル) のリストから選択できます。提供されているテン プレートをそのまま使用することも、必要に応じてカスタマイズすることも、独自 のテンプレートを作成することもできます。

注**:** このページの構成設定は、jsconnector.xml 構成ファイルの interactionPoints セクションに対応しています。

インタラクション・ポイントには、オファー属性を自動的にドロップできるプレー スホルダー (ゾーン) も含めることができます。例えば、対話時にそのオファーに割 り当てられた処理コードで置き換えられる \${offer.TREATMENT\_CODE} を含めること ができます。

このページに表示されるテンプレートは、Web Connector サーバーの <Interact\_home>/jsconnector/conf/html ディレクトリーに保管されているファイ ルから自動的にロードされます。ここで作成する新規テンプレートもすべてそのデ ィレクトリーに保管されます。

「HTML 表示タイプ (HTML Display Types)」ページを使用して既存のテンプレー トのいずれかを表示または変更するには、リストから .flt ファイルを選択しま す。

「HTML 表示タイプ (HTML Display Types)」ページで新しいテンプレートを作成 するには、「タイプの追加 **(Add a Type)**」をクリックします。

テンプレートを作成または変更するために選択したメソッドに関係なく、テンプレ ート・リストの横に以下の情報が表示されます。

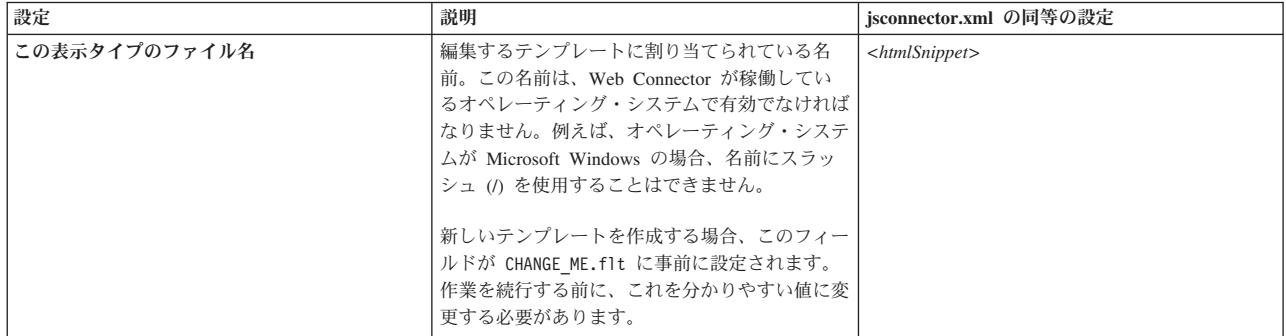

<span id="page-285-0"></span>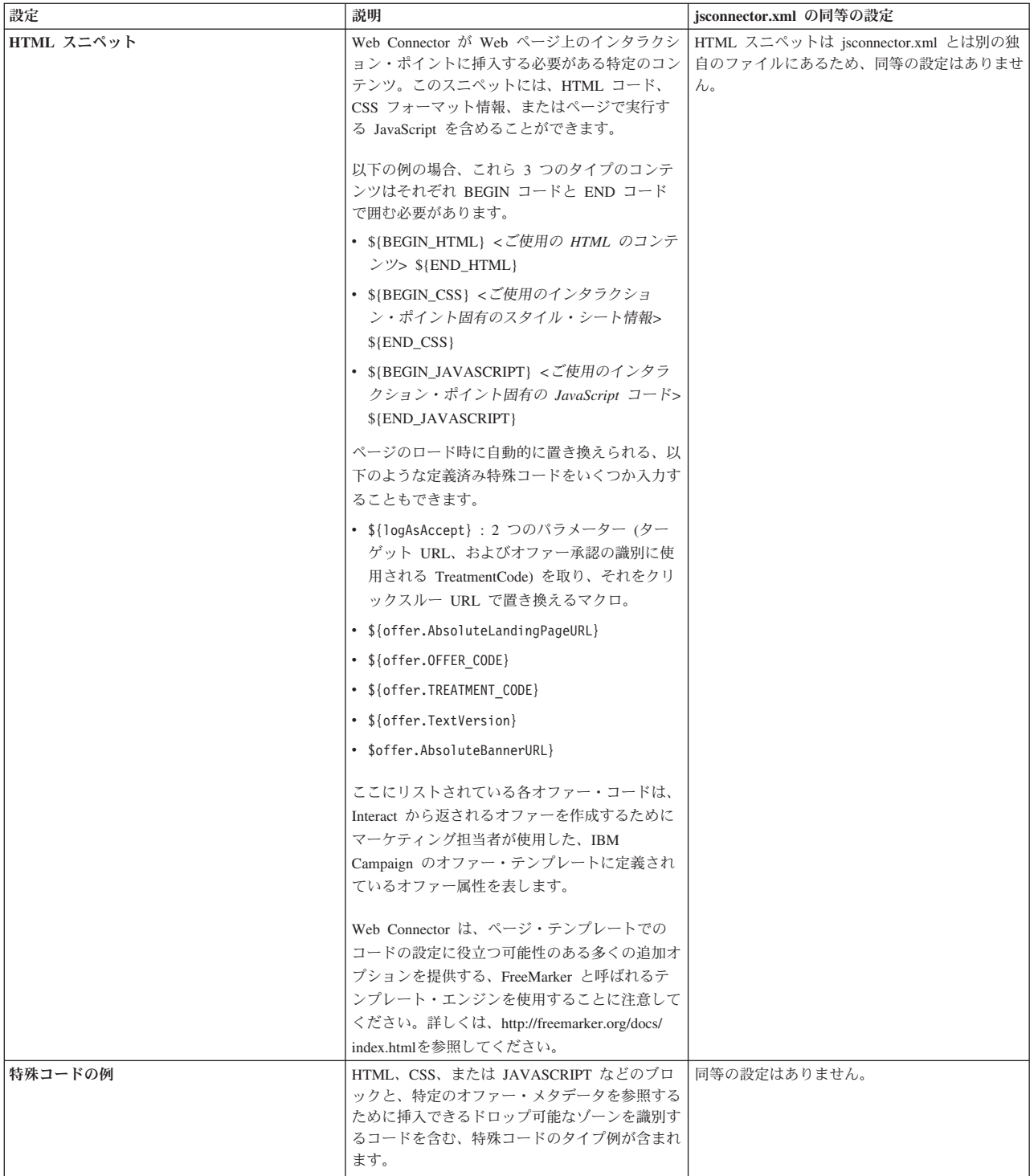

このページの変更内容は、別の Web Connector 構成ページに移動したときに自動的 に保存されます。

## **Web Connector** 構成の拡張ページ

「拡張ページ (Enhanced Pages)」を使用して、ページ固有の設定を URL パターン にマップします。例えば、ページ・マッピングをセットアップして、そのマッピン

グに定義した特定のページ・ロード・イベントとインタラクション・ポイントを示 す一般的なウェルカム・ページを、「index.htm」というテキストを含む受信 URL で表示させることができます。

注**:** このページの構成設定は、jsconnector.xml 構成ファイルの pageMapping セク ションに対応しています。

「拡張ページ (Enhanced Pages)」ページを使用して新しいページ・マッピングを作 成するには、「ページの追加」リンクをクリックし、マッピングに必要な情報を入 力します。

### ページ情報

ページ・マッピング用の「ページ情報」構成オプションでは、このマッピングのト リガーとして機能する URL パターンと、このページ・マッピングが Interact によ って処理される方法に関する追加設定をいくつか定義します。

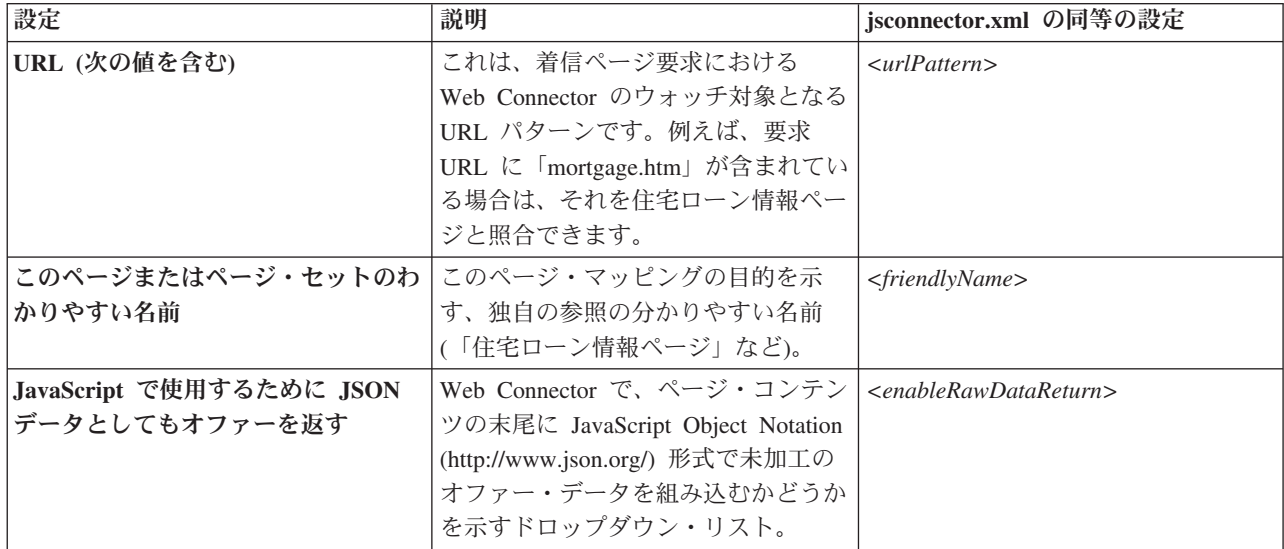

## このページまたはページ・セットへのアクセス時 **(**オンロード**)** に発生する イベント

ページ・マッピング用の一連の構成オプションは、このマッピングのトリガーとし て機能する URL パターンと、このページ・マッピングが Interact によって処理さ れる方法に関する追加設定をいくつか定義します。

注**:** このセクションの構成設定は、jsconnector.xml の <pageLoadEvents> セクシ ョンに対応しています。

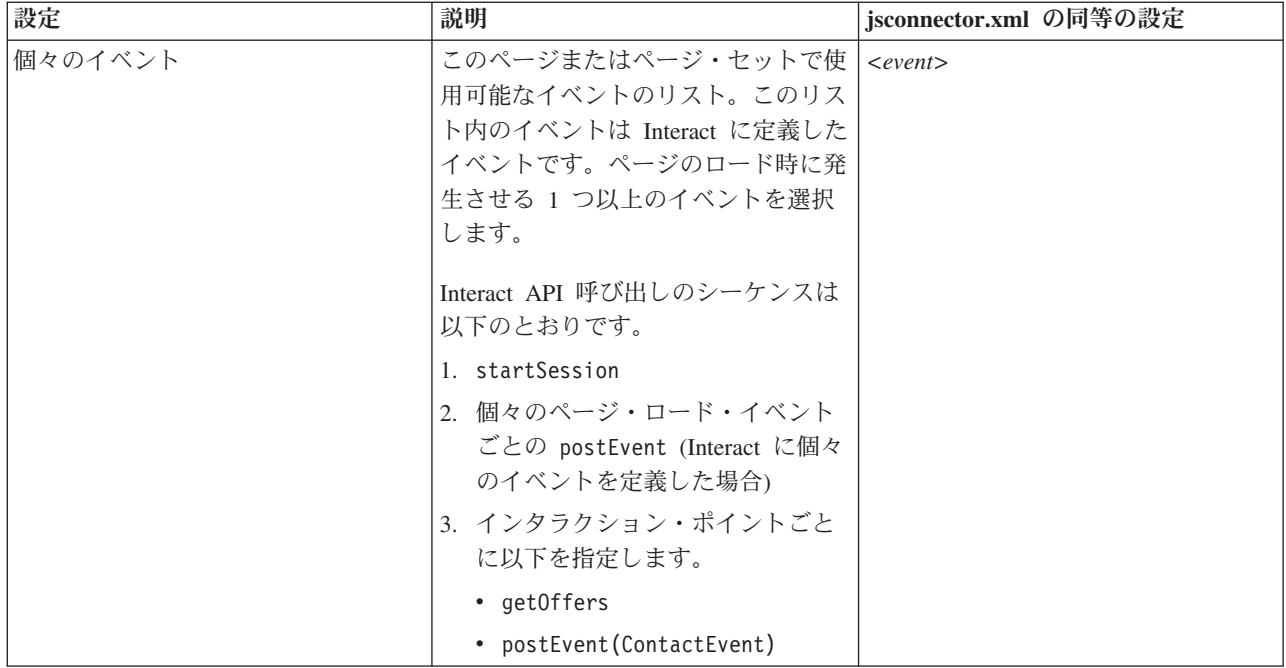

# このページまたはページ・セットのインタラクション・ポイント **(**オファー の表示場所**)**

ページ・マッピング用の一連の構成オプションにより、Interact ページに表示するイ ンタラクション・ポイントの選択が可能になります。

注**:** このセクションの構成設定は、jsconnector.xml の <pageMapping> | <page> | <interactionPoints> セクションに対応しています。

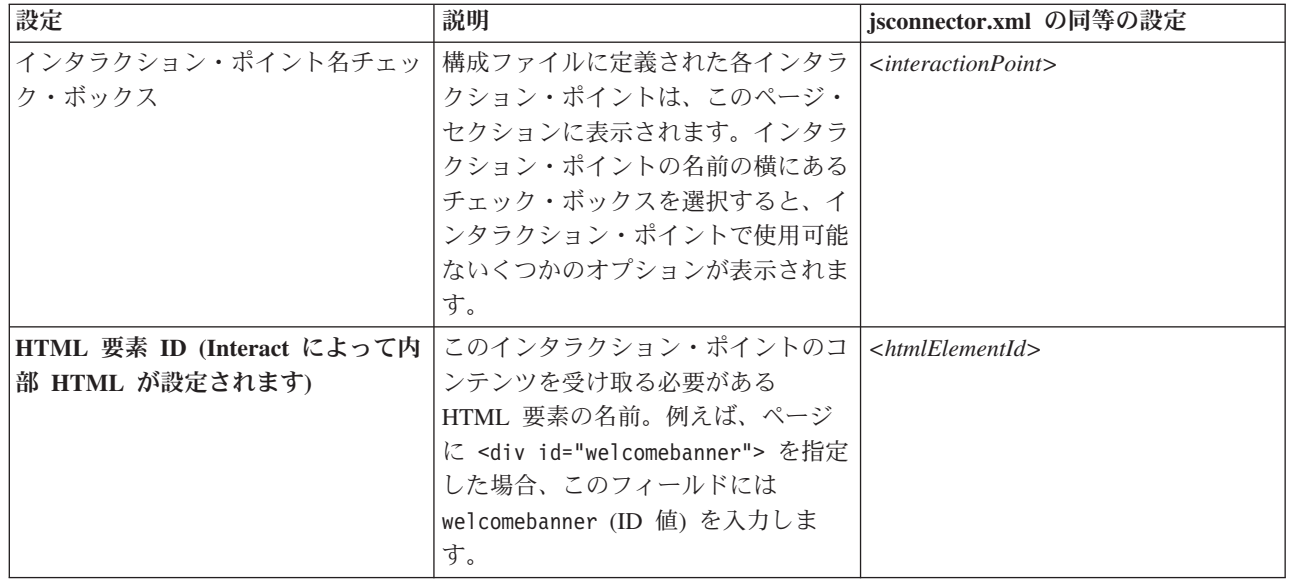
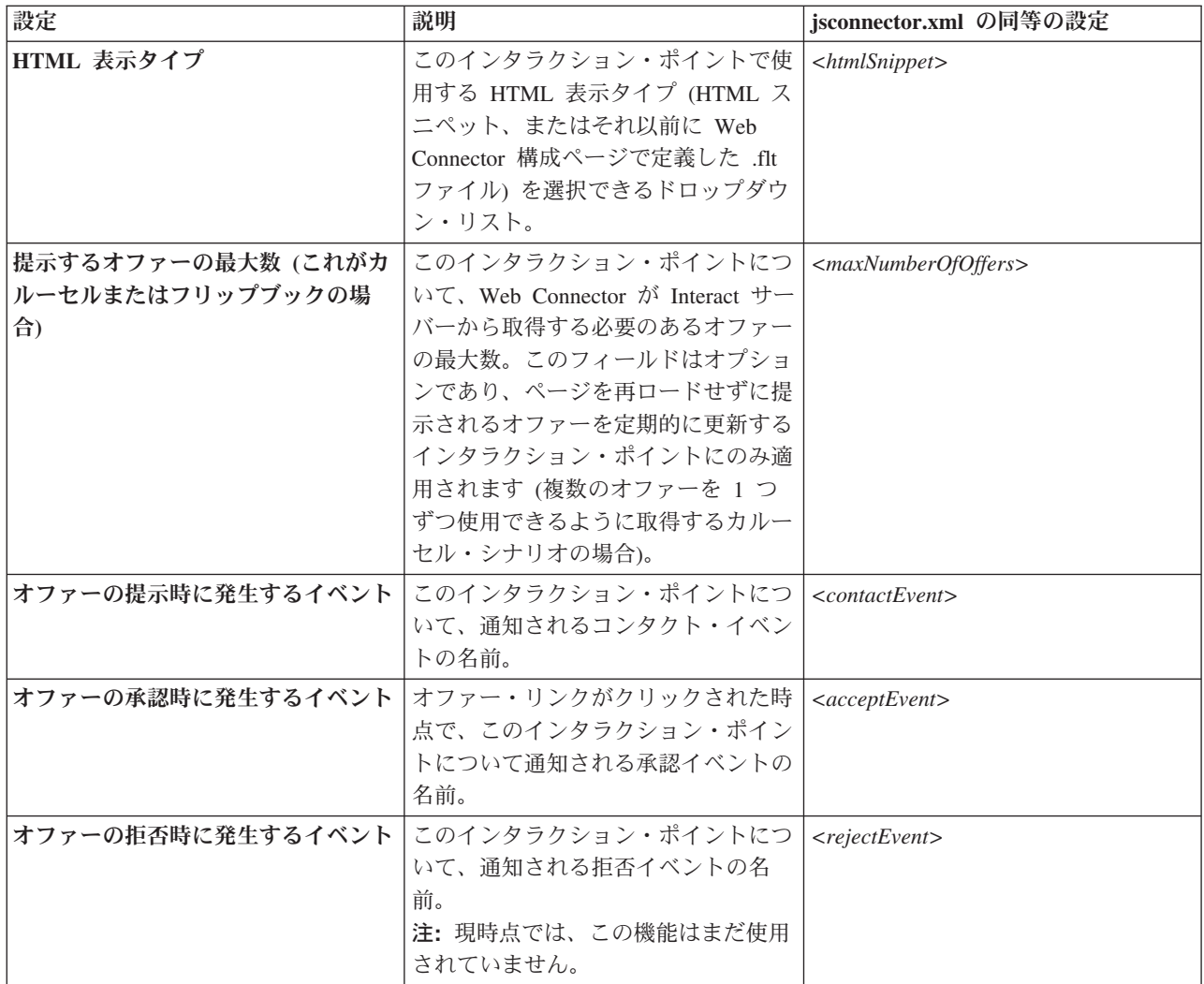

### **Web Connector** の構成オプション

一般的には、Web Connector のグラフィカル・インターフェースを使用して、Web Connector 設定を構成できます。指定したすべての設定は、jsconnector/conf ディ レクトリーにある jsconnector.xml と呼ばれるファイルにも保管されます。ここで は、jsconnector.xml 構成ファイルに保存される各パラメーターについて説明しま す。

#### パラメーターとその説明

以下のパラメーターは jsconnector.xml ファイルに保管され、Web Connector 対話 で使用されます。これらの設定の変更方法には次の 2 つがあります。

• Web Connector アプリケーションの配置および始動後に自動的に有効になる Web Connector 構成 Web ページを使用する。構成 Web ページを使用するには、Web ブラウザーを使用して http://*<host>*:*<port>*/interact/jsp/WebConnector.jsp などの URL を開きます。

管理 Web ページで行った変更の内容は、Web Connector の配置先のサーバーに ある jsconnector.xml ファイルに保管されます。

v 任意のテキスト・エディターまたは XML エディターを使用して、 jsconnector.xml ファイルを直接編集する。この方法を使用する前に、XML タ グと値の編集に習熟していることを確認してください。

注**:** jsconnector.xml ファイルを手動で編集する場合、Web Connector の管理ペ ージ (http://*<host>*:*<port>*/interact/jsp/jsconnector.jsp にあります) を開 き、「構成の再ロード」をクリックすることで、これらの設定をいつでも再ロー ドできます。

以下の表では、jsconnector.xml ファイルに表示されている、設定可能な構成オプ ションについて説明します。

表 *33. Web Connector* の構成オプション

| パラメーター・グルー          |                     |                                                                                                    |
|---------------------|---------------------|----------------------------------------------------------------------------------------------------|
| ブ                   | パラメーター              | 説明                                                                                                    |
| defaultPageBehavior |                     |                                                                                                    |
|                     | friendlyName        | Web Connector の Web 構成ページに表示す                                                                                       |
|                     |                     | る URL パターンの人間が読み取れる ID。                                                                                             |
|                     | interactURL         | Interact ランタイム・サーバーの基本 URL。<br>注: このパラメーターは、Web Connector<br>(jsconnector) サービスが配置済み Web アプ<br>リケーションとして実行されている場合にの |
|                     |                     | み、設定する必要があります。Web                                                                                                   |
|                     |                     | Connector が Interact ランタイム・サーバー                                                                                     |
|                     |                     | の一部として自動的に実行されている場合、                                                                                                |
|                     |                     | このパラメーターを設定する必要はありませ                                                                                                |
|                     |                     | $\mathcal{h}_{\mathcal{P}}$                                                                                         |
|                     | jsConnectorURL      | http://host:port/jsconnector/clickThru                                                                              |
|                     |                     | などの、クリックスルー URL の生成に使用                                                                                              |
|                     |                     | される基本 URL。                                                                                                    |
|                     | interactiveChannel  | このページ・マッピングを表す、対話式チャ<br>ネルの名前。                                                                                      |
|                     | sessionIdCookie     | Interact の API 呼び出しで使用されるセッシ<br>ョン ID を含む Cookie の名前。                                                               |
|                     | visitorIdCookie     | オーディエンス ID を含む Cookie の名前。                                                                                          |
|                     | audienceLevel       | Interact ランタイムの API 呼び出しで使用さ<br>れる、インバウンド訪問者のキャンペーン・<br>オーディエンス・レベル。                                                |
|                     | audienceIdField     | Interact ランタイムの API 呼び出しで使用さ<br>れる audienceId フィールドの名前。<br>注: 注: 複数フィールドのオーディエンス ID<br>では現在サポートされていません。             |
|                     | audienceIdFieldType | Interact ランタイムの API 呼び出しで使用さ<br>れる、オーディエンス ID フィールド<br>[numeric   string] のデータ型                                     |

表 *33. Web Connector* の構成オプション *(*続き*)*

| パラメーター・グルー |                                         |                                                                                                    |
|------------|-----------------------------------------|----------------------------------------------------------------------------------------------------|
| ブ          | パラメーター                                  | 説明                                                                                                    |
|            | audienceLevelCookie                     | オーディエンス・レベルを含む Cookie の名<br>前。これはオプションです。このパラメータ<br>ーを設定しない場合、システムは<br>audienceLevel に定義されたものを使用しま<br>す。         |
|            | relyOnExistingSession                   | Interact ランタイムの API 呼び出しで使用さ<br>れます。通常、このパラメーターは「true」<br>に設定されます。                                               |
|            | enableInteractAPIDebug                  | ログ・ファイルへのデバッグ出力を有効にす<br>るために、Interact ランタイムの API 呼び出<br>しで使用されます。                                                |
|            | pageLoadEvents                          | この特定のページをロードした場合に通知さ<br>れるイベント。このタグ内には、<br><event>event1</event> などの形式で 1 つ<br>以上のイベントを指定します。                    |
|            | interactionPointValues                  | このカテゴリーのすべての項目は、IP 固有<br>のカテゴリーで指定されていない値に代わる<br>デフォルト値として機能します。                                                 |
|            | interactionPointValuescontactEvent      | この特定のインタラクション・ポイントにつ<br>いて、通知されるコンタクト・イベントのデ<br>フォルト名。                                                           |
|            | interactionPointValuesacceptEvent       | この特定のインタラクション・ポイントにつ<br>いて、通知される承認イベントのデフォルト<br>名。                                                               |
|            | interactionPointValuesrejectEvent       | この特定のインタラクション・ポイントにつ<br>いて、通知される拒否イベントのデフォルト<br>名。(注:現時点では、この機能は使用され<br>ていません。)                                  |
|            | interactionPointValueshtmlSnippet       | このインタラクション・ポイントについて、<br>提供される HTML テンプレートのデフォル<br>卜名。                                                            |
|            | interactionPointValuesmaxNumberOfOffers | このインタラクション・ポイントについて、<br>Interact から取得されるオファーのデフォル<br>卜最大数。                                                       |
|            | interactionPointValueshtmlElementId     | このインタラクション・ポイントについて、<br>コンテンツを受け取る HTML 要素のデフォ<br>ルト名。                                                           |
|            | interactionPoints                       | このカテゴリーにはインタラクション・ポイ<br>ントごとの構成が含まれます。欠落プロパテ<br>ィーについては、システムは<br>interactionPointValues カテゴリーで構成<br>された内容に依存します。 |
|            | interactionPointname                    | インタラクション・ポイント (IP) の名前。                                                                                          |
|            | interactionPointcontactEvent            | この特定の IP の、通知されるコンタクト・<br>イベントの名前。                                                                               |

表 *33. Web Connector* の構成オプション *(*続き*)*

| パラメーター・グルー |                                   |                                                                                                    |
|------------|-----------------------------------|----------------------------------------------------------------------------------------------------|
| プ          | パラメーター                            | 説明                                                                                                    |
|            | interactionPointacceptEvent       | この特定の IP の、通知される承認イベント<br>の名前。                                                                                                    |
|            | interactionPointrejectEvent       | この特定の IP の、通知される拒否イベント<br>の名前。(この機能はまだ使用されていない<br>ことに注意してください。)                                                                                                    |
|            | interactionPointhtmlSnippet       | この IP の、提供される HTML テンプレー<br>トの名前。                                                                                                    |
|            | interactionPointmaxNumberOfOffers | この IP の、Interact から取得されるオファ<br>ーの最大数                                                                                                    |
|            | interactionPointhtmlElementId     | このインタラクション・ポイントの、コンテ<br>ンツを受け取る HTML エレメントの名前。                                                                                                    |
|            | enableDebugMode                   | 特別なデバッグ・モードを有効にするための<br>ブール・フラグ (許容値: true または<br>false)。これを true に設定すると、Web<br>Connector から返されるコンテンツに、発生<br>した特定のページ・マッピングを顧客に知ら<br>せる「アラート」の JavaScript 呼び出しが含<br>まれます。顧客は、アラートを生成するため<br>に、authorizedDebugClients ファイルへの<br>エントリーが必要です。 |
|            | authorizedDebugClients            | デバッグ・モードに適したホスト名またはイ<br>ンターネット・プロトコル (IP) アドレスを<br>含む、特別なデバッグ・モードで使用される<br>ファイル。                                                                                                    |
|            | enableRawDataReturn               | Web Connector がコンテンツの末尾に JSON<br>形式の未加工オファー・データを付加するか<br>どうかを決定するブール・フラグ (許容値:<br>true または false)。                                                                                                    |
|            | enableNetInsightTagging           | Web Connector がコンテンツの末尾に<br>Digital Analytics for On Premises タグを付加<br>するかどうかを決定するブール・フラグ (許<br>容値: true または false)。                                                                                                    |
|            | apiSequence                       | pageTag の呼び出し時の Web Connector に<br>よる API 呼び出しのシーケンスを示す、<br>APISequence インターフェースの実装を表し<br>ます。デフォルトでは、この実装で<br>StartSession, pageLoadEvents,<br>getOffers、および logContact というシー<br>ケンスが使用されます。最後の 2 つは各イ<br>ンタラクション・ポイントに固有のもので<br>す。        |

表 *33. Web Connector* の構成オプション *(*続き*)*

| パラメーター・グルー |                      |                                                                                                    |
|------------|----------------------|----------------------------------------------------------------------------------------------------|
| プ          | パラメーター               | 説明                                                                                                    |
|            | clickThruApiSequence | clickThru の呼び出し時の Web Connector<br>による API 呼び出しのシーケンスを示す、<br>APISequence インターフェースの実装を表し<br>ます。デフォルトでは、この実装で<br>StartSession および logAccept というシー<br>ケンスが使用されます。 |
|            | netInsightTag        | Digital Analytics for On Premises タグの呼び<br>出しを統合するために使用される HTML お<br>よび JavaScript テンプレートを表します。通<br>常、このオプションを変更する必要はありま<br>せん。                                |

# **Web Connector** 管理ページの使用

Web Connector には、特定の URL パターンで使用される可能性のある構成の管理 およびテストの際に役立ついくつかのツールを提供する管理ページが含まれていま す。この管理ページを使用して、変更済みの構成を再ロードすることもできます。

### 管理ページについて

サポートされている Web ブラウザーを使用して、http://*host*:*port*/interact/ jsp/jsconnector.jsp を開くことができます。ここで、*host:port* は Web Connector が稼働しているホストの名前および接続を listen しているポート (runtime.example.com:7001 など) です。

管理ページは、以下のいずれかの方法で使用できます。

表 *34. Web Connector* 管理ページのオプション

| オプション       | 目的                                                                                                    |
|-------------|----------------------------------------------------------------------------------------------------|
| 構成の再ロード     | 「構成の再ロード」リンクをクリックして、ディスク上に保存された<br>構成変更をメモリーに再ロードします。これは、構成 Web ページを<br>使用せずに、 Web Connector の jsconnector.xml 構成ファイルを直接<br>変更した場合に必要です。 |
| 構成の表示 (View | 「構成の表示 (View Config)」フィールドに入力した URL パターン                                                                                                 |
| Config)     | に基づいて、Web Connector の構成を表示します。ページの URL を                                                                                                 |
|             | 入力して「構成の表示 (View Config)」をクリックすると、システム                                                                                                   |
|             | がそのパターン・マッピングに基づいて使用する構成が Web                                                                                                    |
|             | Connector から返されます。一致するものが見つからない場合は、デ                                                                                                    |
|             | フォルト構成が返されます。これは、特定のページで正しい構成が使<br>用されているかどうかをテストする場合に便利です。                                                                              |

表 *34. Web Connector* 管理ページのオプション *(*続き*)*

| オプション              | 目的                                                                                                    |
|--------------------|----------------------------------------------------------------------------------------------------|
| ページ・タグの実行          | このページのフィールドに入力して「ページ・タグの実行 (Execute                                                                                                    |
| (Execute Page Tag) | Page Tag)」をクリックすると、URL パターンに基づく pageTag 結                                                                                                    |
|                    | 果が Web Connector から返されます。これにより、ページ・タグの                                                                                                    |
|                    | 呼び出しがシミュレートされます。                                                                                                    |
|                    | このツールから pageTag を呼び出す場合と、実際の Web サイトを<br>使用する場合の違いは、この管理ページを使用したときにエラーまた<br>は例外が表示されることです。実際の Web サイトの場合、例外は返<br>されず、Web Connector ログ・ファイルにのみ表示されます。 |

## **Web Connector** のサンプル・ページ

例として、WebConnectorTestPageSA.html と呼ばれるファイルが Interact Web Connector に組み込まれています (ディレクトリー <Interact\_Home/jsconnector/ webapp/html)。ここには、ページ内で多くの Web Connector 機能がタグ付けされる 方法が示されています。便宜上、そのサンプル・ページがここでも示されていま す。

### **Web Connector** のサンプル **HTML** ページ

```
<?xml version="1.0" encoding="us-ascii"?>
<!DOCTYPE html PUBLIC "-//W3C//DTD XHTML 1.0 Transitional//EN"
    "http://www.w3.org/TR/xhtml1/DTD/xhtml1-transitional.dtd">
<html xmlns="http://www.w3.org/1999/xhtml">
   <head>
   <meta http-equiv="Content-Type" content="text/html; charset=us-ascii" />
   <meta http-equiv="CACHE-CONTROL" content="NO-CACHE" />
<script language="javascript" type="text/javascript">
//<![CDATA[
/* ###################################################################
This is a test page that contains the WebConnector pageTag. Because the
name of this file has TestPage embedded, the WebConnector will detect a URL
pattern match to the url pattern "testpage" in the default version of the
jsconnector.xml - the configuration definition mapped to that "testpage"
URL pattern will apply here. That means there should this page the
corresponding html element ids that correspond to the IPs for this URL
pattern (ie. 'welcomebanner', 'crosssellcarousel', and 'textservicemessage')
####################################################################### */
/* ####################################################################
This section sets the cookies for sessionId and visitorId.
Note that in a real production website, this is done most likely by the login
component. For the sake of testing, it's done here... the name of the cookie
has to match what's configured in the jsconnector xml.
                                                      ######################################################################## */
     function setCookie(c_name,value,expiredays)
     {
       var exdate=new Date();
       exdate.setDate(exdate.getDate()+expiredays);
       document.cookie=c_name+ "=" +escape(value)+
       ((expiredays=null) ? "" : ";expires="+exdate.toGMTString());
     }
     setCookie("SessionID","123");
     setCookie("CustomerID","1");
   /* #######################################################
  Now set up the html element IDs that correspond to the IPs
   ####################################################### */
```

```
document.writeln("<div id='welcomebanner'> This should change, "
  + "otherwise something is wrong <\/div>");
     document.writeln("<div id='crosssellcarousel'> This should change, "
  + "otherwise something is wrong <\/div>");
     document.writeln("<div id='textservicemessage'> This should change, "
  + "otherwise something is wrong <\/div>");
   \frac{1}{2}]>
</script><!--
###############################################################################
this is what is pasted from the pageTag.txt file in the conf directory of
the WebConnector installation... the var unicaWebConnectorBaseURL needs to be
tweaked to conform to your local WebConnector environment
###############################################################################
-->
<!-- BEGIN: IBM Interact Web Connector Page Tag -->
<sub>-</sub></sub>
# **************************************************************************
# Licensed Materials - Property of IBM
# IBM Interact
# (c) Copyright IBM Corporation 2001, 2012.
# US Government Users Restricted Rights - Use, duplication or disclosure
# restricted by GSA ADP Schedule Contract with IBM Corp.
# **************************************************************************
-->
<script language="javascript" type="text/javascript">
//<![CDATA[
   var unicaWebConnectorBaseURL=
        "[CHANGE ME - http://host:port/<jsconnector>/pageTag]";
   var unicaURLData = "ok=Y";
   try {
   unicaURLData += "&url=" + escape(location.href)
   } catch (err) {}
   try {
   unicaURLData += "&title=" + escape(document.title)
   } catch (err) {}
   try {
   unicaURLData += "&referrer=" + escape(document.referrer)
   \} catch (err) \{\}try {
   unicaURLData += "&cookie=" + escape(document.cookie)
   } catch (err) {}
   try {
   unicaURLData += "&browser=" + escape(navigator.userAgent)
   \} catch (err) \{\}try {
    unicaURLData += "&screensize=" +
    escape(screen.width + "x" + screen.height)
   } catch (err) {}
   try {
   if (affiliateSitesForUnicaTag) {
        var unica asv = " ";
        document.write("<style id=\"unica_asht1\" type=\"text/css\"> "
     + "p#unica_ashtp a {border:1px #000000 solid; height:100px "
     + "!important;width:100px "
     + "!important; display:block !important; overflow:hidden "
     + "!important;} p#unica_ashtp a:visited {height:999px !important;"
     + "width:999px !important;} <\/style>");
        var unica_ase = document.getElementById("unica_asht1");
        for (var unica_as in affiliateSitesForUnicaTag) {
         var unica_asArr = affiliateSitesForUnicaTag[unica_as];
         var unica ashbv = false;
         for (var unica asIndex = 0; unica asIndex <
     unica_asArr.length && unica_ashbv == false;
     unica_asIndex++)
   {
          var unica asURL = unica asArr[unica asIndex];
          document.write("<p id=\"unica_ashtp\" style=\"position:absolute; "
```

```
+ "top:0;left:-10000px;height:20px;width:20px;overflow:hidden; \
  margin:0;padding:0;visibility:visible;\"> \
  \leq href=\"" + unica_asURL + "\">" + unica_as + "  \lt\sqrt{a} > \lt\sqrt{p});
          var unica_ae = document.getElementById("unica_ashtp").childNodes[0];
          if (unica_ae.currentStyle) {
           if (parseFloat(unica_ae.currentStyle["width"]) > 900)
       unica ashbv = true} else if (window.getComputedStyle) {
           if (parseFloat(document.defaultView.getComputedStyle
       (unica_ae, null).getPropertyValue("width")) > 900)
   unica ashbv = true}
          unica ae.parentNode.parentNode.removeChild(unica ae.parentNode)
         }
         if (unica ashbv == true) {
          unica_asv += (unica_asv == " " " ? " " : ";") + unica_as
         }
        }
        unica ase.parentNode.removeChild(unica ase);
        unicaURLData += "&affiliates=" + escape(unica_asv)
    }
   } catch (err) {}
  document.write("<script language='javascript' "
     + " type='text/javascript' src='" + unicaWebConnectorBaseURL + "?"
 + unicaURLData + "'><\/script>");
 \frac{\gamma}{\sqrt{2}}>
</script>
<style type="text/css">
/*.unicainteractoffer {display:none !important;}
   /*]]>*/
</style>
  <title>Sample Interact Web Connector Page</title>
  </head>
  <body>
  <!-- END: IBM Interact Web Connector Page Tag -->
  < ! <br> <br> - -
##############################################################################
end of pageTag paste
##############################################################################
-->
  </body>
</html>
```
# 付録 **E. Interact** と **Digital Recommendations** の統合

IBM Interact は IBM Digital Recommendations との統合により、Interact 主導の製品 推奨を提供できます。両製品ともオファーする製品推奨を提供できますが、それぞ れ別の方法を使用して行います。Digital Recommendations は、訪問者の Web 上の 動作 (協調フィルタリング) を使用して、訪問者と推奨されたオファーの間の相関を 作成します。Interact は、ビュー・レベルのオファーよりも、顧客の過去の動作、属 性、履歴に基づいており、どのオファーが顧客の動作プロファイルに (デモグラフ ィックや顧客に関するその他の情報に基づいて) 最も合致するかを学習します。オ ファーの承認率は、自習を通して予測モデルを作成するのに役立ちます。両製品を 最大限に活用すると、Interact は個人プロファイルを使用してオファーを定義できま す。これはカテゴリー ID を Digital Recommendations に渡し、人気 (「群衆の知 恵」) に基づいて推奨製品を取得し、選択されたオファーの一部として訪問者に表 示することができます。これによって、より良い推奨を顧客に提供できるので、い ずれかの製品を単独で使用する場合と比べ、結果としてより多くのクリックスルー とより良い成果が得られます。

次のセクションでは、この統合がどのように動作するのか、および提供されるサン プル・アプリケーションを使用して独自のカスタム・オファー統合を作成する方法 について説明します。

### **Interact** と **Digital Recommendations** の統合の概要

このセクションでは、IBM Interact と IBM Digital Recommendations をどのように 統合すると、Interact 主導の製品推奨を提供できるかについて説明します。また、統 合を行うプロセスとメカニズムも説明します。

IBM Interact と IBM Digital Recommendations の統合は、Representational state transfer (REST) アプリケーション・プログラミング・インターフェース (API) を介 して行われます。これは、Digital Recommendations インストールにより利用できま す。適切なカテゴリー ID を指定して REST API 呼び出しを行うと、Interact は推 奨製品を取得でき、これを訪問者が見るカスタマイズされたページに表示するオフ ァー情報に組み込むことができます。

訪問者が Web ページの URL (Interact インストール済み環境に含まれるサンプル JSP ページなど) を参照すると、そのページが Interact を呼び出してオファーを取 り出します。Interact 内で適正なパラメーターによってオファーが構成されたことを 前提とすると、最も簡単なケースでは次のようなステップが生じます。

- 1. ページのロジックが訪問者のカスタマー ID を識別します。
- 2. Interact への API 呼び出しが行われ、その顧客用のオファーを生成するために必 要な情報が渡されます。
- 3. 返されるオファーにより、少なくとも 3 つの属性 (オファーのイメージの URL、顧客がクリックスルーしたときのランディング・ページの URL、および 推奨する製品を判別するために使用されるカテゴリー ID) を持つ Web ページが 提供されます。
- 4. このカテゴリー ID を使用して Digital Recommendations が呼び出され、推奨製 品が取得されます。この製品セットは JSON (JavaScript Object Notation) 形式で あり、そのカテゴリーの製品のベスト・セラー・ランキング順になっています。
- 5. 次いで、訪問者のブラウザーにオファーと製品が表示されます。

この統合は、オファー推奨と製品推奨を組み合わせるのに役立ちます。例えば、1 つの Web ページ上に 2 つのインタラクション・ポイント、すなわち 1 つはオフ ァー、もう 1 つはそのオファーに一致する推奨を表示させることが考えられます。 これを行うには、Web ページから Interact を呼び出し、リアルタイムのセグメンテ ーションを行うことにより、最良のオファー (例えば 10% オフの小型装置すべて) を判別します。ページが Interact からオファーを受け取ると、そのオファーにはカ テゴリー ID (このサンプルでは小型装置のカテゴリー ID) が含まれています。そし て、ページは API 呼び出しを使用して小型装置のカテゴリー ID を Digital Recommendations に渡し、レスポンスとして、そのカテゴリーの人気に基づいた最 良の製品推奨を受け取ることになります。

さらに単純なサンプルとしては、Web ページから Interact への呼び出しは単に顧客 プロファイルに一致するカテゴリー (例えば高級カトラリー) を見つけるだけという ものも考えられます。それから、取得したカテゴリー ID を Digital Recommendations に渡して、カトラリー製品の推奨を受け取ることになります。

## 統合の前提条件

Digital Recommendations - Interact 統合を使用するには、まずこのセクションに記載 する前提条件を満たしていることを確認する必要があります。

以下の前提条件が満たされていることを確認します。

- v 「管理者ガイド」およびオンライン・ヘルプで説明されている Interact API の使 用法を十分理解しておくこと。
- Digital Recommendations 開発者向け資料で説明されている Digital Recommendations REST API を十分理解しておくこと。
- v HTML、JavaScript、CSS、および JSON (JavaScript Object Notation) の基礎知識が あること。

要求された製品情報を Digital Recommendations REST API が JSON 形式のデー タとして返すので、JSON の知識は重要です。

- Web ページのサーバー・サイド・コーディングを十分理解しておくこと。Interact に付属のデモンストレーション・アプリケーションでは JSP を使用しているため です (ただし JSP は必須ではありません)。
- v 有効な Digital Recommendations アカウント、および Interact に製品推奨 (指定し たカテゴリーのベスト・セラー製品や特に人気のある製品) を取得させるよう計 画しているカテゴリー ID のリストを用意しておくこと。
- Digital Recommendations REST API リンク (使用する Digital Recommendations 環境の URL) を把握しておくこと。

使用例については、Interact インストールに同梱されたサンプル・アプリケーショ ンを参照してください。また、詳細については、 294 [ページの『統合サンプル・](#page-299-0) [プロジェクトの使用』に](#page-299-0)あるサンプル・コードを参照してください。

# **Digital Recommendations** 統合のためのオファーの構成

Web ページから IBM Digital Analytics Digital Recommendations を呼び出して推奨 製品を取得できるようにするには、まず、IBM Interact オファーを、Digital Recommendations に渡すために必要な情報を持つように構成する必要があります。

Digital Recommendations とリンクするようにオファーをセットアップするには、ま ず、以下の状態に整っていることを確認します。

- v 使用する Interact ランタイム・サーバーが正しくセットアップされ、稼働中であ ることを確認します。
- v ランタイム・サーバーが Digital Recommendations サーバーとの接続を確立でき ることを確認します。このとき、使用しているファイアウォールが標準 Web 接 続 (ポート 80) の発信の確立を妨げていないことも確認します。

オファーを Digital Recommendations との統合用にセットアップするには、次の手順 を実行します。

1. Interact のオファーを作成または編集します。

オファーの作成と変更について詳しくは、「*IBM Interact*ユーザー・ガイド」お よび IBM Campaignの資料を参照してください。

- 2. オファーに、他の設定と共に以下のオファー属性が含まれていることを確認して ください。
	- v オファーのイメージにリンクする URL (Uniform Resource Locator)。
	- v オファーのランディング・ページにリンクする URL。
	- v このオファーに関連付けられた Digital Recommendations カテゴリー ID。

カテゴリー ID は、Digital Recommendations 構成から手動で取得できます。 Interact は直接カテゴリー ID 値を取得できません。

Interact インストールに含まれているデモンストレーション Web アプリケーシ ョンでは、これらのオファー属性は ImageURL、ClickThruURL、および CategoryID と呼ばれています。これらの名前は、オファーが期待する値と Web アプリケーションとが一致している限り、意味がわかりやすい任意のものにする ことができます。

例えば、これらの属性を含む「10PercentOff」というオファーを定義することが 考えられます (カテゴリー ID (Digital Recommendations 構成から取得したもの) が「PROD1161127」、オファーのクリックスルーの URL が http://www.example.com/success、オファー用に表示するイメージの URL が http://localhost:7001/sampleIO/img/10PercentOffer.jpg (この場合、Interact ランタイム・サーバーに対してローカルとなる URL))。

3. このオファーを含むように対話式チャネルの処理ルールを定義し、通常どおり対 話式チャネルを配置します。

これで、Digital Recommendations 統合に必要な情報を持つようにオファーが定義で きました。残りの作業は Digital Recommendations から Interact に製品推奨を提供で きるようにすることです。これは、適切な API 呼び出しを行うように Web ページ を構成することによって達成できます。

<span id="page-299-0"></span>統合されたページを訪問者に提示できるように Web アプリケーションを構成する とき、WEB-INF/lib ディレクトリーに次のファイルが含まれていることを確認して ください。

- v *Interact\_Home*/lib/interact\_client.jar。Web ページから Interact API への呼 び出しを処理するために必要です。
- *Interact Home*/lib/JSON4J Apache.jar。Digital Recommendations REST API 呼 び出しから返されるデータの処理に必要です。この呼び出しは JSON 形式のデー タを返します。

顧客にオファーを提供する方法について詳しくは、『統合サンプル・プロジェクト の使用』を参照してください。

# 統合サンプル・プロジェクトの使用

すべての Interact ランタイムのインストール済み環境には、Digital Recommendations - Interact 統合プロセスを例示するサンプル・プロジェクトが含まれています。サン プル・プロジェクトは Web ページを作成する完全なエンドツーエンド・デモンス トレーションを提供しています。その Web ページはカテゴリー ID を含むオファ ーを呼び出し、次にそれがDigital Recommendations に渡されて、それによりページ のインタラクション・ポイントに表示する推奨製品リストが取得されます。

#### 概説

付属のサンプル・プロジェクトは、統合プロセスのテストを行う場合はそのまま使 用することができ、またこれを独自のカスタム・ページを開発するための開始点と して使用することもできます。サンプル・プロジェクトは以下のファイルにありま す。

*Interact\_home*/samples/IntelligentOfferIntegration/MySampleStore.jsp

このファイルは完全に作動する統合プロセスのサンプルを備えているだけでなく、 豊富なコメントが含まれていて、使用するインストール済み環境で稼働させるため に Interact に何をセットアップすべきか、.jsp ファイル内のどこをカスタマイズす べきか、また、適切にページを配置するにはどうしたらよいかが示されています。

#### **MySampleStore.jsp**

便宜のため、MySampleStore.jsp ファイルをここに示します。このサンプルは、 Interact の将来のリリースで更新される可能性があります。そのため、必要なサンプ ルの開始点としては、ご自分のインストール済み環境に含まれているファイルを使 用してください。

```
<! - -# *******************************************************************************
# Licensed Materials - Property of IBM
# IBM Interact
# (c) Copyright IBM Corporation 2001, 2011.
# US Government Users Restricted Rights - Use, duplication or disclosure
# restricted by GSA ADP Schedule Contract with IBM Corp.
# *******************************************************************************
```

```
-->
```
<%@ page contentType="text/html; charset=UTF-8" language="java" %> <%@ page import="java.net.URL,

```
java.net.URLConnection,
java.io.InputStreamReader,
java.io.BufferedReader,
com.unicacorp.interact.api.*,
com.unicacorp.interact.api.jsoverhttp.*,
org.apache.commons.json.JSONObject,
org.apache.commons.json.JSONArray" %>
```
 $\leqslant^{\circ}$ 

/\*\*\*\*\*\*\*\*\*\*\*\*\*\*\*\*\*\*\*\*\*\*\*\*\*\*\*\*\*\*\*\*\*\*\*\*\*\*\*\*\*\*\*\*\*\*\*\*\*\*\*\*\*\*\*\*\*\*\*\*\*\*\*\*\*\*\*\*\*\*\*\*\*\*\*\*\*\*\*\*\* \* This sample jsp program demonstrates integration of Interact and Digital Recommendations. \* \* When the URL for this jsp is accessed via a browser. the logic will call Interact \* to fetch an Offer. Based on the categoryID associated to the offer, the logic \* will call Digital Recommendations to fetch recommended products. The offer and products \* will be displayed. \* To toggle the customerId in order to demonstrate different offers, one can simply \* append cid=<id> to the URL of this JSP. \* \* Prerequisites to understand this demo: \* 1) familiarity of Interact and its java API \* 2) familiarity of IntelligentOffer and its RestAPI \* 3) some basic web background ( html, css, javascript) to mark up a web page \* 4) Technology used to generate a web page (for this demo, we use JSP executed on the server side) \* \* \* Steps to get this demo to work: \* 1) set up an Interact runtime environment that can serve up offers with the following \* offer attributes: \* ImageURL : url that links to the image of the offer \* ClickThruURL : url that links to the landing page of the offer \* CategoryID : Digital Recommendations category id associated to the offer \* NOTE: alternate names for the attributes may be used as long as the references to those \* attributes in this jsp are modified to match. \* 2) Obtain a valid REST API URL to the Intelligent Offer environment \* 3) Embed this JSP within a Java web application \* 4) Make sure interact\_client.jar is in the WEB-INF/lib directory (communication with Interact) \* 5) Make sure JSON4J\_Apache.jar (from interact install) is in the WEB-INF/lib directory (communication with IO)  $*$  6) set the environment specific properties in the next two sections \*\*\*\*\*\*\*\*\*\*\*\*\*\*\*\*\*\*\*\*\*\*\*\*\*\*\*\*\*\*\*\*\*\*\*\*\*\*\*\*\*\*\*\*\*\*\*\*\*\*\*\*\*\*\*\*\*\*\*\*\*\*\*\*\*\*\*\*\*\*\*\*\*\*\*\*\*\*\*\*\*\*/ /\*\*\*\*\*\*\*\*\*\*\*\*\*\*\*\*\*\*\*\*\*\*\*\*\*\*\*\*\*\*\*\*\*\*\*\*\*\*\*\*\*\*\*\*\*\*\*\*\*\*\*\*\*\*\*\*\*\*\*\*\*\*\*\*\*\*\*\*\*\*\*\*\*\*\*\*\*\*\*\*\* \*\*\*\*\*\*\*\*\*\*\*\*\*\*\*\*\*\*\*CHANGE THESE SETTINGS TO REFLECT YOUR ENV\*\*\*\*\*\*\*\*\*\*\*\*\*\*\*\*\*\*\*\* \* Set your Interact environment specific properties here... \*\*\*\*\*\*\*\*\*\*\*\*\*\*\*\*\*\*\*\*\*\*\*\*\*\*\*\*\*\*\*\*\*\*\*\*\*\*\*\*\*\*\*\*\*\*\*\*\*\*\*\*\*\*\*\*\*\*\*\*\*\*\*\*\*\*\*\*\*\*\*\*\*\*\*\*\*\*\*\*\*\*/ final String sessionId="123"; final String interactiveChannel = "SampleIO"; final String audienceLevel = "Customer"; final String audienceColumnName="CustomerID"; final String ip="ip1"; int customerId=1; final String interactURL="http://localhost:7011/interact/servlet/InteractJSService"; final boolean debug=true; final boolean relyOnExistingSession=true; /\*\*\*\*\*\*\*\*\*\*\*\*\*\*\*\*\*\*\*\*\*\*\*\*\*\*\*\*\*\*\*\*\*\*\*\*\*\*\*\*\*\*\*\*\*\*\*\*\*\*\*\*\*\*\*\*\*\*\*\*\*\*\*\*\*\*\*\*\*\*\*\*\*\*\*\*\*\*\*\*\* \*\*\*\*\*\*\*\*\*\*\*\*\*\*\*\*\*CHANGE THESE SETTINGS TO REFLECT YOUR ENV\*\*\*\*\*\*\*\*\*\*\*\*\*\*\*\*\*\*\*\* \* Set your Digital Recommendations environment specific properties here... \*\*\*\*\*\*\*\*\*\*\*\*\*\*\*\*\*\*\*\*\*\*\*\*\*\*\*\*\*\*\*\*\*\*\*\*\*\*\*\*\*\*\*\*\*\*\*\*\*\*\*\*\*\*\*\*\*\*\*\*\*\*\*\*\*\*\*\*\*\*\*\*\*\*\*\*\*\*\*\*\*\*/ final String ioURL="http://recs.coremetrics.com/iorequest/restapi"; final String zoneID="ProdRZ1"; final String cID="90007517"; /\*\*\*\*\*\*\*\*\*\*\*\*\*\*\*\*\*\*\*\*\*\*\*\*\*\*\*\*\*\*\*\*\*\*\*\*\*\*\*\*\*\*\*\*\*\*\*\*\*\*\*\*\*\*\*\*\*\*\*\*\*\*\*\*\*\*\*\*\*\*\*\*\*\*\*\*\*\*\*\*\* \*\*\*\*\*\*\*\*\*\*\*\*\*\*\*\*\*\*\*\*\*\*\*\*\*\*\*\*\*\*\*\*\*\*\*\*\*\*\*\*\*\*\*\*\*\*\*\*\*\*\*\*\*\*\*\*\*\*\*\*\*\*\*\*\*\*\*\*\*\*\*\*\*\*\*\*\*\*\*\*/ StringBuilder interactErrorMsg = new StringBuilder(); StringBuilder intelligentOfferErrorMsg = new StringBuilder(); // get the customerID if passed in as a parameter String cid = request.getParameter("cid");  $if(cid != null)$ 

```
{
```

```
customerId = Integer.parseInt(cid);
 }
 // call Interact to get offer
Offer offer=getInteractOffer(interactURL,sessionId,interactiveChannel,audienceLevel,
        audienceColumnName,ip,customerId,debug,relyOnExistingSession,interactErrorMsg);
// get specific attributes from the offer (img url, clickthru url, & category id)
String offerImgURL=null;
String offerClickThru=null;
String categoryId="";
if(offer != null)
 {
  for(NameValuePair offerAttribute : offer.getAdditionalAttributes())
     {
         if(offerAttribute.getName().equalsIgnoreCase("ImageURL"))
         {
          offerImgURL=offerAttribute.getValueAsString();
         }
         else if(offerAttribute.getName().equalsIgnoreCase("ClickThruURL"))
         {
          offerClickThru=offerAttribute.getValueAsString();
         }
         else if(offerAttribute.getName().equalsIgnoreCase("CategoryID"))
         {
          categoryId=offerAttribute.getValueAsString();
         }
     }
}
 // call Digital Recommendations to get products
JSONObject products=getProductsFromIntelligentOffer(ioURL, cID, zoneID, categoryId,
        intelligentOfferErrorMsg);
%>
<html><head>
 <title>My Favorite Store</title>
  <script language="javascript" type="text/javascript">
  var unicacarousel=(function(){var g=false;var h;var j=0;var k=0;var l=0;var m=40;
          var n=new Array(0,2,6,20,40,60,80,88,94,97,99,100);var o=function(a){var b=a.parentNode;
          h=b.getElementsByTagName("UL")[0];var c=h.getElementsByTagName("LI");j=c[0].offsetWidth;
          k=c.length;l=Math.round((b.offsetWidth/j));unicacarousel.recenter()};var p=function(a)
          {var b=parseFloat(h.style.left);if(isNaN(b))b=0;for(var i=0;i<n.length;i++)
          {setTimeout("unicacarousel.updateposition("+(b+(a*(n[i]/100)))+");",((i*m)+50))}
          setTimeout("unicacarousel.recenter();",((i*m)+50))};return{gotonext:function(a,b)
          \{if(lg)\{o(a);g=true;p((-1*b*y))\}\},gotoprev:function(a,b)\{if(lg)\{o(a);g=true;p((b*y))\}\}updateposition:function(a){h.style.left=a+"px"},recenter:function(){var a=parseFloat(h.style.left);
          if(isNaN(a))a=0;var b=j*Math-round(((1-k)/2));var c=Math.abs(Math.round((b-a)/j));if(a<b){var d=h.getElementsByTagName("LI");var e=new Array();
          for(var i=0; i<c; i++) {e[e.length]=d[i]}for(var i=0; i<e.length; i++){h.insertBefore(e[i],null)}unicacarousel.updateposition(b)}else
          if(a>b){var d=h.getElementsByTagName("LI");var e=new Array();
          for(var i=0;i<c;i++){e[e.length]=d[d.length-c+i]}var f=d[0];
          for(var i=0;i<e.length;i++){h.insertBefore(e[i],f)}unicacarousel.updateposition(b)}g=false}}})();
  </script>
 <style type="text/css">
 .unicaofferblock_container {width:250px; position:relative; display:block;
                              text-decoration:none; color:#000000; cursor: pointer;}
 .unicaofferblock container .unicateaserimage {margin:0px 0.5em 0.25em 0px; float:left;}
 .unicaofferblock_container .unicabackgroundimage {position:absolute; top:0px; left:0px;}
 .unicaofferblock_container .unicabackgroundimagecontent {width:360px; height:108px;
                     padding:58px 4px 4px 20px; position:relative; top:0px;}
 .unicaofferblock_container h4 {margin:0px; padding:0px; font-size:14px;}
 .unicacarousel {width:588px; position:relative; top:0px;}
 .unicacarousel sizer {width:522px; height:349px; margin:0px 33px; padding:0;
                        overflow:hidden; position:relative;}
 .unicacarousel_rotater {height:348px; width:1000px; margin:0 !important;
                          padding:0; list-style:none; position:absolute; top:0px;
                          left:0px;}
 .unicacarousel li {width:167px; height:349px; float:left; padding:0 4px;
                    margin:0px !important; list-style:none !important;
                    text-indent:0px !important;}
 .unicacarousel_gotoprev, .unicacarousel_gotonext {width:18px; height:61px;
```

```
top:43px; background:url(../img/carouselarrows.png) no-repeat;
                       position:absolute; z-index:2; text-align:center; cursor:pointer;
                       display:block; overflow:hidden; text-indent:-9999px;
                       font-size:0px; margin:0px !important;}
 .unicacarousel_gotoprev {background-position:0px 0; left:0;}
 .unicacarousel_gotonext {background-position:-18px 0; right:0;}
  </style>
 </head>
 <body>
   Come To My Store</b> Mr/Mrs. <%=customerId \sim<hr><hr>
\leq if(offer != null) { \gg<!-- Interact Offer HTML -->
 <div onclick="location.href='<%=offerClickThru %>'" class="unicaofferblock_container">
  <div class="unicabackgroundimage">
   <a href="<%=offerClickThru %>"><img src="<%=offerImgURL %>" height="170"
           width="695" border="0"></a>
  \frac{2}{\sqrt{d}}\langlediv><% } else { %>
No offer available.. <br> <br>
<%=interactErrorMsg.toString() %>
<\!\!\begin{array}{c} \circ\\ \circ\\ \circ \end{array}\: \bigg\} \quad \  \diamond\!\!\!\!>_0>\ll if(products != null) { \gg<!-- IntelligentOffer Products HTML -->
 <br><br><br> <br><br><br> <br><br><br> <br><br><br> <br>
 <div class="unicacarousel">
 <div class="unicacarousel_sizer">
 <ul class="unicacarousel_rotater">
 <% JSONArray recs = products.getJSONObject("io").getJSONArray("recs");
  if(recs != null)
  {
   for(int x=0; x< recs.length();x++)
   {
    JSONObject rec = recs.getJSONObject(x);
    if(rec.getString("Product Page") != null &&
                rec.getString("Product Page").trim().length()>0) {
    \gg\leq<a href="<%=rec.getString("Product Page") %>" title="<%=rec.getString("Product Name") %>">
               <img src="<%=rec.getString("Image") %>" width="166" height="148" border="0" />
     <%=rec.getString("Product Name") %>
     </a>\langle/li>
    \left\{ \begin{array}{c} 0 \\ 0 \end{array} \right\}}
  }
 %>
 \langle u|\langlediv>
 <p class="unicacarousel_gotoprev" onclick="unicacarousel.gotoprev(this,1);"></p>
<p class="unicacarousel_gotonext" onclick="unicacarousel.gotonext(this,1);"></p>
\langlediv><% } else { %>
 \overline{\mathsf{dd}}\mathsf{v}\mathsf{d}<br><br> <br><br><br> <br><br><br> <br><br><br> <br>
 No products available...<br> <br>
 <%=intelligentOfferErrorMsg.toString() %>
 \langlediv>\langle\!\langle \begin{array}{c} 2 \\ 6 \end{array} \rangle\!\rangle \langle\!\langle 2 \rangle</body>
</html>
```

```
<\!\!%!/*********************************************************************************
* The following are convenience functions that will fetch from Interact and
* Digital Recommendations
 **********************************************************************************/
/*********************************************************************************
* Call Digital Recommendations to retrieve recommended products
**********************************************************************************/
private JSONObject getProductsFromIntelligentOffer(String ioURL, String cID,
    String zoneID, String categoryID, StringBuilder intelligentOfferErrorMsg)
 {
  try
  {
  ioURL += "?cm_cid="+cID+"&cm_zoneid="+zoneID+"&cm_targetid="+categoryID;
   System.out.println("CoreMetrics URL:"+ioURL);
  URL url = new java.net.URL(ioURL);
   URLConnection conn = url.openConnection();
   InputStreamReader inReader = new InputStreamReader(conn.getInputStream());
   BufferedReader in = new BufferedReader(inReader);
   StringBuilder response = new StringBuilder();
   while(in.ready())
    {
     response.append(in.readLine());
    }
   in.close();
    intelligentOfferErrorMsg.append(response.toString());
   System.out.println("CoreMetrics:"+response.toString());
    if(response.length()==0)
    return null;
   return new JSONObject(response.toString());
  }
  catch(Exception e)
  {
  intelligentOfferErrorMsg.append(e.getMessage());
  e.printStackTrace();
  }
  return null;
 }
/*********************************************************************************
* Call Interact to retrieve offer
**********************************************************************************/
private Offer getInteractOffer(String interactURL,String sessionId,String interactiveChannel,
     String audienceLevel,
        String audienceColumnName,String ip, int customerId,boolean debug,
                      boolean relyOnExistingSession, StringBuilder interactErrorMsg)
 {
  try
  {
  InteractAPI api = InteractAPI.getInstance(interactURL);
  NameValuePairImpl \ncutId = new NameValuePairImpl();
     custId.setName(audienceColumnName);
      custId.setValueAsNumeric(Double.valueOf(customerId));
     custId.setValueDataType(NameValuePair.DATA_TYPE_NUMERIC);
      NameValuePairImpl[] audienceId = { custI\bar{d} };
      // call startSession
     Response response = api.startSession(sessionId, relyOnExistingSession,
          debug, interactiveChannel, audienceId, audienceLevel, null);
      if(response.getStatusCode() == Response.STATUS_ERROR)
      {
      printDetailMessageOfWarningOrError("startSession",response, interactErrorMsg);
  }
```

```
// call getOffers
      response = api.getOffers(sessionId, ip, 1);
      if(response == null || response.getStatusCode() == Response.STATUS_ERROR)
      {
       printDetailMessageOfWarningOrError("getOffers",response, interactErrorMsg);
   }
            OfferList offerList=response.getOfferList();
            if(offerList != null && offerList.getRecommendedOffers() != null)
            {
             return offerList.getRecommendedOffers()[0];
            }
  }
  catch(Exception e)
  {
   interactErrorMsg.append(e.getMessage());
   e.printStackTrace();
  }
  return null;
 }
    private void printDetailMessageOfWarningOrError(String command, Response response,
        StringBuilder interactErrorMsg)
    {
     StringBuilder sb = new StringBuilder();
        sb.append("Calling "+command).append("<br>");
        AdvisoryMessage[] messages = response.getAdvisoryMessages();
        for(AdvisoryMessage msg : messages)
        {
         sb.append(msg.getMessage()).append(":");
         sb.append(msg.getDetailMessage());
         sb.append("<br>");
        }
        interactErrorMsg.append(sb.toString());
   }
\degree
```
# **IBM** 技術サポートへの連絡

文書を参照しても解決できない問題があるなら、指定されているサポート窓口を通 じて IBM 技術サポートに電話することができます。 このセクションの情報を使用 するなら、首尾よく効率的に問題を解決することができます。

サポート窓口が指定されていない場合は、IBM 管理者にお問い合わせください。

#### 収集する情報

IBM 技術サポートに連絡する前に、以下の情報を収集しておいてください。

- v 問題の性質の要旨。
- v 問題発生時に表示されるエラー・メッセージの詳細な記録。
- v 問題を再現するための詳しい手順。
- 関連するログ・ファイル、セッション・ファイル、構成ファイル、およびデー タ・ファイル。
- v 「システム情報」の説明に従って入手した製品およびシステム環境に関する情 報。

#### システム情報

IBM 技術サポートに電話すると、実際の環境に関する情報について尋ねられること があります。

問題が発生してもログインは可能である場合、情報の大部分は「バージョン情報」 ページで入手できます。そのページには、インストールされている IBM のアプリ ケーションに関する情報が表示されます。

「バージョン情報」ページは、「ヘルプ」**>**「バージョン情報」を選択することによ り表示できます。 「バージョン情報」ページを表示できない場合、どの IBM アプ リケーションについても、そのインストール・ディレクトリーの下にある version.txt ファイルを表示することにより、各アプリケーションのバージョン番 号を入手できます。

#### **IBM** 技術サポートのコンタクト情報

IBM 技術サポートとの連絡を取る方法については、 IBM 製品技術サポートの Web サイト [\(http://www-947.ibm.com/support/entry/portal/open\\_service\\_request\)](http://www-947.ibm.com/support/entry/portal/open_service_request) を参照して ください。

注**:** サポート要求を入力するには、IBM アカウントでログインする必要がありま す。可能な場合、このアカウントは、IBM 顧客番号とリンクされている必要があり ます。アカウントを IBM 顧客番号に関連付ける方法については、Support Portal の 「サポート・リソース」**>**「ライセンス付きソフトウェア・サポート」を参照してく ださい。

# 特記事項

本書は米国 IBM が提供する製品およびサービスについて作成したものです。

本書に記載の製品、サービス、または機能が日本においては提供されていない場合 があります。 日本で利用可能な製品、サービス、および機能については、日本 IBM の営業担当員にお尋ねください。 本書で IBM 製品、プログラム、またはサー ビスに言及していても、その IBM 製品、プログラム、またはサービスのみが使用 可能であることを意味するものではありません。 これらに代えて、IBM の知的所 有権を侵害することのない、機能的に同等の製品、プログラム、またはサービスを 使用することができます。ただし、IBM 以外の製品とプログラムの操作またはサー ビスの評価および検証は、お客様の責任で行っていただきます。

IBM は、本書に記載されている内容に関して特許権 (特許出願中のものを含む) を 保有している場合があります。 本書の提供は、お客様にこれらの特許権について実 施権を許諾することを意味するものではありません。 実施権についてのお問い合わ せは、書面にて下記宛先にお送りください。

〒103-8510 東京都中央区日本橋箱崎町19番21号 日本アイ・ビー・エム株式会社 法務・知的財産 知的財産権ライセンス渉外

以下の保証は、国または地域の法律に沿わない場合は、適用されません。 IBM お よびその直接または間接の子会社は、本書を特定物として現存するままの状態で提 供し、商品性の保証、特定目的適合性の保証および法律上の瑕疵担保責任を含むす べての明示もしくは黙示の保証責任を負わないものとします。国または地域によっ ては、法律の強行規定により、保証責任の制限が禁じられる場合、強行規定の制限 を受けるものとします。

この情報には、技術的に不適切な記述や誤植を含む場合があります。 本書は定期的 に見直され、必要な変更は本書の次版に組み込まれます。 IBM は予告なしに、随 時、この文書に記載されている製品またはプログラムに対して、改良または変更を 行うことがあります。

本書において IBM 以外の Web サイトに言及している場合がありますが、便宜のた め記載しただけであり、決してそれらの Web サイトを推奨するものではありませ ん。 それらの Web サイトにある資料は、この IBM 製品の資料の一部ではありま せん。それらの Web サイトは、お客様の責任でご使用ください。

IBM は、お客様が提供するいかなる情報も、お客様に対してなんら義務も負うこと のない、自ら適切と信ずる方法で、使用もしくは配布することができるものとしま す。

本プログラムのライセンス保持者で、(i) 独自に作成したプログラムとその他のプロ グラム (本プログラムを含む) との間での情報交換、および (ii) 交換された情報の 相互利用を可能にすることを目的として、本プログラムに関する情報を必要とする 方は、下記に連絡してください。

IBM Corporation 170 Tracer Lane Waltham, MA 02451 U.S.A.

本プログラムに関する上記の情報は、適切な使用条件の下で使用することができま すが、有償の場合もあります。

本書で説明されているライセンス・プログラムまたはその他のライセンス資料は、 IBM 所定のプログラム契約の契約条項、IBM プログラムのご使用条件、またはそれ と同等の条項に基づいて、IBM より提供されます。

この文書に含まれるいかなるパフォーマンス・データも、管理環境下で決定された ものです。 そのため、他の操作環境で得られた結果は、異なる可能性があります。 一部の測定が、開発レベルのシステムで行われた可能性がありますが、その測定値 が、一般に利用可能なシステムのものと同じである保証はありません。 さらに、一 部の測定値が、推定値である可能性があります。 実際の結果は、異なる可能性があ ります。 お客様は、お客様の特定の環境に適したデータを確かめる必要がありま す。

IBM 以外の製品に関する情報は、その製品の供給者、出版物、もしくはその他の公 に利用可能なソースから入手したものです。 IBM は、それらの製品のテストは行 っておりません。したがって、他社製品に関する実行性、互換性、またはその他の 要求については確証できません。 IBM 以外の製品の性能に関する質問は、それら の製品の供給者にお願いします。

IBM の将来の方向または意向に関する記述については、予告なしに変更または撤回 される場合があり、単に目標を示しているものです。

表示されている IBM の価格は IBM が小売り価格として提示しているもので、現行 価格であり、通知なしに変更されるものです。 卸価格は、異なる場合があります。

本書には、日常の業務処理で用いられるデータや報告書の例が含まれています。 よ り具体性を与えるために、それらの例には、個人、企業、ブランド、あるいは製品 などの名前が含まれている場合があります。 これらの名称はすべて架空のものであ り、名称や住所が類似する企業が実在しているとしても、それは偶然にすぎませ ん。

#### 著作権使用許諾:

本書には、様々なオペレーティング・プラットフォームでのプログラミング手法を 例示するサンプル・アプリケーション・プログラムがソース言語で掲載されていま す。 お客様は、サンプル・プログラムが書かれているオペレーティング・プラット フォームのアプリケーション・プログラミング・インターフェースに準拠したアプ リケーション・プログラムの開発、使用、販売、配布を目的として、いかなる形式 においても、IBM に対価を支払うことなくこれを複製し、改変し、配布することが できます。 このサンプル・プログラムは、あらゆる条件下における完全なテストを 経ていません。 従って IBM は、これらのサンプル・プログラムについて信頼性、 利便性もしくは機能性があることをほのめかしたり、保証することはできません。 これらのサンプル・プログラムは特定物として現存するままの状態で提供されるも のであり、いかなる保証も提供されません。 IBM は、お客様の当該サンプル・プ ログラムの使用から生ずるいかなる損害に対しても一切の責任を負いません。

この情報をソフトコピーでご覧になっている場合は、写真やカラーの図表は表示さ れない場合があります。

#### 商標

IBM、IBM ロゴ、および ibm.com は、世界の多くの国で登録された International Business Machines Corporation の商標です。 他の製品名およびサービス名等は、そ れぞれ IBM または各社の商標である場合があります。 現時点での IBM の商標リ ストについては、[www.ibm.com/legal/copytrade.shtml](http://www.ibm.com/legal/copytrade.shtml) をご覧ください。

## プライバシー・ポリシーおよび利用条件の考慮事項

サービス・ソリューションとしてのソフトウェアも含めた IBM ソフトウェア製品 (「ソフトウェア・オファリング」) では、製品の使用に関する情報の収集、エン ド・ユーザーの使用感の向上、エンド・ユーザーとの対話またはその他の目的のた めに、Cookie はじめさまざまなテクノロジーを使用することがあります。 Cookie とは Web サイトからお客様のブラウザーに送信できるデータで、お客様のコンピ ューターを識別するタグとしてそのコンピューターに保存されることがあります。 多くの場合、これらの Cookie により個人情報が収集されることはありません。ご 使用の「ソフトウェア・オファリング」が、これらの Cookie およびそれに類する テクノロジーを通じてお客様による個人情報の収集を可能にする場合、以下の具体 的事項を確認ください。

このソフトウェア・オファリングは、展開される構成に応じて、セッション管理、 お客様の利便性の向上、または利用の追跡または機能上の目的のために、それぞれ のお客様のユーザー名、およびその他の個人情報を、セッションごとの Cookie お よび持続的な Cookie を使用して収集する場合があります。これらの Cookie は無効 にできますが、その場合、これらを有効にした場合の機能を活用することはできま せん。

Cookie およびこれに類するテクノロジーによる個人情報の収集は、各国の適用法令 等による制限を受けます。この「ソフトウェア・オファリング」が Cookie および さまざまなテクノロジーを使用してエンド・ユーザーから個人情報を収集する機能 を提供する場合、お客様は、個人情報を収集するにあたって適用される法律、ガイ ドライン等を遵守する必要があります。これには、エンドユーザーへの通知や同意 取得の要求も含まれますがそれらには限られません。

お客様は、IBM の使用にあたり、(1) IBM およびお客様のデータ収集と使用に関す る方針へのリンクを含む、お客様の Web サイト利用条件 (例えば、プライバシー・ ポリシー) への明確なリンクを提供すること、(2) IBM がお客様に代わり閲覧者の コンピューターに、Cookie およびクリア GIF または Web ビーコンを配置するこ とを通知すること、ならびにこれらのテクノロジーの目的について説明すること、

および (3) 法律で求められる範囲において、お客様または IBM が Web サイトへ の閲覧者の装置に Cookie およびクリア GIF または Web ビーコンを配置する前 に、閲覧者から合意を取り付けること、とします。

このような目的での Cookie を含むさまさまなテクノロジーの使用について詳しく は、IBM の『IBM オンラインでのプライバシー・ステートメント』 (http://www.ibm.com/privacy/details/jp/ja/) の『クッキー、ウェブ・ビーコン、その他 のテクノロジー』を参照してください。

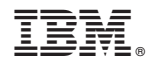

Printed in Japan